# **API Gateway**

# **User Guide**

**Issue** 06

**Date** 2025-07-18

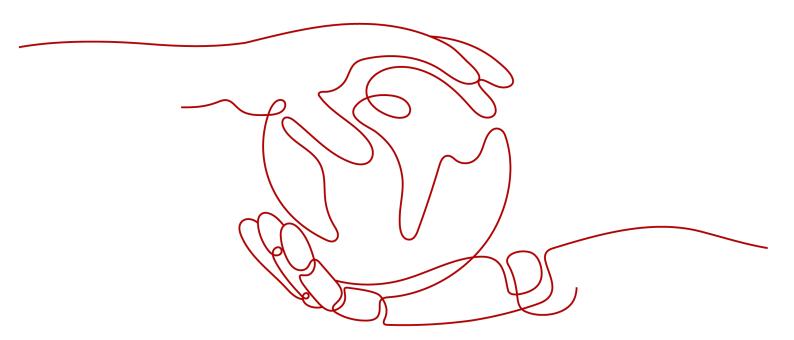

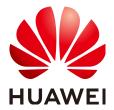

#### Copyright © Huawei Cloud Computing Technologies Co., Ltd. 2025. All rights reserved.

No part of this document may be reproduced or transmitted in any form or by any means without prior written consent of Huawei Cloud Computing Technologies Co., Ltd.

#### **Trademarks and Permissions**

HUAWEI and other Huawei trademarks are the property of Huawei Technologies Co., Ltd. All other trademarks and trade names mentioned in this document are the property of their respective holders.

#### **Notice**

The purchased products, services and features are stipulated by the contract made between Huawei Cloud and the customer. All or part of the products, services and features described in this document may not be within the purchase scope or the usage scope. Unless otherwise specified in the contract, all statements, information, and recommendations in this document are provided "AS IS" without warranties, quarantees or representations of any kind, either express or implied.

The information in this document is subject to change without notice. Every effort has been made in the preparation of this document to ensure accuracy of the contents, but all statements, information, and recommendations in this document do not constitute a warranty of any kind, express or implied.

# **Contents**

| 1 Process of Using APIG                                              | 1   |
|----------------------------------------------------------------------|-----|
| 2 Creating a User and Granting APIG Permissions                      | 3   |
| 3 Creating a Gateway                                                 | 7   |
| 4 Opening APIs                                                       | 13  |
| 4.1 Process Flow                                                     |     |
| 4.2 Creating an API Group                                            | 14  |
| 4.3 Adding an SSL Certificate for an API                             | 16  |
| 4.4 Configuring the Domain Name for Calling APIs                     | 20  |
| 4.5 (Optional) Creating a Load Balance Channel                       | 23  |
| 4.6 Creating an API                                                  | 32  |
| 4.6.1 Creating a REST API                                            | 32  |
| 4.6.2 Creating a gRPC API                                            | 52  |
| 4.7 Debugging an API                                                 | 65  |
| 4.8 (Optional) Configuring the Environment and Environment Variables | 66  |
| 4.9 Publishing an API                                                | 68  |
| 5 (Optional) Configuring Authorization for API Calling               | 71  |
| 5.1 API Authorization Overview                                       | 71  |
| 5.2 Configuring Authentication Credentials                           | 72  |
| 5.3 Configuring AppCodes for Simple Authentication                   | 74  |
| 6 Calling APIs                                                       | 76  |
| 6.1 Calling an Open API                                              | 76  |
| 6.2 CORS Calling of an Open API                                      | 81  |
| 6.3 Response Headers                                                 | 86  |
| 6.4 Error Codes                                                      | 88  |
| 7 Managing APIs                                                      | 99  |
| 7.1 Overview                                                         | 99  |
| 7.2 Viewing or Modifying API Information                             | 99  |
| 7.3 Configuring Custom API Authentication                            | 100 |
| 7.3.1 Creating a Frontend Custom Authorizer                          | 100 |
| 7.3.2 Creating a Backend Custom Authorizer                           | 106 |
| 7.4 Configuring API Parameter Orchestration Rules                    | 111 |

| 7.5 Customizing Error Response for APIs                                  | 113 |
|--------------------------------------------------------------------------|-----|
| 7.6 Cloning an API                                                       | 117 |
| 7.7 Taking an API Offline                                                | 118 |
| 7.8 Importing and Exporting APIs                                         | 118 |
| 7.8.1 Restrictions and Compatibility of Importing and Exporting APIsAPIS | 118 |
| 7.8.2 Importing APIs through an API Design File                          | 122 |
| 7.8.3 Importing APIs Through CSE Microservices                           | 133 |
| 7.8.4 Importing APIs Through CCE Workloads                               | 134 |
| 7.8.5 Exporting APIs                                                     | 136 |
| 7.9 API Design File Extension Definitions                                | 137 |
| 7.9.1 x-apigateway-auth-type                                             | 138 |
| 7.9.2 x-apigateway-request-type                                          | 138 |
| 7.9.3 x-apigateway-match-mode                                            | 139 |
| 7.9.4 x-apigateway-cors                                                  | 139 |
| 7.9.5 x-apigateway-is-send-fg-body-base64                                | 140 |
| 7.9.6 x-apigateway-any-method                                            | 141 |
| 7.9.7 x-apigateway-backend                                               | 141 |
| 7.9.8 x-apigateway-backend.parameters                                    | 143 |
| 7.9.9 x-apigateway-backend.httpEndpoints                                 | 144 |
| 7.9.10 x-apigateway-backend.httpVpcEndpoints                             | 145 |
| 7.9.11 x-apigateway-backend.functionEndpoints                            | 146 |
| 7.9.12 x-apigateway-backend.mockEndpoints                                | 147 |
| 7.9.13 x-apigateway-backend-policies                                     | 147 |
| 7.9.14 x-apigateway-backend-policies.conditions                          | 149 |
| 7.9.15 x-apigateway-ratelimit                                            | 150 |
| 7.9.16 x-apigateway-ratelimits                                           | 150 |
| 7.9.17 x-apigateway-ratelimits.policy                                    | 150 |
| 7.9.18 x-apigateway-ratelimits.policy.special                            | 151 |
| 7.9.19 x-apigateway-access-control                                       | 152 |
| 7.9.20 x-apigateway-access-controls                                      | 152 |
| 7.9.21 x-apigateway-access-controls.policy                               | 153 |
| 7.9.22 x-apigateway-plugins                                              | 153 |
| 7.9.23 x-apigateway-auth-opt                                             | 154 |
| 7.9.24 x-apigateway-result-normal-sample                                 | 155 |
| 7.9.25 x-apigateway-result-failure-sample                                | 155 |
| 7.9.26 x-apigateway-authorizer                                           | 155 |
| 7.9.27 x-apigateway-response                                             | 157 |
| 7.9.28 x-apigateway-responses                                            | 157 |
| 7.9.29 x-apigateway-pass-through                                         | 158 |
| 7.9.30 x-apigateway-sample                                               | 158 |
| 7.9.31 x-apigateway-content-type                                         | 158 |
| 7.9.32 x-apigateway-orchestrations                                       | 158 |

| 8 Configuring API Policies                                    | 160 |
|---------------------------------------------------------------|-----|
| 8.1 Configuring Traditional API Policies                      | 160 |
| 8.1.1 Configuring API Request Throttling                      | 160 |
| 8.1.2 Configuring API Access Control                          | 164 |
| 8.1.3 Configuring Signature Verification for Backend Services | 167 |
| 8.2 Configuring API Plug-in Policies                          | 170 |
| 8.2.1 CORS                                                    | 170 |
| 8.2.2 Proxy Cache                                             |     |
| 8.2.3 HTTP Response Header Management                         |     |
| 8.2.4 Request Throttling 2.0                                  |     |
| 8.2.5 Kafka Log Push                                          |     |
| 8.2.6 Circuit Breaker                                         |     |
| 8.2.7 Third-Party Authorizer                                  |     |
| 8.2.8 Proxy Mirror                                            |     |
| 8.2.9 OIDC Authentication                                     | 206 |
| 9 Configuring a Credential Policy                             | 211 |
| 9.1 Credential Quota Policy                                   | 211 |
| 9.2 Credential Access Control Policy                          | 212 |
| 10 Managing APIG Gateways                                     | 214 |
| 10.1 Viewing or Modifying Gateway Information                 | 214 |
| 10.2 Configuring Gateway Parameters                           | 216 |
| 10.3 Configuring Gateway Tags                                 | 226 |
| 10.4 Configuring Gateway VPC Endpoints                        | 227 |
| 10.5 Customizing Gateway Inbound Ports                        | 228 |
| 10.6 Modifying Gateway Specifications                         | 229 |
| 11 Viewing Metrics and Configuring Alarms                     | 231 |
| 11.1 Monitoring Metrics                                       | 231 |
| 11.2 Configuring an Alarm Rule                                | 235 |
| 11.3 Viewing Metrics                                          | 236 |
| 11.4 Viewing Bandwidth Monitoring                             | 236 |
| 11.5 Viewing API Call Logs                                    | 237 |
| 12 Viewing Audit Logs                                         |     |
| 12.1 APIG Operations Recorded by CTS                          |     |
| 12.2 Viewing CTS Traces in the Trace List                     | 248 |
| 13 Shared Gateway (for Existing Users)                        |     |
| 13.1 Using APIG                                               |     |
| 13.2 Accessing the Shared Gateway                             |     |
| 13.3 API Group Management                                     |     |
| 13.3.1 Creating an API Group                                  |     |
| 13.3.2 Binding a Domain Name                                  | 256 |

| 13.3.3 Deleting an API Group                                | 258 |
|-------------------------------------------------------------|-----|
| 13.3.4 Adding a Gateway Response                            | 259 |
| 13.4 API Management                                         | 261 |
| 13.4.1 Creating an API                                      | 261 |
| 13.4.2 CORS                                                 | 276 |
| 13.4.3 Debugging an API                                     | 282 |
| 13.4.4 Authorizing Apps to Call an API                      | 284 |
| 13.4.5 Publishing an API                                    | 286 |
| 13.4.6 Taking an API Offline                                | 288 |
| 13.4.7 Deleting an API                                      | 288 |
| 13.4.8 Importing APIs                                       | 289 |
| 13.4.9 Exporting APIs                                       | 292 |
| 13.5 Request Throttling                                     | 294 |
| 13.5.1 Creating a Request Throttling Policy                 | 294 |
| 13.5.2 Deleting a Request Throttling Policy                 | 297 |
| 13.5.3 Adding an Excluded App or Tenant                     | 298 |
| 13.5.4 Removing an Excluded App or Tenant                   | 300 |
| 13.6 Access Control                                         | 301 |
| 13.6.1 Creating an Access Control Policy                    | 301 |
| 13.6.2 Deleting an Access Control Policy                    | 303 |
| 13.7 Environment Management                                 | 304 |
| 13.7.1 Creating an Environment and Environment Variable     | 304 |
| 13.7.2 Deleting an Environment                              | 307 |
| 13.8 Signature Key Management                               | 307 |
| 13.8.1 Creating and Using a Signature Key                   | 307 |
| 13.8.2 Deleting a Signature Key                             | 310 |
| 13.9 VPC Channel Management                                 | 311 |
| 13.9.1 Creating a VPC Channel                               | 311 |
| 13.9.2 Deleting a VPC Channel                               | 314 |
| 13.9.3 Editing Health Check Configurations                  | 314 |
| 13.9.4 Editing Cloud Server Configurations of a VPC Channel | 316 |
| 13.10 Custom Authorizers                                    | 317 |
| 13.10.1 Creating a Custom Authorizer                        | 317 |
| 13.10.2 Deleting a Custom Authorizer                        | 320 |
| 13.11 Monitoring                                            | 320 |
| 13.11.1 APIG Metrics                                        | 320 |
| 13.11.2 Creating Alarm Rules                                | 322 |
| 13.11.3 Viewing Metrics                                     | 322 |
| 13.12 App Management                                        | 323 |
| 13.12.1 Creating an App and Obtaining Authorization         | 323 |
| 13.12.2 Deleting an App                                     | 324 |
| 13.12.3 Resetting the AppSecret of an App                   | 325 |
|                                                             |     |

| 13.12.4 Adding an AppCode for Simple Authentication | 325 |
|-----------------------------------------------------|-----|
| 13.12.5 Viewing API Details                         | 327 |
| 13.13 SDKs                                          | 327 |
| 13.14 Purchased APIs                                | 328 |
| 13.15 Calling Published APIs                        | 330 |
| 13.15.1 Calling APIs                                | 330 |
| 13.15.2 Response Headers                            | 333 |
| 13.15.3 Error Codes                                 | 334 |
| 13.16 Key Operations Recorded by CTS                | 341 |
| 13.16.1 APIG operations that can be recorded by CTS | 342 |
| 13.16.2 Viewing CTS Traces in the Trace List        | 346 |

# Process of Using APIG

APIG is a fully managed service that enables you to securely build, manage, and deploy APIs at any scale with high performance and availability. With APIG, you can easily integrate your internal service systems and selectively expose and monetize your service capabilities.

#### NOTICE

APIG provides **dedicated gateways** and **shared gateway** (for existing users). The shared gateway has been brought offline and can be used only by existing users. For details about how to use the shared gateway, see **Shared Gateway** (for **Existing Users**).

#### **General Procedure**

The following figure shows the procedure for using APIG to host APIs.

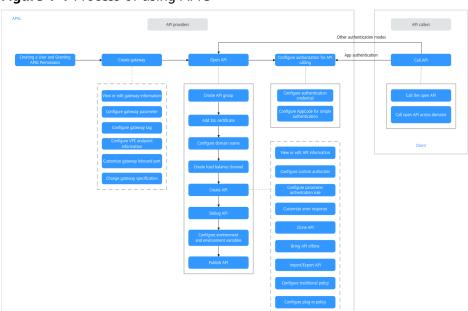

Figure 1-1 Process of using APIG

#### 1. Creating a User and Granting APIG Permissions

Create a user and grant APIG permissions with IAM. If the preset permissions do not meet requirements, you can create custom policies.

#### 2. Creating a Gateway

A gateway is an independent resource space where all operations are performed. Resources of different gateways are isolated from each other.

After a gateway is created, you can **configure its parameters**, classify resources by group (**Configuring Gateway Tags**), and connect the VPC endpoint to the VPC endpoint service (**Configuring Gateway VPC Endpoints**). For more operations, see **Managing APIG Gateways**.

#### 3. Opening APIs

Open services and data by directly providing open APIs to API callers or releasing them on KooGallery for monetization.

To use your own authentication system for API calling, perform operations in **Configuring Custom API Authentication**. To orchestrate API parameters, perform operations in **Configuring API Parameter Orchestration Rules**. To customize API error responses, perform operations in **Customizing Error Response for APIs**. For more operations, see **Managing APIs**.

#### 4. (Optional) Configuring Authorization for API Calling

For APIs that use App authentication, authorize them with specified credentials. When calling an API, an API caller can be authenticated using the key and secret of a credential or using the AppCode for simple authentication.

If you want to limit the number of API calls made by an API caller in a specified period, you can perform operations in **Credential Quota Policy**. If you want to control the IP addresses that can access an API, you can perform operations in **Credential Access Control Policy**.

#### 5. Calling APIs

Call the API using its access address and perform authentication based on its authentication mode.

# 2 Creating a User and Granting APIG Permissions

This topic describes how to use **Identity and Access Management (IAM)** to implement fine-grained permissions control for your APIG resources. With IAM, you can:

- Create IAM users for employees based on your enterprise's organizational structure. Each IAM user will have their own security credentials for accessing APIG resources.
- Grant only the permissions required for users to perform a specific task.
- Entrust another account or cloud service to perform O&M on your APIG resources.

If your Huawei Cloud account does not require individual IAM users, skip this chapter.

This section describes the procedure for granting permissions (see Figure 2-1).

#### **Prerequisites**

Learn about the permissions (see **Table 2-1**) supported by APIG and choose policies or roles according to your requirements. For the permissions of other services, see **System Permissions**.

| Role/<br>Policy<br>Name    | Description                                                                                                | Туре                         | Dependency                                                                                                    |
|----------------------------|----------------------------------------------------------------------------------------------------|------------------------------|----------------------------------------------------------------------------------------------------|
| APIG<br>Administra<br>tor  | Administrator permissions for APIG. Users granted these permissions can use all functions of API gateways. | System-<br>defined role      | If a user needs to create, delete, or change resources of other services, the user must also be granted administrator permissions of the corresponding services in the same project. |
| APIG<br>FullAccess         | Full permissions for APIG. Users granted these permissions can use all functions of gateways.              | System-<br>defined<br>policy | None                                                                                                    |
| APIG<br>ReadOnly<br>Access | Read-only permissions for APIG. Users granted these permissions can only view gateways.                    | System-<br>defined<br>policy | None                                                                                                    |

Table 2-1 System-defined roles and policies supported by APIG

#### **Process Flow**

Creating user group and assign permissions

Create user

Log in as the user and verify permissions

End

Figure 2-1 Process for granting APIG permissions

1. Create a user group and assign permissions.

Create a user group on the IAM console, and attach the **APIG Administrator** role or the **APIG FullAccess** policy to the group.

2. Create an IAM user.

Create a user on the IAM console and add the user to the group created in 1.

3. Log in and verify permissions.

Log in to the APIG console as the created user, and verify that the user has administrator permissions for APIG.

#### **Custom APIG Policies**

Custom policies can be created to supplement the system-defined policies of APIG. For the actions that can be added to custom policies, see **Permissions Policies and Supported Actions**.

You can create custom policies using one of the following methods:

- Visual editor: Select cloud services, actions, resources, and request conditions.
   This does not require knowledge of policy syntax.
- JSON: Create a JSON policy or edit an existing one.

For operation details, see **Creating a Custom Policy**. The following section contains examples of common APIG custom policies.

#### **Example Custom Policies**

Example 1: Allow users to create and debug APIs

• Example 2: Deny API group creation

A policy with only "Deny" permissions must be used together with other policies. If the permissions assigned to a user contain both "Allow" and "Deny", the "Deny" permissions take precedence over the "Allow" permissions.

The following method can be used if you need to assign permissions of the **APIG FullAccess** policy to a user but you want to prevent the user from creating API groups. Create a custom policy for denying API group creation, and attach both policies to the group to which the user belongs. Then, the user can perform all operations on API gateways except creating API groups. The following is an example of a deny policy:

```
{
    "Version": "1.1",
    "Statement": [
    {
        "Effect": "Allow",
```

# 3 Creating a Gateway

This section describes how to create a gateway. You can create APIs and use them to provide services only after a gateway is created.

#### **Constraints**

Gateway guota

By default, your account can be used to create five gateways in a project. To create more dedicated gateways, **submit a service ticket** to increase the quota.

- Permissions
  - You must be assigned both the APIG Administrator and VPC
     Administrator roles so that you can create gateways.
  - Alternatively, you must be attached the APIG FullAccess policy.
  - You can also be granted permissions using custom policies. For details, see Custom APIG Policies.
- Network

If you use 192.x.x.x or 10.x.x.x, APIG uses 172.31.32.0/19 as the internal subnet. If you use 172.x.x.x, APIG uses 192.168.32.0/19 as the internal subnet.

• Number of available private IP addresses in the subnet

The basic, professional, enterprise, and platinum editions of APIG require 3, 5, 6, and 7 private IP addresses. A platinum X requires 4 more private IP addresses than the previous edition. For example, platinum 2 requires 11 private addresses, and platinum 4 requires 19 private addresses. Check that the subnet you choose has sufficient private IP addresses on the VPC console.

- Workload
  - VPCs (workloads) where gateways have been deployed cannot be changed.
- Security group

Security groups do not take effect after gateways are purchased in regions except **LA-Mexico City1** and **CN North-Beijing1**. To disable access from specific IP addresses, see **Configuring API Access Control**.

#### **Preparing the Network Environment**

Workload

Gateways are deployed in VPCs (workloads). Cloud resources, such as Elastic Cloud Servers (ECSs), in the same workload can call APIs using the private IP address of the gateway deployed in the workload.

You are advised to deploy your gateways in the same workload as your other services to facilitate network configuration and secure network access.

Security group

Similar to a firewall, a security group controls access to a gateway through a specific port and transmission of communication data from the gateway to a specific destination address. For security purposes, create inbound rules for the security group to allow access only on specific ports.

The security group bound to a gateway must meet the following requirements:

- Inbound access: To allow the APIs in the gateway to be accessed over public networks or from other security groups, configure inbound rules for the security group to allow access on ports 80 (HTTP) and 443 (HTTPS).
- Outbound access: If the backend service of an API is deployed on a public network or in another security group, add outbound rules for the security group to allow access to the backend service address through the API calling port.
- If the frontend and backend services of an API are bound with the same security group and VPC as the gateway, no inbound or outbound rules are needed to allow access through the preceding ports.

#### **Creating a Gateway**

- **Step 1** Go to the **Buy Gateway page**.
- **Step 2** Set the gateway parameters by referring to the following table.

**Table 3-1** API gateway parameters

| Parameter    | Description                                                                                                    |
|--------------|----------------------------------------------------------------------------------------------------|
| Billing Mode | Billing mode of the dedicated gateway. Options: <b>Pay- per-use</b> .                                                                                                    |
| Region       | A geographic area where the gateway will be deployed. Deploy the gateway in the same region as your other services to allow all services to communicate with each other through subnets within a workload. This reduces public bandwidth costs and network latency. |

| Parameter                | Description                                                                                                    |  |
|--------------------------|----------------------------------------------------------------------------------------------------|--|
| AZ                       | Select the availability zone (AZ) where the gateway resides. Different AZs are physically isolated but can communicate with each other via a private network.                                                                                                    |  |
|                          | <ul> <li>To enhance gateway availability, deploy the gateway<br/>in multiple AZs.</li> </ul>                                                                                                    |  |
|                          | <ul> <li>APIG does not support gateway migration across<br/>AZs.</li> <li>To create a single-AZ gateway, create two<br/>gateways in at least two AZs to improve service<br/>reliability. Otherwise, services will be unavailable<br/>if one AZ is faulty.</li> </ul>                                                                               |  |
| Gateway Name             | Gateway name, which can be customized. The value must start with a letter and consist of 3 to 64 characters, including letters, digits, hyphens (-), and underscores (_).                                                                                                    |  |
| Edition                  | The basic, professional, enterprise, and platinum editions are available. The number of concurrent requests allowed varies depending on the gateway edition. For more information, see <b>Specifications</b> . <b>NOTE</b> Currently, platinum edition 2 and later are available only in CN North-Beijing4, CN East2, ME-Riyadh, and CN-Hong Kong. |  |
| Scheduled<br>Maintenance | Time period when technical support engineers can maintain the gateway. The technical support personnel will contact you before maintenance.  Select a time period with low service demands.                                                                                                    |  |
| Enterprise Project       | Select an enterprise project to which the gateway belongs. This parameter is available only if your account is an enterprise account.                                                                                                    |  |
|                          | For details about resource usage, migration, and user permissions of enterprise projects, see <b>Enterprise</b> Management User Guide.                                                                                                    |  |

| Parameter                 | Description                                                                                                    |
|---------------------------|----------------------------------------------------------------------------------------------------|
| Public Inbound Access     | Determine whether to allow the APIs created in the gateway to be called by external services using an EIP. If the feature is enabled, an EIP is bound by default. You will need to pay for the EIP usage. And you can set a bandwidth that meets your service requirements.                                                                                                    |
|                           | <ul> <li>Gateways with Public Inbound Access enabled in<br/>regions except LA-Mexico City1 and CN North-<br/>Beijing1 are randomly assigned an EIP and cannot<br/>use an existing EIP. Set a bandwidth that meets your<br/>service requirements for public inbound access. The<br/>bandwidth will be billed by hour based on the<br/>pricing of the EIP service.</li> </ul>                                                                                                    |
|                           | <ul> <li>APIs in the gateway can be called using independent or debugging domain names. There is a limit on the number of times that APIs in an API group can be called per day using the debugging domain name. To overcome the limitation, bind independent domain names to the API group and ensure that the domain names have already been CNAMEd to the EIP of the gateway to which the API group belongs. For example, you have an HTTPS API (path: /apidemo) with public access enabled. The API can be called using "https://{domain}/apidemo", where {domain} indicates an independent domain name bound to the group of the API. The default port is 443.</li> </ul> |
| Public Outbound<br>Access | Determine whether to allow backend services of the APIs created in the gateway to be deployed on public networks. Set a bandwidth that meets your service requirements for public outbound access. The bandwidth will be billed by hour based on the pricing of the EIP service.                                                                                                    |
| Network                   | Select a VPC and subnet for the dedicated gateway.                                                                                                    |
|                           | <ul> <li>Select the created VPC and subnet from the drop-<br/>down list.</li> </ul>                                                                                                    |
|                           | <ul> <li>Select the shared VPC and subnet from the drop-down list.</li> <li>VPC owners can share the subnets in a VPC with one or multiple accounts through Resource Access Manager (RAM). Through VPC sharing, you can easily configure and manage multiple accounts' resources at low costs. For more information about VPC and subnet sharing, see VPC Sharing.</li> <li>Create a VPC and subnet by clicking Create VPC. For</li> </ul>                                                                                                    |
|                           | details, see Creating a VPC.                                                                                                    |

| Parameter            | Description                                                                                                    |
|----------------------|----------------------------------------------------------------------------------------------------|
| Security Group       | Select a security group to control inbound and outbound access.                                                                                                    |
|                      | If the backend service of an API is deployed on an external network, configure security group rules to allow access to the backend service address through the API calling port.                                                                                                    |
|                      | If public inbound access is enabled, add inbound rules for the security group to allow access on ports 80 (HTTP) and 443 (HTTPS).                                                                                                    |
|                      | NOTE                                                                                                    |
|                      | <ul> <li>Only the security groups configured in the LA-Mexico         City1 and CN North-Beijing1 regions take effect. For         other regions, ELB load balancing is enabled by default         after gateway purchase. To disable access from specific IP         addresses, use access control policies.</li> </ul>          |
|                      | ELB functions as a load balancer for gateways, which support cross-VPC access. Gateways with public inbound access enabled are randomly assigned an EIP and cannot use an existing EIP.                                                                                                    |
| VPC Endpoint Service | Name of a VPC endpoint service to create when you buy the gateway. The gateway then can be accessed using the endpoint service.                                                                                                    |
|                      | If a name is specified, the VPC endpoint service name to display on the <b>VPC Endpoints</b> tab will be in the format " <i>{region}.{Specified VPC endpoint service name}.{VPC endpoint service ID}</i> ". If no name is specified, the displayed name will be in the format " <i>{region}.apig.{VPC endpoint service ID}</i> ". |
| Tags                 | Tags classify your gateways to facilitate search, analysis, and management. If no tag is available, click <b>View predefined tags</b> or enter a tag key and value to create one.                                                                                                    |
|                      | Alternatively, set tags on the Tag Management Service (TMS) console by referring to Configuring Gateway Tags.                                                                                                    |
|                      | If your organization has configured tag policies for APIG, add tags to gateways based on the policies. If a tag does not comply with the policies, gateway creation may fail. Contact your organization administrator to learn more about tag policies.                                                                           |
| Description          | Gateway description. Enter 1 to 255 characters.                                                                                                    |

#### Step 3 Click Next.

**Step 4** Confirm the gateway configurations, read and confirm your acceptance of the service agreement, and click **Pay Now**. The gateway is created with the status displayed on the screen.

- For details about how to view or edit a gateway, see **Viewing or Modifying Gateway Information**.
- Before deleting a gateway, ensure that the deletion will not impact your services.

----End

#### **Related Documents**

After the gateway is created, you can create and manage APIs in this gateway. For details, see **Process Flow**.

# 4 Opening APIs

## 4.1 Process Flow

Enterprises or developers selectively expose and monetize their services and data through APIG.

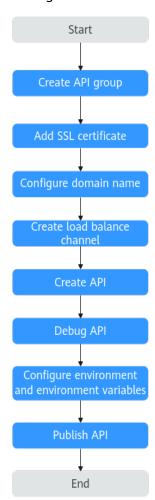

1. Creating an API Group

Each API belongs to an API group. Create an API group before creating an API.

#### 2. Adding an SSL Certificate for an API

If the API group contains HTTPS APIs, add an SSL certificate to the independent domain name.

#### 3. Configuring the Domain Name for Calling APIs

Before exposing an API, bind an independent domain name to the target group so that API callers can access the API.

You can debug the API using the debugging domain name allocated to the group to which the API belongs. The domain name can be accessed a maximum of 1000 times every day. It is for debugging only, not for production.

#### 4. (Optional) Creating a Load Balance Channel

To access a backend service deployed on a specified server, you can create a load balance channel.

#### 5. Creating an API

Encapsulate existing backend services into standard RESTful or gRPC APIs and expose them to external systems.

After APIs are created, perform operations in **Configuring API Policies** and **Managing APIs** based on service requirements.

#### 6. **Debugging an API**

Verify that the API service functions are normal using the online debugging provided by APIG.

#### 7. (Optional) Configuring the Environment and Environment Variables

An API can be called in different environments, such as production, testing, and development environments. The RELEASE environment is the default environment. If you use the RELEASE environment, skip this step.

If environment variables are defined in backend information of an API, you need to add the variables to the environment. You can create variables in different environments to call different backend services using the same API.

#### 8. **Publishing an API**

The API can be called only after it has been published in an environment.

#### 4.2 Creating an API Group

An API group contains APIs used for the same service. You can manage APIs by group, and must create a group before creating an API.

You can create an API group using the following methods:

- Creating an API Group Directly
   You can create APIs for the group as required. For details, see Creating an API group.
- Importing an API Design File
   Import an API design file to create a group. For details, see Importing APIs through an API Design File.
- Importing a CSE Microservice

By importing Cloud Service Engine (CSE) microservices, you can open your CSE service capabilities through APIs. During the import, an API group can be created. For details, see **Importing APIs Through CSE Microservices**.

Importing a CCE Workload

By importing Cloud Container Engine (CCE) workloads, you can open up your CCE service capabilities. During the import, an API group can be created. For details, see Importing APIs Through CCE Workloads.

#### **Constraints**

- Each API can belong to only one group.
- The system automatically allocates a subdomain name to each API group for internal testing. The subdomain name can be accessed 1000 times a day. You can also disable the Debugging Domain Name switch on the Group Information page in the console. When disabled, the debugging domain name is hidden and APIs cannot be called through it.
- The debugging domain name is for debugging only, not for production.
- By default, the debugging domain name of an API group can only be resolved to a server in the same VPC as the gateway. If you want to resolve the domain name to a public network, bind an EIP to the gateway.

#### Creating an API group

- **Step 1** Go to the **APIG console**.
- **Step 2** Select a dedicated gateway at the top of the navigation pane.
- **Step 3** Choose **API Management** > **API Groups**.
- **Step 4** Choose **Create API group** > **Create Directly**, and enter group information based on the following table.

Table 4-1 Group information

| Parameter   | Description                                                                                                    |
|-------------|----------------------------------------------------------------------------------------------------|
| Name        | API group name.  Enter 3 to 255 characters, starting with a letter or digit.  Use only letters, digits, and these special characters:/:() |
| Description | Description of the API group. Enter 0 to 1,000 characters.                                                                                |

#### Step 5 Click OK.

If the created API group is displayed in the API group list, the API group is created successfully.

----End

#### **Related Documents**

- After an API group is created, bind domain names to it so that API callers can
  use them to call open APIs in the group. For details, see Configuring the
  Domain Name for Calling APIs.
- Each gateway provides a DEFAULT group. You can call APIs in the default group using the VPC address. For details, see Calling an Open API.

## 4.3 Adding an SSL Certificate for an API

API groups that contain HTTPS-compatible APIs must have their independent domain names bound with SSL certificates. SSL certificates are used for data encryption and identity verification, and support both one-way and two-way authentication. If no SSL certificate is configured, the request security cannot be ensured.

• One-way authentication: When connecting to the server, a client verifies whether the server is correct.

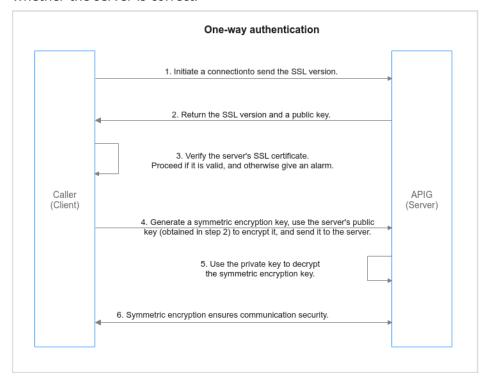

• Two-way authentication: When connecting to a server, a client verifies the server and the server also verifies the client.

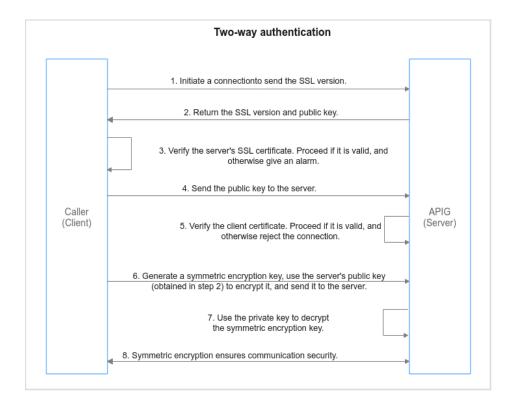

#### **Constraints**

- Only SSL certificates in PEM format are supported.
- SSL certificates support only the RSA and ECDSA encryption algorithms.

#### **Prerequisites**

- You have obtained the SSL certificate.
- If two-way authentication is used, you need to obtain the CA certificate.

#### Adding an SSL Certificate

- **Step 1** Go to the **APIG console**.
- **Step 2** Select a dedicated gateway at the top of the navigation pane.
- **Step 3** In the navigation pane, choose **API Management** > **API Policies**.
- **Step 4** On the **SSL Certificates** tab, click **Create SSL Certificate**.
- **Step 5** Configure the certificate according to the following table.

**Table 4-2** SSL certificate configuration

| Parameter        | Description                                                                                                    |
|------------------|----------------------------------------------------------------------------------------------------|
| Name             | Enter an SSL certificate name. It is recommended that you enter a name based on naming rules to facilitate search.                                                                                                    |
|                  | Enter 4 to 50 characters, starting with a letter. Only letters, digits, and underscores (_) are allowed.                                                                                                    |
| Gateways Covered | Current: The certificate will be displayed only for the current gateway.                                                                                                    |
|                  | All: The certificate will be displayed<br>for all gateways of the current<br>account and region.                                                                                                    |
| Algorithm        | Specify the encryption algorithm used by the certificate. Options: <b>RSA</b> or <b>ECC</b> .                                                                                                    |
|                  | Rivest-Shamir-Adleman (RSA) is an asymmetric cryptographic algorithm that is widely used around the world. It has the best compatibility among the three algorithms and supports mainstream browsers and all-platform OSs. Generally, RSA uses a 2048-bit or 3072-bit key.         |
|                  | Elliptical curve cryptography (ECC) features faster encryption, higher efficiency, and lower server resource consumption compared with RSA. ECC is being promoted in mainstream browsers and is becoming a new-generation mainstream algorithm. Generally, ECC uses a 256-bit key. |
| Content          | SSL certificate content in PEM format.                                                                                                    |
|                  | Open the target PEM certificate file using Notepad or other tools, and copy the certificate content to <b>Content</b> .  If the certificate is not in PEM format, convert it to this format.                                                                                       |
| Key              | SSL certificate key in PEM format.  Open the KEY or PEM private key file using Notepad or other tools, and copy the private key to <b>Key</b> .                                                                                                    |

| Parameter | Description                                                                                                    |
|-----------|----------------------------------------------------------------------------------------------------|
| CA        | For two-way authentication, you need to enter the CA certificate to verify both the server and client certificates. After the CA certificate is uploaded, the independent domain name needs to be bound to an SSL certificate to enable two-way authentication. Open the CA certificate file (.pem format) corresponding to the preceding certificate content as a text file and copy the CA content to CA. |
|           | • If the certificate is not in PEM format, convert it to this format.                                                                                                    |
|           | If the current gateway does not<br>support CA certificates, submit a<br>service ticket to upgrade it.                                                                                                    |

#### Step 6 Click OK.

**Step 7** After creating a certificate, bind it to an independent name of an API group. For details, see **(Optional) Binding an SSL Certificate**.

To modify a certificate, see **Updating an SSL Certificate**.

----End

#### **Converting Certificate Format to PEM**

| Format  | Converting with OpenSSL                                                                                                    |
|---------|----------------------------------------------------------------------------------------------------|
| CER/CRT | Rename the certificate file cert.crt cert.pem.                                                                                                    |
| PFX     | <ul> <li>Run the private key export command. For example, run the following command to convert cert.pfx into key.pem:         openssl pkcs12 -in cert.pfx -nocerts -out key.pem</li> <li>Run the certificate export command. For example, run the following command to convert cert.pfx into cert.pem:         openssl pkcs12 -in cert.pfx -nokeys -out cert.pem</li> </ul> |
| P7B     | <ol> <li>Run the certificate conversion command. For example, run the following command to convert cert.p7b into cert.cer: openssl pkcs7 -print_certs -in cert.p7b -out cert.cer</li> <li>Rename the certificate file cert.cer cert.pem.</li> </ol>                                                                                                    |

| Format | Converting with OpenSSL                                                                                                    |
|--------|----------------------------------------------------------------------------------------------------|
| DER    | <ul> <li>Run the private key export command. For example, run the following command to convert privatekey.der into privatekey.pem:         openssl rsa -inform DER -outform PEM -in privatekey.der -out privatekey.pem</li> </ul> |
|        | <ul> <li>Run the certificate export command. For example,<br/>run the following command to convert cert.cer into<br/>cert.pem:<br/>openssl x509 -inform der -in cert.cer -out cert.pem</li> </ul>                                 |

#### **Updating an SSL Certificate**

On the certificate list page, locate the certificate to be updated, click **Modify** in the **Operation** column, and modify the certificate information.

- Updating the SSL certificate does not affect API calling.
- If the certificate to be updated has been bound to an independent domain name, all clients that access the domain name can view the updated certificate.
- If the updated SSL certificate has been bound to an independent domain name, the client authentication (HTTPS two-way authentication) is disabled by default when a CA certificate is added to the updated content.

### 4.4 Configuring the Domain Name for Calling APIs

The domain name for calling APIs includes the debugging domain name and independent domain name. The debugging domain name is an internal domain name automatically allocated by the system for testing after an API group is created. It can be accessed for a maximum of 1,000 times per day. When opening an API, you need to bind an independent domain name to the API group so that users can access APIs in the API group using the independent domain name. A maximum of five independent domain names can be added, and the number of access times is not limited.

Independent domain names are classified into private and public domain names.

- Private domain name: Service systems deployed on the cloud service platform can use private domain names to access APIs.
- Public domain name: Service systems deployed outside the cloud service platform can use public domain names to access APIs.

If the independent domain name you select is a wildcard domain name (for example, \*.aaa.com), you can use any of its subdomain names (for example, default.aaa.com and 1.aaa.com) to access all APIs in the group to which the domain name is bound

#### **Constraints**

- By default, the debugging domain name of an API group can only be resolved to a server in the same VPC as the gateway. If you want to resolve the domain name to a public network, bind an EIP to the gateway.
- The debugging domain name cannot be used for production services and can be used only for application debugging.
- Groups under the same gateway cannot be bound with a same independent domain name.
- If a domain name is already bound to a port, it cannot be bound to the same port again.
- If different ports are used for the same domain name, all ports take effect no matter whether any of them are bound to, modified, or unbound from the SSL certificate or whether client authentication is enabled or disabled.
- If you access backend services through a load balance channel, the port bound to the independent domain name must be the same as the access port of the backend server in the load balance channel.
- After an independent domain name is bound to a port, if you use an IP address to access an API in a custom group, you need to add the header parameter host to the request. The host value should include the port number for access, unless you are using the default ports 80 or 443, in which case the host value is not necessary.
- Accessing APIs by IP address is not advised, it requires IP certificates for SSL. Otherwise, the connection may be insecure.
- HTTP-to-HTTPS redirection is only suitable for GET and HEAD requests.
  Redirecting other requests may cause data loss due to browser restrictions.
  Redirection takes effect only when the API request protocol is HTTPS or
  HTTP&HTTPS and an SSL certificate has been bound to the independent
  domain name.
- \*.aaa.com can match domain names such as default.aaa.com, 1.aaa.com, and 1.2.aaa.com. However, if the domain name of a certificate is \*.aaa.com, the certificate can be used only for default.aaa.com and 1.aaa.com, it cannot be used for 1.2.aaa.com.

#### **Obtaining Domain Names**

- 1. Apply for a domain name.
  - To enable a service system on the cloud service platform to access APIs, obtain a private domain name as an independent domain name. For details, see Creating a Private Zone.
  - To enable a service system outside the cloud service platform to access APIs, obtain a **public domain name** as an independent domain name. Apply it from Domain Registration.
- Add an A record set of the VPC access address. For details, see Adding an A Record Set.
  - Configure a CNAME record set of the API group debugging domain name. For details, see **Adding a CNAME Record Set**.
- 3. If the API group contains HTTPS-compatible APIs, add an SSL certificate for the independent domain name bound to the group. Obtain the content and keys of the SSL certificate and create an SSL certificate in advance.

#### Binding an Independent Domain Name

- Step 1 Go to the APIG console.
- **Step 2** Select a dedicated gateway at the top of the navigation pane.
- **Step 3** Choose **API Management** > **API Groups**.
- **Step 4** Click a group name to go to the **Group Information** page.
- Step 5 In the Independent Domain Names area, click Bind Independent Domain Name.
- **Step 6** Set the parameters according to the following table.

**Table 4-3** Independent domain name configuration

| Parameter                         | Description                                                                                                    |
|-----------------------------------|----------------------------------------------------------------------------------------------------|
| Domain Name                       | Domain name to be bound to the API group.                                                                                                    |
| Minimum TLS Version               | TLS is a security protocol used to ensure security and data integrity for Internet communication. Options: <b>TLS1.1</b> , <b>TLS1.2</b> (recommended). TLS1.0 and TLS1.3 are not supported.                                                                                                 |
|                                   | This parameter applies only to HTTPS and does not take effect for HTTP and other access modes. Configure HTTPS cipher suites using the <b>ssl_ciphers</b> parameter on the <b>Parameters</b> tab.                                                                                            |
| HTTP-to-HTTPS Auto<br>Redirection | HTTP APIs are insecure in transmission and authentication. You can upgrade them for access over HTTPS while ensuring HTTP compatibility.                                                                                                    |
|                                   | Redirection takes effect only when the API request protocol is HTTPS or HTTP&HTTPS and an SSL certificate has been bound to the independent domain name. Redirection is only suitable for GET and HEAD requests. Redirecting other requests may cause data loss due to browser restrictions. |
| HTTP Port                         | The default value is <b>80</b> , which is the default HTTP port number. You can customize the inbound port. For details, see <b>Customizing Gateway Inbound Ports</b> . If the HTTP port is not used, select <b>suspend</b> .                                                                |
| HTTPS Port                        | The default value is <b>443</b> , which is the default HTTPS port. You can customize the inbound port. For details, see <b>Customizing Gateway Inbound Ports</b> . If the HTTPS port is not used, select <b>suspend</b> .                                                                    |

#### Step 7 Click OK.

• If the domain name is no longer needed, click **Unbind Domain Name** to unbind it from the API group.

 If the API group contains HTTPS APIs, bind an SSL certificate to the independent domain name. For details, see (Optional) Binding an SSL Certificate.

----End

#### (Optional) Binding an SSL Certificate

If the API group contains HTTPS APIs, bind an SSL certificate to the independent domain name.

**Step 1** In the row that contains the domain name, click **Select SSL Certificate**.

**Step 2** Select an SSL certificate and click **OK**.

- If a CA certificate has been uploaded for the SSL certificate, you can enable client authentication (HTTPS two-way authentication). Enabling or disabling client authentication will affect the existing services. Exercise caution when performing this operation.
- If no SSL certificate is available, click Create SSL Certificate to create one. For details, see Adding an SSL Certificate for an API.

----End

#### **Related Documents**

FAQs about configuring the domain name for calling APIs:

- Failure in binding a domain name: The domain name is not resolved or the domain name already exists.
- Failure in binding an SSL certificate: The domain name used to generate the SSL certificate is different from the target independent domain name.

### 4.5 (Optional) Creating a Load Balance Channel

Load balance channels expose your services through **dedicated gateways**, and are accessed through subnets in VPCs for lower latency. The server channel balances loads of backend services while the microservice channel automatically synchronizes service node changes. The reference channel uses the existing load balance channels.

After creating a load balance channel, you can configure it for an API of an HTTP&HTTPS backend service.

For example, six ECSs have been deployed, and a load balance channel has been created to reach ECS 01 and ECS 04. In this situation, APIG can access these two ECSs through the channel.

API Gateway

VPC channel

ECS 01

ECS 02

ECS 03

ECS 04

ECS 05

ECS 06

VPC

Figure 4-1 Accessing ECSs in a load balance channel through APIG

#### **Precautions**

- When creating a Server channel, pay attention to the following point:
   The network between APIG and the servers in the load balance channel is normal.
- When creating a **Microservice** channel, pay attention to the following points:
  - Only Huawei Cloud CCE Turbo clusters and CCE clusters using the VPC network model are supported.
  - The CCE cluster and your gateway must be in the same VPC or otherwise connected.
  - If you select a CCE cluster that uses a VPC network model, add the container CIDR block of the cluster to **Routes** on the gateway details page.
  - After a microservice channel is created, the channel monitors and updates address changes of all pods in the workload.
  - When you create a microservice channel and associate it with a CCE cluster for the first time, APIG will use your account to apply for a certificate to access the CCE cluster. If the CCE permissions of your account are changed, the monitoring function may be abnormal. Be careful when changing the permissions.

#### **Prerequisites**

- You have the **VPC Administrator** permission.
- To configure a server channel, ensure that you have created cloud servers.
- To configure a Cloud Container Engine (CCE) microservice channel, ensure that you have created a cluster (a CCE cluster of VPC network model or a Turbo cluster) and a workload.
  - The workload must have a pod label configured. This label will be used to identify the workload, for example, a specific version of the workload, during microservice configuration. For details, see Labels and Annotations

- Configure a pod label when you create a workload by clicking Create Workload. On the workload creation page, in the Advanced Settings > Labels and Annotations > Pod Label area, configure the app label.
- Configure a pod label when you create a workload by creating a YAML file. For example: app=service01.

```
spec:
replicas: 2
selector:
matchLabels:
app. 'service01'
```

- If your gateway does not support microservice channels, contact technical support to upgrade the gateway to the latest version.

#### Creating a Load Balance Channel

- **Step 1** Go to the **APIG console**.
- **Step 2** Select a gateway at the top of the navigation pane.
- **Step 3** In the navigation pane, choose **API Management** > **API Policies**.
- **Step 4** Click the **Load Balance Channels** tab.
- **Step 5** Click **Create Load Balance Channel** and configure basic information based on the following table.

Table 4-4 Basic information

| Parameter | Description                                                                                                    |
|-----------|----------------------------------------------------------------------------------------------------|
| Name      | Channel name. It can contain 3 to 64 characters, starting with a letter. Only letters, digits, underscores (_), hyphens (-), and periods (.) are allowed. |
| Port      | The host port of the channel, that is, the port of your backend services.  Value range: 1 to 65535                                                        |

| Parameter         | Description                                                                                                    |
|-------------------|----------------------------------------------------------------------------------------------------|
| Routing Algorithm | The algorithm to be used to forward requests to cloud servers you select.                                                                                                    |
|                   | The following routing algorithms are available:                                                                                                    |
|                   | WRR: Requests are forwarded to each cloud server in order of server weight.                                                                                                    |
|                   | WLC: Requests are forwarded to the cloud server<br>with the fewest live connections in order of server<br>weight.                                                                          |
|                   | • <b>SH</b> : Requests are forwarded to the cloud server by source IP address. Requests with the same source IP address are forwarded to the same server unless the server is unavailable. |
|                   | URI hashing: Requests are forwarded to the cloud<br>server by request path. Requests from the same<br>path are forwarded to the same server unless the<br>server is unavailable.           |
| Туре              | • <b>Server</b> : API requests will be distributed to ECSs or specified server IP addresses in the channel. For details, see <b>Step 6</b> .                                               |
|                   | <ul> <li>Microservice: API requests will be distributed to<br/>microservice IP addresses in the channel. For details,<br/>see Step 7.</li> </ul>                                           |
|                   | Reference: you can reference other existing load balance channels. For details, see Step 8.                                                                                                |

**Step 6** Configure servers if **Type** is set to **Server**.

#### □ NOTE

Load balance channels support private network load balancers. You can specify server addresses.

- Select cloud servers
  - a. Click Create Server Group.

In the displayed dialog box, enter server group information based on the following table and click **OK**.

**Table 4-5** Server group parameters

| Parameter  | Description                                                                                                    |
|------------|----------------------------------------------------------------------------------------------------|
| Group Name | Enter a server group name. Using naming rules facilitates future search.                                                                    |
|            | It can contain 3 to 64 characters, starting with a letter. Only letters, digits, underscores (_), hyphens (-), and periods (.) are allowed. |

| Parameter   | Description                                                                                                    |
|-------------|----------------------------------------------------------------------------------------------------|
| Weight      | Enter the weight of the server group. The larger the weight, the more requests can be forwarded to the servers in the group. The default value is <b>1</b> . The value ranges from <b>0</b> to <b>100</b> . |
| Description | Enter a brief description of the server group.<br>Enter 1 to 255 characters.                                                                                                    |

#### b. Click Add Cloud Server.

In the displayed dialog box, select a subnet, select the cloud servers to be added, and click **OK**.

- c. After the configuration is complete, configure health check.
- Specify IP addresses
  - a. Click Create Server Group.

In the displayed dialog box, enter server group information and click **OK**. Configure parameters according to **Table 4-5**.

b. Click **Add Backend Server Address** and enter a backend server address based on the following table.

**Table 4-6** Backend server parameters

| Parameter                 | Description                                                                                                    |
|---------------------------|----------------------------------------------------------------------------------------------------|
| Backend Server<br>Address | Backend server IP address.                                                                                                   |
| Standby Node              | If you enable this option, the backend server serves as a standby node. It works only when all non-standby nodes are faulty. |
| Port                      | The port used by the backend server. When the port number is <b>0</b> , the port of the load balance channel is used.        |
|                           | The port number ranges from <b>0</b> to <b>65535</b> .                                                                       |
| Server Status             | Specify whether to enable the server. Requests are distributed to the server only if it is enabled.                          |

c. After the configuration is complete, **configure health check**.

**Step 7** Configure the microservice and server groups if **Type** is set to **Microservice**.

1. Configure microservice information according to the following table.

**Table 4-7** CCE microservice configuration

| Parameter         | Description                            |
|-------------------|----------------------------------------|
| Microservice Type | Default: Cloud Container Engine (CCE). |

| Parameter           | Description                                                                                                    |
|---------------------|----------------------------------------------------------------------------------------------------|
| Cluster             | Select a cluster. Click <b>View CCE Console</b> to view the available clusters.                                                                                                    |
|                     | The CCE cluster and the target gateway must be in the same VPC or connected to each other using a VPC peering connection. If the network is connected through the same VPC (with extended network segments) or a VPC peering connection, you need to add the container CIDR block of the cluster to <b>Routes</b> on the gateway details page. |
| Namespace           | Namespace of the cluster, which is an abstract collection of resources and objects.                                                                                                    |
| Workload Type       | <ul> <li>Deployment: Deployments do not store any data<br/>or status while they are running.</li> </ul>                                                                                                    |
|                     | <ul> <li>StatefulSet: StatefulSets store data and statuses while they are running.</li> </ul>                                                                                                    |
|                     | <ul> <li>DaemonSet: DaemonSets ensure that only one<br/>pod runs on all or some nodes. When a node is<br/>added to a cluster, a new pod is also added for<br/>the node. When a node is removed from a<br/>cluster, the pod is also reclaimed.</li> </ul>                                                                                       |
|                     | NOTE  If a DaemonSet is deleted, all pods created by it will be deleted.                                                                                                    |
|                     | For details about workload types, see <b>Overview</b> .                                                                                                    |
| Service Label Key   | Pod label of a workload. The service label name is                                                                                                    |
| Service Label Value | the pod label key and the service label value is the pod label value.                                                                                                    |
|                     | For details about pod labels, see Configuring Labels and Annotations.                                                                                                    |

#### 2. Configure a server group.

Click **Add Server Group** and set required parameters based on the following table.

**Table 4-8** Server group configuration of CCE microservice

| Parameter         | Description                                                                                                    |
|-------------------|----------------------------------------------------------------------------------------------------|
| Server Group Name | Same as the service label value by default. Modify the name if necessary. It can contain 3 to 64 characters, starting with a letter. Only letters, digits, underscores (_), hyphens (-), and periods (.) are allowed. |

| Parameter            | Description                                                                                                    |
|----------------------|----------------------------------------------------------------------------------------------------|
| Weight               | Enter the weight of the server group. The larger the weight, the more requests can be forwarded to the servers in the group. The default value is 1. The value ranges from 0 to 100.                                  |
|                      | If <b>Routing Algorithm</b> is set to <b>URI hashing</b> , the weight is <b>1</b> by default and cannot be changed.                                                                                                   |
| Backend Service Port | The port used by the backend server. If no port number is specified or the port number is <b>0</b> , the port of the load balance channel is used by default.  The port number ranges from <b>0</b> to <b>65535</b> . |
| Description          | Enter the description of the server group. Enter 1 to 255 characters.                                                                                                    |
| Tag                  | Pod label of a workload. If a workload cannot be identified by certain service label name and value, select another pod label to specify the workload.                                                                |
|                      | For example, workloads <b>01</b> and <b>02</b> have the same <b>app</b> label, but they can be identified using the <b>version</b> or <b>test_name</b> tag.                                                           |
|                      | Workload <b>01</b>                                                                                                    |
|                      | spec: replicas: 2 selector: matchLabels: app: 'app01' version: 'v1'                                                                                                    |
|                      | Workload <b>02</b>                                                                                                    |
|                      | spec: replicas: 2 selector: matchLabels: app: 'app01' test_name: 'test_value'                                                                                                    |

3. After the configuration is complete, **configure health check**.

# **Step 8** Configure server groups based on the following table if **Type** is set to **Reference Load Balance Channel**.

**Table 4-9** Server group parameters

| Parameter         | Description                                                                                                    |
|-------------------|----------------------------------------------------------------------------------------------------|
| Server Group Name | Set this parameter as planned. Using naming rules facilitates future search.                                                                |
|                   | It can contain 3 to 64 characters, starting with a letter. Only letters, digits, underscores (_), hyphens (-), and periods (.) are allowed. |

| Parameter                          | Description                                                                                                    |
|------------------------------------|----------------------------------------------------------------------------------------------------|
| Weight                             | Enter the weight of the server group. The larger the weight, the more requests can be forwarded to the servers in the group. The default value is 1. The value ranges from 0 to 100.  If Routing Algorithm is set to URI hashing, the weight |
|                                    | is <b>1</b> by default and cannot be changed.                                                                                                    |
| Referenced Load<br>Balance Channel | Select the load balance channel to be referenced.                                                                                                    |
| Description                        | Enter a brief description of the server group. Enter 1 to 255 characters.                                                                                                    |

After the configuration is complete, **configure health check**.

## **Step 9** Configure health checks.

Table 4-10 Basic information

| Parameter                 | Description                                                                                                    |
|---------------------------|----------------------------------------------------------------------------------------------------|
| Protocol                  | The protocol used to perform health checks on cloud servers associated with the channel. Options:  TCP  HTTP  HTTPS  Default value: TCP.                                                                                                    |
| Two-Way<br>Authentication | Set this parameter only when Protocol is set to HTTPS.  Determine whether to allow APIG to authenticate the API backend service. For details about how to configure the certificate for two-way authentication, see Configuring Gateway Parameters. |
| Path  Method              | Set this parameter only when Protocol is not set to TCP.  The destination path for health checks.  • GET                                                                                                    |
|                           | • HEAD                                                                                                    |
| Check Port                | The destination port for health checks.  If this parameter is not specified, the port of the load balance channel is used by default.                                                                                                    |

| Parameter           | Description                                                                                                    |
|---------------------|----------------------------------------------------------------------------------------------------|
| Healthy Threshold   | The number of consecutive successful checks required for a cloud server to be considered healthy.  Range: 2–10. Default value: 2 |
| Unhealthy Threshold | The number of consecutive failed checks required for a cloud server to be considered unhealthy.  Range: 2–10. Default value: 5.  |
| Timeout (s)         | The timeout used to determine whether a health check has failed. Unit: s. Range: 2–30. Default value: <b>5</b> .                 |
| Interval (s)        | The interval between consecutive checks. Unit: s. Range: 5–300. Default value: <b>10</b> .                                       |
| Response Codes      | Set this parameter only when Protocol is not set to TCP.  The HTTP codes used to check for a successful response from a target.  |

#### Step 10 Click Finish.

- For a microservice channel, adding, deleting, or modifying a pod IP address of the CCE workload will also change the backend server address of the channel.
- Ensure that a route has been added to the gateway. To connect a CCE
  workload to a gateway through the same VPC (with extended network
  segments) or a VPC peering connection, you need to add a route.
  - a. Log in to the CCE console, choose **Clusters**, and click the name of the created CCE cluster.
  - b. In the **Networking Configuration** area on the **Cluster Details** page, view and record the container CIDR block.
  - c. Log in to the APIG console and click the gateway name on the **Gateways** page.
  - d. In the **Routes** area on the **Gateway Information** page, check whether the added route is consistent with the container CIDR block. If not, add the correct route.

#### ----End

## **Related Documents**

- After a load balance channel is created, backend services deployed in the workload can be exposed. For details, see Creating an API.
- To expose the service capabilities of a CCE workload as APIs, you can use a load balance channel to access the backend service. For details, see Selectively Exposing CCE Workloads.
- Does APIG support multiple backend endpoints? For details, see FAQs.

# 4.6 Creating an API

## 4.6.1 Creating a REST API

REST API is a software architecture style based on HTTP protocol, used for communication between clients and servers by operating APIs. It is widely used in web development, mobile app development, and cloud services, becoming an essential part of modern application development.

API opening and calling must comply with RESTful specifications. To create a REST API, perform the following steps:

- Configuring the API Frontend
  - Frontend definitions, security settings, and request parameters
- Configuring the API Backend
   Default backend, backend policies, and responses

## **Prerequisites**

- You have created an API group. If no API group is available, create one by referring to **Creating an API Group**.
- If the backend service needs to use a load balance channel, create a channel first.
- If you need to use a custom authorizer for API authentication, create one.

## Configuring the API Frontend

- Step 1 Go to the APIG console.
- **Step 2** Select a dedicated gateway at the top of the navigation pane.
- **Step 3** Choose **API Management** > **API Groups**.
- **Step 4** Click a group name to go to the **Group Information** page.
- **Step 5** On the **APIs** tab, click **Create API** > **Create API**.
  - 1. Configure the frontend parameters described in the following table.
    - □ NOTE

The new API must have a different group, request method, request path, and matching mode from those of any existing API.

Table 4-11 Frontend definition

| Parameter        | Description                                                                                                    |
|------------------|----------------------------------------------------------------------------------------------------|
| API Name         | Enter an API name that conforms to specific rules to facilitate search.                                                                                                    |
|                  | Enter 3 to 255 characters, starting with a letter or digit. Use only letters, digits, and these special characters:/:()                                                                                                    |
| Group            | The group to which the API belongs. Select an existing group. To create a group, click <b>Create Group</b> .                                                                                                    |
| URL              | Frontend address, which consists of a method, protocol, subdomain name, and path.                                                                                                    |
|                  | <ul> <li>Method: Select GET, POST, DELETE, PUT,<br/>PATCH, HEAD, OPTIONS, or ANY. ANY indicates<br/>that the API can be called using any method.</li> </ul>                                                                                                    |
|                  | <ul> <li>Protocol: Select HTTP, HTTPS, or HTTP&amp;HTTPS.</li> <li>HTTPS is recommended for transmitting important or sensitive data.</li> <li>APIG supports WebSocket data transmission.</li> <li>HTTP is equivalent to WebSocket (ws), and HTTPS is equivalent to WebSocket Secure (wss).</li> </ul> |
|                  | <ul> <li>Subdomain Name: Debugging domain name of<br/>the group to which the API belongs.</li> </ul>                                                                                                    |
|                  | <ul> <li>Path: Request path of the API. Enclose parameters in braces, if any. For example: /a/{b}. Alternatively, use a plus sign (+) to match paths starting with specific characters. For example: /a/{b+}. The request path is casesensitive.</li> </ul>                                            |
| Gateway Response | Displayed if an API request fails to be processed.                                                                                                    |
|                  | APIG provides a set of default responses and also allows you to <b>create new ones</b> with custom status codes and content on the <b>Group Information</b> page. The response content must be in JSON format.                                                                                         |

| Parameter               | Description                                                                                                    |
|-------------------------|----------------------------------------------------------------------------------------------------|
| Matching                | Matching mode of the API request path.  - Exact match: The path in a request for the API must be the same as the value of Path.  - Prefix match: The path in a request for the API                                                                                                    |
|                         | must be prefixed with the value of <b>Path</b> . You can define multiple paths in this mode. For example, if you set <b>Path</b> to /test/AA and Matching to Prefix match, the API can be called using /test/AA/BB and /test/AA/CC but cannot be called using /test/AACC.                                                                                                    |
|                         | NOTE                                                                                                    |
|                         | <ul> <li>If you set the matching mode to Prefix match, the characters of the API request path excluding the prefix are transparently transmitted to the backend.</li> <li>For example, if you define the frontend and backend request paths of an API as /test/ and /test2/, respectively, and the API is called using /test/AA/CC, the characters AA/CC will be transparently transmitted to the backend. The request URL received by the backend is /test2/AA/CC/.</li> </ul> |
|                         | <ul> <li>In prefix match mode, the path in a request preferentially matches the API with the longest path. For example, assume that prefix match is enabled for two APIs whose paths are /test/AA and /test/AA/BB, respectively. The path /test/AA/BB/c in a request matches the API whose path is /test/AA/BB.</li> </ul>                                                                                                    |
|                         | - If there are two APIs with the same group, request method, and request path, the API with exact matching is first called.                                                                                                    |
| Tags                    | Attributes used to quickly identify the API from other APIs.                                                                                                    |
|                         | The value can contain 1 to 128 characters, including letters, digits, and the following special characters:*#% It must start with a letter. Separate multiple tags with commas (,).                                                                                                    |
| Description             | Description of the API. The value can contain 1 to 1,000 characters.                                                                                                    |
| Request Body<br>Format  | Enable the parameter to specify a format for API requests. APIG will transmit API requests to the backend by using the selected format. The value contains 1 to 20,480 characters.                                                                                                    |
|                         | The options include application/json, application/xml, text/plain, and multipart/form-data. The selected format must be supported by the backend service.                                                                                                    |
| Request Body<br>Content | Enter the content of the request body in the API request to help API callers understand how to correctly encapsulate API requests.                                                                                                    |

| Parameter       | Description                                                                                                    |
|-----------------|----------------------------------------------------------------------------------------------------|
| Base64 Encoding | Enabled by default to Base64-encode the body of API requests for interacting with FunctionGraph.  Base64 encoding works only when any of the following conditions is met: |
|                 | - A custom authorizer is used.                                                                                                    |
|                 | - The backend type is FunctionGraph.                                                                                                    |
|                 | <ul> <li>A circuit breaker policy is bound, using<br/>FunctionGraph for backend downgrade.</li> </ul>                                                                     |
|                 | You can disable Base64 encoding only when the content format is application/json.                                                                                         |

2. Configure security settings based on the following table.

**Table 4-12** Security configuration

| Parameter  | Description                                                                                                    |
|------------|----------------------------------------------------------------------------------------------------|
| Visibility | Determine whether the API is available to the public. Options:                                                                  |
|            | <ul> <li>Public: The API can be released to KooGallery.</li> </ul>                                                              |
|            | <ul> <li>Private: The API will be excluded when the API<br/>group to which it belongs is released on<br/>KooGallery.</li> </ul> |

| Parameter                | Description                                                                                                    |
|--------------------------|----------------------------------------------------------------------------------------------------|
| Authentication Mode      | The following authentication modes are available:  - <b>App</b> : Requests for the API will be authenticated by APIG. App authentication is recommended.                                                                                                    |
|                          | <ul> <li>IAM: Requests for the API will be authenticated<br/>by Identity and Access Management (IAM).</li> </ul>                                                                                                    |
|                          | <ul> <li>Custom: Requests for the API will be<br/>authenticated by using your own authentication<br/>system or service (for example, an OAuth-based<br/>authentication system).</li> </ul>                                                                                                    |
|                          | <ul> <li>None: No authentication will be required. To call APIs that do not require authentication, construct standard HTTP requests and send them to APIG. APIG transparently transmits requests to call an API that does not require authentication to the backend service. If you want requests to be authenticated on the API backend service, you can set Security Authentication to None. The API caller transfers the fields required for authentication to the backend service, and the backend service performs authentication.</li> <li>API calling varies depending on the authentication mode. For details, see Calling an Open API.</li> </ul> |
|                          | NOTICE                                                                                                    |
|                          | <ul> <li>If you set the authentication mode to IAM or None,<br/>any APIG user can access the API, which can result in<br/>excessive charges if the API is bombarded with<br/>malicious requests.</li> </ul>                                                                                                    |
|                          | <ul> <li>If you set the authentication mode to Custom, you can<br/>create a function in FunctionGraph to interconnect with<br/>your own authentication system or service. Ensure that<br/>FunctionGraph is available in the current region.</li> </ul>                                                                                                    |
| Simple<br>Authentication | This parameter is available only if you set <b>Security Authentication</b> to <b>App</b> .                                                                                                    |
|                          | If you select app authentication, configure whether to enable simple authentication. In simple authentication, the <b>X-Apig-AppCode</b> parameter is added to the HTTP request header for quick response. APIG verifies only the AppCode and the request content does not need to be signed.                                                                                                    |
|                          | Simple authentication only supports HTTPS requests and does not support HTTP requests. For details, see Configuring AppCodes for Simple Authentication.                                                                                                    |
|                          | NOTE  After you enable simple authentication for an existing API, you need to publish the API again. For details, see Publishing an API.                                                                                                    |

| Parameter                    | Description                                                                                                    |
|------------------------------|----------------------------------------------------------------------------------------------------|
| Two-Factor<br>Authentication | This parameter is available only if <b>Authentication Mode</b> is set to <b>App</b> or <b>IAM</b> .  Determine whether to enable two-factor authentication for the API. If this option is enabled, API requests will be authenticated using a custom authorizer in addition to the app or IAM authentication you specify.                                                                                                    |
| Custom Authorizer            | This parameter is mandatory only if <b>Authentication Mode</b> is set to <b>Custom</b> .  Select a frontend custom authorizer you have created. If no custom authorizer is available, click <b>Create Custom Authorizer</b> on the right to create a frontend custom authorizer.                                                                                                    |
| CORS                         | Determine whether to enable cross-origin resource sharing (CORS).  CORS allows browsers to send XMLHttpRequest to servers in other domains, overcoming the limitation that Asynchronous JavaScript and XML (AJAX) can be used only within the same domain.  There are two types of CORS requests:  - Simple requests: requests that have the Origin field in the header.  - Not-so-simple requests: HTTP requests sent before the actual request.  If CORS (not-so-simple request) is enabled for an API, another API that uses the OPTIONS method must be created. For details, see Enabling CORS. |
| Tracing                      | Whether to enable tracing. By default, it is disabled. After this function is enabled, the gateway forwards the <b>traceparent</b> request header to the backend based on the W3C Trace Context protocol and records the tracing field in the request logs.  Currently, it is only available in the CN South-Guangzhou region.                                                                                                    |
| Sample By                    | This parameter is available only when Tracing is enabled.  Currently, only sampling by percentage is supported.                                                                                                    |
| Sampling Percentage          | This parameter is available only when Tracing is enabled.  Range: 0 to 100 (default). 100 indicates all requests are sampled. Align this value with the backend sampling percentage.                                                                                                    |

3. (Optional) Define request parameters described in the following table.

□ NOTE

For security purposes, do not include sensitive information in these parameters.

Table 4-13 Request parameter configuration

| Parameter          | Description                                                                                                    |
|--------------------|----------------------------------------------------------------------------------------------------|
| Parameter Name     | Request parameter name. The name of a path parameter will be automatically displayed in this column.                                                                                                    |
|                    | Enter 1 to 32 letters, digits, periods (.), hyphens (-), and underscores (_). Start with a letter.                                                                                                    |
|                    | <ul> <li>The parameter name is case-insensitive. It cannot<br/>be x-stage or start with x-apig- or x-sdk-</li> </ul>                                                                                                    |
|                    | <ul> <li>For APIs using IAM authentication, avoid using<br/><b>Authorization</b> and <b>X-Auth-Token</b> as header<br/>parameter names. For APIs using app<br/>authentication, avoid using <b>Authorization</b> as<br/>header parameter names. The disallowed names<br/>are case-insensitive.</li> </ul> |
| Parameter Type     | Options: <b>STRING</b> and <b>NUMBER</b> . Set the type of Boolean parameters to <b>STRING</b> .                                                                                                    |
| Required           | Determine whether the parameter is required in each request sent to call the API. If you select <b>Yes</b> , API requests that do not contain the parameter will be rejected.                                                                                                    |
| Passthrough        | Determine whether to transparently transmit the parameter to the backend service.                                                                                                    |
| Enumerated Value   | Enumerated value of the parameter. Use commas (,) to separate multiple enumerated values. The value of this parameter can only be one of the enumerated values.                                                                                                    |
| Orchestration Rule | Select a parameter orchestration rule. For details about how to create an orchestration rule, see Configuring API Parameter Orchestration Rules.                                                                                                    |
| Default Value      | The value that will be used if no value is specified for the parameter when the API is called. If the parameter is not specified in a request, APIG automatically sends the default value to the backend service.                                                                                        |

| Parameter          | Description                                                                                                    |
|--------------------|----------------------------------------------------------------------------------------------------|
| Value Restrictions | <ul> <li>Max. length/Max. value: If Parameter Type is set<br/>to STRING, set the maximum length of the<br/>parameter value. If Parameter Type is set to<br/>NUMBER, set the maximum parameter value.</li> </ul> |
|                    | <ul> <li>Min. length/Min. value: If Parameter Type is set<br/>to STRING, set the minimum length of the<br/>parameter value. If Parameter Type is set to<br/>NUMBER, set the minimum parameter value.</li> </ul> |
| Example            | Example value for the parameter. Enter 1 to 255 characters.                                                                                                    |
| Description        | Description of the parameter. Enter 1 to 255 characters.                                                                                                    |

**Step 6** Click **Next** to proceed with **Configuring the API Backend**.

----End

## **Configuring the API Backend**

APIG allows you to define multiple backend policies for different scenarios. Requests that meet specified conditions will be forwarded to the corresponding backend. For example, you can have certain requests to an API forwarded to a specific backend by specifying the source IP address in the policy conditions of the backend.

You can define a maximum of five backend policies for an API in addition to the default backend.

## **Step 1** Define the default backend.

API requests that do not meet the conditions of any backend will be forwarded to the default backend.

On the **Backend Configuration** page, select a backend type.

APIG supports **HTTP&HTTPS**, **FunctionGraph**, and **Mock** backends. For details about the parameters required for defining each type of backend service, see **Table 4-14**, **Table 4-15**, and **Table 4-16**.

#### □ NOTE

- FunctionGraph backends can be set only if FunctionGraph has been deployed in the current environment.
- If the backend service is unavailable, use the Mock mode to return the expected result to the API caller for debugging and verification.

Table 4-14 Parameters for defining an HTTP&HTTPS backend service

| Parameter            | Description                                                                 |
|----------------------|-----------------------------------------------------------------------------|
| Load Balance Channel | Determine whether to use a load balance channel to access backend services. |

| Parameter | Description                                                                                                    |
|-----------|----------------------------------------------------------------------------------------------------|
| URL       | A URL consists of a method, protocol, load balance channel/backend address, and path.                                                                                                    |
|           | Method     Select GET, POST, DELETE, PUT, PATCH, HEAD,     OPTIONS, or ANY. ANY indicates that all request methods are supported.                                                                                                    |
|           | <ul> <li>Protocol</li> <li>HTTP or HTTPS. HTTPS is recommended for<br/>transmitting important or sensitive data.</li> </ul>                                                                                                    |
|           | <ul> <li>APIG supports WebSocket data transmission.</li> <li>HTTP is equivalent to WebSocket (ws), and</li> <li>HTTPS is equivalent to WebSocket Secure (wss).</li> </ul>                                                                                                    |
|           | <ul> <li>This protocol must be the one used by the backend service.</li> </ul>                                                                                                    |
|           | <ul> <li>Backend Address</li> <li>Set this parameter if no load balance channel is used.</li> </ul>                                                                                                    |
|           | Enter the access address of the backend service in the format of <i>Host:Port. Host</i> indicates the IP address or domain name for accessing the backend service. <i>Port</i> is the port of the backend service. If no port is specified, port 80 is used for HTTP by default, and port 443 is used for HTTPS by default. |
|           | To use environment variables in the backend address, enclose the variables with number signs (#), for example, <b>#ipaddress#</b> . You can use multiple environment variables, for example, <b>#ipaddress##test#</b> .                                                                                                    |
|           | NOTE  If you have enabled public outbound access for a gateway, the IP address or domain name can be a public IP address (ECS EIP, public IP address of your own server, or ELB address), a public domain name, or a private network IP address. Private domain names cannot be used.                                       |
|           | Gateways created after October 30, 2022 can transmit server name indication (SNI) to backend services during TLS handshake.                                                                                                    |
|           | Load Balance Channel     Set this parameter only if a load balance channel     is used. Select a load balance channel or create     one.                                                                                                    |
|           | To ensure a successful health check and service availability, configure the security groups of cloud servers in each channel to allow access from 100.125.0.0/16.                                                                                                    |
|           | Path                                                                                                    |

| Parameter                   | Description                                                                                                    |
|-----------------------------|----------------------------------------------------------------------------------------------------|
|                             | The request path (URI) of the backend service. Ensure that any parameters in the path are enclosed in braces ({}). For example, /getUserInfo/{userId}.                                                                                                    |
|                             | If the path contains an environment variable, enclose the environment variable in number signs (#), for example, /#path#. You can use multiple environment variables, for example, / #path##request#.                                                                           |
|                             | <ul> <li>NOTE</li> <li>APIs whose URLs contain variables cannot be debugged on<br/>the API debugging page.</li> </ul>                                                                                                    |
|                             | <ul> <li>For variables defined in URLs of APIs, corresponding<br/>environment variables and their values must be configured.<br/>Otherwise, the APIs cannot be published because there will<br/>be no values that can be assigned to the variables.</li> </ul>                  |
|                             | The variable name is case-sensitive.                                                                                                    |
| Host Header (if applicable) | Set this parameter only if a load balance channel is used.                                                                                                    |
|                             | Host header field in the backend service request. By default, the original host header in each request is used.                                                                                                    |
| Timeout (ms)                | Backend request timeout. Range: 1–60,000 ms.                                                                                                    |
|                             | If a backend timeout error occurs during API debugging, increase the timeout to locate the reason.  NOTE  If the current timeout does not meet your service requirements, modify the maximum timeout by referring to Configuring Gateway Parameters. The value range is 1 ms to |
|                             | 600,000 ms. After modifying the maximum timeout, also modify the timeout here.                                                                                                    |
| Retries                     | Number of attempts to retry requesting the backend service. Default: <b>0</b> ; range: –1 to 10.                                                                                                    |
|                             | <ul> <li>If the value is -1, the retry function is disabled.</li> <li>However, requests except for those using POST and PATCH will be retried once by default.</li> </ul>                                                                                                    |
|                             | • If the value is within 0 to 10, the retry function is enabled, and requests will retry for the specified number of times. <b>0</b> indicates no retry attempts will be made.                                                                                                  |
|                             | If a load balance channel is used, the number of retries must be less than the number of enabled backend servers in the channel.                                                                                                    |

| Parameter                 | Description                                                                                                    |
|---------------------------|----------------------------------------------------------------------------------------------------|
| Two-Way<br>Authentication | Set this parameter only when Protocol is set to HTTPS.                                                                                                    |
|                           | Determine whether to enable two-way authentication between APIG and the backend service. If you enable this option, configure the <b>backend_client_certificate</b> parameter when <b>Configuring Gateway Parameters</b> .               |
| Backend<br>Authentication | Determine whether your backend service needs to authenticate API requests.                                                                                                    |
|                           | If you enable this option, select a custom authorizer for backend authentication. <b>Custom authorizers</b> are functions that are created in FunctionGraph to implement an authentication logic or to invoke an authentication service. |
|                           | NOTE  Backend authentication relies on FunctionGraph and is only available in certain regions.                                                                                                    |

 Table 4-15 Parameters for defining a FunctionGraph backend service

| Parameter            | Description                                                                                                    |
|----------------------|----------------------------------------------------------------------------------------------------|
| Function Name        | Automatically displayed when you select a function.                                                                                                    |
| Function URN         | Identifier of the function. Click <b>Select</b> to specify a function.                                                                                                    |
| Version/Alias        | Select a version or alias for your function. For details, see <b>Version Management</b> or <b>Alias Management</b> .                                                                                                    |
| Network Architecture | Function network architecture. It is restricted. To use it, submit a service ticket.  • V1: The non-VPC architecture is used.  • V2: The VPC architecture is used.                                                                                                    |
| Invocation Mode      | <ul> <li>Select the invocation type of the function.</li> <li>Synchronous: When receiving an invocation request, FunctionGraph immediately processes the request and returns a result. The client closes the connection once it has received a response from the backend.</li> <li>Asynchronous: The function invocation results of client requests do not matter to clients. When it receives a request, FunctionGraph queues the request, returns a response, and then processes requests one by one in idle state.</li> </ul> |

| Parameter                 | Description                                                                                                    |
|---------------------------|----------------------------------------------------------------------------------------------------|
| Timeout (ms)              | Backend request timeout. Range: 1–60,000 ms.                                                                                                    |
|                           | If a backend timeout error occurs during API debugging, increase the timeout to locate the reason.                                                                                                    |
|                           | If the current timeout does not meet your service requirements, modify the maximum timeout by referring to Configuring Gateway Parameters. The value range is 1 ms to 600,000 ms. After modifying the maximum timeout, also modify the timeout here.         |
|                           | If the function network architecture is set to <b>V1</b> , the maximum timeout is 60,000 ms. If the network architecture is set to <b>V2</b> , the maximum timeout is 600,000 ms and can be modified by using the gateway parameter <b>backend_timeout</b> . |
| Backend<br>Authentication | Determine whether your backend service needs to authenticate API requests.                                                                                                    |
|                           | If you enable this option, select a custom authorizer for backend authentication. <b>Custom authorizers</b> are functions that are created in FunctionGraph to implement an authentication logic or to invoke an authentication service.                     |
|                           | NOTE  Backend authentication relies on FunctionGraph and is only available in certain regions.                                                                                                    |

Table 4-16 Parameters for defining a Mock backend service

| Parameter   | Description                                                                                                    |
|-------------|----------------------------------------------------------------------------------------------------|
| Status Code | Select the HTTP status code to be returned by the API.                                                                                                    |
| Response    | You can use Mock for API development, debugging, and verification. It enables APIG to return a response without sending the request to the backend. This is useful if you need to test APIs when the backend is unavailable. |

| Parameter                 | Description                                                                                                    |
|---------------------------|----------------------------------------------------------------------------------------------------|
| Backend<br>Authentication | Determine whether your backend service needs to authenticate API requests.                                                                                                    |
|                           | If you enable this option, select a custom authorizer for backend authentication. <b>Custom authorizers</b> are functions that are created in FunctionGraph to implement an authentication logic or to invoke an authentication service. |
|                           | NOTE  Backend authentication relies on FunctionGraph and is only available in certain regions.                                                                                                    |
| Add Header                | Customize the response header parameters for the API.                                                                                                    |
|                           | Click <b>Add Header</b> , and enter the parameter name, value, and description.                                                                                                    |

- **Step 2** (Optional) Configure backend parameters to map them to the request parameters defined in corresponding locations. If no request parameter is defined in **5.3**, skip this step.
  - In the Backend Parameters area, add parameters in either of the following ways:
    - Click Import Request Parameter to synchronize all defined request parameters.
    - Click Add Backend Parameter Mapping to add a backend parameter.
  - 2. Modify mappings (see **Figure 4-2**) based on the parameters and their locations in backend requests.

Figure 4-2 Configuring backend parameters

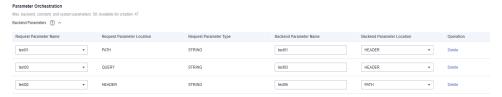

- a. If the parameter location is set to **PATH**, the parameter name must be the same as that defined in the backend request path.
- b. The name and location of a request parameter can be different from those of the mapped backend parameter.

#### 

- The parameter name is case-insensitive. It cannot start with **x-apig-** or **x-sdk-**.
- The parameter name cannot be **x-stage**.
- If you set the parameter location to **HEADER**, ensure that the parameter name does not start with an underscore (\_).

In the preceding figure, parameters **test01** and **test03** are located in the path and query positions of API requests, and their values will be received in the header of backend requests. **test02** is located in the header of API requests, and its value will be received through **test05** in the path of backend requests.

Assume that test01 is aaa, test02 is bbb, and test03 is ccc.

The API request is as follows:

curl -ik -H 'test02:bbb' -X GET https://example.com/v1.0/aaa?test03=ccc

Backend request:

curl -ik -H 'test01:aaa' -H 'test03:ccc' -X GET https://example.com/v1.0/bbb

**Step 3** (Optional) Configure constant parameters for the default backend to receive constants that are invisible to API callers. When sending a request to the backend service, APIG adds these parameters to the specified locations in the request and then sends the request to the backend service.

In the Constant Parameters area, click Add Constant Parameter.

#### NOTICE

Constant parameters will be stored as plaintext. To prevent information leakage, do not contain sensitive information in these parameters.

**Table 4-17** Constant parameter configuration

| Parameter                  | Description                                                                                                    |
|----------------------------|----------------------------------------------------------------------------------------------------|
| Constant Parameter<br>Name | If <b>Parameter Location</b> is set to <b>PATH</b> , the parameter name must be the same as that in <b>Path</b> . Enter 1 to 32 letters, digits, periods (.), hyphens (-), and underscores (_). Start with a letter. <b>NOTE</b> • The parameter name is case-insensitive. It cannot be <b>x</b> - |
|                            | <ul> <li>stage or start with x-apig- or x-sdk-</li> <li>If Parameter Location is set to HEADER, the parameter name is case-insensitive and cannot start with an underscore (_).</li> </ul>                                                                                                    |
| Parameter Location         | Specify the location of the constant parameter in backend service requests. The options include <b>PATH</b> , <b>HEADER</b> , and <b>QUERY</b> .                                                                                                    |
| Parameter Value            | Value of the constant parameter.                                                                                                    |
| Description                | Description about the constant parameter.                                                                                                    |

## ■ NOTE

- APIG sends requests containing constant parameters to a backend service after percentencoding of special parameter values. Ensure that the backend service supports percentencoding. For example, parameter value [api] becomes %5Bapi%5D after percentencoding.
- For values of path parameters, APIG percent-encodes the following characters: ASCII codes 0–31 and 127–255, spaces, and other special characters ?><//w#"[\]^`{|}
- For values of query strings, APIG percent-encodes the following characters: ASCII codes 0-31 and 127-255, spaces, and other special characters >=<+&%#"[\]^`{|}</li>
- **Step 4** (Optional) Configure system parameters for the default backend to receive default gateway parameters, frontend authentication parameters, and backend authentication parameters. When sending a request to the backend service, APIG adds these parameters to the specified locations in the request and then sends the request to the backend service.
  - 1. In the **System Parameters** area, click **Add System Parameter**.

**Table 4-18** System parameter configuration

| Parameter                | Description                                                                                                    |
|--------------------------|----------------------------------------------------------------------------------------------------|
| System Parameter<br>Type | Options:  - <b>Default gateway parameter</b> : Parameters supported by APIG.                                                                                                    |
|                          | <ul> <li>Frontend authentication parameter:         Parameters to be displayed in the frontend custom authentication result. This option is available only if you have set Authentication Mode to Custom or enabled Two-Factor Authentication in Configuring the API Frontend.     </li> </ul> |
|                          | <ul> <li>Backend authentication parameter: Parameters<br/>to be displayed in the backend custom<br/>authentication result. This option is available<br/>only if you have enabled backend authentication<br/>in Configuring the API Backend.</li> </ul>                                         |

| Parameter        | Description                                                                                                    |
|------------------|----------------------------------------------------------------------------------------------------|
| System Parameter | Name of the system parameter.                                                                                                    |
| Name             | <ul> <li>If System Parameter Type is Default gateway<br/>parameter, select any of the following<br/>parameters.</li> </ul>                                                                                        |
|                  | • sourceIp: source IP address of an API caller                                                                                                    |
|                  | • stage: environment in which the API is called                                                                                                    |
|                  | • apild: ID of the API                                                                                                    |
|                  | <ul><li>appld: ID of the app that calls the API</li></ul>                                                                                                    |
|                  | requestId: request ID generated when the API is called                                                                                                    |
|                  | • serverAddr: IP address of the gateway server                                                                                                    |
|                  | • serverName: name of the gateway server                                                                                                    |
|                  | <ul> <li>handleTime: processing time of the API request</li> </ul>                                                                                                    |
|                  | providerAppId: credential ID of the API provider                                                                                                    |
|                  | apiName: name of the API. This parameter is<br>available only after the API is published.                                                                                                    |
|                  | appName: name of the credential used to call<br>the API                                                                                                    |
|                  | <ul> <li>clientCertCN: CN field in the client certificate<br/>of an API request when client authentication<br/>is enabled. (CN refers to Common Name.)</li> </ul>                                                 |
|                  | <ul> <li>If System Parameter Type is Frontend<br/>authentication parameter or Backend<br/>authentication parameter, enter a parameter<br/>that has been defined for custom authentication<br/>results.</li> </ul> |
|                  | For details about how to compile a custom authentication function and obtain the returned result parameters, see Creating a Function for Frontend Custom Authentication.                                          |

| Parameter                     | Description                                                                                                    |
|-------------------------------|----------------------------------------------------------------------------------------------------|
| Backend Parameter<br>Name     | Name of a backend parameter to map the system parameter. Enter 1 to 32 characters.                                                              |
|                               | NOTE                                                                                                    |
|                               | <ul> <li>The parameter name is case-insensitive. It cannot be x-stage or start with x-apig- or x-sdk-</li> </ul>                                |
|                               | - If Parameter Location is set to HEADER, the parameter name is case-insensitive and cannot start with an underscore (_).                       |
| Backend Parameter<br>Location | Specify the location of the backend parameter in backend service requests. The options include <b>PATH</b> , <b>HEADER</b> , and <b>QUERY</b> . |
| Description                   | Description about the system parameter.                                                                                                    |

## Step 5 (Optional) Add a backend policy.

You can add backend policies to forward requests to different backend services.

- 1. Click  $\stackrel{\bigoplus}{}$  to add a backend policy.
- 2. Set policy parameters described in **Table 4-19**. For details about other parameters, see **Table 4-14**, **Table 4-15**, and **Table 4-16**.

**Table 4-19** Backend policy parameters

| Parameter         | Description                                                                                                    |
|-------------------|----------------------------------------------------------------------------------------------------|
| Name              | The backend policy name.  Start with a letter, and use letters, digits, hyphens (-), and underscores (_). (3 to 64 characters)                                                                                                    |
| Effective Mode    | Select the effective mode of the backend policy.  - Any condition met: The backend policy takes effect if any of the policy conditions has been met.  - All conditions met: The backend policy takes effect only when all the policy conditions have been met. |
| Policy Conditions | Conditions that must be met for the backend policy to take effect. Set conditions by referring to <b>Table 4-20</b> .                                                                                                    |

Table 4-20 Policy condition configuration

| Parameter | Description                                                                                                    |
|-----------|----------------------------------------------------------------------------------------------------|
| Source    | Source of the conditions specified in the policy                                                                                                    |
|           | - <b>Source IP address</b> : IP address from which the API is called                                                                                                    |
|           | Request parameter: a request parameter defined for the API                                                                                                    |
|           | - <b>Cookie</b> : cookies of an API request                                                                                                    |
|           | <ul> <li>System parameter - Default gateway<br/>parameter: a default gateway parameter used to<br/>define system runtime for the API</li> </ul>                                                                                                    |
|           | <ul> <li>System parameter - Frontend authentication<br/>parameter: displayed in the frontend custom<br/>authentication result This option is available only<br/>if you have set Authentication Mode to Custom<br/>or enabled Two-Factor Authentication in<br/>Configuring the API Frontend.</li> </ul>                                                                                                    |
|           | <ul> <li>Third-party authentication response         parameter: The response header parameter of         the third-party authentication policy is used as         the policy condition. The maximum length of         the parameter key and value is 255 and 1,024         characters, respectively. This condition takes         effect only when a third-party authentication         policy is bound to the API.</li> </ul> |
|           | NOTICE                                                                                                    |
|           | <ul> <li>The request parameters (for example, headers) set as<br/>policy conditions must have already been defined for<br/>the API.</li> </ul>                                                                                                    |
|           | <ul> <li>If System parameter is not displayed, contact technical<br/>support to upgrade the gateway.</li> </ul>                                                                                                    |

| Parameter          | Description                                                                                                    |
|--------------------|----------------------------------------------------------------------------------------------------|
| Parameter Name     | When setting <b>Source</b> to <b>Request parameter</b> , select a request parameter.                                                                                                    |
|                    | - When setting <b>Source</b> to <b>System parameter</b> , select a system parameter.                                                                                                    |
|                    | • reqPath: Request URI, for example, /a/b/c.                                                                                                    |
|                    | <ul><li>reqMethod: Request method, for example,<br/>GET.</li></ul>                                                                                                    |
|                    | <ul> <li>When setting Source to Cookie, enter the name of a cookie parameter. The value can contain 1 to 255 characters, including letters, digits, periods (.), underscores (_), and hyphens (-).</li> </ul>                                                                       |
|                    | <ul> <li>When Source is set to Third-party         authentication response parameter, the key of         the parameter is required. The value can contain         1 to 255 characters, including letters, digits,         periods (.), underscores (_), and hyphens (-).</li> </ul> |
| Parameter Location | The parameter location is displayed only if you set <b>Source</b> to <b>Request parameter</b> .                                                                                                    |
| Condition Type     | This parameter is mandatory only if you set <b>Source</b> to <b>Request parameter</b> , <b>Third-party authentication response parameter</b> , <b>Cookie</b> , or <b>System parameter</b> .                                                                                         |
|                    | - <b>Equal</b> : The request parameter must be equal to the specified value.                                                                                                    |
|                    | <ul> <li>Enumerated: The request parameter must be equal to any of the enumerated values.</li> </ul>                                                                                                    |
|                    | <ul> <li>Matching: The request parameter must be equal to any value of the regular expression.</li> </ul>                                                                                                    |
|                    | NOTE When you set Source to System parameter and select a parameter named reqMethod, you can set the condition type only to Equal or Enumerated.                                                                                                    |

| Parameter       | Description                                                                                                    |
|-----------------|----------------------------------------------------------------------------------------------------|
| Condition Value | Enter the condition value. The value contains 1 to 1,024 characters.                                                                                                    |
|                 | <ul> <li>If Condition Type is Equal, enter a value.</li> </ul>                                                                                                    |
|                 | <ul> <li>If Condition Type is Enumerated, enter multiple<br/>values and separate them with commas (,).</li> </ul>                                                                     |
|                 | <ul> <li>If Condition Type is Matching, enter a value<br/>range, for example, [0-5].</li> </ul>                                                                                       |
|                 | <ul> <li>If Source is Source IP address, enter one or<br/>more IP addresses and separate them with<br/>commas (,).</li> </ul>                                                         |
|                 | <ul> <li>If Source is System parameter - Frontend<br/>authentication parameter and the condition<br/>value is of the Boolean type, the parameter must<br/>be in lowercase.</li> </ul> |

## **Step 6** Defining responses.

In the **Responses** area, set the example responses based on the following table.

**Table 4-21** Defining responses

| Parameter                   | Description                                                      |
|-----------------------------|------------------------------------------------------------------|
| Example Success<br>Response | The response to be returned when the API is called successfully. |
| Example Failure<br>Response | The response to be returned when the API fails to be called.     |

**Step 7** Click **Finish**. You can view the API details on the **APIs** tab that is displayed.

----End

## **Related Documents**

FAQs about API creation:

- Does APIG Support Multiple Backend Endpoints?
- What Are the Possible Causes If a Backend Service Fails to Be Invoked or the Invocation Times Out?
- Why Am I Seeing the Message "No backend available"?

After creating an API, verify it by following the procedure in **Debugging an API**.

## 4.6.2 Creating a gRPC API

APIG supports gRPC API creation. gRPC is a modern, open-source, high-performance Remote Procedure Call (RPC) framework that can run in any

environment. You only need to define the request and response of each API, and let the gRPC framework take care of the rest. gRPC uses protocol buffers (protobuf) as its Interface Definition Language (IDL) and for bottom-layer message exchange. The following table compares gRPC and REST APIs.

Table 4-22 Differences between gRPC and REST APIs

| Para<br>meter                               | gRPC                                                                                                    | REST                                                 |
|---------------------------------------------|----------------------------------------------------------------------------------------------------|------------------------------------------------------|
| Messa<br>ge<br>encodi<br>ng                 | protobuf                                                                                                    | JSON                                                 |
| Trans<br>missio<br>n<br>protoc<br>ol        | HTTP/2                                                                                                    | НТТР                                                 |
| Trans<br>missio<br>n<br>perfor<br>manc<br>e | Fast, with less content to transmit                                                                                                    | More content to transmit                             |
| Trans<br>missio<br>n<br>mode                | <ul> <li>Unary RPC         Send a single request and receive a single response.</li> <li>Server streaming RPC         Send a single request and receive multiple responses.</li> <li>Client streaming RPC         Send multiple requests and receive a single response.</li> <li>Bidirectional streaming RPC         Send multiple requests and receive multiple requests and receive multiple responses.</li> </ul> | Send a single request and receive a single response. |

If both your client and server are of the gRPC type, you can create an gRPC API to open up your backend capabilities. gRPC features low resource consumption and high transmission rate. It is suitable for internal service invocation and governance.

## **Constraints**

- gRPC APIs cannot be imported, exported, or debugged, and do not support the import of API design files, CSE microservices, or CCE workloads.
- Circuit breaker policies whose backend policy type is **Mock**, **HTTP&HTTPS**, or **FunctionGraph** are not supported.

- Base64 encoding is not supported.
- Parameter orchestration is not supported.

## **Prerequisites**

- You have created an API group. If no API group is available, create one by referring to **Creating an API Group**.
- If the backend service needs to use a load balance channel, create a channel first.
- The backend service has a proto file that defines API request and response parameters. The proto file is used in gRPC to define data structures and service APIs. It describes data structures and interactions using protobuf and serves as a contract for communication between the client and backend services.

## Creating a gRPC API

- Step 1 Go to the APIG console.
- **Step 2** Select a gateway at the top of the navigation pane.
- **Step 3** In the navigation pane, choose **API Management** > **API Groups**.
- **Step 4** Click a group name to go to the **Group Information** page.
- **Step 5** On the **APIs** tab page, choose **Create API** > **Create gRPC API**.
  - 1. Configure the frontend parameters described in the following table.

The new API must have a different group, request method, request path, and matching mode from those of any existing API.

Table 4-23 Frontend definition

| Parameter | Description                                                                                                    |
|-----------|----------------------------------------------------------------------------------------------------|
| API Name  | Enter an API name that conforms to specific rules to facilitate search.                                                 |
|           | Enter 3 to 255 characters, starting with a letter or digit. Use only letters, digits, and these special characters:/:() |
| Group     | The group to which the API belongs. To create a group, click <b>Create API Group</b> .                                  |

| Parameter        | Description                                                                                                    |
|------------------|----------------------------------------------------------------------------------------------------|
| URL              | Frontend address, which consists of a method, protocol, subdomain name, and path.                                                                                                    |
|                  | - <b>Method</b> : defaults to <b>POST</b> .                                                                                                    |
|                  | - <b>Protocol</b> : defaults to <b>GRPCS</b> .                                                                                                    |
|                  | <ul> <li>Subdomain Name: Debugging domain name of<br/>the group to which the API belongs.</li> </ul>                                                                                                    |
|                  | <ul> <li>Path: Set the path to any of the following:</li> </ul>                                                                                                    |
|                  | • /                                                                                                    |
|                  | ■  {Package name}.{Service name}                                                                                                    |
|                  | {Package name}.{Service name} {Method name} NOTE                                                                                                    |
|                  | Obtain the package name, service name, and<br>method name from the proto file.                                                                                                    |
|                  | Absolute match can be used only when the<br>frontend path is set to /{Package name}.{Service<br>name} {Method name}.                                                                                           |
| Gateway Response | Displayed if an API request fails to be processed.                                                                                                    |
|                  | APIG provides a set of default responses and also allows you to <b>create new ones</b> with custom status codes and content on the <b>Group Information</b> page. The response content must be in JSON format. |

| Parameter               | Description                                                                                                    |
|-------------------------|----------------------------------------------------------------------------------------------------|
| Matching                | Matching mode of the API request path.                                                                                                    |
|                         | <ul> <li>Exact match: The path in a request for the API must be the same as the value of Path.</li> </ul>                                                                                                    |
|                         | <ul> <li>Prefix match: The path in a request for the API must be prefixed with the value of Path. You can define multiple paths in this mode.</li> <li>For example, if you set Path to /test/AA and Matching to Prefix match, the API can be called using /test/AA/BB and /test/AA/CC but cannot be called using /test/AACC.</li> </ul> NOTE                                                     |
|                         | If you set the matching mode to <b>Prefix match</b> , the                                                                                                    |
|                         | characters of the API request path excluding the prefix are transparently transmitted to the backend. For example, if you define the frontend and backend request paths of an API as /test/ and /test2/, respectively, and the API is called using /test/AA/CC, the characters AA/CC will be transparently transmitted to the backend. The request URL received by the backend is /test2/AA/CC/. |
|                         | <ul> <li>In prefix match mode, the path in a request preferentially matches the API with the longest path. For example, assume that prefix match is enabled for two APIs whose paths are /test/AA and /test/AA/BB, respectively. The path /test/AA/BB/c in a request matches the API whose path is /test/AA/BB.</li> </ul>                                                                       |
|                         | <ul> <li>If there are two APIs with the same group, request<br/>method, and request path, the API with exact matching<br/>is first called.</li> </ul>                                                                                                    |
| Tags                    | Attributes used to quickly identify the API from other APIs.                                                                                                    |
|                         | The value can contain 1 to 128 characters, including letters, digits, and the following special characters:*#%.:. It must start with a letter. Separate multiple tags with commas (,).                                                                                                    |
| Description             | API description, which contains 1 to 1,000 characters.                                                                                                    |
| Request Body<br>Content | Enter the content of the request body in the API request to help API callers understand how to correctly encapsulate API requests.                                                                                                    |

2. Configure security settings based on the following table.

**Table 4-24** Security configuration

| Parameter           | Description                                                                                                    |
|---------------------|----------------------------------------------------------------------------------------------------|
| Туре                | Determine whether the API is available to the public. Options:                                                                                                    |
|                     | – <b>Public</b> : The API can be released to KooGallery.                                                                                                    |
|                     | <ul> <li>Private: The API will be excluded when the API group to which it belongs is released on KooGallery.</li> </ul>                                                                                                    |
| Authentication Mode | The following authentication modes are available:                                                                                                    |
|                     | <ul> <li>App: Requests will be authenticated by APIG.</li> <li>This authentication mode is recommended.</li> </ul>                                                                                                    |
|                     | – <b>IAM</b> : Requests will be authenticated by IAM.                                                                                                    |
|                     | <ul> <li>Custom: Requests for the API will be<br/>authenticated by using your own authentication<br/>system or service (for example, an OAuth-based<br/>authentication system).</li> </ul>                                                                                                    |
|                     | <ul> <li>None: No authentication will be required. To call APIs that do not require authentication, construct standard HTTP requests and send them to APIG. APIG transparently transmits requests to call an API that does not require authentication to the backend service. If you want requests to be authenticated on the API backend service, you can set Security Authentication to None. The API caller transfers the fields required for authentication to the backend service, and the backend service performs authentication.</li> </ul> |
|                     | API calling varies depending on the authentication mode. For details, see Calling an Open API.                                                                                                    |
|                     | NOTICE                                                                                                    |
|                     | - If you set the authentication mode of an API to IAM, any APIG user can access the API, which can result in excessive charges if the API is bombarded with malicious requests.                                                                                                    |
|                     | <ul> <li>If you set the authentication mode of an API to None,<br/>any user can access the API over public networks,<br/>which can result in excessive charges if the API is<br/>bombarded with malicious requests.</li> </ul>                                                                                                    |
|                     | - If you set the authentication mode to <b>Custom</b> , you can create a function in FunctionGraph to interconnect with your own authentication system or service. Ensure that <b>FunctionGraph</b> is available in the current region.                                                                                                    |

| Parameter                    | Description                                                                                                    |
|------------------------------|----------------------------------------------------------------------------------------------------|
| Simple<br>Authentication     | This parameter is available only if you set <b>Security Authentication</b> to <b>App</b> .                                                                                                    |
|                              | If you select app authentication, configure whether to enable simple authentication. In simple authentication, the <b>X-Apig-AppCode</b> parameter is added to the gRPCS request header for quick response. APIG verifies only the AppCode and the request content does not need to be signed. |
|                              | Simple authentication only supports gRPCS requests and does not support gRPC requests. For details, see Configuring AppCodes for Simple Authentication.                                                                                                    |
|                              | NOTE  After you enable simple authentication for an existing API, you need to publish the API again. For details, see Publishing an API.                                                                                                    |
| Two-Factor<br>Authentication | This parameter is available only if <b>Authentication Mode</b> is set to <b>App</b> or <b>IAM</b> .                                                                                                    |
|                              | This parameter specifies whether to perform two-<br>way authentication on API calling. If this parameter<br>is selected, the custom function API is also used to<br>authenticate API requests when APP or IAM has<br>been selected for <b>Security Authentication</b> .                        |
| Custom Authorizer            | This parameter is mandatory only if <b>Authentication Mode</b> is set to <b>Custom</b> .                                                                                                    |
|                              | Select a frontend custom authorizer you have created. If no custom authorizer is available, click <b>Create Custom Authorizer</b> on the right to create a frontend custom authorizer.                                                                                                    |
| CORS                         | Determine whether to enable cross-origin resource sharing (CORS).                                                                                                    |
|                              | CORS allows browsers to send XMLHttpRequest to servers in other domains, overcoming the limitation that Asynchronous JavaScript and XML (AJAX) can be used only within the same domain.                                                                                                    |
|                              | There are two types of CORS requests:                                                                                                    |
|                              | <ul> <li>Simple requests: requests that have the Origin field in the header.</li> </ul>                                                                                                    |
|                              | <ul> <li>Not-so-simple requests: gRPC requests sent<br/>before the actual request.</li> </ul>                                                                                                    |
|                              | If CORS (not-so-simple request) is enabled for an API, another API that uses the OPTIONS method must be created. For details, see <b>Enabling CORS</b> .                                                                                                    |

| Parameter           | Description                                                                                                    |
|---------------------|----------------------------------------------------------------------------------------------------|
| Tracing             | Whether to enable tracing. By default, it is disabled. After this function is enabled, the gateway forwards the <b>traceparent</b> request header to the backend based on the W3C Trace Context protocol and records the tracing field in the request logs. |
|                     | Currently, it is only available in the CN South-<br>Guangzhou region.                                                                                                    |
| Sample By           | This parameter is available only when Tracing is enabled.                                                                                                    |
|                     | Currently, only sampling by percentage is supported.                                                                                                    |
| Sampling Percentage | This parameter is available only when Tracing is enabled.                                                                                                    |
|                     | Range: 0 to 100 (default). 100 indicates all requests are sampled. Align this value with the backend sampling percentage.                                                                                                    |

- **Step 6** Click **Next** and configure the backend service.
- **Step 7** Define the default backend.

API requests that do not meet the conditions of any backend will be forwarded to the default backend.

On the **Backend Configuration** page, select a backend type.

Backend types include **Table 4-25** and **Table 4-26**.

## □ NOTE

FunctionGraph backends can be set only if FunctionGraph has been deployed in the current environment.

gRPC APIs with a FunctionGraph backend are supported in CN Southwest-Guiyang1, CN East-Shanghai1, CN North-Beijing4, CN East-Shanghai2, and LA-Santiago.

Table 4-25 Parameters for defining a gRPC&gRPCS backend service

| Parameter            | Description                                                                 |
|----------------------|-----------------------------------------------------------------------------|
| Load Balance Channel | Determine whether to use a load balance channel to access backend services. |

| Parameter   | Description                                                                                                    |
|-------------|----------------------------------------------------------------------------------------------------|
| URL         | A URL consists of a method, protocol, load balance channel/backend address, and path.                                                                                                    |
|             | Method     The default value is POST.                                                                                                    |
|             | Protocol     GRPC or GRPCS. This protocol must be the one used by the backend service.                                                                                                    |
|             | <ul> <li>Backend Address</li> <li>Set this parameter if no load balance channel is used.</li> </ul>                                                                                                    |
|             | Enter the access address of the backend service in the format of <i>Host:Port. Host</i> indicates the IP address or domain name for accessing the backend service. <i>Port</i> is the port of the backend service. If no port is specified, port <b>80</b> is used for gRPC by default, and port <b>443</b> is used for gRPCS by default. |
|             | To use environment variables in the backend address, enclose the variables with number signs (#), for example, #ipaddress#. You can use multiple environment variables, for example, #ipaddress##test#.                                                                                                    |
|             | NOTE  If you have enabled public outbound access for a gateway, the IP address or domain name can be a public IP address (ECS EIP, public IP address of your own server, or ELB address), a public domain name, or a private network IP address. Private domain names cannot be used.                                                     |
|             | Gateways created after October 30, 2022 can transmit server name indication (SNI) to backend services during TLS handshake.                                                                                                    |
|             | Load Balance Channel     Set this parameter only if a load balance channel     is used. Select an existing load balance channel or     create one.                                                                                                    |
|             | To ensure a successful health check and service availability, configure the security groups of cloud servers in each channel to allow access from 100.125.0.0/16.                                                                                                    |
|             | Path     The default value is /.                                                                                                    |
| Host Header | Set this parameter only if a load balance channel is used.                                                                                                    |
|             | Host header field in the backend service request. By default, the original host header in each request is used.                                                                                                    |

| Parameter                 | Description                                                                                                    |
|---------------------------|----------------------------------------------------------------------------------------------------|
| Timeout (ms)              | <ul> <li>Backend request timeout. Range: 1–60,000 ms.</li> <li>If a backend timeout error occurs during API debugging, increase the timeout to locate the reason.</li> <li>If the current timeout does not meet your service requirements, modify the maximum timeout by referring to Configuring Gateway Parameters. The value range is 1 ms to 600,000 ms. After modifying the maximum timeout, also modify the timeout here.</li> </ul>                                                                                                    |
| Retries                   | <ul> <li>Number of attempts to retry requesting the backend service. Default: 0; range: -1 to 10.</li> <li>If the value is -1, the retry function is disabled. However, requests except for those using POST and PATCH will be retried once by default.</li> <li>If the value is within 0 to 10, the retry function is enabled, and requests will retry for the specified number of times. 0 indicates no retry attempts will be made.</li> <li>If a load balance channel is used, the number of retries must be less than the number of enabled backend servers in the channel.</li> </ul> |
| Two-Way<br>Authentication | Set this parameter only when Protocol is set to GRPCS.  Determine whether to enable two-way authentication between APIG and the backend service. If you enable this option, configure the backend_client_certificate parameter when Configuring Gateway Parameters.                                                                                                    |
| Backend<br>Authentication | Determine whether your backend service needs to authenticate API requests.  If you enable this option, select a custom authorizer for backend authentication. Custom authorizers are functions that are created in FunctionGraph to implement an authentication logic or to invoke an authentication service.  NOTE  Backend authentication relies on FunctionGraph and is only available in certain regions.                                                                                                    |

Table 4-26 Parameters for defining a FunctionGraph backend service

| Parameter     | Description                                         |
|---------------|-----------------------------------------------------|
| Function Name | Automatically displayed when you select a function. |

| Parameter                 | Description                                                                                                    |
|---------------------------|----------------------------------------------------------------------------------------------------|
| Function URN              | Identifier of the function. Click <b>Select</b> to specify a function.                                                                                                    |
| Version/Alias             | Select a version or alias for your function. For details, see <b>Version Management</b> or <b>Alias Management</b> .                                                                                                    |
| Network Architecture      | Function network architecture. It is restricted. To use it, submit a service ticket.  V2 (default): The VPC architecture is used.                                                                                                    |
| Invocation Mode           | Default: <b>Synchronous</b> . When receiving an invocation request, FunctionGraph immediately processes the request and returns a result. The client closes the connection once it has received a response from the backend.                                                                                                    |
| Timeout (ms)              | <ul> <li>Backend request timeout. Range: 1–60,000 ms.</li> <li>If a backend timeout error occurs during API debugging, increase the timeout to locate the reason.</li> <li>If the current timeout does not meet your service requirements, modify the maximum timeout by referring to Configuring Gateway Parameters. The value range is 1 ms to 600,000 ms. After modifying the maximum timeout, also modify the timeout here.</li> <li>If the function network architecture is set to V1, the maximum timeout is 60,000 ms. If the network architecture is set to V2, the maximum timeout is 600,000 ms and can be modified by using the gateway parameter backend_timeout.</li> </ul> |
| Backend<br>Authentication | Determine whether your backend service needs to authenticate API requests.  If you enable this option, select a custom authorizer for backend authentication. Custom authorizers are functions that are created in FunctionGraph to implement an authentication logic or to invoke an authentication service.  NOTE  Backend authentication relies on FunctionGraph and is only available in certain regions.                                                                                                    |

**Step 8** (Optional) Add a backend policy.

You can add backend policies to forward requests to different backend services.

1. Click  $^{\bigoplus}$  to add a backend policy.

2. Set policy parameters described in **Table 4-27**. For details about other parameters, see **Table 4-25** and **Table 4-26**.

**Table 4-27** Backend policy parameters

| Parameter         | Description                                                                                                    |
|-------------------|----------------------------------------------------------------------------------------------------|
| Name              | The backend policy name.                                                                                                    |
|                   | Start with a letter, and use letters, digits, hyphens (-), and underscores (_). (3 to 64 characters)                                                                                                    |
| Effective Mode    | Select the effective mode of the backend policy.  Any condition met: The backend policy takes effect if any of the policy conditions has been met.  All conditions met: The backend policy takes effect only when all the policy conditions have been met. |
| Policy Conditions | Conditions that must be met for the backend policy to take effect. Set conditions by referring to <b>Table 4-28</b> .                                                                                                    |

**Table 4-28** Policy Conditions

| Parameter | Description                                                                                                    |
|-----------|----------------------------------------------------------------------------------------------------|
| Source    | Source of the conditions specified in the policy                                                                                                    |
|           | <ul> <li>Source IP address: IP address from which the API is called</li> </ul>                                                                                                    |
|           | <ul> <li>Request parameter: a request parameter defined for the API</li> </ul>                                                                                                    |
|           | - Cookie: cookies of an API request                                                                                                    |
|           | <ul> <li>System parameter: a default gateway parameter used to define system runtime for the API</li> </ul>                                                                                                    |
|           | <ul> <li>Third-party authentication response         parameter: The response header parameter of         the third-party authentication policy is used as         the policy condition. The maximum length of         the parameter key and value is 255 and 1,024         characters, respectively. This condition takes         effect only when a third-party authentication         policy is bound to the API.</li> </ul> |
|           | NOTICE                                                                                                    |
|           | <ul> <li>The request parameters (for example, headers) set as<br/>policy conditions must have already been defined for<br/>the API.</li> </ul>                                                                                                    |
|           | <ul> <li>If System parameter is not displayed, contact technical<br/>support to upgrade the gateway.</li> </ul>                                                                                                    |

| Parameter          | Description                                                                                                    |
|--------------------|----------------------------------------------------------------------------------------------------|
| Parameter Name     | <ul> <li>When setting Source to Request parameter, select a request parameter.</li> <li>When setting Source to System parameter, select a system parameter.</li> </ul>                                                                           |
|                    | ■ reqPath: Request URI, for example, /a/b/c.                                                                                                    |
|                    | reqMethod: Request method, for example,<br>GET.                                                                                                    |
|                    | - When setting <b>Source</b> to <b>Cookie</b> , enter the name of a cookie parameter.                                                                                                    |
|                    | - When <b>Source</b> is set to <b>Third-party authentication response parameter</b> , the key of the parameter is required. The value can contain 1 to 255 characters, including letters, digits, periods (.), underscores (_), and hyphens (-). |
| Parameter Location | The parameter location is displayed only if you set <b>Source</b> to <b>Request parameter</b> .                                                                                                    |
| Condition Type     | This parameter is mandatory only if you set <b>Source</b> to <b>Request parameter</b> , <b>Third-party authentication response parameter</b> , <b>Cookie</b> , or <b>System parameter</b> .                                                      |
|                    | <ul> <li>Equal: The request parameter must be equal to<br/>the specified value.</li> </ul>                                                                                                    |
|                    | <ul> <li>Enumerated: The request parameter must be equal to any of the enumerated values.</li> </ul>                                                                                                    |
|                    | - <b>Matching</b> : The request parameter must be equal to any value of the regular expression.                                                                                                    |
|                    | When you set Source to System parameter and select a parameter named reqMethod, you can set the condition type only to Equal or Enumerated.                                                                                                    |
| Condition Value    | Enter the condition value. The value contains 1 to 1,024 characters.                                                                                                    |
|                    | - If <b>Condition Type</b> is <b>Equal</b> , enter a value.                                                                                                    |
|                    | <ul> <li>If Condition Type is Enumerated, enter multiple<br/>values and separate them with commas (,).</li> </ul>                                                                                                    |
|                    | <ul> <li>If Condition Type is Matching, enter a value<br/>range, for example, [0-5].</li> </ul>                                                                                                    |
|                    | - If <b>Source</b> is <b>Source IP address</b> , enter one or more IP addresses and separate them with commas (,).                                                                                                    |
|                    | <ul> <li>If Source is System parameter - Frontend<br/>authentication parameter and the condition<br/>value is of the Boolean type, the parameter must<br/>be in lowercase.</li> </ul>                                                            |

**Step 9** Click **Finish**. You can view the API details on the **APIs** tab that is displayed.

----End

#### **Related Documents**

FAQs about API creation:

- Does APIG Support Multiple Backend Endpoints?
- What Are the Possible Causes If a Backend Service Fails to Be Invoked or the Invocation Times Out?
- Why Am I Seeing the Message "No backend available"?

After creating an API, verify it by following the procedure in **Debugging an API**.

APIG can be used to route and forward gRPC service requests. For details, see **Routing gRPC Service Requests Using a Dedicated Gateway**.

# 4.7 Debugging an API

After creating an API, debug it on the APIG console by setting HTTP headers and body to verify whether the API is running normally.

## **Constraints**

- APIs with backend request paths containing variables cannot be debugged.
- If a **plug-in or traditional policy** is bound to an API, the policy does not take effect during API debugging.
- The maximum backend timeout is 60s for API debugging.

## **Prerequisites**

An API has been created.

## **Debugging an API**

- **Step 1** Go to the **APIG console**.
- **Step 2** Select a dedicated gateway at the top of the navigation pane.
- **Step 3** Choose **API Management** > **API Groups**.
- **Step 4** Click a group name to go to the **Group Information** page.
- **Step 5** On the **APIs** tab, select the target API and click **Debug**.
- **Step 6** Configure the URL and request parameters of the API.

Select a request method, protocol, and domain name, and set request parameters.

Select the debugging or an independent domain name. If the independent domain name you select is a wildcard domain name, you can use any of its subdomain names to access all APIs in the group to which the domain name is

bound. For example, if a wildcard domain name is \*.aaa.com, the subdomain name can be default.aaa.com or 1.aaa.com.

#### Step 7 Click Debug.

**Step 8** The box on the lower right displays the response of the API request.

- If the debugging is successful, an HTTP status code starting with **2** and response details are displayed.
- If the request fails to be sent, an HTTP status code 4xx or 5xx is displayed. For details, see Error Codes.
- **Step 9** You can send more requests with different parameters and values to verify the API.

----End

#### **Related Documents**

After the API is successfully debugged, **publish** the API in a specific environment so that the API can be called by users. To ensure security, **create policies** for the API.

### 4.8 (Optional) Configuring the Environment and Environment Variables

An environment refers to the usage scope of an API. An API can be called only after it is published in an environment. APIs can be published in different customized environments, such as the development environment and test environment. RELEASE is the default and formal publishing environment of the system.

Environment variables are specific to environments. If environment variables are defined in backend information of an API, you need to add the variables to the environment. You can create variables in different environments to call different backend services using the same API.

Example: an API whose variable **Path** is defined in the backend request path. If variable **Path** is configured for environment 1 and is assigned value **/Stage/test**, use the backend request path **/Stage/test** to call this API in this environment. If variable **Path** is configured for environment 2 and is assigned value **/Stage/AA**, use the backend request path **/Stage/AA** to call this API in this environment.

API backend path

Publish the API in different environments

/#Path#

Environment 1

Path=/Stage/test

Call the API.

Backend path for calling the API in environment 1:

/Stage/test

Backend path for calling the API in environment 2:

Path=/Stage/AA

/Stage/AA

Figure 4-3 Use of environment variables

#### Creating an Environment

- Step 1 Go to the APIG console.
- **Step 2** Select a dedicated gateway at the top of the navigation pane.
- **Step 3** In the navigation pane, choose **API Management** > **API Policies**.
- Step 4 Click the Environments tab.
- **Step 5** Click **Create Environment** and configure basic information based on the following table.

Table 4-29 Environment information

| Parameter   | Description                                                                                                  |
|-------------|----------------------------------------------------------------------------------------------------|
| Name        | Environment name. Start with a letter and use only letters, digits, and underscores (_). 3 to 64 characters. |
| Description | Environment description, which contains 1 to 255 characters.                                                 |

#### Step 6 Click OK.

- After the environment is created, it is displayed in the environment list.
- To delete an environment, click **Delete** in the **Operation** column.
   The **RELEASE** environment cannot be deleted. If there are published APIs in the environment, you need to bring them offline before deleting the environment. Deleted environments cannot be recovered.
- When a user needs to call an open API, the API in the RELEASE environment is called by default. To access an API in another environment, add the X-Stage parameter to the header of the API request, where the parameter is the environment name. For example, to access an API in the Develop environment, add X-Stage: Develop to the header of the API request.

#### ----End

#### Creating an Environment Variable

- Step 1 Go to the APIG console.
- **Step 2** Select a dedicated gateway at the top of the navigation pane.
- **Step 3** Choose **API Management** > **API Groups**.
- **Step 4** Click a group name to go to the **Group Information** page.
- **Step 5** In the **Environment Variables** area, select an environment. If no environment is available, click **Create Environment** to create one.
- **Step 6** Click **Add Environment Variable** and enter the variable information based on the following table.
  - Environment variable names and values will be displayed in plain text in API requests. Do not include sensitive information in the variable names and values.

APIG does not support API debugging with environment variables.

**Table 4-30** Adding an environment variable

| Parameter | Description                                                                                                    |
|-----------|----------------------------------------------------------------------------------------------------|
| Name      | Variable name. Ensure that the name is the same as the name of the variable defined for the API. The variable name is equivalent to <b>#Name#</b> in an API definition. Characters between the number signs are case-sensitive. The variable name will be replaced with the variable value after API publication. |
|           | The variable name contains 3 to 32 characters. It can contain letters, digits, underscores (_), and hyphens (-), and must start with a letter.                                                                                                    |
| Value     | Use letters, digits, underscores (_), hyphens (-), slashes (/), periods (.), and colons (:). (Max. 255 characters)                                                                                                    |

#### Step 7 Click OK.

- After the environment variable is created, it is displayed in the environment variable list.
- To delete an environment variable, click **Delete** in the **Operation** column. Deleted environment variables cannot be recovered.
- If an environment variable is modified, you need to publish the API again. Otherwise, the new variable does not take effect.

----End

#### **Related Documents**

You can **publish an API in the environment** for calling.

#### 4.9 Publishing an API

APIs can be called only after they have been published in an environment. You can publish APIs in different environments. APIG allows you to view the publication history (such as the version, description, time, and environment) of each API, and supports rollback of APIs to different historical versions.

#### **Constraints**

- If you modify a published API, you must publish it again for the modifications to take effect in the environment in which the API has been published.
- A maximum of 10 publication records of an API are retained in an environment.

#### **Publishing an API**

**Step 1** Go to the **APIG console**.

- **Step 2** Select a dedicated gateway at the top of the navigation pane.
- **Step 3** Choose **API Management** > **API Groups**.
- **Step 4** Click a group name to go to the **Group Information** page.
- **Step 5** On the **APIs** tab, select the target API and click **Publish Latest Version**.
- **Step 6** Select the environment where the API will be published, and enter a description.
  - If the API has already been published in the environment, publishing it again will overwrite its definition in that environment.
  - If there is no environment that meets your requirements, create a new one.
- **Step 7** Click **OK**. After the API is published, the red exclamation mark (!) in the upper left corner of the **Publish Latest Version** button disappears.

You can remove APIs from the environments where they have been published. This operation will cause the APIs to be inaccessible in the environments. Ensure that you have notified users before this operation. To remove an API, click **Take Offline**.

----End

#### **Viewing Publication History**

- **Step 1** On the **APIs** tab, select the target API.
- **Step 2** Choose **More** > **View Publishing Records**.
- **Step 3** Click **View Details** in the **Operation** column of a version.

The **View Details** dialog box displays the basic information, frontend and backend request information, input and constant parameters, parameter mappings, and example responses of the API.

**Step 4** To roll back the API to a historical version, click **Switch Version** in the row containing the target version, and click **Yes**.

If "current version" is displayed next to the target version, the rollback was successful.

When the API is called, configuration of the current version is used instead of the previously saved configuration.

For example, an API was published in the RELEASE environment on August 1, 2018. On August 20, 2018, the API was published in the same environment after modification. If the version published on August 1 is set as the current version, configuration of this version will be used when the API is called.

----End

#### **Related Documents**

FAQs related to API publishing:

- Do I Need to Publish an API Again After Modification?
- Why Can't APIs Published in a Non-RELEASE Environment Be Accessed?

• Can I Invoke Different Backend Services by Publishing an API in Different Environments?

After the API is published, you or the API caller can **call the API**. If you provide an API that is accessed through App authentication, perform the operations described in **(Optional) Configuring Authorization for API Calling** before calling the API.

# **5** (Optional) Configuring Authorization for API Calling

#### 5.1 API Authorization Overview

When calling an API that uses App authentication, API callers can use credentials or AppCodes for simple API authentication. The following table lists the app authentication types. For more information, see Calling an Open API.

**Table 5-1** App authentication types

| Туре                          | Authentication Mode                          |
|-------------------------------|----------------------------------------------|
| Signature authentication      | Credential                                   |
| Simple authentication         | AppCode                                      |
| Two-way authentication        | Credential/AppCode and custom authentication |
| app_api_key<br>authentication | Credential                                   |
| app_secret<br>authentication  | Credential                                   |
| app_basic<br>authentication   | Credential                                   |
| app_jwt<br>authentication     | Credential                                   |

#### • Configuring Authentication Credentials

Create a credential to generate a key/secret pair. When an API is called, APIG authenticates the identity based on the key/secret pair. The key is unique and cannot be reset. The secret can be **reset**.

Configuring AppCodes for Simple Authentication

After the simple authentication is configured, APIG can perform authentication based on the AppCode or key/secret pair when calling the API.

#### 5.2 Configuring Authentication Credentials

For APIs that use app authentication, create credentials to generate credential IDs and key/secret pairs. When calling such an API, bind a credential to the API, use the key/secret pair to replace that in the SDK so that APIG can authenticate your identity.

#### ■ NOTE

APIs that use IAM, custom authentication or require no authentication do not need credentials.

#### **Prerequisites**

You have created an API using app authentication. If no API is created, create one by performing steps provided in **Creating an API**.

#### **Constraints**

- You can create a maximum of 50 credentials for each gateway. A credential can be bound to a maximum of 1,000 APIs.
- A credential can be bound to multiple APIs that use app authentication, and each such API can be bound with multiple credentials.

#### Creating a Credential

- Step 1 Go to the APIG console.
- **Step 2** Select a dedicated gateway at the top of the navigation pane.
- **Step 3** In the navigation pane, choose **API Management** > **Credentials**.
- **Step 4** Click **Create Credential** and configure parameters based on the following table.

**Table 5-2** Credential information

| Parameter   | Description                                                                                                    |
|-------------|----------------------------------------------------------------------------------------------------|
| Name        | Credential name, which can contain 3 to 64 characters and must start with a letter. Only letters, digits, and underscores (_) are allowed. |
| Description | Description about the credential. Enter 1 to 255 characters.                                                                               |

| Parameter            | Description                                                                                                    |
|----------------------|----------------------------------------------------------------------------------------------------|
| Custom Configuration | You can customize the AppKey and AppSecret. However, we recommend using the automatically generated keys and secrets (visible in your credential details) unless you have specific needs.                                                 |
| AppKey               | Credential key. It is an identifier and must be globally unique. The value can contain 8 to 200 characters, including letters, digits, underscores (_), and hyphens (-), and must start with a letter or digit.                           |
| AppSecret            | Credential secret. It is used for identity authentication. The value can contain 8 to 128 characters, including letters, digits, underscores (_), hyphens (-), and special characters: !@#%. The value must start with a letter or digit. |

#### Step 5 Click OK.

- After the credential is created, its name and ID are displayed on the **Credentials** page.
- Click the credential name and view the key and secret.
- **Step 6** Bind or authorize the credential to an API to call the API through app authentication. For details, see **Binding/Authorizing Credentials to APIs**.

----End

#### **Binding/Authorizing Credentials to APIs**

APIG can authenticate the identity and call the associated API based on the key/secret pair of the credential.

#### **Binding a credential to APIs**

- **Step 1** On the **Credentials** page, click the name of the target credential.
- Step 2 In the APIs area, click Bind to APIs.
- **Step 3** Select an environment, API group, and APIs.
- Step 4 Click OK.

To unbind an API, click **Unbind** in the row that contains the API.

#### Authorizing credentials to an API

- **Step 5** In the navigation pane, choose **API Management** > **API Groups**.
- **Step 6** Click a group name to go to the **Group Information** page.
- **Step 7** On the **APIs** tab, select the target API and choose **More** > **Authorize Credentials**.
- **Step 8** Click **Select Credentials**.

**Step 9** Select an environment, search for and select desired credentials, and click **OK**. The authorized credentials are displayed on the **Authorize Credentials** page.

To cancel the authorization of a credential, click **Cancel Authorization** in the **Operation** column that contains the credential.

----End

#### **Resetting Secret**

Reset the secret of a credential as necessary. After resetting, the original secret becomes invalid and APIs to which the credential is bound cannot be called. To call the APIs, update the secret in the SDK. The key is unique and cannot be reset.

- **Step 1** In the navigation pane, choose **API Management** > **Credentials**.
- **Step 2** Click the name of the target credential.
- Step 3 Click Reset Secret.
- Step 4 Click OK.

----End

#### **Related Documents**

- After the API authentication credential is created, you can select the app authentication type based on service requirements to call APIs. For details, see Calling an Open API.
- If you select the simple authentication for App authentication, you need to create an AppCode. For details, see Configuring AppCodes for Simple Authentication.

#### 5.3 Configuring AppCodes for Simple Authentication

AppCodes are identity credentials of a credential used to call APIs in simple authentication mode. In this mode, the **X-Apig-AppCode** parameter (whose value is an AppCode on the credential details page) is added to the HTTP request header for quick response. APIG verifies only the AppCode and the request content does not need to be signed.

When an API is called using app authentication and simple authentication is enabled for the API, the key and secret can be used to sign and verify the API request. AppCodes can also be used for simple authentication.

#### **Precautions**

Simple authentication does not require complex signature processes. However, the AppCode is transmitted in plaintext, which may bring security risks. Therefore, do not carry privacy information.

#### **Prerequisites**

 You have created an API using app authentication and enabled simple authentication. If no, create it by referring to Creating an API. After you

- enable simple authentication for an existing API, you need to publish the API again to make the configuration take effect.
- You have created a credential and bind it to an API that uses app authentication. If no, create it by referring to Configuring Authentication Credentials.

#### **Constraints**

- For security purposes, simple authentication only supports API calls over HTTPS or gRPCS.
- You can create a maximum of five AppCodes for each credential.

#### Generating an AppCode

- **Step 1** Go to the **APIG console**.
- **Step 2** Select a dedicated gateway at the top of the navigation pane.
- **Step 3** In the navigation pane, choose **API Management** > **Credentials**.
- **Step 4** Click the name of the target credential.
- Step 5 Under AppCodes, click Add AppCode.
- **Step 6** Configure the AppCode in the dialog box based on the following table.

Table 5-3 AppCode configuration

| Parameter    | Description                                                                                                    |
|--------------|----------------------------------------------------------------------------------------------------|
| AppCode Type | <ul> <li>Select the method for generating an AppCode.</li> <li>Automatically generated: An AppCode is generated by the system.</li> <li>Custom: Specify an AppCode.</li> </ul>                                                                 |
| AppCode      | Enter an AppCode if you set <b>AppCode Type</b> to <b>Custom</b> . Enter 64 to 180 characters, starting with a letter, digit, plus sign (+), or slash (/). Only letters, digits, and the following special characters are allowed: +_!@#\$%-/= |

#### Step 7 Click OK.

**Step 8** After the AppCode is added, you can use it for simple authentication of API requests.

When sending a request, add the **X-Apig-AppCode** parameter to the request header and omit the request signature.

For example, when using curl, add the **X-Apig-AppCode** parameter to the request header and set the parameter value to the **generated AppCode**.

curl -X GET "https://api.exampledemo.com/testapi" -H "content-type: application/json" -H "host: api.exampledemo.com" -H "X-Apig-AppCode: xhrJVJKABSOxc7d\*\*\*\*\*\*\*\*FZL4gSHEXkCMQC"

----End

## 6 Calling APIs

#### 6.1 Calling an Open API

You can call APIs opened by others in APIG.

#### **Constraints**

- An API can be accessed 1000 times by using the debugging domain name allocated when the API's group is created.
- If the CA parameter is configured in the Create SSL Certificate dialog box on the API Management > API Policies > SSL Certificates page of the APIG console, pay attention to the following restrictions when calling APIs:
  - When calling an API with HTTP/1.0, do not use **Transfer-Encoding** in the request header.
  - Do not use the CONNECT method.
  - Do not use both Content-Length and Transfer-Encoding in the request header.
  - Do not use spaces or control characters in the request line.
  - Do not use spaces or control characters in the header name.
  - Do not use spaces or control characters in the Host request header.
  - Dot not use multiple Host parameters in the request header.

#### **Prerequisites**

Before calling an API, ensure that the network of your service system can communicate with the API access domain name or address.

- If the service system and gateway are in the same VPC, the API can be directly accessed.
- If the service system and gateway are in different VPCs of a region, connect them using a peering connection. For details, see VPC Peering Connection.
- If the service system and gateway are in different VPCs of different regions, create a cloud connection and load the two VPCs to connect them. For details, see Connecting VPCs in Different Regions.

• If the service system and gateway are connected over the public network, ensure that the gateway has been bound with an EIP.

#### **Obtaining API Calling Information**

Obtain API calling information from the API provider before you call an API.

Obtain API request information

On the APIG console, choose **API Management** > **APIs**. On the **APIs** page, obtain the domain name, request method, and request path of the desired API. Click the API name to go to the **APIs** tab page, and obtain the basic information in the **Frontend Configuration** and **Backend Configuration** areas.

• Obtain API authentication information

Obtain the request authentication information according to the API's authentication mode.

| Authentication Mode         | Authentication Information                                                                                          |
|-----------------------------|----------------------------------------------------------------------------------------------------|
| App (signature)             | Obtain the key and secret of a credential authorized for the API from the API provider, as well as the signing SDK. |
| App (simple authentication) | Obtain the AppCode of a credential authorized for the API from the API provider.                                    |
| App (two-factor)            | Obtain the information required for both app and custom authentication.                                             |
| App (app_api_key)           | Obtain the key and secret of a credential authorized for the API from the API provider.                             |
| App (app_secret)            | Obtain the key and secret of a credential authorized for the API from the API provider.                             |
| App (app_basic)             | Obtain the key and secret of a credential authorized for the API from the API provider.                             |
| App (app_jwt)               | Obtain the key and secret of a credential authorized for the API from the API provider.                             |
| IAM (token)                 | Obtain the username and password for the cloud platform.                                                            |
| IAM (AK/SK)                 | Obtain the AK/SK of an account for the cloud platform and the signing SDK.                                          |
| IAM (two-factor)            | Obtain the information required for both IAM and custom authentication                                              |
| Custom                      | Obtain the custom authentication information to carry in request parameters from the API provider.                  |
| None                        | No authentication information required.                                                                             |

| Authentication Mode                 | Authentication Information                                                                      |
|-------------------------------------|-------------------------------------------------------------------------------------------------|
| Third-party authorizer (API policy) | Obtain third-party authorizer information to carry in request parameters from the API provider. |

#### Credential key and secret

If App authentication is used, choose **API Management** > **Credentials** on the APIG console. Click the name of a credential authorized for the target API, and obtain the key and secret on the credential details page.

- Key: access key ID of the app, which is a unique identifier used in conjunction with a secret access key to sign requests cryptographically.
- Secret: secret access key used together with an AppKey to sign requests.
   The AppKey and AppSecret can be together used to identify a request sender to prevent the request from being modified.
- Signing SDK

If App (signature) or IAM (AK/SK) authentication is used, log in to the APIG console, choose **Help Center**, and download the SDK of the corresponding language on the **Using SDKs** tab page.

AppCode

If App (signature) or IAM (AK/SK) authentication is used, choose **API Management** > **Credentials** on the APIG console. Click the name of a credential authorized for the target API, and obtain an AppCode in the **AppCodes** area of the credential details page.

#### Calling an API

This section describes only the configuration of the request path and authentication parameters. For other parameters, such as timeout and SSL, configure them as required. To avoid service loss due to incorrect parameters, configure them by referring to the industry standards.

#### ■ NOTE

API calling supports persistent connections. But you should use persistent connections properly to avoid occupying too many resources.

 Construct an API request. Example: POST https://{Address}/{Path}?{Query} {Header}

```
{
    {Body}
}
```

- POST: request method. Replace it with the request method obtained in Obtaining API Calling Information.
- {Address}: request address. Replace it with the domain name obtained in Obtaining API Calling Information.

| Scenario                                                            | Request Parameter Configuration                                                                                                    |
|---------------------------------------------------------------------|----------------------------------------------------------------------------------------------------|
| Calling an API with a domain name                                   | Call an API using the debugging domain name allocated to the API group or a domain name bound to the group. No additional configuration is required.                                                                             |
| Calling an API in<br>the <b>DEFAULT</b> group<br>with an IP address | Call an API in the <b>DEFAULT</b> group with an IP address. No additional configuration is required.                                                                                                    |
| Calling an API in a custom group with                               | To use an IP address to call an API that uses app authentication in a non-DEFAULT group,                                                                                                    |
| an IP address                                                       | <ol> <li>Set configuration parameters app_route<br/>and app_secret of the gateway to On.<br/>After app_route is enabled, a credential<br/>cannot be authorized to APIs that use the<br/>same request path and method.</li> </ol> |
|                                                                     | <ol> <li>Add header parameters X-HW-ID and X-<br/>HW-APPKEY and set them to the key and<br/>secret of a credential authorized for the<br/>API.</li> </ol>                                                                        |
|                                                                     | NOTICE  When calling an API through simple authentication (App authentication), you only need to add the header parameters X-Apig-AppCode and host to the request.                                                               |
|                                                                     | <ul> <li>To use an IP address to call an API that does<br/>not use app authentication in a non-DEFAULT<br/>group, add the header parameter host.</li> </ul>                                                                      |

- {Path}: request path. Replace it with the request path obtained in Obtaining API Calling Information.
- {Query}: (optional) query string in format
   "Parameter\_name=Parameter\_value", for example, limit=10. Separate multiple query strings with ampersands (&). For details, see the request parameters obtained in Obtaining API Calling Information.
- {Header}: request header parameter in format
   "Parameter\_name.Parameter\_value", for example, Content Type:application/json. For details, see the request parameters obtained in Obtaining API Calling Information.
- {Body}: request body in JSON format. For details, see the request body description obtained in Obtaining API Calling Information.
- 2. Add authentication information to the API request.

| Authentication<br>Mode | Request Parameter Configuration                                                             |
|------------------------|---------------------------------------------------------------------------------------------|
| App (signature)        | Use the SDK to sign API requests. For details, see Calling APIs Through App Authentication. |

| Authentication<br>Mode      | Request Parameter Configuration                                                                                                    |
|-----------------------------|----------------------------------------------------------------------------------------------------|
| App (simple authentication) | Add the header parameter <b>X-Apig-AppCode</b> and set the parameter value to the AppCode obtained in <b>Obtaining API Calling Information</b> . For details, see <b>Getting Started</b> .                                                    |
| App (app_api_key)           | To enable app_api_key authentication, ensure that the app_api_key parameter has been set to on on the Parameters tab of the gateway.                                                                                                    |
|                             | <ul> <li>Add the header or query string apikey and set<br/>the parameter value to the key obtained in<br/>Obtaining API Calling Information.</li> </ul>                                                                                       |
| App (app_secret)            | Set the app_secret parameter to on on the<br>Parameters tab of a gateway to enable<br>app_secret authentication, and set app_api_key<br>to off to disable app_api_key authentication.                                                         |
|                             | <ul> <li>Add the header parameter X-HW-ID and set the<br/>parameter value to the key obtained in<br/>Obtaining API Calling Information.</li> </ul>                                                                                            |
|                             | Add the header parameter X-HW-AppKey and<br>set the parameter value to the secret obtained in<br>Obtaining API Calling Information.                                                                                                    |
| App (app_basic)             | To enable app_basic authentication, ensure that<br>the app_basic parameter has been set to on on<br>the Parameters tab of the gateway.                                                                                                    |
|                             | <ul> <li>Add the header parameter Authorization to the<br/>API request. The value is "Basic<br/>"+base64(appkey+":"+appsecret). appkey and<br/>appsecret are the key and secret obtained in<br/>Obtaining API Calling Information.</li> </ul> |

| Authentication<br>Mode                    | Request Parameter Configuration                                                                                                    |
|-------------------------------------------|----------------------------------------------------------------------------------------------------|
| App (app_jwt)                             | To enable app_jwt authentication, ensure that the app_jwt parameter has been set to on on the Parameters tab of the gateway.                                                                                                    |
|                                           | Add the header parameter <b>Timestamp</b> and set<br>the parameter value to the Unix timestamp of<br>the current time in millisecond.                                                                                                    |
|                                           | Add the header parameter <b>Authorization</b> and set the parameter value to "SHA-256 (appkey + appsecret + timestamp)", in which appkey and appsecret are the key and secret obtained in <b>Obtaining API Calling Information</b> and timestamp is the Unix timestamp of the current time in millisecond. The character string encrypted using SHA-256 must be lowercase letters. |
|                                           | Add the header parameter X-HW-ID and set the parameter value to the key obtained in Obtaining API Calling Information.                                                                                                    |
| App (two-factor)                          | Add the information required for both app and custom authentication to the API request.                                                                                                    |
| IAM (token)                               | Obtain a token from the cloud platform and add the header parameter <b>X-Auth-Token</b> with the token as the value. For details, see <b>Token Authentication</b> .                                                                                                    |
| IAM (AK/SK)                               | Use the obtained SDK to sign the API request. For details, see <b>AK/SK Authentication</b> .                                                                                                    |
| IAM (two-factor)                          | Add the information for both IAM and custom authentication to the API request.                                                                                                    |
| Custom                                    | Add the information required for custom authentication to the API request.                                                                                                    |
| None                                      | No authentication information required.                                                                                                    |
| Third-party<br>authorizer (API<br>policy) | Obtain third-party authorizer information to carry in request parameters from the API provider.                                                                                                    |

#### 6.2 CORS Calling of an Open API

For security reasons, browsers restrict cross-origin requests initiated from within scripts. This means that a web application can only request resources from its origin. The CORS mechanism allows browsers to send XMLHttpRequest to servers in other domains and request access to the resources there.

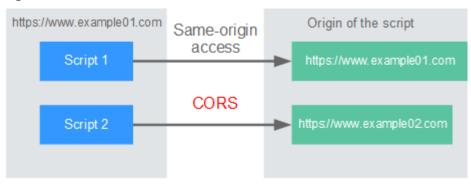

Figure 6-1 Process flow of the CORS mechanism

There are two types of CORS requests:

#### Simple requests

Simple requests must meet the following conditions:

- a. The request method is HEAD, GET, or POST.
- b. The request header contains only the following fields:
  - Accept
  - Accept-Language
  - Content-Language
  - Last-Event-ID
  - Content-Type (application/x-www-form-urlencoded, multipart/ form-data, or text/plain)

In the header of a simple request, browsers automatically add the **Origin** field to specify the origin (including the protocol, domain, and port) of the request. After receiving such a request, the target server determines whether the request is safe and can be accepted based on the origin. If the server sends a response containing the **Access-Control-Allow-Origin** field, the server accepts the request.

#### • Not-so-simple requests

Requests that do not meet the conditions for simple requests are not-so-simple requests.

Before sending a not-so-simple request, browsers send an HTTP preflight request to the target server to confirm whether the origin the web page is loaded from is in the allowed origin list, and to confirm which HTTP request methods and header fields can be used. If the preflight request is successful, browsers send simple requests to the server.

#### **Configuring CORS**

CORS is disabled by default. To enable CORS for an API, perform the operations described in this section. To customize request headers, request methods, and origins allowed for cross-origin access, create a CORS plug-in policy by referring to CORS.

#### Simple CORS requests

When creating an API, enable CORS in the **Security Configuration** area of the **Create API** page. For more information, see **Simple Request**.

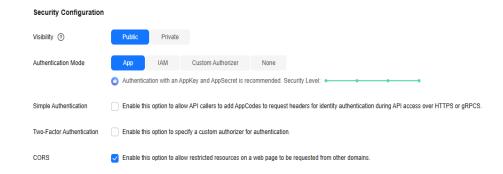

#### • Not-so-simple CORS requests

Not-so-simple CORS requests can be implemented in either of the following ways:

- Method 1: Create an API that uses the **OPTIONS** method for preflight.
   Follow this procedure to define the preflight request API. For details, see Not-So-Simple Request.
- Method 2: Configure a CORS policy and bind it to the API. For details, see CORS.
- a. In the **Frontend Definition** area, set the following parameters:
  - i. Method: Select OPTIONS.
  - ii. **Protocol**: The same protocol used by the API with CORS enabled.
  - iii. Path: Enter a slash (/).

Figure 6-2 Defining the API request

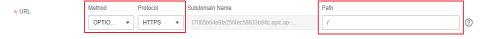

- b. In the **Security Configuration** area, select **None** and enable **CORS**.
- c. Select the **Mock** backend type.

#### Simple Request

When creating an API that will receive simple requests, enable CORS for the API.

**Scenario 1**: If CORS is enabled and the response from the backend does not contain a CORS header, APIG handles requests from any domain, and returns the **Access-Control-Allow-Origin** header. For example:

#### Request sent by a browser and containing the Origin header field:

GET /simple HTTP/1.1
Host: www.test.com
Origin: http://www.cors.com
Content-Type: application/x-www-form-urlencoded; charset=utf-8
Accept: application/json
Date: Tue, 15 Jan 2019 01:25:52 GMT

**Origin**: This field is required to specify the origin (http://www.cors.com in this example) of the request. APIG and the backend service determine based on the origin whether the request is safe and can be accepted.

#### Response sent by the backend service:

HTTP/1.1 200 OK

Date: Tue, 15 Jan 2019 01:25:52 GMT Content-Type: application/json Content-Length: 16

Server: api-gateway {"status":"200"}

#### Response sent by APIG:

HTTP/1.1 200 OK

Date: Tue, 15 Jan 2019 01:25:52 GMT Content-Type: application/json

Content-Length: 16 Server: api-gateway

X-Request-Id: 454d689fa69847610b3ca486458fb08b

Access-Control-Allow-Origin: \*

{"status":"200"}

**Access-Control-Allow-Origin**: This field is required. The asterisk (\*) means that APIG handles requests sent from any domain.

**Scenario 2**: If CORS is enabled and the response from the backend contains a CORS header, the header will overwrite that added by APIG. The following messages are used as examples:

#### Request sent by a browser and containing the Origin header field:

GET /simple HTTP/1.1 Host: www.test.com

Origin: http://www.cors.com

Content-Type: application/x-www-form-urlencoded; charset=utf-8

Accept: application/json

Date: Tue, 15 Jan 2019 01:25:52 GMT

**Origin**: This field is required to specify the origin (http://www.cors.com in this example) of the request. APIG and the backend service determine based on the origin whether the request is safe and can be accepted.

#### Response sent by the backend service:

HTTP/1.1 200 OK

Date: Tue, 15 Jan 2019 01:25:52 GMT Content-Type: application/json

Content-Length: 16 Server: api-gateway

Access-Control-Allow-Origin: http://www.cors.com

{"status":"200"}

**Access-Control-Allow-Origin**: Indicates that the backend service accepts requests sent from **http://www.cors.com**.

#### Response sent by APIG:

HTTP/1.1 200 OK

Date: Tue, 15 Jan 2019 01:25:52 GMT

Content-Type: application/json

Content-Length: 16 Server: api-gateway X-Request-Id: 454d689fa69847610b3ca486458fb08b Access-Control-Allow-Origin: http://www.cors.com

{"status":"200"}

The CORS header in the backend response overwrites that in APIG's response.

#### **Not-So-Simple Request**

When creating an API that will receive not-so-simple requests, enable CORS for the API by following the instructions in **Configuring CORS**, and create another API that will be accessed using the OPTIONS method.

The request parameters of an API accessed using the OPTIONS method must be set as follows:

- **Group**: The same group to which the API with CORS enabled belongs.
- Method: Select OPTIONS.
- **Protocol**: The same protocol used by the API with CORS enabled.
- **Path**: Enter a slash (/) or select the path that has been set for or matches the API with CORS enabled.
- Security Authentication: Select None. No authentication is required for requests received by the new API no matter which security authentication mode has been selected.
- CORS: Enable this option.

The following are example requests and responses sent to or from a mock backend.

#### Request sent from a browser to an API that is accessed using the OPTIONS method:

OPTIONS /HTTP/1.1 User-Agent: curl/7.29.0 Host: localhost Accept: \*/\* Origin: http://www.cors.com

Access-Control-Request-Method: PUT
Access-Control-Request-Headers: X-Sdk-Date

- **Origin**: This field is required to specify the origin from which the request has been sent.
- Access-Control-Request-Method: This field is required to specify the HTTP methods to be used by the subsequent simple requests.
- Access-Control-Request-Headers: This field is optional and used to specify the additional header fields in the subsequent simple requests.

#### Response sent by the backend: none

#### Response sent by APIG:

HTTP/1.1 200 OK

Date: Tue, 15 Jan 2019 02:38:48 GMT Content-Type: application/json

Content-Length: 1036 Server: api-gateway

X-Request-Id: c9b8926888c356d6a9581c5c10bb4d11

Access-Control-Allow-Origin: \*

Access-Control-Allow-Headers: X-Stage,X-Sdk-Date,X-Sdk-Nonce,X-Proxy-Signed-Headers,X-Sdk-Content-Sha256,X-Forwarded-For,Authorization,Content-Type,Accept,Accept-Ranges,Cache-Control,Range

Access-Control-Expose-Headers: X-Request-Id,X-Apig-Latency,X-Apig-Upstream-Latency,X-Apig-RateLimit-Api,X-Apig-RateLimit-User,X-Apig-RateLimit-App,X-Apig-RateLimit-Ip,X-Apig-RateLimit-Api-Allenv Access-Control-Allow-Methods: GET,POST,PUT,DELETE,HEAD,OPTIONS,PATCH Access-Control-Max-Age: 172800

- Access-Control-Allow-Origin: This field is required. The asterisk (\*) means that APIG handles requests sent from any domain.
- Access-Control-Allow-Headers: This field is required if it is contained in the request. It indicates all header fields that can be used during cross-origin access.
- Access-Control-Expose-Headers: This is the response header fields that can be viewed during cross-region access.
- Access-Control-Allow-Methods: This field is required to specify which HTTP request methods the APIG supports.
- Access-Control-Max-Age: This field is optional and used to specify the length
  of time (in seconds) during which the preflight result remains valid. No more
  preflight requests will be sent within the specified period.

#### Request sent by a browser and containing the Origin header field:

PUT /simple HTTP/1.1 Host: www.test.com Origin: http://www.cors.com

Content-Type: application/x-www-form-urlencoded; charset=utf-8

Accept: application/json

Date: Tue, 15 Jan 2019 01:25:52 GMT

#### Response sent by the backend:

HTTP/1.1 200 OK

Date: Tue, 15 Jan 2019 01:25:52 GMT Content-Type: application/json

Content-Length: 16 Server: api-gateway

{"status":"200"}

#### Response sent by APIG:

HTTP/1.1 200 OK

Date: Tue, 15 Jan 2019 01:25:52 GMT Content-Type: application/json Content-Length: 16

Server: api-gateway

X-Request-Id: 454d689fa69847610b3ca486458fb08b

Access-Control-Allow-Origin: \*

{"status":"200"}

#### **6.3 Response Headers**

The following table describes the response headers that APIG adds to the response returned when an API is called.

**X-Apig-Mode: debug** indicates API debugging information.

| Response Header | Description                                  |
|-----------------|----------------------------------------------|
| X-Request-Id    | Request ID. Returned for all valid requests. |

| Response Header             | Description                                                                                                    |
|-----------------------------|----------------------------------------------------------------------------------------------------|
| X-Apig-Latency              | Duration from the time when APIG receives a request to the time when the backend returns a message header. Returned only when the request header contains <b>X-Apig-Mode: debug</b> .                                             |
| X-Apig-Upstream-Latency     | Duration from the time when APIG sends a request to the backend to the time when the backend returns a message header. Returned only when the request header contains <b>X-Apig-Mode: debug</b> and the backend type is not Mock. |
| X-Apig-RateLimit-api        | API request limit information.                                                                                                    |
|                             | Example: remain:9,limit:10,time:10 second.                                                                                                    |
|                             | Returned only when the request header contains X-Apig-Mode: debug and a limit has been configured for the number of times the API can be called.                                                                                  |
| X-Apig-RateLimit-user       | User request limit information.                                                                                                    |
|                             | Example: remain:9,limit:10,time:10 second.                                                                                                    |
|                             | Returned only when the request header contains X-Apig-Mode: debug and a limit has been configured for the number of times the API can be called by a user.                                                                        |
| X-Apig-RateLimit-app        | Credential request limit information.                                                                                                    |
|                             | Example: remain:9,limit:10,time:10 second.                                                                                                    |
|                             | Returned only when the request header contains X-Apig-Mode: debug and a limit has been configured for the number of times the API can be called by a credential.                                                                  |
| X-Apig-RateLimit-ip         | IP address request limit information.                                                                                                    |
|                             | Example: remain:9,limit:10,time:10 second.                                                                                                    |
|                             | Returned only when the request header contains X-Apig-Mode: debug and a limit has been configured for the number of times the API can be called by an IP address.                                                                 |
| X-Apig-RateLimit-api-allenv | Default API request limit information.                                                                                                    |
|                             | Example: remain:199,limit:200,time:1 second.                                                                                                    |
|                             | Returned only when the request header contains X-Apig-Mode: debug.                                                                                                    |
| X-Apig-count                | Total number of times that a request is forwarded by APIG.                                                                                                    |
|                             | Returned for all valid requests forwarded by APIG. If the value of <b>X-Apig-count</b> is greater than 10, error APIG.0612 is reported.                                                                                           |

#### **6.4 Error Codes**

The following table lists the error codes that you may encounter when calling APIs. If an error code starting with **APIGW** is returned after you call an API, rectify the fault by referring to the instructions provided in **Error Codes**.

#### ■ NOTE

- For details about the error codes that may occur when you manage APIs, see Error Codes.
- If an error occurs when you use APIG, find the error message and description in the following table according to the error code, for example, APIG.0101. The error messages are subject to change without prior notice.

Table 6-1 Error codes

| Error<br>Code | Error Message                                                        | HTTP<br>Statu<br>s<br>Code | Description                                                                         | Solution                                                                                                    |
|---------------|----------------------------------------------------------------------|----------------------------|-------------------------------------------------------------------------------------|----------------------------------------------------------------------------------------------------|
| APIG.01<br>01 | The API does not exist or has not been published in the environment. | 404                        | The API does<br>not exist or has<br>not been<br>published in<br>the<br>environment. | 1. Check whether the domain name, request method, or path used for calling the API is incorrect.                                |
|               |                                                                      |                            |                                                                                     | Check whether the API is published.                                                                                             |
|               |                                                                      |                            |                                                                                     | 3. Check whether the domain name resolution is correct.                                                                         |
|               |                                                                      |                            |                                                                                     | 4. Check whether the API allows OPTIONS cross-region requests. If yes, enable cross-origin resource sharing (CORS) for the API. |
|               |                                                                      |                            |                                                                                     | For details, see FAQs.                                                                                                    |

| Error<br>Code | Error Message                                          | HTTP<br>Statu<br>s<br>Code | Description                                                                                                    | Solution                                                                                          |
|---------------|--------------------------------------------------------|----------------------------|----------------------------------------------------------------------------------------------------|---------------------------------------------------------------------------------------------------|
| APIG.01<br>01 | The API does not exist.                                | 404                        | The API request method does not exist.                                                                                       | Check whether<br>the API request<br>method is the<br>same as the<br>method defined<br>by the API. |
| APIG.01<br>03 | The backend does not exist.                            | 500                        | The backend service was not found.                                                                                           | Contact technical support.                                                                        |
| APIG.01<br>04 | The plug-ins do not exist.                             | 500                        | No plug-in configurations were found.                                                                                        | Contact technical support.                                                                        |
| APIG.01<br>05 | The backend configurations do not exist.               | 500                        | No backend configurations were found.                                                                                        | Contact technical support.                                                                        |
| APIG.01<br>06 | Orchestration error.                                   | 400                        | An orchestration error occurred.                                                                                             | Check whether<br>the frontend and<br>backend<br>parameters of the<br>API are correct.             |
| APIG.01<br>07 | The custom lua script encountered an unexpected error. | 500                        | An unknown error occurred in the Lua script.                                                                                 | Contact technical support.                                                                        |
| APIG.02<br>01 | API request error.                                     | 400                        | Invalid request parameters.                                                                                                  | Check whether the request format is valid.                                                        |
| APIG.02<br>01 | Request entity too large.                              | 413                        | The request<br>body exceeds<br>12 MB.                                                                                        | Reduce the size of the request body.                                                              |
| APIG.02<br>01 | Request URI too large.                                 | 414                        | The request URI exceeds 32 KB.                                                                                               | Reduce the size of the request URI.                                                               |
| APIG.02<br>01 | Request headers too large.                             | 494                        | The request<br>headers are too<br>large because<br>one of them<br>exceeds 32 KB<br>or the total<br>length exceeds<br>128 KB. | Reduce the size of<br>the request<br>headers.                                                     |

| Error<br>Code | Error Message                | HTTP<br>Statu<br>s<br>Code | Description                              | Solution                                                                                                    |
|---------------|------------------------------|----------------------------|------------------------------------------|----------------------------------------------------------------------------------------------------|
| APIG.02<br>01 | Backend unavailable.         | 502                        | The backend service is unavailable.      | <ul> <li>Check whether the backend address configured for the API is accessible.</li> <li>If the backend service is ECS, check whether the security group rules configured for the ECS block API requests.</li> <li>Check whether the request protocol is correct.</li> <li>Check whether the request protocol is correct.</li> <li>For details, see FAQs.</li> </ul> |
| APIG.02<br>01 | Backend timeout.             | 504                        | The backend<br>service has<br>timed out. | Increase the timeout duration of the backend service or shorten the processing time.                                                                                                    |
| APIG.02<br>01 | An unexpected error occurred | 500                        | An internal error occurred.              | Contact technical support.                                                                                                    |
| APIG.02<br>02 | Backend unavailable          | 502                        | The backend is unavailable.              | Check whether the backend request protocol configured for the API is the same as the request protocol used by the backend service.                                                                                                    |

| Error<br>Code | Error Message                                     | HTTP<br>Statu<br>s<br>Code | Description                                    | Solution                                                                                                    |
|---------------|---------------------------------------------------|----------------------------|------------------------------------------------|----------------------------------------------------------------------------------------------------|
| APIG.02<br>03 | Backend timeout                                   | 504                        | The backend<br>service has<br>timed out.       | Increase the timeout duration of the backend service or shorten the processing time.                                                                                                    |
| APIG.02<br>04 | SSL protocol is not supported: TLSv1.1            | 400                        | The SSL protocol version is not supported.     | Use the supported TLS 1.1 and TLS 1.2 (recommended).                                                                                                    |
| APIG.02<br>05 | Verify client certificate failed                  | 400                        | Failed to verify the client certificate.       | Check whether the client certificate is correct.                                                                                                    |
| APIG.03<br>01 | Incorrect IAM authentication information.         | 401                        | The IAM authentication details are incorrect.  | Check whether the request method, path, query parameters, and request body are consistent with those used for signing. Check whether the client time is correct. For details, see FAQs.               |
| APIG.03<br>02 | The IAM user is not authorized to access the API. | 403                        | The IAM user is not allowed to access the API. | Check whether the user is restricted by a blacklist or whitelist.                                                                                                    |
| APIG.03<br>03 | Incorrect app authentication information.         | 401                        | The app authentication details are incorrect.  | Check whether the request method, path, query strings, and request body are consistent with those used for signing; check whether the date and time on the client are correct; For details, see FAQs. |

| Error<br>Code | Error Message                                                    | HTTP<br>Statu<br>s<br>Code | Description                                                                                | Solution                                                                                                    |
|---------------|------------------------------------------------------------------|----------------------------|--------------------------------------------------------------------------------------------|----------------------------------------------------------------------------------------------------|
| APIG.03<br>04 | The app is not authorized to access the API.                     | 403                        | The app is not allowed to access the API.                                                  | Check whether the credential is bound/authorized to the API.                                                                                                    |
| APIG.03<br>05 | Incorrect authentication information.                            | 401                        | The authentication information is incorrect.                                               | Check whether the authentication information is correct.                                                                                                    |
| APIG.03<br>06 | API access denied.                                               | 403                        | Access to the<br>API is not<br>allowed.                                                    | Check whether you have been authorized to access the API.                                                                                                    |
| APIG.03<br>07 | The token must be updated.                                       | 401                        | The token<br>needs to be<br>updated.                                                       | Obtain a new token from IAM.                                                                                                    |
| APIG.03<br>08 | The throttling threshold has been reached.                       | 429                        | The throttling threshold has been reached.                                                 | Try again after the throttling resumes. If the number of debugging domain requests per day is reached, bind an independent domain name to the service to which the API belongs. |
| APIG.03<br>10 | The project is unavailable.                                      | 403                        | The project is currently unavailable.                                                      | Select another project and try again.                                                                                                    |
| APIG.03<br>11 | Incorrect debugging authentication information.                  | 401                        | The debugging authentication details are incorrect.                                        | Contact technical support.                                                                                                    |
| APIG.03<br>12 | Incorrect third-party<br>authentication<br>information,auth fail | 401                        | The authentication failed because the third-party authentication information is incorrect. | Check whether<br>the identity<br>information is<br>correct.                                                                                                    |

| Error<br>Code | Error Message                                                              | HTTP<br>Statu<br>s<br>Code | Description                                                                       | Solution                                                                                                    |
|---------------|----------------------------------------------------------------------------|----------------------------|-----------------------------------------------------------------------------------|----------------------------------------------------------------------------------------------------|
| APIG.03<br>13 | Incorrect third-party<br>authentication<br>information,identities<br>error | 401                        | The identity included in the third-party authentication information is incorrect. | Check whether the identity information is consistent with the identity source in the third-party authentication plug-in.                                           |
| APIG.03<br>14 | Incorrect third-party<br>authentication<br>information,access<br>deny      | 403                        | Access denied because the third-party authentication information is incorrect.    | Contact technical support to check whether the request is a service request. If yes, increase the brute force threshold of the third-party authentication plug-in. |
| APIG.03<br>16 | Verify token failed during oidc_auth                                       | 401                        | OIDC<br>authentication<br>token<br>verification<br>failed.                        | Check whether<br>the access token<br>is correct.                                                                                                    |
| APIG.03<br>17 | Get discovery info<br>from discovery_url<br>failed during<br>oidc_auth     | 400                        | OIDC<br>authentication<br>fails to obtain<br>discovery<br>information.            | Check whether the discovery information is correct and whether the IDP service is running properly.                                                                |
| APIG.03<br>18 | Code flow failed during oidc_auth                                          | 401                        | OIDC<br>authentication<br>authorization<br>code process<br>failed.                | Check whether the discovery, scope, and other configuration items are correct and whether the redirection API in the plug-in is configured in the IDP service.     |

| Error<br>Code | Error Message                                       | HTTP<br>Statu<br>s<br>Code | Description                                                | Solution                                                                                                    |
|---------------|-----------------------------------------------------|----------------------------|------------------------------------------------------------|----------------------------------------------------------------------------------------------------|
| APIG.04<br>01 | Unknown client IP address.                          | 403                        | The client IP address cannot be identified.                | Contact technical support.                                                                                     |
| APIG.04<br>02 | The IP address is not authorized to access the API. | 403                        | The IP address is not allowed to access the API.           | Check whether<br>the IP address is<br>restricted by the<br>API access control.                                 |
| APIG.04<br>03 | The IP address cannot be accessed.                  | 403                        | The IP address is not allowed to access the API.           | Check whether<br>the IP address is<br>restricted by<br>gateway access<br>control.                              |
| APIG.04<br>04 | Access to the backend IP address has been denied.   | 403                        | The backend IP address cannot be accessed.                 | Check whether the backend IP address or the IP address corresponding to the backend domain name is accessible. |
| APIG.04<br>05 | The app is not accessed from a trusted IP address.  | 403                        | The application is not accessed from a trusted IP address. | Check whether<br>the source IP<br>address is allowed<br>or denied in the<br>access control<br>policy.          |
| APIG.05<br>01 | The app quota has been used up.                     | 405                        | The app quota has been reached.                            | Increase the app<br>quota.                                                                                     |
| APIG.05<br>02 | The app has been frozen.                            | 405                        | The app has been frozen.                                   | Check whether your account balance is sufficient.                                                              |
| APIG.06<br>01 | Internal server error.                              | 500                        | An internal error occurred.                                | Contact technical support.                                                                                     |
| APIG.06<br>02 | Bad request.                                        | 400                        | Invalid request.                                           | Check whether<br>the request is<br>valid.                                                                      |

| Error<br>Code | Error Message                              | HTTP<br>Statu<br>s<br>Code | Description                                                                                               | Solution                                                                                                    |
|---------------|--------------------------------------------|----------------------------|----------------------------------------------------------------------------------------------------|----------------------------------------------------------------------------------------------------|
| APIG.06<br>05 | Domain name resolution failed.             | 500                        | Domain name resolution failed.                                                                            | Check whether<br>the domain name<br>is correct and has<br>been bound to a<br>correct backend<br>address.                                              |
| APIG.06<br>06 | Failed to load the API configurations.     | 500                        | API configurations could not be loaded.                                                                   | Contact technical support.                                                                                                    |
| APIG.06<br>07 | The following protocol is supported: {xxx} | 400                        | The protocol is not supported. Only xxx is supported. xxx is subject to the actual value in the response. | Use HTTP or<br>HTTPS to access<br>the API.                                                                                                    |
| APIG.06<br>08 | Failed to obtain the admin token.          | 500                        | The administrator account details cannot be obtained.                                                     | Contact technical support.                                                                                                    |
| APIG.06<br>09 | The VPC backend does not exist.            | 500                        | The workload backend service cannot be found.                                                             | Contact technical support.                                                                                                    |
| APIG.06<br>10 | No backend available.                      | 502                        | No backend<br>services are<br>available.                                                                  | Check whether all backend services are available. For example, check whether the API calling information is consistent with the actual configuration. |
| APIG.06<br>11 | The backend port does not exist.           | 500                        | The backend port was not found.                                                                           | Contact technical support.                                                                                                    |

| Error<br>Code | Error Message                                                   | HTTP<br>Statu<br>s<br>Code | Description                                                                                    | Solution                                                                                                    |
|---------------|-----------------------------------------------------------------|----------------------------|------------------------------------------------------------------------------------------------|----------------------------------------------------------------------------------------------------|
| APIG.06<br>12 | An API cannot call itself.                                      | 500                        | An API cannot call itself.                                                                     | Modify the backend configurations, and ensure that the number of layers the API is recursively called does not exceed 10. |
| APIG.06<br>13 | The IAM service is currently unavailable.                       | 503                        | IAM is currently unavailable.                                                                  | Contact technical support.                                                                                                |
| APIG.06<br>15 | Incorrect third-party<br>authentication VPC<br>information      | 500                        | Failed to obtain<br>the load<br>balance<br>channel nodes<br>for third-party<br>authentication. | Check whether the load balance channel for third-party authentication is correctly configured.                            |
| APIG.06<br>16 | Incorrect third-party<br>authentication request<br>information  | 500                        | Failed to connect to the third-party authentication service.                                   | Check whether<br>the third-party<br>authentication<br>service is normal.                                                  |
| APIG.06<br>17 | Incorrect third-party<br>authentication<br>response information | 500                        | Failed to obtain response from the third-party authentication service.                         | Check whether<br>the third-party<br>authentication<br>service is normal.                                                  |
| APIG.07<br>05 | Backend signature calculation failed.                           | 500                        | Backend<br>signature<br>calculation<br>failed.                                                 | Contact technical support.                                                                                                |
| APIG.08<br>02 | The IAM user is forbidden in the currently selected region      | 403                        | The IAM user is disabled in the current region.                                                | Contact technical support.                                                                                                |
| APIG.21<br>02 | PublicKey is null                                               | 400                        | The signature<br>key is not<br>found.                                                          | Contact technical support.                                                                                                |

| Error<br>Code | Error Message                               | HTTP<br>Statu<br>s<br>Code | Description                                 | Solution                                                                                                |
|---------------|---------------------------------------------|----------------------------|---------------------------------------------|----------------------------------------------------------------------------------------------------|
| APIG.22<br>01 | Appkey or SecretKey is invalid              | 400                        | Invalid AppKey<br>or SecretKey.             | Check whether the AppKey and SecretKey in the request are correct.                                      |
| APIG.22<br>02 | Refresh token is invalid                    | 400                        | Invalid refresh<br>token.                   | Check whether the refresh token is correct.                                                             |
| APIG.22<br>03 | Access token is invalid                     | 400                        | Invalid access token.                       | Check whether the access token is correct.                                                              |
| APIG.22<br>04 | ContentType invalid                         | 400                        | Invalid<br>ContentType.                     | Check whether the ContentType is correct.                                                               |
| APIG.22<br>05 | Auth parameter invalid                      | 400                        | Invalid<br>authentication<br>parameter.     | Check whether the authentication parameters are correct.                                                |
| APIG.22<br>06 | Auth method invalid                         | 400                        | Invalid<br>authentication<br>mode.          | Check whether the authentication mode is correct.                                                       |
| APIG.22<br>08 | The length of through_data is out of range  | 400                        | The length of through_data is out of range. | The maximum length of through_data is 300. Adjust through_data as required.                             |
| APIG.22<br>09 | The value of grant_type is not in enum List | 400                        | The value of grant_type is invalid.         | The value of grant_type can only be client_credentials or refresh_token. Change grant_type as required. |
| APIG.22<br>10 | Lack of grant_type                          | 400                        | The authorization type is missing.          | Add grant_type.                                                                                         |
| APIG.22<br>11 | Lack of client_id                           | 400                        | The client ID is missing.                   | Add a client ID.                                                                                        |

| Error<br>Code | Error Message                  | HTTP<br>Statu<br>s<br>Code | Description                               | Solution                                                                                                    |
|---------------|--------------------------------|----------------------------|-------------------------------------------|----------------------------------------------------------------------------------------------------|
| APIG.22<br>12 | Lack of client_secret          | 400                        | The client secret is missing.             | Add a client secret.                                                                                                    |
| APIG.22<br>13 | Lack of refresh_token          | 400                        | The refresh token is missing.             | Contact technical support.                                                                                                 |
| APIG.10<br>01 | Refresh token is expired       | 401                        | The refresh token has expired.            | Obtain another refresh token.                                                                                              |
| APIG.10<br>02 | Access token is expired        | 401                        | The access token has expired.             | Obtain another access token.                                                                                               |
| APIG.10<br>03 | App not match refresh token    | 401                        | The app does not match the refresh token. | Check whether client_id is correct.                                                                                        |
| APIG.10<br>04 | App not exist                  | 401                        | The app does not exist.                   | Check whether the access token is correct.                                                                                 |
| APIG.10<br>09 | AppKey or AppSecret is invalid | 400                        | The AppKey or<br>AppSecret is<br>invalid. | Check whether<br>the AppKey or<br>AppSecret in the<br>request is the<br>same as the key<br>or secret of the<br>credential. |

### **Managing APIs**

#### 7.1 Overview

After an API is created, you can perform the following operations to manage the API:

- Viewing or Modifying API Information
- Configuring Custom API Authentication
- **Configuring API Parameter Orchestration Rules**: Configure different algorithm rules to map new request parameters.
- Customizing Error Response for APIs
- Cloning an API
- Taking an API Offline This operation will cause the APIs to be inaccessible in the environments. Ensure that you have notified users before this operation.
- Importing and Exporting APIs: Import APIs to APIG using API design files and CCE workloads.
- API Design File Extension Definitions: Configure the API design file by referring to the extended definitions supported by APIG.

#### 7.2 Viewing or Modifying API Information

In the API list, you can view or edit all APIs in the current gateway, including their environments, request methods, and request paths.

#### Viewing or Modifying API Information

- **Step 1** Go to the **APIG console**.
- **Step 2** Select a dedicated gateway at the top of the navigation pane.
- **Step 3** In the navigation pane on the left, choose **API Management** > **APIs** to view or modify all APIs in the current gateway, or you can view or modify APIs on the API details page.

**Step 4** Click the name of the target API.

- You can view the monitoring, frontend configuration, and backend configuration.
- You can modify, publish, debug, authorize, delete, and clone an API, and take an API offline.

----End

#### 7.3 Configuring Custom API Authentication

#### 7.3.1 Creating a Frontend Custom Authorizer

To use your own API calling authentication system, create a custom authorizer.

Custom authorizers are classified into the following types:

- Frontend: APIG uses a custom authentication function to authenticate API requests.
- Backend: The backend service of an API uses a custom authentication function to authenticate requests forwarded by APIG.

This section describes how to create a frontend custom authorizer. Ensure that you have created a function backend before using it for a custom authorizer.

API Gateway

Requests

Frontend requests

Security authentication

Custom

App

IAM

Internet

Figure 7-1 Schematic diagram of frontend custom authentication

The following figure shows the process of calling APIs through custom authentication.

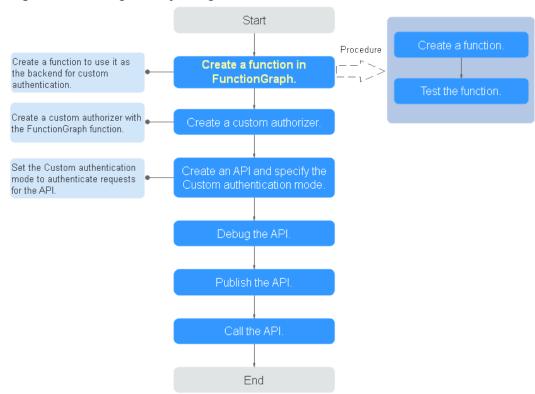

Figure 7-2 Calling APIs by using custom authentication

#### **Constraints**

FunctionGraph is required for custom authorizers. If FunctionGraph is unavailable in the selected region, custom authorizers are not supported.

#### Creating a Function for Frontend Custom Authentication

You need to create a FunctionGraph function for frontend custom authentication and define the required authentication information in the function.

- **Step 1** Log in to the FunctionGraph console.
- **Step 2** In the navigation pane on the left, choose **Functions** > **Function List**.
- Step 3 Click Create Function and create a function based on the following table.

Table 7-1 Configuring the function

| Parameter     | Description                                            |  |  |
|---------------|--------------------------------------------------------|--|--|
| Create With   | Select Create from scratch.                            |  |  |
| Function Type | Type of the function. Default: <b>Event function</b> . |  |  |
| Region        | Select the same region as that of APIG.                |  |  |

| Parameter          | Description                                                                                                    |
|--------------------|----------------------------------------------------------------------------------------------------|
| Project            | Projects group and isolate resources (including compute, storage, and network resources) across physical regions. A default project is provided for each Huawei Cloud region, and subprojects can be created under each default project. Users can be granted permissions to access all resources in a specific project. The selected region is used by default. |
| Function Name      | Set this name as planned. Using naming rules facilitates future search.                                                                                                    |
| Enterprise Project | Enterprise projects group and manage resources across regions. Resources in enterprise projects are logically isolated. <b>default</b> is selected by default.                                                                                                    |
| Agency             | An agency that delegates FunctionGraph to access other cloud services. For this example, select <b>Use no agency</b> .                                                                                                    |
| Runtime            | Python 2.7 is used as an example.                                                                                                    |

#### Step 4 Click Create Function.

**Step 5** After the function is created, go to the function details page. On the **Code** tab page, set the function code.

The function code must meet the following requirements:

- The function code has defined three types of request parameters in the following formats:
  - Header parameters: event["headers"]["*Parameter name*"]
  - Query string: **event["queryStringParameters"]["**Parameter name"]
  - Custom user data: event["user\_data"]
- The three types of request parameters obtained by the function are mapped to the custom authentication parameters defined in APIG.
  - Header parameter: Corresponds to the identity source specified in Header for custom authentication. The parameter value is transferred when the API that uses custom authentication is called.
  - Query string: Corresponds to the identity source specified in Query for custom authentication. The parameter value is transferred when the API that uses custom authentication is called.
  - Custom user data: Corresponds to the user data for custom authentication. The parameter value is specified when the custom authorizer is created.
- The response of the function cannot be greater than 1 MB and must be displayed in the following format:

```
{
    "statusCode":200,
    "body": "{\"status\": \"allow\", \"context\": {\"user\": \"abc\"}}"
}
```

The **body** field is a character string, which is JSON-decoded as follows:

```
{
  "status": "allow/deny",
  "context": {
     "user": "abc"
  }
}
```

- The statusCode field is mandatory. If FunctionGraph is running properly and the code of the function complies with specifications, the value of statusCode is the response code of the function.
  - If response code is not 200, APIG considers that the function is abnormal and returns error code 500 and error information Internal server error.
  - When the relaxed mode of the custom authorizer is turned on and the function fails to connect or returns a 500 or 503 code, the authorizer does not check the status field in the body field. Instead, it will immediately return a message indicating that the API was successfully invoked. And the context field obtained from the function code will be empty.
- The status field is mandatory and is used to identify the authentication result. The authentication result can only be allow or deny. allow indicates that the authentication is successful, and deny indicates that the authentication fails.
- The context field is optional. It can be key-value pairs, but the key value cannot be a JSON object or an array. If the gateway supports the authorizer\_context\_support\_num\_bool feature, the key value can be a number or a Boolean value.

The **context** field contains custom user data. After successful authentication, the user data is mapped to the backend parameters. The parameter name in **context** is case-sensitive and must be the same as the system parameter name. The parameter name must start with a letter and can contain 1 to 32 characters, including letters, digits, hyphens (-), and underscores (\_).

After successful frontend authentication, the value **abc** of **user** in **context** is mapped to the **test** parameter in the **Header** location of backend requests.

#### **Example header parameters:**

```
# -*- coding:utf-8 -*-
import json
def handler(event, context):
   if event["headers"].get("test")=='abc':
     resp = {
        'statusCode': 200,
        'body': json.dumps({
           "status":"allow",
           "context":{
              "user":"abcd"
        })
     }
   else:
     resp = {
        'statusCode': 200,
        'body': ison.dumps({
           "status":"deny",
```

```
}
return json.dumps(resp)
```

#### **Example query parameters:**

```
# -*- coding:utf-8 -*-
import ison
def handler(event, context):
  if event["queryStringParameters"].get("test")=='abc':
     resp = {
        'statusCode': 200,
        'body': json.dumps({
           "status": "allow",
           "context":{
              "user":"abcd"
        })
  else:
     resp = {
        'statusCode': 200,
        'body': json.dumps({
           "status":"deny",
  return json.dumps(resp)
```

#### Example user data:

```
# -*- coding:utf-8 -*-
import json
def handler(event, context):
  if event.get("user_data")=='abc':
     resp = {
        'statusCode': 200,
        'body': json.dumps({
           "status":"allow",
           "context":{
              "user":"abcd"
        })
     }
  else:
     resp = {
        'statusCode': 200,
        'body': json.dumps({
           "status":"deny",
        })
     }
  return json.dumps(resp)
```

**Step 6** Test the function. In the **Configure Test Event** dialog box, select **apig-event-template**, edit the test event, and click **Save**. Then click **Test**.

If the execution result is **Success**, the test is successful.

Next, go to the APIG console to create a frontend custom authorizer. For details, see **Creating a Frontend Custom Authorizer** 

----End

# **Creating a Frontend Custom Authorizer**

Before creating a frontend custom authorizer, ensure that the function backend used for frontend custom authentication has been created. Otherwise, create a function backend first. For details, see **Creating a Function for Frontend Custom Authentication**.

- **Step 1** Go to the **APIG console**.
- **Step 2** Select a dedicated gateway at the top of the navigation pane.
- **Step 3** In the navigation pane, choose **API Management** > **API Policies**.
- **Step 4** On the **Custom Authorizers** page, click **Create Custom Authorizer**. Configure the custom authorizer parameters based on the following table.

**Table 7-2** Parameters for creating a custom authorizer

| Parameter             | Description                                                                                                    |  |
|-----------------------|----------------------------------------------------------------------------------------------------|--|
| Name                  | Authorizer name. It can contain 3 to 64 characters and must start with a letter. Only letters, digits, and underscores (_) are allowed.                                                                                                    |  |
| Туре                  | Select <b>Frontend</b> .                                                                                                    |  |
| Function URN          | Select a function backend for frontend custom authentication. Only function backends in the <b>Deployed</b> state can be selected.                                                                                                    |  |
| Version/Alias         | Select a function version or alias. For details, see FunctionGraph User Guide.                                                                                                    |  |
| Network Architecture  | Function network architecture. It is restricted. To use it, submit a service ticket.  • V1: The non-VPC architecture is used.  • V2: The VPC architecture is used.                                                                                                    |  |
| Timeout Interval (ms) | Timeout for function authentication. This parameter is mandatory only when <b>Network Architecture</b> is set to <b>V2</b> .  The value ranges from 1 ms to 600,000 ms. The maximum value cannot be greater than the timeout of                                                                                                    |  |
|                       | the selected function.                                                                                                    |  |
| Max. Cache Age (s)    | The time for caching authentication results.  The value ranges from 0s to 3,600s. <b>0</b> indicates that authentication results will not be cached.                                                                                                    |  |
| Relaxed Mode          | <ul> <li>When this option is enabled, APIG accepts client requests even when FunctionGraph cannot connect or returns an error code starting with "5". If there is a retry request, the last returned result is used.</li> <li>When this option is enabled, if a custom authorizer is used for backened authorization of an API the</li> </ul> |  |
|                       | is used for backend authentication of an API, the value of the backend authentication parameter is empty.                                                                                                    |  |
|                       | The relaxed mode has security risks. Therefore, exercise caution when selecting this mode.                                                                                                    |  |

| Parameter         | Description                                                                                                    |
|-------------------|----------------------------------------------------------------------------------------------------|
| Identity Sources  | Request parameters used for authentication.  This parameter is mandatory only if Max. Cache Age (s) is greater than 0. When the cache is used, this parameter is used as a search criterion to query authentication results.     |
| Send Request Body | Determine whether to send the body of each API request to the authentication function. If you enable this option, the request body will be sent to the authentication function in the same way as the headers and query strings. |
| User Data         | Customized request parameters to be used together with <b>Identity Sources</b> when APIG invokes a function. The value contains 1 to 2,048 characters.                                                                           |

#### Step 5 Click OK.

If the created custom authorizer is displayed in the custom authorizer list, the custom authorizer is created successfully.

----End

#### **Related Documents**

After a custom authorizer is created, you can create APIs with custom authentication. For details, see **Creating an API**.

# 7.3.2 Creating a Backend Custom Authorizer

To use your own API calling authentication system, create a custom authorizer.

Custom authorizers are classified into the following types:

- Frontend: APIG uses a custom authentication function to authenticate API requests.
- Backend: The backend service of an API uses a custom authentication function to authenticate requests forwarded by APIG.

This section describes how to create a backend custom authorizer. Ensure that you have created a function backend before using it for a custom authorizer.

API Gateway

Backend requests

Users/Apps

Backend authentication

Custom

Signature key

Backend Services

Backend Services

Backend Services

ECS

Figure 7-3 Schematic diagram of backend custom authentication

The following figure shows the process of calling APIs through custom authentication.

Start Create a function. Procedure Create a function to use it as Create a function in the backend for custom FunctionGraph. authentication. Test the function. Create a custom authorizer with the FunctionGraph function. Set the Custom authentication Create an API and specify the Custom authentication mode. mode to authenticate requests for the API. Debug the API. Publish the API. Call the API End

Figure 7-4 Calling APIs through custom authentication

#### **Constraints**

FunctionGraph is required for custom authorizers. If FunctionGraph is unavailable in the selected region, custom authorizers are not supported.

# Creating a Function for Backend Custom Authentication

**Step 1** Log in to the FunctionGraph console.

- **Step 2** In the navigation pane on the left, choose **Functions** > **Function List**.
- **Step 3** Click **Create Function** and create a function based on the following table.

**Table 7-3** Configuring the function

| Parameter          | Description                                                                                                    |
|--------------------|----------------------------------------------------------------------------------------------------|
| Create With        | Select Create from scratch.                                                                                                    |
| Function Type      | Type of the function. Default: <b>Event function</b> .                                                                                                    |
| Region             | Select the same region as that of APIG.                                                                                                    |
| Project            | Projects group and isolate resources (including compute, storage, and network resources) across physical regions. A default project is provided for each Huawei Cloud region, and subprojects can be created under each default project. Users can be granted permissions to access all resources in a specific project. The selected region is used by default. |
| Function Name      | Set this name as planned. Using naming rules facilitates future search.                                                                                                    |
| Enterprise Project | Enterprise projects group and manage resources across regions. Resources in enterprise projects are logically isolated. <b>default</b> is selected by default.                                                                                                    |
| Agency             | An agency that delegates FunctionGraph to access other cloud services. For this example, select <b>Use</b> no agency.                                                                                                    |
| Runtime            | Python 2.7 is used as an example.                                                                                                    |

#### Step 4 Click Create Function.

**Step 5** After the function is created, go to the function details page.

The function code must meet the following requirements:

- The custom user data contained in the function code must be in the following format: event["user\_data"].
- The custom user data corresponds to the user data defined for the custom authorizer. You can define the user data in any format.
- The response of the function cannot be greater than 1 MB and must be displayed in the following format:

```
{
    "statusCode":200,
    "body": "{\"status\": \"allow\", \"context\": {\"user\": \"abc\"}}"
}
```

The **body** field is a character string, which is JSON-decoded as follows:

```
{
  "status": "allow/deny",
  "context": {
     "user": "abc"
  }
}
```

- The statusCode field is mandatory. If FunctionGraph is running properly and the code of the function complies with specifications, the value of statusCode is the response code of the function.
  - If response code is not 200, APIG considers that the function is abnormal and returns error code 500 and error information Internal server error.
  - When the relaxed mode of the custom authorizer is turned on and the function fails to connect or returns a 500 or 503 code, the authorizer does not check the status field in the body field. Instead, it will immediately return a message indicating that the API was successfully invoked. And the context field obtained from the function code will be empty.
- The status field is mandatory and is used to identify the authentication result. The authentication result can only be allow or deny. allow indicates that the authentication is successful, and deny indicates that the authentication fails.
- The context field is optional. It can be key-value pairs, but the key value cannot be a JSON object or an array. If the gateway supports the authorizer\_context\_support\_num\_bool feature, the key value can be a number or a Boolean value.

The **context** field contains custom user data. After successful authentication, the user data is mapped to the backend parameters. The parameter name in **context** is case-sensitive and must be the same as the system parameter name. The parameter name in **context** must start with a letter and contain 1 to 32 characters, including uppercase letters, lowercase letters, digits, underscores (\_), and hyphens (-).

After successful backend authentication, the value **abc** of **user** in **context** is mapped to the **test** parameter in the **Header** location of backend requests and passed to the backend service.

#### Example user data:

```
# -*- coding:utf-8 -*-
import json
import base64
def handler(event, context):
    exampleuserdata=base64.b64encode(event["user_data"])
    resp = {
        'statusCode': 200,
        'body': json.dumps({
            "status":"allow",
            "context":{
                  "user":exampleuserdata
            }
        })
    }
    return json.dumps(resp)
```

**Step 6** Test the function. In the **Configure Test Event** dialog box, select **blank-template**, and set the following test event:

{"user\_data": "123"}

Click Save. Then click Test.

If the execution result is **Success**, the test is successful.

Next, go to the APIG console to create a backend custom authorizer.

----End

### **Creating a Backend Custom Authorizer**

Before creating a backend custom authorizer, ensure that the function backend used for backend custom authentication has been created. Otherwise, create a function API first. For details, see **Creating a Function for Backend Custom Authentication**.

- **Step 1** Go to the **APIG console**.
- **Step 2** Select a dedicated gateway at the top of the navigation pane.
- **Step 3** In the navigation pane, choose **API Management** > **API Policies**.
- **Step 4** On the **Custom Authorizers** page, click **Create Custom Authorizer**. Configure the custom authorizer parameters based on the following table.

**Table 7-4** Parameters for creating a custom authorizer

| Parameter             | Description                                                                                                    |  |
|-----------------------|----------------------------------------------------------------------------------------------------|--|
| Name                  | Authorizer name. It can contain 3 to 64 characters and must start with a letter. Only letters, digits, and underscores (_) are allowed.                            |  |
| Туре                  | Select <b>Backend</b> .                                                                                                    |  |
| Function URN          | Select a function backend for custom authentication. Only function backends in the <b>Deployed</b> state can be selected.                                          |  |
| Version/Alias         | Select a function version or alias. For details, see FunctionGraph User Guide.                                                                                     |  |
| Network Architecture  | Function network architecture. It is restricted. To use it, submit a service ticket.  • V1: The non-VPC architecture is used.  • V2: The VPC architecture is used. |  |
| Timeout Interval (ms) | Timeout for function authentication. This parameter is mandatory only when <b>Network Architecture</b> is set to <b>V2</b> .                                       |  |
|                       | The value ranges from 1 ms to 600,000 ms. The maximum value cannot be greater than the timeout of the selected function.                                           |  |

| Parameter          | Description                                                                                                    |  |
|--------------------|----------------------------------------------------------------------------------------------------|--|
| Max. Cache Age (s) | The time for caching authentication results.  The value ranges from 0s to 3,600s. <b>0</b> indicates that authentication results will not be cached.                                                                                        |  |
| Relaxed Mode       | When this option is enabled, APIG accepts client requests even when FunctionGraph cannot connect or returns an error code starting with "5". If there is a retry request, the last returned result is used.                                 |  |
|                    | When this option is enabled, if a custom authorizer is used for backend authentication of an API, the value of the backend authentication parameter is empty.                                                                               |  |
|                    | The relaxed mode has security risks. Therefore, exercise caution when selecting this mode.                                                                                                    |  |
| Identity Sources   | Request parameters used for authentication.                                                                                                    |  |
|                    | This parameter is mandatory only if you set <b>Type</b> to <b>Frontend</b> , and <b>Max. Cache Age (s)</b> is greater than <b>0</b> . When the cache is used, this parameter is used as a search criterion to query authentication results. |  |
| Send Request Body  | Determine whether to send the body of each API request to the authentication function. If you enable this option, the request body will be sent to the authentication function in the same way as the headers and query strings.            |  |
| User Data          | Customized request parameters to be used together with <b>Identity Sources</b> when APIG invokes a function. The value contains 1 to 2,048 characters.                                                                                      |  |

#### Step 5 Click OK.

If the created custom authorizer is displayed in the custom authorizer list, the custom authorizer is created successfully.

----End

## **Related Documents**

After a custom authorizer is created, you can create APIs with custom authentication. For details, see **Creating an API**.

# 7.4 Configuring API Parameter Orchestration Rules

APIG supports API parameter orchestration. You can configure different algorithm rules to map new request parameters and values.

# **Creating an Orchestration Rule**

- Step 1 Go to the APIG console.
- **Step 2** Select a dedicated gateway at the top of the navigation pane.
- **Step 3** In the navigation pane, choose **API Management** > **API Policies**.
- **Step 4** Click the **Orchestration Rules** tab.
- **Step 5** Click **Create Rule** and configure the parameters based on the following table.

Table 7-5 Rule configuration

| Parameter               | Description                                                                                                    |  |  |
|-------------------------|----------------------------------------------------------------------------------------------------|--|--|
| Rule Name               | Enter a rule name. Start with a letter and use only letters, digits, and underscores (_). 3 to 64 characters.                                                                                                    |  |  |
| Orchestration<br>Policy | Select a policy.  • list: Listed values are mapped to other values.                                                                                                    |  |  |
|                         | <ul> <li>range: Values in the range are mapped to other values.</li> </ul>                                                                                                    |  |  |
|                         | <ul> <li>hash: Request header values are mapped to new ones<br/>after hash calculation.</li> </ul>                                                                                                    |  |  |
|                         | <ul> <li>hash_range: hash values are generated using the<br/>request parameters for range orchestration.</li> </ul>                                                                                                    |  |  |
|                         | <ul> <li>none_value: If the request parameter is empty, the<br/>mapping value of the none_value policy is returned.</li> </ul>                                                                                                    |  |  |
|                         | default: If request parameters cannot match any orchestration rule, the mapping value of the default policy is returned.                                                                                                    |  |  |
|                         | • <b>head_n</b> : Intercept the first <i>n</i> characters of the string (If <i>n</i> is greater than the length of the string, the complete parameter value is returned.) as a temporary parameter pending orchestration for the next rule. |  |  |
|                         | • <b>tail_n</b> : Intercept the last <i>n</i> characters of the string (If <i>n</i> is greater than the length of the string, the complete parameter value is returned.) as a temporary parameter pending orchestration for the next rule.  |  |  |
| Preprocessing           | Mandatory when <b>Orchestration Policy</b> is set to <b>list</b> , <b>range</b> , <b>hash</b> , <b>hash_range</b> , <b>head_n</b> , or <b>tail_n</b> .                                                                                      |  |  |
|                         | Whether the rule is a preprocessing one. A preprocessing rule generates a value as a temporary parameter pending orchestration for the next rule.                                                                                           |  |  |
| Parameter Name          | Mandatory when <b>Preprocessing</b> is disabled or <b>Orchestration Policy</b> is set to <b>none_value</b> or <b>default</b> .                                                                                                    |  |  |
|                         | Enter the parameter name after orchestration. Start with a letter and use only letters, digits, and hyphens (-). 1 to 128 characters.                                                                                                    |  |  |

| Parameter             | Description                                                                                                    |  |  |
|-----------------------|----------------------------------------------------------------------------------------------------|--|--|
| Parameter Type        | Mandatory when <b>Preprocessing</b> is disabled or <b>Orchestration Policy</b> is set to <b>none_value</b> or <b>default</b> .                                                                                                    |  |  |
|                       | Select a parameter type.                                                                                                    |  |  |
|                       | • string                                                                                                    |  |  |
|                       | • number                                                                                                    |  |  |
| Parameter<br>Location | Mandatory when <b>Preprocessing</b> is disabled or <b>Orchestration Policy</b> is set to <b>none_value</b> or <b>default</b> .                                                                                                    |  |  |
|                       | Select a parameter location.                                                                                                    |  |  |
|                       | header                                                                                                    |  |  |
|                       | • query                                                                                                    |  |  |
| Mapping               | Mandatory when Orchestration Policy is set to list, range hash_range, none_value, or default.                                                                                                    |  |  |
|                       | Enter the mapping information. Start with a letter and use only letters, digits, underscores (_), and hyphens (-). 1 to 128 characters. Use commas (,) to separate multiple parameter values. A maximum of 3,000 parameters are supported. |  |  |
|                       | You can click <b>Add Mapping</b> to add new mappings.                                                                                                    |  |  |
|                       | Request Parameter Value Before Orchestration                                                                                                    |  |  |
|                       | <ul> <li>When Orchestration Policy is set to list, enter the<br/>request parameter value before orchestration.</li> </ul>                                                                                                    |  |  |
|                       | <ul> <li>When Orchestration Policy is set to range or<br/>hash_range, enter the start value and end value of<br/>the range.</li> </ul>                                                                                                    |  |  |
|                       | Request Parameter Value After Orchestration: Enter<br>the request parameter value after orchestration.                                                                                                    |  |  |
| Length                | Mandatory when <b>Orchestration Policy</b> is set to <b>head_n</b> or <b>tail_n</b> .                                                                                                    |  |  |
|                       | Length of the character string to be intercepted. The value ranges from 1 to 100.                                                                                                    |  |  |

Step 6 Click OK.

----End

# 7.5 Customizing Error Response for APIs

A gateway response is displayed if APIG fails to process an API request. APIG provides a set of default responses and also allows you to create responses with custom status codes and content. The response content must be in JSON format.

For example, the content of a default gateway response is as follows:

{"error\_code": "\$context.error.code", "error\_msg": "\$context.error.message", "request\_id": "\$context.requestId"}

You can add a response with the following content:

```
{"errorcode": "$context.error.code", "errormsg": "$context.error.message", "requestid": "$context.requestid","apild": "$context.apild"}
```

You can add more fields to or delete existing fields from the JSON body.

#### **Constraints**

- You can create a maximum of four gateway responses for each group.
- A maximum of 10 response headers can be customized. The key of a response header can contain 1 to 128 characters, including digits, letters, and underscores (\_). The value can reference runtime variables (see Context Variables), but cannot contain double brackets ([[ or ]]).
- The type of a default or custom response cannot be modified, but the status code and content of the response can.
- The type of a gateway response cannot be changed. For details, see **Response**Types.
- Gateway responses can contain the API gateway context variables (starting with \$context). For details, see Context Variables.

## **Custom Gateway Response**

- Step 1 Go to the APIG console.
- **Step 2** Select a dedicated gateway at the top of the navigation pane.
- **Step 3** Choose **API Management** > **API Groups**.
- **Step 4** Click a group name to go to the **Group Information** page.
- **Step 5** In the **Gateway Responses** area, create or modify gateway responses.

To cancel modifications to a default response, click **Restore Defaults** in the upper right.

----End

## **Response Types**

The following table lists the response types supported by APIG. You can define status codes to meet your service requirements.

Table 7-6 Error response types supported by APIG

| Response Name                        | Default<br>Status<br>Code | Description                                                                                                  |
|--------------------------------------|---------------------------|----------------------------------------------------------------------------------------------------|
| Access Denied                        | 403                       | Access denied. For example, the access control policy is triggered or an attack is detected.                 |
| Authorizer<br>Configuration<br>Error | 500                       | A custom authorizer error has occurred. For example, communication failed or an error response was returned. |

| Response Name                                | Default<br>Status<br>Code | Description                                                                                                    |
|----------------------------------------------|---------------------------|----------------------------------------------------------------------------------------------------|
| Authorizer Failed                            | 500                       | The custom authorization failed.                                                                                  |
| Incorrect Identity<br>Source                 | 401                       | The identity source of the custom authorizer is missing or invalid.                                               |
| Third-Party<br>Configuration<br>Error        | 500                       | A third-party authorizer error has occurred. For example, communication failed or an error response was returned. |
| Third-Party<br>Authorizer Failure            | 401                       | The third-party authorizer returns an authentication failure.                                                     |
| Incorrect Third-<br>Party Identity<br>Source | 401                       | The identity source of the third-party authorizer is missing.                                                     |
| Authentication<br>Failure                    | 401                       | IAM or app authentication failed.                                                                                 |
| Identity Source<br>Not Found                 | 401                       | No identity source has been specified.                                                                            |
| Backend Timeout                              | 504                       | Communication with the backend service timed out.                                                                 |
| Backend<br>Unavailable                       | 502                       | The backend service is unavailable due to communication error.                                                    |
| Default 4XX                                  | -                         | Another 4XX error occurred.                                                                                       |
| Default 5XX                                  | -                         | Another 5XX error occurred.                                                                                       |
| No API Found                                 | 404                       | No API is found.                                                                                                  |
| Incorrect Request<br>Parameters              | 400                       | The request parameters are incorrect or the HTTP method is not supported.                                         |
| Request Throttled                            | 429                       | The request was rejected due to request throttling.                                                               |
| Unauthorized<br>Credential                   | 401                       | The credential you are using has not been authorized to call the API.                                             |
| Parameters Not<br>Obtained                   | 400                       | The parameters to be orchestrated are not obtained from the request.                                              |
| Parameters<br>Orchestration<br>Failure       | 400                       | No orchestration rule is matched during parameter orchestration.                                                  |
| OIDC Token<br>Verification Failure           | 401                       | Token verification fails during OIDC authentication.                                                              |

| Response Name                                    | Default<br>Status<br>Code | Description                                                                                                    |
|--------------------------------------------------|---------------------------|----------------------------------------------------------------------------------------------------|
| IDP Information<br>Query Failure                 | 400                       | Information cannot be obtained from the configured discovery due to unavailable IDP service or unreachable network during OIDC authentication. |
| OIDC<br>Authorization<br>Code Process<br>Failure | 401                       | The authorization code process failed during browser OIDC authentication.                                                                      |

# **Context Variables**

**Table 7-7** Variables that can be used in response message body

| Variable                                | Description                                                                                                    |
|-----------------------------------------|----------------------------------------------------------------------------------------------------|
| \$context.apild                         | API ID.                                                                                                    |
| \$context.apiName                       | API name.                                                                                                    |
| \$context.appld                         | ID of the credential that calls the API.                                                                       |
| \$context.appName                       | Name of the credential that calls the API.                                                                     |
| \$context.requestId                     | Request ID generated when the API is called.                                                                   |
| \$context.stage                         | Deployment environment in which the API is called.                                                             |
| \$context.sourcelp                      | Source IP address of the API caller.                                                                           |
| \$context.reqPath                       | API request path, excluding the query string.                                                                  |
| \$context.reqUri                        | API request path, including the query string.                                                                  |
| \$context.reqMethod                     | Request method.                                                                                                |
| \$context.authorizer.fronten d.property | Values of the specified attribute-value pairs mapped to the context in the frontend custom authorizer response |
| \$context.authorizer.backend .property  | Values of the specified attribute-value pairs mapped to the context in the backend custom authorizer response  |
| \$context.error.message                 | Error message.                                                                                                 |
| \$context.error.code                    | Error code.                                                                                                    |
| \$context.error.type                    | Error type.                                                                                                    |

# 7.6 Cloning an API

To improve API creation efficiency, you can clone an API with a custom name and path.

Policies bound to an API cannot be cloned and can only be manually bound to the new API.

## **Prerequisites**

You have created an API. If no API is available, create one by referring to **Creating** a **REST API**.

## **Cloning APIs**

- **Step 1** Go to the **APIG console**.
- **Step 2** Select a dedicated gateway at the top of the navigation pane.
- **Step 3** In the navigation pane, choose **API Management** > **API Groups**.
- **Step 4** Click a group name to go to the **Group Information** page.
- **Step 5** On the **APIs** tab, choose **More** > **Clone**.
- **Step 6** Set the API name and path based on the following table, and click **OK**.

Table 7-8 Parameters for API cloning

| Parameter | Description                                                                                                    |
|-----------|----------------------------------------------------------------------------------------------------|
| API Name  | Enter an API name that conforms to specific rules to facilitate search.                                                                                                    |
|           | Enter 3 to 255 characters, starting with a letter or digit. Use only letters, digits, and these special characters:/:()                                                                                                    |
| API Path  | Request path of the API. Enclose parameters in braces, if any. For example: /a/{b}. Alternatively, use a plus sign (+) to match paths starting with specific characters. For example: /a/{b+}. The request path is case-sensitive. |

----End

## **Follow-Up Operations**

After cloning an API, verify it by following the procedure in **Debugging an API**.

# 7.7 Taking an API Offline

You can remove APIs that you do not need from the environments where the APIs have been published.

#### NOTICE

This operation will cause the APIs to be inaccessible in the environments. Ensure that you have notified users before this operation.

## **Prerequisites**

- You have created an API group and API.
- You have published the API in an environment.

#### **Procedure**

- **Step 1** Go to the **APIG console**.
- **Step 2** Select a dedicated gateway at the top of the navigation pane.
- **Step 3** In the navigation pane, choose **API Management** > **API Groups**.
- **Step 4** Click a group name to go to the **Group Information** page.
- **Step 5** On the **APIs** page, take APIs offline.
  - To take one API offline, select the API, and click Take Offline in the upper right.
  - To take multiple APIs (≤ 1000) offline, click Batch, select the APIs, and click the Take Offline icon.
- **Step 6** Select the environment from which you want to take the API offline, and click **Yes**.

----End

### **Follow-Up Operations**

After taking an API offline, delete it to release resources.

# 7.8 Importing and Exporting APIs

# 7.8.1 Restrictions and Compatibility of Importing and Exporting APIs

Note the following restrictions and compatibility issues when importing or exporting APIs on APIG:

#### **Constraints**

- APIG parameter restrictions:
  - APIG does not support the configuration of request parameters in the formData and body locations.
  - APIG does not support the configuration of parameters consumes and produces.
  - The names of header parameters are not case-sensitive.
- Backend policy restrictions are as follows:
  - Default backend type HTTP: The HTTP and HTTP-VPC backends are supported.
  - Default backend type HTTP-VPC: The HTTP and HTTP-VPC backends are supported.
  - Default backend type **function**: Only the function backend is supported.
  - Default backend type mock: Only the mock backend is supported.
- gRPC APIs cannot be imported or exported.

# Compatibility

OpenAPI is supported.

The OpenAPI Specification (OAS) defines a standard, language-agnostic interface to RESTful APIs. OAS is formerly known as Swagger. APIG supports two OpenAPI specifications: Swagger 2.0 and OpenAPI 3.0. For easy understanding, in the following sections, OAS refers to OpenAPI Specification (including Swagger 2.0 and OpenAPI 3.0), Swagger refers to Swagger 2.0, and OpenAPI refers to OpenAPI 3.0.

- Mappings between imported or exported OAS objects and APIG's objects
- Differences in request parameter types
- Differences in API request path template syntax
- Extended fields supported for APIG when importing APIs

Table 7-9 Mappings between OAS objects and APIG's objects

| Swagger<br>Object    | OpenAPI<br>Object<br>(3.0.0) | APIG<br>Object                  | Import                                                                                                    | Export                                                                                                    |
|----------------------|------------------------------|---------------------------------|----------------------------------------------------------------------------------------------------|----------------------------------------------------------------------------------------------------|
| info.title           | info.title                   | API<br>group<br>name            | Importing to a new API group: a new API group name Importing to an existing API group: not used An API group name consists of 3–64 characters, starting with a letter. Only letters, digits, and underscores (_) are allowed. | API group name                                                                                                    |
| info.descri<br>ption | info.desc<br>ription         | API<br>group<br>descripti<br>on | Importing to a new API group: description about the new group Importing to an existing API group: not used                                                                                                    | API group<br>description                                                                                                    |
| info.versio<br>n     | info.versi<br>on             | Version                         | Not used                                                                                                    | User-defined version The current time is used as the API group name if no name is specified.                                                                                                    |
| host                 | server.url                   | API<br>group<br>domain<br>name  | Not used                                                                                                    | The first user- defined domain name of an API group is preferentially used. The independent domain name of the API group is used if the API group is not bound with any user-defined domain names. |
| basePath             | -                            | -                               | Merged with the request path of each API                                                                                                    | Not used                                                                                                    |

| Swagger<br>Object             | OpenAPI<br>Object<br>(3.0.0)  | APIG<br>Object                               | Import                                                            | Export                                                            |
|-------------------------------|-------------------------------|----------------------------------------------|-------------------------------------------------------------------|-------------------------------------------------------------------|
| paths.pat<br>h                | paths.pa<br>th                | API<br>request<br>path                       | Merged with basePath to use as an API request path                | API request path                                                  |
| operation.<br>operationI<br>d | operatio<br>n.operati<br>onId | API<br>name                                  | API name                                                          | API name                                                          |
| operation.<br>descriptio<br>n | operatio<br>n.descrip<br>tion | API<br>descripti<br>on                       | API description                                                   | API description                                                   |
| operation.<br>paramete<br>rs  | operatio<br>n.param<br>eters  | API<br>frontend<br>request<br>paramet<br>ers | API request parameters                                            | API request parameters                                            |
| operation.<br>schemes         | -                             | API<br>frontend<br>request<br>protocol       | API request protocol                                              | API request protocol                                              |
| operation.<br>responses       | operatio<br>n.respon<br>ses   | -                                            | Not used                                                          | Default response                                                  |
| operation.<br>security        | operatio<br>n.securit<br>y    | API<br>authenti<br>cation<br>mode            | API authentication mode Used together with x-apigateway-auth-type | API authentication mode Used together with x-apigateway-auth-type |

**Table 7-10** Differences in request parameter types

| OASSwagger | APIG   | Supported Attribute |
|------------|--------|---------------------|
| integer    | number | maximum             |
| long       |        | minimum             |
| float      |        | default             |
| double     |        | enum                |
|            |        | required            |
|            |        | description         |

| OASSwagger | APIG   | Supported Attribute                                   |
|------------|--------|-------------------------------------------------------|
| string     | string | maxLength minLength default enum required description |
| Other      | None   | None                                                  |

Table 7-11 Differences in API request path template syntax

| Syntax                                                                              | OASSwagger    | APIG                                          |
|-------------------------------------------------------------------------------------|---------------|-----------------------------------------------|
| /users/{userName}                                                                   | Supported     | Supported                                     |
| /users/prefix-{userName} /users/{userName}-suffix /users/prefix-{userName} - suffix | Supported     | Not supported for frontend request definition |
|                                                                                     |               | Supported for backend request definition      |
| /users/{proxy+}                                                                     | Not supported | Supported for frontend request definition     |
|                                                                                     |               | Not supported for backend request definition  |

# 7.8.2 Importing APIs through an API Design File

You can import Swagger and OpenAPI APIs to a **new** or **existing** API group on APIG. Before importing APIs, complete the **extended definition** of APIG.

## **Precautions**

- The API group and API quotas in API Gateway are sufficient.
- If you use the **title** property in Swagger info and OpenAPI info to specify an API group name, the name of a new API group cannot be the same as that of an existing one.
- If a conflict exists when you import APIs, the former API is imported successfully and the latter API cannot be imported. For example, if two APIs with the same name or request path exist in the imported API definition, a success message is displayed for the first imported API, and a failure message is displayed for the API to be imported subsequently.

- If the definition of an API you are importing is the same as that of an existing API, you can overwrite the existing API or retain it. If you leave the existing API alone, the new API will not be imported.
- If **Extended Definition Overwrite** is selected, the extended definition items (access control and request throttling policies) of an imported API will overwrite the existing extended definition items with the same name.
- Imported APIs will not be automatically published in an environment. You can choose to publish them immediately or later.
- The load balance channel, SSL certificate, and credential of an API cannot be imported.

# Importing an API Design File

- **Step 1** Go to the **APIG console**.
- **Step 2** Select a dedicated gateway at the top of the navigation pane.
- **Step 3** APIs can be imported in the following path:
  - In the navigation pane, choose API Management > API Groups. Choose Create API Group > Import API Design File.
  - Choose API Management > APIs. Click Import APIs.
- Step 4 Select an API file and click Open.
- **Step 5** Set the parameters according to the following table.

**Table 7-12** Parameters for importing APIs

| Parameter                           | Description                                                                                                    |
|-------------------------------------|----------------------------------------------------------------------------------------------------|
| Import                              | <ul> <li>New group: Import APIs to a new API group. If you select this option, the system automatically creates an API group and imports the APIs into this group.</li> <li>Existing group: Import APIs to an existing API group. If you select this option, the system adds the APIs to the selected API group while retaining the existing APIs in the API group.</li> </ul> |
| API group                           | Select an API group if you set Import to Existing group.                                                                                                    |
| Basic<br>Definition<br>Overwrite    | Determine whether to overwrite an existing API if the name of the API is the same as that of an imported API.  This parameter is available only if you set <b>Import</b> to <b>Existing group</b> .                                                                                                    |
| Extended<br>Definition<br>Overwrite | If this option is selected, the extended definition items (access control and request throttling policies) of an imported API will overwrite the existing policies with the same name.                                                                                                    |

**Step 6** (Optional) To configure the APIs, click **Configure Global Settings**.

1. Change the authentication mode. For details, see 5.2.

- 2. Modify the backend request configuration. For details, see **Step 1**.
- 3. Click **Next**. You can view the configuration details in form, JSON, or YAML format.
- 4. Confirm the settings and click **Submit**.
- **Step 7** Click **Import Now**, and determine whether to publish the APIs.
  - **Now**: Publish the APIs in a specified environment now.
  - Later: Publish the APIs later.
- **Step 8** Click **OK**. The **APIs** tab is displayed, showing the imported APIs.

You can also import APIs to APIG by referring to the following examples:

- Importing an HTTP Backend Service API
- Importing an HTTP VPC Backend Service API
- Importing a Function Backend Service API
- Importing a Mock Backend Service API

----End

# Importing an HTTP Backend Service API

Import the request parameter definition of an HTTP backend service API that uses the GET method and is accessed through IAM authentication.

Swagger example:

```
swagger: "2.0"
info:
 title: "importHttpEndpoint10"
 description: "import apis"
 version: "1.0"
host: "api.account.com"
paths:
 '/http/{userId}':
  get:
    operationId: "getUser3"
    description: "get user by userId"
   security:
    - apig-auth-iam: []
   schemes:
    - https
    parameters:
     name: "test"
     description: "authorization token"
     type: "string"
     in: "header"
     required: true
     - name: "userId"
     description: "user id"
     type: "string"
     in: "path"
     required: true
    responses:
      "200":
      description: "user information"
    x-apigateway-request-type: "public"
    x-apigateway-cors: true
    x-apigateway-is-send-fg-body-base64: true
    x-apigateway-match-mode: "NORMAL"
    x-apigateway-backend:
     type: "HTTP"
```

```
parameters:
     - name: "userId"
value: "userId"
       in: "query"
origin: "REQUEST"
       description: "user id"
     - name: "X-Invoke-User"
       value: "apigateway"
       in: "header"
       origin: "CONSTANT"
       description: "invoke user"
     httpEndpoints:
       address: "example.com"
       scheme: "http"
       method: "GET"
       path: "/users"
       timeout: 30000
securityDefinitions:
 apig-auth-app:
  in: header
  name: Authorization
  type: apiKey
  x-apigateway-auth-type: AppSigv1
 apig-auth-iam:
  in: header
  name: unused
  type: apiKey
  x-apigateway-auth-type: IAM
```

#### OpenAPI example:

```
openapi: 3.0.0
info:
 title: importHttpEndpoint10
 version: '1.0'
servers:
 - url: >-
    http://abc.com
 - url: >-
    https://abc.com
paths:
 '/http/{userId}':
  get:
    description: get user by userId
    operationId: getUser3
    parameters:
     - description: authorization token
      example: "
      in: header
      name: test
      required: true
      schema:
        maxLength: 0
        maximum: 0
        minimum: 0
        type: string
      x-apigateway-pass-through: always
     - description: user id
      example: '
      in: path
      name: userId
       required: true
      schema:
        maxLength: 0
        maximum: 0
        minimum: 0
        type: string
      x-apigateway-pass-through: always
    responses:
     default-cors:
```

```
description: response example
      x-apigateway-result-failure-sample: "
      x-apigateway-result-normal-sample: "
    security:
     - apig-auth-iam: []
    servers:
     - url: >-
       https://abc.com
    x-apigateway-backend:
     httpEndpoints:
      address: example.com
      description: "
      enableClientSsl: false
      method: GET
      path: /users
      retryCount: '-1'
      scheme: http
      timeout: 30000
     parameters:
      - description: invoke user
       in: HEADER
       name: X-Invoke-User
       origin: CONSTANT
       value: apigateway
      - description: user id
       in: QUERY
       name: userId
       origin: REQUEST
       value: userId
     type: HTTP
    x-apigateway-cors: true
    x-apigateway-is-send-fg-body-base64: true
    x-apigateway-match-mode: NORMAL
    x-apigateway-request-type: public
    x-apigateway-response: default
components:
 responses:
  default-cors:
    description: response example
    headers:
     Access-Control-Allow-Origin:
      schema:
       default: '*'
       type: string
 securitySchemes:
  apig-auth-app:
    in: header
    name: Authorization
    type: apiKey
    x-apigateway-auth-type: AppSigv1
  apig-auth-app-header:
   in: header
    name: Authorization
    type: apiKey
    x-apigateway-auth-opt:
     appcode-auth-type: header
    x-apigateway-auth-type: AppSigv1
  apig-auth-iam:
    in: header
    name: unused
    type: apiKey
    x-apigateway-auth-type: IAM
 x-apigateway-responses:
  default: {}
```

## Importing an HTTP VPC Backend Service API

Import the request parameter definition of an HTTP VPC backend service API that uses the ANY method and is accessed through app authentication.

#### Swagger example:

```
swagger: "2.0"
 title: "importHttpVpcEndpoint"
 description: "import apis"
 version: "1.0"
host: "api.account.com"
paths:
 '/http-vpc':
  x-apigateway-any-method:
    operationId: "userOperation"
    description: "user operation resource"
   security:
    - apig-auth-app: []
    schemes:
    - https
    parameters:
    - name: "Authorization"
     description: "authorization signature"
     type: "string"
     in: "header"
     required: true
    responses:
     "default":
      description: "endpoint response"
    x-apigateway-request-type: "public"
    x-apigateway-cors: true
    x-apigateway-is-send-fg-body-base64: true
    x-apigateway-match-mode: "SWA"
    x-apigateway-backend:
     type: "HTTP-VPC"
     parameters:
     - name: "X-Invoke-User"
      value: "apigateway"
      in: "header"
      origin: "CONSTANT"
      description: "invoke user"
     httpVpcEndpoints:
      name: "userVpc"
      scheme: "http"
      method: "GET"
      path: "/users"
      timeout: 30000
securityDefinitions:
 apig-auth-app:
  in: header
  name: Authorization
  type: apiKey
  x-apigateway-auth-type: AppSigv1
 apig-auth-iam:
  in: header
  name: unused
  type: apiKey
  x-apigateway-auth-type: IAM
```

#### OpenAPI example:

```
openapi: 3.0.0
info:
description: import apis
title: importHttpVpcEndpoint
version: '1.0'
servers:
```

```
- url: >-
   http://abc.com
 - url: >
    https://abc.com
paths:
 /http-vpc:
  x-apigateway-any-method:
    description: user operation resource
    operationId: userOperation
    parameters:
     - description: authorization signature
      example: "
      in: header
      name: Authorization
      required: true
      schema:
       maxLength: 0
       maximum: 0
       minimum: 0
       type: string
      x-apigateway-pass-through: always
    responses:
     default-cors:
      description: response example
      x-apigateway-result-failure-sample: "
      x-apigateway-result-normal-sample: "
    security:
     - apig-auth-app: []
    servers:
     - url: >-
       https://abc.com
    x-apigateway-backend:
     httpVpcEndpoints:
      cascade_flag: false
      description: "
      enableClientSsl: false
      method: GET
      name: userVpc
      path: /users
      retryCount: '-1'
      scheme: http
      timeout: 30000
     parameters:
      - description: invoke user
       in: HEADER
       name: X-Invoke-User
       origin: CONSTANT
       value: apigateway
     type: HTTP-VPC
    x-apigateway-cors: true
    x-apigateway-is-send-fg-body-base64: true
    x-apigateway-match-mode: SWA
    x-apigateway-request-type: public
components:
 responses:
  default-cors:
    description: response example
    headers:
     Access-Control-Allow-Origin:
      schema:
       default: '*'
        type: string
 securitySchemes:
  apig-auth-app:
   in: header
    name: Authorization
    type: apiKey
    x-apigateway-auth-type: AppSigv1
  apig-auth-app-header:
```

```
in: header
name: Authorization
type: apiKey
x-apigateway-auth-opt:
appcode-auth-type: header
x-apigateway-auth-type: AppSigv1
apig-auth-iam:
in: header
name: unused
type: apiKey
x-apigateway-auth-type: IAM
x-apigateway-responses: {}
```

# Importing a Function Backend Service API

Import the request parameter definition of a FunctionGraph backend service API that uses the GET method and is accessed through IAM authentication.

#### Swagger example:

```
swagger: "2.0"
info:
 title: "importFunctionEndpoint"
 description: "import apis"
 version: "1.0"
host: "api.account.com"
paths:
 '/function/{name}':
    operationId: "invokeFunction"
    description: "invoke function by name"
    security:
    - apig-auth-iam: []
    schemes:
    - https
    parameters:
    - name: "test"
     description: "authorization token"
     type: "string"
     in: "header"
     required: true
    - name: "name"
     description: "function name"
     type: "string"
     in: "path"
     required: true
    responses:
     "200":
      description: "function result"
    x-apigateway-request-type: "public"
    x-apigateway-cors: true
    x-apigateway-is-send-fg-body-base64: true
    x-apigateway-match-mode: "NORMAL"
    x-apigateway-backend:
     type: "FUNCTION"
     parameters:
     - name: "functionName"
      value: "name"
      in: "query"
      origin: "REQUEST"
      description: "function name"
     - name: "X-Invoke-User"
      value: "apigateway"
      in: "header"
      origin: "CONSTANT"
      description: "invoke user"
     functionEndpoints:
      function-urn: "your function urn address"
```

```
version: "your function version"
invocation-type: "async"
timeout: 30000
securityDefinitions:
apig-auth-app:
in: header
name: Authorization
type: apiKey
x-apigateway-auth-type: AppSigv1
apig-auth-iam:
in: header
name: unused
type: apiKey
x-apigateway-auth-type: IAM
```

#### OpenAPI example:

```
openapi: 3.0.0
info:
 description: import apis
 title: importHttpEndpoint
 version: '1.0'
servers:
 - url: >-
   http://api.account.com
 - url: >
    https://api.account.com
paths:
 /function/{name}:
  get:
    description: invoke function by name
    operationId: invokeFunction
    parameters:
     - description: function name
      in: path
      name: name
      required: true
      schema:
        maxLength: 0
        maximum: 0
        minimum: 0
       type: string
      x-apigateway-pass-through: always
      example: "
     - description: authorization token
      in: header
      name: test
      required: true
      schema:
        maxLength: 0
        maximum: 0
        minimum: 0
        type: string
      x-apigateway-pass-through: always
      example: "
    responses:
     default-cors:
      description: response example
      x-apigateway-result-failure-sample: "
      x-apigateway-result-normal-sample: "
    security:
     - apig-auth-iam: []
    servers:
     - url: >-
        https://api.account.com
    x-apigateway-backend:
     functionEndpoints:
      alias-urn: "
      description: "
      function-urn: "your function urn address"
```

```
invocation-type: async
      network-type: V1
      timeout: 30000
      version: "your function version"
     parameters:
      - description: invoke user
       in: HEADER
       name: X-Invoke-User
       origin: CONSTANT
       value: apigateway
      - description: function name
       in: QUERY
       name: functionName
       origin: REQUEST
       value: name
     type: FUNCTION
   x-apigateway-cors: true
   x-apigateway-is-send-fg-body-base64: true
   x-apigateway-match-mode: NORMAL
   x-apigateway-request-type: public
   x-apigateway-response: default
components:
 responses:
  default-cors:
   description: response example
   headers:
     Access-Control-Allow-Origin:
      schema:
       default: '*'
       type: string
 securitySchemes:
  apig-auth-app:
   in: header
   name: Authorization
   type: apiKey
   x-apigateway-auth-type: AppSigv1
  apig-auth-iam:
   in: header
   name: unused
   type: apiKey
   x-apigateway-auth-type: IAM
 x-apigateway-responses:
  default: {}
```

# Importing a Mock Backend Service API

Import the definition of a Mock backend service API that uses the GET method and is accessed without authentication.

#### Swagger example:

```
swagger: "2.0"
info:
 title: "importMockEndpoint"
 description: "import apis"
 version: "1.0"
host: "api.account.com"
paths:
 '/mock':
  get:
    operationId: "mock"
    description: "mock test"
    schemes:
    - http
    responses:
      "200":
      description: "mock result"
   x-apigateway-request-type: "private"
```

```
x-apigateway-cors: true
   x-apigateway-is-send-fg-body-base64: true
   x-apigateway-match-mode: "NORMAL"
   x-apigateway-backend:
     type: "MOCK"
     mockEndpoints:
      result-content: "{\"message\": \"mocked\"}"
securityDefinitions:
 apig-auth-app:
  in: header
  name: Authorization
  type: apiKey
  x-apigateway-auth-type: AppSigv1
 apig-auth-iam:
  in: header
  name: unused
  type: apiKey
  x-apigateway-auth-type: IAM
```

#### OpenAPI example:

```
openapi: 3.0.0
info:
 description: import apis
 title: importHttpVpcEndpoint
 version: '1.0'
servers:
 - url: >-
   http://abc.com
 - url: >
    https://abc.com
paths:
 /mock:
  get:
    description: mock test
    operationId: mock
    responses:
     default-cors:
      description: response example
      x-apigateway-result-failure-sample: "
      x-apigateway-result-normal-sample: "
    servers:
     - url: >-
       http://abc.com
    x-apigateway-backend:
     mockEndpoints:
      description: "
      result-content: '{"message": "mocked"}'
     type: MOCK
    x-apigateway-cors: true
    x-apigateway-is-send-fg-body-base64: true
    x-apigateway-match-mode: NORMAL
    x-apigateway-request-type: private
    x-apigateway-response: default
components:
 responses:
  default-cors:
    description: response example
    headers:
     Access-Control-Allow-Origin:
      schema:
       default: '*'
       type: string
 securitySchemes:
  apig-auth-app:
    in: header
    name: Authorization
    type: apiKey
    x-apigateway-auth-type: AppSigv1
  apig-auth-app-header:
```

in: header
name: Authorization
type: apiKey
x-apigateway-auth-opt:
appcode-auth-type: header
x-apigateway-auth-type: AppSigv1
apig-auth-iam:
in: header
name: unused
type: apiKey
x-apigateway-auth-type: IAM
x-apigateway-responses:
default: {}

## **Follow-Up Operations**

Publish the imported APIs in an environment so that they can be called by users.

# 7.8.3 Importing APIs Through CSE Microservices

You can import Cloud Service Engine (CSE) microservices to a gateway as backend services and open APIs in API Gateway for API callers.

#### □ NOTE

- If your gateway does not support CSE microservice import, contact customer service.
- CSE microservices can be imported in CN Southwest-Guiyang1, CN East-Shanghai1, CN South-Guangzhou, and CN North-Beijing4.

#### **Precautions**

- Only microservice engines with security authentication disabled can be imported.
- The network between the current gateway and the target microservice instance must be connected. Otherwise, the generated APIs cannot be called.
- If no schema is selected, each generated API will use request method ANY, request path /, and prefix matching.
- After the import, APIs will be generated, together with a microservice load balance channel that monitors and updates address changes of the microservice's online instances.

# **Prerequisites**

You have created a microservice engine.

# Importing a CSE Microservice

- **Step 1** Go to the **APIG console**.
- **Step 2** Select a gateway at the top of the navigation pane.
- **Step 3** In the navigation pane, choose **API Management** > **API Groups**.
- **Step 4** Choose **Create API Group** > **Import CSE Microservice**. Set the parameters according to the following table. For details about microservice engines, see the **Cloud Service Engine documentation**.

Table 7-13 Configuration information

| Parameter            | Description                                                                                                    |
|----------------------|----------------------------------------------------------------------------------------------------|
| Group                | API group to which APIs generated for the imported CSE microservice will belong. You can choose to create a group or select an existing group.                                                                                                    |
| Туре                 | HTTP and HTTPS are supported. HTTPS is recommended for transmitting important or sensitive data.                                                                                                    |
| Microservice Engine  | Select the created <b>microservice engine</b> . Cloud Service Engine (CSE) is cloud middleware used for microservice applications. It provides high-performance, high-resilience enterprise-class cloud service capabilities, such as registry and discovery, service governance, and configuration management. |
| Microservice         | Select a microservice under the current engine or <b>create a</b> microservice. Microservices are service processes.                                                                                                    |
| Microservice Version | Select the <b>version number</b> of the current microservice. A version marks an iteration record of a microservice to facilitate iteration management.                                                                                                    |
| Schema               | Select the <b>schema</b> of the current microservice. A schema defines microservice APIs for a server and consumers in compliance with the OpenAPI Specification.                                                                                                    |
| Path Prefix          | This parameter is available only when <b>Schema</b> is selected.  You can use a plus sign (+) for prefix matching. For example, /a/{b+}.                                                                                                    |

Step 5 Click OK.

----End

# 7.8.4 Importing APIs Through CCE Workloads

You can import Cloud Container Engine (CCE) workloads to a gateway as backend services and open APIs in API Gateway for API callers.

■ NOTE

If your gateway does not support CCE workload import, contact customer service.

#### **Precautions**

- Only Huawei Cloud CCE Turbo clusters and CCE clusters using the VPC network model are supported.
- The CCE cluster and your gateway must be in the same VPC or otherwise connected.
- If you select a CCE cluster that uses a VPC network model, add the container CIDR block of the cluster to **Routes** on the gateway details page.
- After the import, APIs will be generated, together with a microservice load balance channel that monitors and updates address changes of all pods in the workload.

# **Prerequisites**

You have created **CCE workloads** 

# Importing a CCE Workload

- **Step 1** Go to the **APIG console**.
- **Step 2** Select a gateway at the top of the navigation pane.
- **Step 3** In the navigation pane, choose **API Management** > **API Groups**.
- **Step 4** Choose **Create API Group** > **Import CCE Workload**. Set the parameters according to the following table.

Table 7-14 Parameter description

| Parameter           | Description                                                                                                    |
|---------------------|----------------------------------------------------------------------------------------------------|
| Group               | Group to which the CCE workload belongs. You can create a group or select an existing group.                                                                                                    |
| Cluster             | Select a cluster. Click <b>View CCE Console</b> to view the available clusters.                                                                                                    |
| Namespace           | Namespace to which the workload will belong. A namespace is an abstract collection of resources and objects.                                                                                                    |
| Workload Type       | <ul> <li>Select a workload type.</li> <li>Deployment: Deployments do not store any data or status while they are running.</li> <li>StatefulSet: StatefulSets store data and statuses while they are running.</li> <li>DaemonSet: DaemonSets ensure that only one pod runs on all or some nodes. When a node is added to a cluster, a new pod is also added for the node. When a node is removed from a cluster, the pod is also reclaimed. If a DaemonSet is deleted, all pods created by it will be deleted.</li> <li>For details about workload types, see Overview.</li> </ul> |
| Service Label Key   | Pod label of a workload. The service label name is the pod label key                                                                                                    |
| Service Label Value | and the service label value is the pod label value.  For details about pod labels, see Configuring Labels and Annotations.                                                                                                    |
| Tag                 | Pod label of a workload. If a workload cannot be identified by certain service label name and value, select another pod label to specify the workload.                                                                                                    |
| Protocol            | <b>HTTP</b> and <b>HTTPS</b> are supported. <b>HTTPS</b> is recommended for transmitting important or sensitive data.                                                                                                    |
| Request Path        | You can use a plus sign (+) for prefix matching. For example, /a/{b+}.                                                                                                    |
| Port                | Listening port of the CCE workload.                                                                                                    |

| Parameter           | Description                                                                                                    |
|---------------------|----------------------------------------------------------------------------------------------------|
| Authentication Mode | App and IAM authentication is supported. You can also choose not to authenticate requests.                                                                                              |
|                     | App: Requests will be authenticated by APIG. This authentication mode is recommended.                                                                                                   |
|                     | IAM: Requests will be authenticated by IAM.                                                                                                    |
|                     | None: No authentication will be required.                                                                                                    |
| CORS                | Determine whether to enable cross-origin resource sharing (CORS).                                                                                                    |
|                     | CORS allows browsers to send XMLHttpRequest to servers in other domains, overcoming the limitation that Asynchronous JavaScript and XML (AJAX) can be used only within the same domain. |
|                     | There are two types of CORS requests:                                                                                                    |
|                     | Simple requests: requests that have the <b>Origin</b> field in the header.                                                                                                    |
|                     | Not-so-simple requests: HTTP requests sent before the actual request.                                                                                                    |
|                     | If CORS (not-so-simple request) is enabled for an API, another API that uses the OPTIONS method must be created. For details, see <b>Enabling CORS</b> .                                |
| Timeout (ms)        | Backend request timeout. Range: 1–60,000 ms.                                                                                                    |
|                     | If a backend timeout error occurs during API debugging, increase the timeout to locate the reason.                                                                                      |
|                     | NOTE  Modify the maximum timeout by referring to Configuring Gateway Parameters.  The value range is 1 ms to 600,000 ms.                                                                |

Step 5 Click OK.

----End

## **Related Documents**

Selectively Exposing CCE Workloads with a Dedicated Gateway

# 7.8.5 Exporting APIs

APIG allows you to export created APIs in JSON, YAML, or YML format. You can export a single API or multiple APIs in batches.

# **Exporting APIs**

- **Step 1** Go to the **APIG console**.
- **Step 2** Select a dedicated gateway at the top of the navigation pane.
- **Step 3** In the navigation pane, choose **API Management** > **API Groups**. Click a group name and click **Export**.

Or choose **API Management** > **APIs**, and click **Export APIs**.

**Step 4** Set the parameters according to the following table.

**Table 7-15** Parameters for exporting APIs

| Parameter       | Description                                                                                                    |  |
|-----------------|----------------------------------------------------------------------------------------------------|--|
| API Group       | Select the group of which APIs will be exported.                                                                                                    |  |
| Environment     | Select the environment where the APIs to be exported have been published.                                                                                                    |  |
| APIs            | By default, all APIs in the group that have been published in the selected environment are exported. To export only specific APIs, click <b>Select APIs</b> , and specify the APIs you want to export.                                                                                                |  |
| API Definition  | Full: The full definition of an API is composed of the request, backend, and response definitions. This function can be used to back up the full definition of an API as a Swagger or OpenAPI file.                                                                                                   |  |
|                 | • Extended: The extended definition of an API is composed of the request, backend, and response definitions as well as the request throttling policy, access control policy, and plug-in policies and their binding relationships with APIs.                                                          |  |
|                 | Basic: The basic definition of an API is composed of<br>the request and response definitions. It does not<br>include the backend definition. The request<br>definition includes both standard and extended<br>Swagger fields. This function can generate a<br>Swagger or OpenAPI API definition file. |  |
|                 | Development: Full plus frontend and backend definitions of APIs that are not published.                                                                                                    |  |
| Format          | Select JSON, YAML, or YML.                                                                                                    |  |
| Version         | Set the version of the APIs to be exported. If you do not specify a version, the version will be set as the current date and time.                                                                                                    |  |
| OpenAPI Version | Export Swagger 2.0 or OpenAPI 3.0 APIs.                                                                                                    |  |

**Step 5** Click **Export**. The export result is displayed on the right of the page and the API file is automatically downloaded.

----End

# 7.9 API Design File Extension Definitions

# 7.9.1 x-apigateway-auth-type

**Meaning**: Swagger-based apiKey authentication format, which defines an authentication mode provided by APIG.

Scope of effect: Security Scheme Object (2.0)/Security Scheme Object (3.0)

#### Swagger:

#### securityDefinitions:

apig-auth-app: in: header name: Authorization type: apiKey

x-apigateway-auth-type: AppSigv1

apig-auth-iam: in: header name: unused type: apiKey

x-apigateway-auth-type: IAM

### OpenAPI example:

securitySchemes:
 apig-auth-app:
 in: header
 name: Authorization
 type: apiKey
 x-apigateway-auth-type: AppSigv1
 apig-auth-iam:
 in: header
 name: unused
 type: apiKey
 x-apigateway-auth-type: IAM

Table 7-16 Parameter description

| Parameter                  | Man<br>dator<br>y | Туре   | Description                                                                     |
|----------------------------|-------------------|--------|---------------------------------------------------------------------------------|
| x-apigateway-<br>auth-type | Yes               | String | Authentication mode used on APIG. <b>AppSigv1</b> and <b>IAM</b> are supported. |
| type                       | Yes               | String | Authentication type. Only <b>apiKey</b> is supported.                           |
| name                       | Yes               | String | Name of the parameter for authentication.                                       |
| in                         | Yes               | String | Only <b>header</b> is supported.                                                |
| description                | No                | String | Description.                                                                    |

### 7.9.2 x-apigateway-request-type

Meaning: API request type, which can be public or private.

Scope of effect: Operation Object (2.0)/Operation Object (3.0)

```
paths:
'/path':
get:
x-apigateway-request-type: 'public'
```

**Table 7-17** Parameter description

| Parameter                     | Man<br>dator<br>y | Туре   | Description                                                            |
|-------------------------------|-------------------|--------|------------------------------------------------------------------------|
| x-apigateway-<br>request-type | Yes               | String | API visibility. The options include <b>public</b> and <b>private</b> . |
|                               |                   |        | public: The API can be made<br>available for sale.                     |
|                               |                   |        | private: The API will not be available for sale.                       |

# 7.9.3 x-apigateway-match-mode

Meaning: Request URL matching mode, which can be NORMAL or SWA.

Scope of effect: Operation Object (2.0)/Operation Object (3.0)

### Example:

```
paths:
'/path':
get:
x-apigateway-match-mode: 'SWA'
```

Table 7-18 Parameter description

| Parameter                   | Man<br>dator<br>y | Туре   | Description                                                                                                    |
|-----------------------------|-------------------|--------|----------------------------------------------------------------------------------------------------|
| x-apigateway-<br>match-mode | Yes               | String | API matching mode. The options include <b>SWA</b> and <b>NORMAL</b> .                                                     |
|                             |                   |        | • <b>SWA</b> : prefix match. For example, both /prefix/foo and /prefix/bar match /prefix, but /prefixpart does not match. |
|                             |                   |        | <ul> <li>NORMAL: absolute match. For<br/>example, /prefix/foo can be<br/>matched only by /prefix/foo.</li> </ul>          |

# 7.9.4 x-apigateway-cors

Meaning: Specifies whether CORS is supported.

### Scope of effect: Operation Object (2.0)/Operation Object (3.0)

### Example:

paths:
'/path':
get:
x-apigateway-cors: true

Table 7-19 Parameter description

| Parameter             | Man<br>dator<br>y | Туре    | Description                                        |
|-----------------------|-------------------|---------|----------------------------------------------------|
| x-apigateway-<br>cors | Yes               | boolean | Whether to support CORS.  • true: yes  • false: no |

For the API request for enabling CORS, the headers listed in the following table will be added to the response.

| Header                           | Value                                                                                                    | Description                                                             |
|----------------------------------|----------------------------------------------------------------------------------------------------|-------------------------------------------------------------------------|
| Access-Control-Max-<br>Age       | 172800                                                                                                    | Maximum time the response of a preflight request can be cached. Unit: s |
| Access-Control-Allow-<br>Origin  | *                                                                                                    | Requests from any domain are allowed.                                   |
| Access-Control-Allow-<br>Headers | X-Sdk-Date, X-Sdk-Nonce,<br>X-Proxy-Signed-Headers, X-<br>Sdk-Content-Sha256, X-<br>Forwarded-For,<br>Authorization, Content-<br>Type, Accept, Accept-<br>Ranges, Cache-Control,<br>and Range | Headers that can be used by a formal request.                           |
| Access-Control-Allow-<br>Methods | GET, POST, PUT, DELETE,<br>HEAD, OPTIONS, and<br>PATCH                                                                                                    | Methods that can be used by a formal request.                           |

### 7.9.5 x-apigateway-is-send-fg-body-base64

**Meaning**: Whether to perform Base64 encoding on the request body used for interaction with FunctionGraph. The value is of the Boolean type.

Scope of effect: Operation Object (2.0)/Operation Object (3.0)

### Example:

```
paths:
'/path':
get:
"x-apigateway-is-send-fg-body-base64": true
```

**Table 7-20** Parameter description

| Parameter                                   | Man<br>dator<br>y | Туре    | Description                                                                                                    |
|---------------------------------------------|-------------------|---------|----------------------------------------------------------------------------------------------------|
| x-apigateway-<br>is-send-fg-<br>body-base64 | No                | boolean | Specifies whether to perform Base64 encoding on the request body for interaction with FunctionGraph.  • true: yes |
|                                             |                   |         | • false: no                                                                                                    |

# 7.9.6 x-apigateway-any-method

**Meaning**: API request method used by default if no HTTP request method is specified.

Scope of effect: Path Item Object (2.0)/Path Item Object (3.0)

### Example:

```
paths:

'/path':
get:
produces:
- application/json
responses:
"200":
description: "get response"
x-apigateway-any-method:
produces:
- application/json
responses:
"200":
description: "any response"
```

**Table 7-21** Parameter description

| Parameter                   | Man<br>dator<br>y | Туре   | Description     |
|-----------------------------|-------------------|--------|-----------------|
| x-apigateway-<br>any-method | No                | String | Request method. |

# 7.9.7 x-apigateway-backend

Meaning: API backend definition.

### Scope of effect: Operation Object (2.0)/Operation Object (3.0)

### Example:

```
paths:

'/users/{userId}':

get:

produces:

- "application/json"

responses:

default:

description: "default response"

x-apigateway-request-type: "public"

x-apigateway-backend:
type: "backend endpoint type"
```

### Table 7-22 Parameter description

| Parameter                | Mand<br>atory | Туре                                                   | Description                                                                   |
|--------------------------|---------------|--------------------------------------------------------|-------------------------------------------------------------------------------|
| x-apigateway-<br>backend | Yes           | String                                                 | Backend service definition.                                                   |
| type                     | Yes           | String                                                 | Backend service type. The options include HTTP, HTTP-VPC, FUNCTION, and MOCK. |
| parameters               | No            | x-<br>apigateway-<br>backend.para<br>meters            | Backend parameters.                                                           |
| httpEndpoints            | No            | x-<br>apigateway-<br>backend.http<br>Endpoints         | HTTP backend service definition.                                              |
| httpVpcEndpo<br>ints     | No            | x-<br>apigateway-<br>backend.http<br>VpcEndpoint<br>s  | HTTP VPC backend service definition.                                          |
| functionEndp<br>oints    | No            | x-<br>apigateway-<br>backend.func<br>tionEndpoint<br>s | Function backend service definition.                                          |
| mockEndpoint<br>s        | No            | x-<br>apigateway-<br>backend.moc<br>kEndpoints         | Mock backend service definition.                                              |

# 7.9.8 x-apigateway-backend.parameters

Meaning: API backend service definition.

Scope of effect: x-apigateway-backend

```
paths:
 '/users/{userId}':
  get:
    produces:
      - "application/json"
    parameters:
      - name: "X-Auth-Token"
       description: "Authentication token"
       type: "string"
       in: "header"
      required: true
     - name: "userId"
       description: "Username"
       type: "string"
       in: "path"
       required: true
    responses:
     default:
       description: "default response"
    x-apigateway-request-type: "public" x-apigateway-backend:
     type: "HTTP"
     parameters:
       - name: "userId"
        value: "userId"
        in: "query"
       origin: "REQUEST"
       description: "Username"
       - name: "X-Invoke-User"
        value: "apigateway"
        in: "header"
        origin: "CONSTANT"
       description: "Caller"
```

Table 7-23 Parameter description

| Parameter | Man<br>dator<br>y | Туре   | Description                                                                                                    |
|-----------|-------------------|--------|----------------------------------------------------------------------------------------------------|
| name      | Yes               | String | Parameter name. It contains a maximum of 32 bytes, including letters, digits, underscores (_), hyphens (-), and periods (.) and must start with a letter.  The names of header parameters are not case-sensitive. |
| value     | Yes               | String | Parameter value, which is a parameter name if the parameter comes from a request.                                                                                                    |
| in        | Yes               | String | Parameter location, which can be header, query, or path.                                                                                                    |

| Parameter   | Man<br>dator<br>y | Туре   | Description                                                                        |
|-------------|-------------------|--------|------------------------------------------------------------------------------------|
| origin      | Yes               | String | Parameter mapping source. The options include <b>REQUEST</b> and <b>CONSTANT</b> . |
| description | No                | String | Parameter meaning.                                                                 |

# 7.9.9 x-apigateway-backend.httpEndpoints

Meaning: HTTP backend service definition.

Scope of effect: x-apigateway-backend

```
paths:
 '/users/{userId}':
  get:
    produces:
      - "application/json"
    parameters:
      - name: "X-Auth-Token"
       description: "Authentication token"
       type: "string"
       in: "header"
       required: true
    responses:
     default:
       description: "default response"
    x-apigateway-request-type: "public"
    x-apigateway-backend:
type: "HTTP"
     httpEndpoints:
       address: "example.com"
scheme: "http"
method: "GET"
       path: "/users"
       timeout: 30000
```

Table 7-24 Parameter description

| Parameter | Man<br>dator<br>y | Туре   | Description                                                                                              |
|-----------|-------------------|--------|----------------------------------------------------------------------------------------------------|
| address   | Yes               | Array  | Backend service address. The format is<br><domain address="" ip="" name="" or="">:[Port number]</domain> |
| scheme    | Yes               | String | Backend request protocol. HTTP and HTTPS are supported.                                                  |
| method    | Yes               | String | Backend request method. The options include GET, POST, PUT, DELETE, HEAD, OPTIONS, PATCH, and ANY.       |

| Parameter | Man<br>dator<br>y | Туре   | Description                                                                                                    |
|-----------|-------------------|--------|----------------------------------------------------------------------------------------------------|
| path      | Yes               | String | Backend request path, which can contain variables.                                                                 |
| timeout   | No                | Number | Backend request timeout in milliseconds. The value ranges from 1 to 60,000, and the default value is <b>5000</b> . |

# 7.9.10 x-apigateway-backend.httpVpcEndpoints

Meaning: HTTP VPC backend service definition.

Scope of effect: x-apigateway-backend

```
paths:
 '/users/{userId}':
  get:
   produces:
     - "application/json"
    parameters:
     - name: "X-Auth-Token"
      description: "Authentication token"
      type: "string"
      in: "header"
      required: true
    responses:
     default:
      description: "default response"
    x-apigateway-request-type: "public"
    x-apigateway-backend:
     type: "HTTP-VPC"
     httpVpcEndpoints:
      name: "vpc-test-1"
      scheme: "http"
      method: "GET"
      path: "/users"
      timeout: 30000
```

Table 7-25 Parameter description

| Parameter | Man<br>dator<br>y | Туре   | Description                                                                                        |
|-----------|-------------------|--------|----------------------------------------------------------------------------------------------------|
| name      | Yes               | Array  | VPC channel name.                                                                                  |
| scheme    | Yes               | String | Backend request protocol. HTTP and HTTPS are supported.                                            |
| method    | Yes               | String | Backend request method. The options include GET, POST, PUT, DELETE, HEAD, OPTIONS, PATCH, and ANY. |

| Parameter | Man<br>dator<br>y | Туре   | Description                                                                                                    |
|-----------|-------------------|--------|----------------------------------------------------------------------------------------------------|
| path      | Yes               | String | Backend request path, which can contain variables.                                                                 |
| timeout   | No                | Number | Backend request timeout in milliseconds. The value ranges from 1 to 60,000, and the default value is <b>5000</b> . |

# 7.9.11 x-apigateway-backend.functionEndpoints

Meaning: Function backend service definition.

Scope of effect: x-apigateway-backend

```
paths:
 '/users/{userId}':
  get:
    produces:
     - "application/json"
    parameters:
     - name: "X-Auth-Token"
      description: "Authentication token" type: "string"
      in: "header"
      required: true
    responses:
     default:
      description: "default response"
    x-apigateway-request-type: "public"
    x-apigateway-backend:
     type: "FUNCTION"
     functionEndpoints:
      version: "v1"
       function-urn: ""
       invocation-type: "synchronous"
       timeout: 30000
```

Table 7-26 Parameter description

| Parameter           | Man<br>dator<br>y | Туре   | Description                                                                            |
|---------------------|-------------------|--------|----------------------------------------------------------------------------------------|
| function-urn        | Yes               | String | Function URN.                                                                          |
| version             | Yes               | String | Function version.                                                                      |
| invocation-<br>type | Yes               | String | Function invocation type. The value can be <b>asynchronous</b> or <b>synchronous</b> . |

| Parameter | Man<br>dator<br>y | Туре   | Description                                                                                                 |
|-----------|-------------------|--------|----------------------------------------------------------------------------------------------------|
| timeout   | No                | Number | Function timeout in milliseconds. The value ranges from 1 to 60,000, and the default value is <b>5000</b> . |

# 7.9.12 x-apigateway-backend.mockEndpoints

**Meaning**: Mock backend service definition.

Scope of effect: x-apigateway-backend

### Example:

```
paths:
 '/users/{userId}':
  get:
    produces:
     - "application/json"
    parameters:
     - name: "X-Auth-Token"
      description: "Authentication token"
      type: "string"
      in: "header"
      required: true
    responses:
     default:
      description: "default response"
   x-apigateway-request-type: "public"
    x-apigateway-backend:
     type: "MOCK"
     mockEndpoints:
     result-content: "mocked"
```

### Table 7-27 Parameter description

| Parameter      | Man<br>dator<br>y | Туре   | Description    |
|----------------|-------------------|--------|----------------|
| result-content | Yes               | String | Mock response. |

# 7.9.13 x-apigateway-backend-policies

Meaning: API backend policy.

Scope of effect: Operation Object (2.0)/Operation Object (3.0)

```
paths:

'/users/{userId}':

get:

produces:

- "application/json"
```

```
responses:
default:
description: "default response"
x-apigateway-request-type: "public"
x-apigateway-backend:
type: "backend endpoint type"
x-apigateway-backend-policies:
- type: "backend endpoint type"
name: "backend policy name"
conditions:
- type: "equal/enum/pattern",
    value: "string",
    origin: "source/request_parameter",
    parameter_name: "string"
```

Table 7-28 Parameter description

| Parameter                             | Man<br>dator<br>y | Туре                                                   | Description                                                                   |
|---------------------------------------|-------------------|--------------------------------------------------------|-------------------------------------------------------------------------------|
| x-apigateway-<br>backend-<br>policies | No                | x-apigateway-<br>backend-<br>policies                  | Backend policies.                                                             |
| type                                  | Yes               | String                                                 | Backend service type. The options include HTTP, HTTP-VPC, FUNCTION, and MOCK. |
| name                                  | Yes               | String                                                 | Backend policy name.                                                          |
| parameters                            | No                | x-<br>apigateway-<br>backend.para<br>meters            | Backend parameters.                                                           |
| httpEndpoints                         | No                | x-<br>apigateway-<br>backend.http<br>Endpoints         | HTTP service definition.                                                      |
| httpVpcEndpo<br>ints                  | No                | x-<br>apigateway-<br>backend.http<br>VpcEndpoints      | HTTP-VPC service definition.                                                  |
| functionEndp<br>oints                 | No                | x-<br>apigateway-<br>backend.func<br>tionEndpoint<br>s | Function service definition.                                                  |
| mockEndpoint<br>s                     | No                | x-<br>apigateway-<br>backend.moc<br>kEndpoints         | Mock service definition.                                                      |

| Parameter  | Man<br>dator<br>y | Туре                                                     | Description             |
|------------|-------------------|----------------------------------------------------------|-------------------------|
| conditions | Yes               | x-<br>apigateway-<br>backend-<br>policies.condi<br>tions | Policy condition array. |

# 7.9.14 x-apigateway-backend-policies.conditions

Meaning: API backend policy conditions.

Scope of effect: x-apigateway-backend-policies

```
paths:
 '/users/{userId}':
  get:
    produces:
     - "application/json"
    responses:
     default:
      description: "default response"
    x-apigateway-request-type: "public"
    x-apigateway-backend:
     type: "backend endpoint type"
    x-apigateway-backend-policies:
     - type: "backend endpoint type"
      name: "backend policy name"
      conditions:
        - type: "equal/enum/pattern",
         value: "string",
         origin: "source/request_parameter",
         parameter_name: "string"
```

Table 7-29 Parameter description

| Parameter | Man<br>dator<br>y | Туре   | Description                                                                                  |
|-----------|-------------------|--------|----------------------------------------------------------------------------------------------|
| type      | Yes               | String | Policy condition type. The options include <b>equal</b> , <b>enum</b> , and <b>pattern</b> . |
| value     | Yes               | String | Policy condition value.                                                                      |
| origin    | Yes               | String | Policy condition source. The options include <b>source</b> and <b>request</b> .              |
| parameter | No                | String | Input parameter name if the <b>origin</b> parameter is set to <b>request</b> .               |

# 7.9.15 x-apigateway-ratelimit

Meaning: Request throttling policy.

Scope of effect: Operation Object (2.0)/Operation Object (3.0)

### Example:

```
paths:
'/path':
get:
x-apigateway-ratelimit: 'customRatelimitName'
```

### Table 7-30 Parameter description

| Parameter                  | Mand<br>atory | Туре   | Description                |
|----------------------------|---------------|--------|----------------------------|
| x-apigateway-<br>ratelimit | No            | String | Request throttling policy. |

# 7.9.16 x-apigateway-ratelimits

Meaning: Mapping between a request throttling policy name and limit values.

Scope of effect: Swagger Object

#### Example:

```
x-apigateway-ratelimits:
customRatelimitName:
api-limit: 200
app-limit: 200
user-limit: 200
ip-limit: 200
interval: 1
unit: second/minute/hour
shared: true
special:
- type: APP
limit: 100
instance: xxxxxxxxx
```

### Table 7-31 Parameter description

| Parameter               | Mand<br>atory | Туре                                       | Description                                                                                             |
|-------------------------|---------------|--------------------------------------------|----------------------------------------------------------------------------------------------------|
| customRateli<br>mitName | No            | x-<br>apigateway-<br>ratelimits.pol<br>icy | Name of a request throttling policy.  To use the policy, set x-apigateway-ratelimit to the policy name. |

# 7.9.17 x-apigateway-ratelimits.policy

Meaning: Definition of a request throttling policy.

### Scope of effect: x-apigateway-ratelimits

### Example:

x-apigateway-ratelimits: customRatelimitName: api-limit: 200 app-limit: 200 user-limit: 200 ip-limit: 200 interval: 1 unit: MINUTE shared: false special: - type: USER limit: 100 instance: xxxxxxx

Table 7-32 Parameter description

| Parameter  | Man<br>dator<br>y | Туре                                                        | Description                                                                                 |
|------------|-------------------|-------------------------------------------------------------|---------------------------------------------------------------------------------------------|
| api-limit  | Yes               | Number                                                      | Maximum number of times an API can be called.                                               |
| user-limit | No                | Number                                                      | Maximum number of times the API can be called by a user.                                    |
| app-limit  | No                | Number                                                      | Maximum number of times the API can be called by an app.                                    |
| ip-limit   | No                | Number                                                      | Maximum number of times the API can be called by an IP address.                             |
| interval   | Yes               | Number                                                      | Throttling period.                                                                          |
| unit       | Yes               | String                                                      | Throttling unit, which can be <b>SECOND</b> , <b>MINUTE</b> , <b>HOUR</b> , or <b>DAY</b> . |
| shared     | No                | Boolean                                                     | Whether to share the throttling limits among APIs.                                          |
| special    | No                | x-<br>apigateway-<br>ratelimits.pol<br>icy.special<br>Array | Special request throttling policy.                                                          |

# 7.9.18 x-apigateway-ratelimits.policy.special

Meaning: Definition of a special request throttling policy.

Scope of effect: x-apigateway-ratelimits.policy

```
x-apigateway-ratelimits:
customRatelimitName:
api-limit: 200
app-limit: 200
user-limit: 200
ip-limit: 200
interval: 1
unit: MINUTE
shared: false
special:
- type: USER
limit: 100
instance: xxxxxxxx
```

Table 7-33 Parameter description

| Parameter | Man<br>dator<br>y | Туре   | Description                                                                      |
|-----------|-------------------|--------|----------------------------------------------------------------------------------|
| type      | Yes               | String | Special request throttling policy type, which can be <b>APP</b> or <b>USER</b> . |
| limit     | Yes               | Number | Access limit.                                                                    |
| instance  | Yes               | String | ID of an excluded app or user.                                                   |

# 7.9.19 x-apigateway-access-control

**Meaning**: Access control policy.

Scope of effect: Operation Object (2.0)/Operation Object (3.0)

Example:

```
paths:
'/path':
get:
x-apigateway-access-control: 'customAccessControlName'
```

Table 7-34 Parameter description

| Parameter                       | Man<br>dator<br>y | Туре   | Description            |
|---------------------------------|-------------------|--------|------------------------|
| x-apigateway-<br>access-control | No                | String | Access control policy. |

# 7.9.20 x-apigateway-access-controls

**Meaning**: Mapping between an access control policy name and limit settings.

Scope of effect: Swagger Object

x-apigateway-access-controls: customAccessControlName: acl-type: "DENY" entity-type: "IP"

value: 127.0.0.1,192.168.0.1/16

**Table 7-35** Parameter description

| Parameter                   | Man<br>dator<br>y | Туре                                                | Description                                                                                                    |
|-----------------------------|-------------------|-----------------------------------------------------|----------------------------------------------------------------------------------------------------|
| customAccess<br>ControlName | No                | x-<br>apigateway-<br>access-<br>controls.polic<br>y | Name of an access control policy.  To use an access control policy, set x-apigateway-access-control to the name of the policy. |

# 7.9.21 x-apigateway-access-controls.policy

Meaning: Definition of an access control policy.

Scope of effect: x-apigateway-access-controls

### Example:

x-apigateway-access-controls: customAccessControlName: acl-type: "DENY"

entity-type: "IP" value: 127.0.0.1,192.168.0.1/16

Table 7-36 Parameter description

| Parameter   | Man<br>dator<br>y | Туре   | Description                                                                |
|-------------|-------------------|--------|----------------------------------------------------------------------------|
| acl-type    | Yes               | String | Access control effect. The options include <b>PERMIT</b> and <b>DENY</b> . |
| entity-type | Yes               | String | Access control object. Only IP addresses are supported.                    |
| value       | Yes               | String | Access control values, which are separated with commas (,).                |

# 7.9.22 x-apigateway-plugins

Meaning: API plug-in service.

Scope of effect: Operation Object (2.0)/Operation Object (3.0)

```
paths:
'/path':
get:
x-apigateway-plugins: ['Plugin_mock']
```

Table 7-37 Parameter description

| Parameter                | Man<br>dator<br>y | Туре  | Description                        |
|--------------------------|-------------------|-------|------------------------------------|
| x-apigateway-<br>plugins | No                | Array | List of plug-ins bound to the API. |

# 7.9.23 x-apigateway-auth-opt

Meaning: App (simple authentication) parameter

Scope of effect: Security Scheme Object (2.0)/Security Scheme Object (3.0)

### Swagger example:

```
securityDefinitions:
 apig-auth-app:
  type: apiKey
  name: Authorization
  in: header
  x-apigateway-auth-type: AppSigv1
 apig-auth-app-header:
  type: apiKey
  name: Authorization
  in: header
  x-apigateway-auth-opt:
   appcode-auth-type: header
  x-apigateway-auth-type: AppSigv1
 apig-auth-iam:
  type: apiKey
  name: unused
  in: header
  x-apigateway-auth-type: IAM
```

### OpenAPI example:

```
securitySchemes:
  apig-auth-app:
   in: header
   name: Authorization
   type: apiKey
   x-apigateway-auth-type: AppSigv1
  apig-auth-app-header:
   in: header
   name: Authorization
   type: apiKey
   x-apigateway-auth-opt:
    appcode-auth-type: header
   x-apigateway-auth-type: AppSigv1
  apig-auth-iam:
   in: header
   name: unused
   type: apiKey
   x-apigateway-auth-type: IAM
```

Table 7-38 Parameter description

| Parameter         | Mandator<br>y | Туре   | Description                                                                                     |
|-------------------|---------------|--------|-------------------------------------------------------------------------------------------------|
| appcode-auth-type | No            | String | Indicates whether AppCode authentication is enabled. The default value is <b>disable</b> .      |
|                   |               |        | disable: AppCode<br>authentication is disabled.                                                 |
|                   |               |        | header: AppCode     authentication is enabled     and the AppCode is     located in the header. |

# 7.9.24 x-apigateway-result-normal-sample

Meaning: Example of a successful response.

**Scope of effect: Operation Responses** 

### Example:

```
paths:
/:
get:
responses:
default:
x-apigateway-result-normal-sample: success
```

# 7.9.25 x-apigateway-result-failure-sample

**Meaning**: Example of a failed response. **Scope of effect**: **Operation Responses** 

### Example:

```
paths:
/:
get:
responses:
default:
x-apigateway-result-failure-sample: fail
```

### 7.9.26 x-apigateway-authorizer

Meaning: Custom authorizer.

Scope of effect: Security Scheme Object

```
x-apigateway-authorizer:
    auth_downgrade_enabled: false
    authorizer_alias_uri: "
    authorizer_type: FUNC
    authorizer_uri: >-
        urn:fss:region:73d69ae0cfcf460190522d**********:function:default:DSFA
```

authorizer\_version: latest identities:
- location: HEADER name: test validation: "
need\_body: false network\_type: V2 retry\_attempts: 0 timeout: 5000 ttl: 0 type: FRONTEND

Table 7-39 Parameter description

| Parameter                  | Mandatory | Туре                            | Description                                                                                                    |
|----------------------------|-----------|---------------------------------|----------------------------------------------------------------------------------------------------|
| authorizer_type            | Yes       | String                          | Value: <b>FUNC</b>                                                                                                    |
| authorizer_uri             | Yes       | String                          | Function URN.                                                                                                    |
| auth_downgrade_<br>enabled | No        | Boolean                         | Whether to enable the relaxed mode. The default value is false.                                                                                              |
| authorizer_alias_u<br>ri   | No        | String                          | Function alias address.  If both the alias and version are specified, the version will be ignored and only the alias will be used.                           |
| authorizer_version         | No        | String                          | Function version.  If both the alias and version are specified, the version will be ignored and only the alias will be used.  Maximum length: 64 characters. |
| need_body                  | No        | Boolean                         | Indicates whether to send the body.                                                                                                    |
| identities                 | No        | Array of<br>Identity<br>objects | Identity source.                                                                                                    |
| network_type               | No        | String                          | Function network architecture:  • V1: non-VPC  • V2: VPC  Default value: V1.                                                                                 |
| retry_attempts             | No        | Number                          | Number of retries.                                                                                                    |
| timeout                    | No        | Number                          | Timeout.                                                                                                    |

| Parameter | Mandatory | Туре   | Description                                                                |
|-----------|-----------|--------|----------------------------------------------------------------------------|
| ttl       | No        | Number | Cache TTL.                                                                 |
| type      | Yes       | String | <ul><li>Custom authorizer type.</li><li>FRONTEND</li><li>BACKEND</li></ul> |

### Table 7-40 Identity

| Parameter  | Mandatory | Туре   | Description                                                                                                 |
|------------|-----------|--------|----------------------------------------------------------------------------------------------------|
| name       | Yes       | String | Parameter name.                                                                                             |
| location   | Yes       | String | Parameter location.                                                                                         |
| validation | No        | String | Parameter verification expression. The default value is null, indicating that no verification is performed. |

# 7.9.27 x-apigateway-response

Meaning: API response name.

Scope of effect: Operation Object (2.0)/Operation Object (3.0)

### Example:

```
paths:
/:
get:
x-apigateway-response: test
```

# 7.9.28 x-apigateway-responses

Meaning: Custom response.

Scope of effect: Operation Object (2.0)/Operation Object (3.0)

```
x-apigateway-responses:
    default:
    ACCESS_DENIED:
    status: 403
    body:
    application/json: >-
        {"error_code":"$context.error.code","error_msg":"Access
        denied","request_id":"$context.requestId"}
```

# 7.9.29 x-apigateway-pass-through

**Meaning**: Indicates whether to pass through API request parameters. **always**: yes; **never**: no.

Scope of effect: Operation Object (2.0)/Operation Object (3.0)

#### Example:

```
paths:
/:
get:
parameters:
- maximum: 0
minimum: 0
maxLength: 0
minLength: 0
type: string
x-apigateway-orchestrations: []
x-apigateway-pass-through: always
x-apigateway-sample: "
name: test
in: query
required: true
```

# 7.9.30 x-apigateway-sample

Meaning: Example values of API request parameters.

Scope of effect: Operation Object (2.0)/Operation Object (3.0)

### Example:

```
paths:
/:
get:
parameters:
- maximum: 0
minimum: 0
maxLength: 0
minLength: 0
type: string
x-apigateway-orchestrations: []
x-apigateway-pass-through: always
x-apigateway-sample: 'test-sample'
name: test
in: query
required: true
```

### 7.9.31 x-apigateway-content-type

Meaning: Request content type of the API.

Scope of effect: Operation Object (2.0)

### Example:

```
paths:
/:
get:
x-apigateway-content-type: application/json
```

# 7.9.32 x-apigateway-orchestrations

Meaning: Request parameter orchestration rules.

### Scope of effect: Operation Object (2.0)/Operation Object (3.0)

```
paths:
/:
get:
parameters:
- maximum: 0
minimum: 0
maxLength: 0
minLength: 0
type: string
x-apigateway-orchestrations:
- Orchestration_114w
x-apigateway-pass-through: always
x-apigateway-sample: "
name: test
in: query
required: true`
```

# 8 Configuring API Policies

# 8.1 Configuring Traditional API Policies

### 8.1.1 Configuring API Request Throttling

Request throttling limits the number of times APIs can be called by a user or app within a specific time period to protect backend services. The throttling can be down to the minute or second. To ensure service continuity of an API, create a request throttling policy for the API.

#### **Constraints**

- Adding a request throttling policy to an API means binding them to each other. An API can be bound with only one request throttling policy for a given environment, but each request throttling policy can be bound to multiple APIs.
- For APIs not bound with a request throttling policy, the throttling limit is the value of **ratelimit\_api\_limits** set on the **Parameters** page of the gateway.
- Policies are independent of APIs. A policy takes effect for an API only after they are bound to each other. When binding a policy to an API, you must specify an environment where the API has been published. The policy takes effect for the API only in the specified environment.
- After you bind a policy to an API, unbind the policy from the API, or update the policy, you do not need to publish the API again.
- Taking an API offline does not affect the policies bound to it. The policies are still bound to the API if the API is published again.
- Policies that have been bound to APIs cannot be deleted.

### **Creating a Request Throttling Policy**

- Step 1 Go to the APIG console.
- **Step 2** Select a dedicated gateway at the top of the navigation pane.

- **Step 3** In the navigation pane, choose **API Management** > **API Policies**.
- **Step 4** On the **Policies** tab, click **Create Policy**.
- **Step 5** On the **Select Policy Type** page, select **Request Throttling** in the **Traditional Policy** area.
- **Step 6** Set the policy information based on the following table.

**Table 8-1** Request throttling parameters

| Parameter             | Description                                                                                                    |
|-----------------------|----------------------------------------------------------------------------------------------------|
| Name                  | Request throttling policy name. It can contain 3 to 64 characters and must start with a letter. Only letters, digits, and underscores (_) are allowed.                               |
| Туре                  | API-based or API-shared request throttling.                                                                                                    |
|                       | API-specific: Request throttling is based on every API to which the policy is bound.                                                                                                 |
|                       | API-sharing: Request throttling is based on all APIs as a whole to which the policy is bound.                                                                                        |
| Period                | The throttling can be accurate to the second, minute, hour, or day.                                                                                                    |
|                       | Max. API Requests: Limit the maximum number of times an API can be called within a specific period.                                                                                  |
|                       | Max. User Requests: Limit the maximum number of times an API can be called by a user within a specific period.                                                                       |
|                       | Max. Credential Requests: Limit the maximum number of times an API can be called by a credential within a specific period.                                                           |
|                       | Max. IP Address Requests: Limit the maximum number of times an API can be called by an IP address within a specific period.                                                          |
| Max. API<br>Requests  | The maximum number of times each bound API can be called within the specified period.                                                                                                |
|                       | This parameter must be used together with <b>Period</b> .                                                                                                    |
| Max. User<br>Requests | The maximum number of times each bound API can be called by a user within the specified period. This limit only applies to APIs that are accessed through app or IAM authentication. |
|                       | The value of this parameter cannot exceed that of Max. API Requests.                                                                                                    |
|                       | This parameter must be used together with <b>Period</b> .                                                                                                    |
|                       | <ul> <li>If there are many users under your account that access an<br/>API, the request throttling limits of the API will apply to all<br/>these users.</li> </ul>                   |

| Parameter                      | Description                                                                                                    |  |
|--------------------------------|----------------------------------------------------------------------------------------------------|--|
| Max.<br>Credential<br>Requests | The maximum number of times each bound API can be called by a credential within the specified period. This limit only applies to APIs that are accessed through app authentication.                                                 |  |
|                                | <ul> <li>The value of this parameter cannot exceed that of Max.</li> <li>User Requests or Max. API Requests.</li> </ul>                                                                                                    |  |
|                                | This parameter must be used together with <b>Period</b> .                                                                                                    |  |
| Max. IP<br>Address<br>Requests | Maximum times that an API can be requested by an IP address. You can configure the <b>real_ip_from_xff</b> parameter of the gateway to use the IP address in the <b>X-Forwarded-For</b> header as the basis for request throttling. |  |
|                                | The value of this parameter cannot exceed that of Max. API Requests.                                                                                                    |  |
|                                | This parameter must be used together with <b>Period</b> .                                                                                                    |  |
| Description                    | Description of the request throttling policy. Enter 1 to 255 characters.                                                                                                    |  |

#### Step 7 Click OK.

- To control the traffic of a credential, bind a request throttling policy to the credential by referring to Configuring Excluded Credentials for a Request Throttling Policy.
- To control the traffic of a tenant, bind a request throttling policy to the tenant by referring to Configuring Excluded Tenants for a Request Throttling Policy.
- **Step 8** After the policy is created, perform the operations described in **Binding the Policy to APIs** to apply the policy for the API.

----End

### **Binding the Policy to APIs**

- **Step 1** Click the policy name to go to the policy details page.
- **Step 2** Select an environment and click **Select APIs**.
- Step 3 Select the API group, environment, and required APIs.APIs can be filtered by API name or tag. The tag is defined during API creation.

#### Step 4 Click OK.

- If an API no longer needs this policy, click **Unbind** in the row that contains the API.
- If there are multiple APIs that no longer need this policy, select these APIs, and click **Unbind** above the API list. You can unbind a policy from a maximum of 1000 APIs at a time.

----End

### Configuring Excluded Credentials for a Request Throttling Policy

To control the traffic of a credential, add an excluded credential to the request throttling policy. Traffic of the credential is limited by the excluded credential threshold, while traffic of APIs and users are still limited by the request throttling policy.

- **Step 1** On the request throttling policy details page, click the **Excluded Credentials** tab.
- Step 2 Click Select Excluded Credential.
- **Step 3** Select a credential to exclude. You can use one of the following methods:
  - To select an existing credential, click **Existing**, select a credential, and enter a threshold.
  - To select a credential of other tenants, click Cross-tenant, and enter the credential ID and a threshold.

#### ∩ NOTE

Excluded credential thresholds take precedence over the value of **Max. Credential Requests**.

For example, a request throttling policy has been configured, with Max. API Requests being 10, Max. Credential Requests being 3, Period being 1 minute, and two excluded credentials (max. 2 API requests for credential A and max. 4 API requests for credential B). If the request throttling policy is bound to an API, credential A and B can access the API 2 and 4 times within 1 minute, respectively.

----End

### Configuring Excluded Tenants for a Request Throttling Policy

To control the traffic of a tenant, add an excluded tenant to the request throttling policy. Traffic of the tenant is limited by the excluded tenant threshold, while traffic of APIs and apps are still limited by the request throttling policy.

- **Step 1** On the request throttling policy details page, click the **Excluded Tenants** tab.
- Step 2 Click Select Excluded Tenant.
- **Step 3** Set the parameters according to the following table.

Table 8-2 Excluded tenant configuration

| Parameter | Description                                                                                                    |  |
|-----------|----------------------------------------------------------------------------------------------------|--|
| Tenant ID | Tenant ID: an account ID or project ID.                                                                                                    |  |
|           | <ul> <li>Specify a project ID for an API with app<br/>authentication. For details, see Obtaining a Project<br/>ID.</li> </ul>                                      |  |
|           | <ul> <li>Specify an account ID (not IAM user ID) for an API<br/>with IAM authentication. For details, see Obtaining<br/>an Account Name and Account ID.</li> </ul> |  |

| Parameter | Description                                                                               |
|-----------|-------------------------------------------------------------------------------------------|
| Threshold | The maximum number of times an API can be called by the tenant within a specified period. |
|           | The value of this parameter cannot exceed that of Max. API Requests.                      |

### Step 4 Click OK.

#### □ NOTE

Excluded tenant thresholds take precedence over the value of Max. User Requests.

For example, a request throttling policy has been configured, with Max. API Requests being 10, Max. User Requests being 3, Period being 1 minute, and two excluded tenants (max. 2 API requests for tenant A and max. 4 API requests for tenant B). If the request throttling policy is bound to an API, tenants A and B can access the API 2 and 4 times within 1 minute, respectively.

#### ----End

### **Related Documents**

#### Error codes

| Error Code | Error Message                              | HTTP<br>Status<br>Code | Descriptio<br>n                            | Solution                                                                                                    |
|------------|--------------------------------------------|------------------------|--------------------------------------------|----------------------------------------------------------------------------------------------------|
| APIG.0308  | The throttling threshold has been reached. | 429                    | The throttling threshold has been reached. | Wait until the throttling threshold is updated. If the number of debugging domain requests per day is reached, bind an independent domain name to the service to which the API belongs. |

### 8.1.2 Configuring API Access Control

Access control policies are a type of security measures provided by APIG. You can use them to allow or deny API access from specific IP addresses, account names, or account IDs. For details about access control policies to gateways, see **Table 10-1**.

Access control policies take effect for an API only if they have been bound to the API.

### **Constraints**

- An API can be bound only with one access control policy of the same restriction type in an environment, but each access control policy can be bound to multiple APIs.
- Gateways created after December 31, 2022 support API access control by **account ID**. If you need to use this function on dedicated gateways created earlier, contact customer service.
- Policies are independent of APIs. A policy takes effect for an API only after they are bound to each other. When binding a policy to an API, you must specify an environment where the API has been published. The policy takes effect for the API only in the specified environment.
- After you bind a policy to an API, unbind the policy from the API, or update the policy, you do not need to publish the API again.
- Taking an API offline does not affect the policies bound to it. The policies are still bound to the API if the API is published again.
- Policies that have been bound to APIs cannot be deleted.

### **Creating an Access Control Policy**

- **Step 1** Go to the **APIG console**.
- **Step 2** Select a dedicated gateway at the top of the navigation pane.
- **Step 3** In the navigation pane, choose **API Management** > **API Policies**.
- Step 4 On the Policies tab, click Create Policy.
- **Step 5** On the **Select Policy Type** page, select **Access Control** in the **Traditional Policy** area.
- **Step 6** Set the policy information based on the following table.

**Table 8-3** Parameters for configuring access control

| Parameter | Description                                                                                                    |
|-----------|----------------------------------------------------------------------------------------------------|
| Name      | Access control policy name. It can contain 3 to 64 characters and must start with a letter. Only letters, digits, and underscores (_) are allowed. |

| Parameter    | Description                                                                                                    |
|--------------|----------------------------------------------------------------------------------------------------|
| Туре         | Type of the source from which API calls are to be controlled.  • IP address: Control API access by IP address.                                                                                                    |
|              | <ul> <li>Account ID: Control IAM authentication-based API access by<br/>account ID, not IAM user ID.</li> <li>Configure a single or multiple account IDs separated by<br/>commas (,). Each account ID contains 32 characters (letters<br/>and digits), separated by commas (,). Max. 1,024 characters.</li> </ul>                                                                                                    |
|              | • Account name: Control IAM authentication-based API access by account name, not IAM user name.  Configure a single or multiple names separated by commas (,). Account name requirements: 1–64 characters, no commas (,) or all digits. The total length cannot exceed 1024 characters.                                                                                                    |
|              | An API can be bound to two types of access control policies: account name and account ID. If both a blacklist and whitelist exist, API requests are verified only against the whitelist. If only a blacklist or whitelist exists, the account name and account ID verification results follow the AND logic.                                                                                                    |
|              | <ul> <li>An API can be bound to three types of access control policies: IP address, account name, and account ID. IP addresses and accounts are in the AND relationship. Failure in verifying either of them will result in an API access failure. The same judgment logic applies to an API whether it is bound with a policy that controls access from specific IP address and account names or from specific IP addresses and account IDs.</li> </ul> |
| Effect       | Options: Allow and Deny.                                                                                                    |
|              | Use this parameter along with <b>Type</b> to control access from certain IP addresses, account names, or account IDs to an API.                                                                                                    |
| IP Addresses | Required only when <b>Type</b> is set to <b>IP address</b> .                                                                                                    |
|              | IP addresses and IP address ranges that are allowed or not allowed to access an API.                                                                                                    |
|              | NOTE You can set a maximum of 100 IP addresses respectively to allow or deny access.                                                                                                    |
| Account ID   | Required only when <b>Type</b> is set to <b>Account ID</b> .                                                                                                    |
|              | Enter the account IDs that are allowed or forbidden to access an API. Use commas (,) to separate multiple account IDs.                                                                                                    |
|              | Click the username in the upper right corner of the console and choose <b>My Credentials</b> to obtain the account ID.                                                                                                    |
| Account      | Required only when <b>Type</b> is set to <b>Account name</b> .                                                                                                    |
| Names        | Enter the account names that are allowed or forbidden to access an API. Use commas (,) to separate multiple account names.                                                                                                    |
|              | Click the username in the upper right corner of the console and choose <b>My Credentials</b> to obtain the account name.                                                                                                    |

### Step 7 Click OK.

To clone this policy, click **Clone** in the **Operation** column. **The name of a cloned policy cannot be the same as that of any existing policy.** 

**Step 8** After the policy is created, perform the operations described in **Binding the Policy to APIs** to apply the policy for the API.

----End

### **Binding the Policy to APIs**

- **Step 1** Click the policy name to go to the policy details page.
- **Step 2** Select an environment and click **Select APIs**.
- **Step 3** Select the API group, environment, and required APIs.

APIs can be filtered by API name or tag. The tag is defined during API creation.

### Step 4 Click OK.

- If an API no longer needs this policy, click **Unbind** in the row that contains the API.
- If there are multiple APIs that no longer need this policy, select these APIs, and click **Unbind** above the API list. You can unbind a policy from a maximum of 1000 APIs at a time.

----End

### 8.1.3 Configuring Signature Verification for Backend Services

Signature keys are used by backend services to verify the identity of APIG.

A signature key consists of a key and secret, and can be used only after being bound to an API. When an API bound with a signature key is called, APIG adds signature details to the API request. The backend service of the API signs the request in the same way, and verifies the identity of APIG by checking whether the signature is consistent with that in the **Authorization** header sent by APIG.

Figure 8-1 Signature key process flow

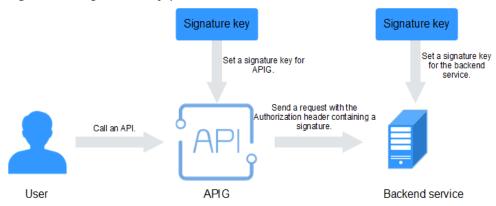

1. Create a signature key on the APIG console.

- 2. Bind the signature key to an API.
- 3. APIG sends signed requests containing a signature in the **Authorization** header to the backend service. The backend service can use different programming languages (Java, Go, Python, JavaScript, C#, PHP, C++, and C) to sign each request, and check whether the two signatures are consistent.

### Constraints

- An API can only be bound with one signature key in a given environment, but each signature key can be bound to multiple APIs.
- Policies are independent of APIs. A policy takes effect for an API only after they are bound to each other. When binding a policy to an API, you must specify an environment where the API has been published. The policy takes effect for the API only in the specified environment.
- After you bind a policy to an API, unbind the policy from the API, or update the policy, you do not need to publish the API again.
- Taking an API offline does not affect the policies bound to it. The policies are still bound to the API if the API is published again.
- Policies that have been bound to APIs cannot be deleted.

### **Creating a Signature Key Policy**

- Step 1 Go to the APIG console.
- **Step 2** Select a dedicated gateway at the top of the navigation pane.
- **Step 3** In the navigation pane, choose **API Management** > **API Policies**.
- **Step 4** On the **Policies** tab, click **Create Policy**.
- **Step 5** On the **Select Policy Type** page, select **Signature Key** in the **Traditional Policy** area.
- **Step 6** Set the policy information based on the following table.

**Table 8-4** Signature key parameters

| Parameter           | Description                                                                                                    |  |
|---------------------|----------------------------------------------------------------------------------------------------|--|
| Name                | Signature key name. It can contain 3 to 64 characters and must start with a letter. Only letters, digits, and underscores (_) are allowed. |  |
| Туре                | Authentication type. Options: <b>HMAC</b> , <b>Basic auth</b> , <b>AES</b> , and <b>Public key</b> .                                       |  |
|                     | <b>Public key</b> is available only if <b>public_key_enable</b> has been turned on on the <b>Parameters page</b> of the gateway.           |  |
| Signature Algorithm | Select an AES signature algorithm. Options: <ul><li>aes-128-cfb</li><li>aes-256-cfb</li></ul>                                              |  |

| Parameter      | Description                                                                                   |  |
|----------------|-----------------------------------------------------------------------------------------------|--|
| Key            | Set the key based on the signature key type you have selected.                                |  |
|                | • If <b>Type</b> is <b>HMAC</b> , enter the key of the key pair used for app authentication.  |  |
|                | If <b>Type</b> is <b>Basic auth</b> , enter the username used for basic authentication.       |  |
|                | If <b>Type</b> is set to <b>AES</b> , enter the key used for AES authentication.              |  |
|                | <ul> <li>If Type is Public key, enter the public key used for<br/>authentication.</li> </ul>  |  |
| Secret         | Enter the secret information based on the key type you have selected.                         |  |
|                | If <b>Type</b> is <b>HMAC</b> , enter the secret of the key pair used for app authentication. |  |
|                | If <b>Type</b> is <b>Basic auth</b> , enter the password used for basic authentication.       |  |
|                | • If <b>Type</b> is set to <b>AES</b> , enter the vector used for AES authentication.         |  |
|                | If <b>Type</b> is <b>Public key</b> , enter the private key used for authentication.          |  |
| Confirm Secret | Enter the secret again.                                                                       |  |

### Step 7 Click OK.

**Step 8** After the policy is created, perform the operations described in **Binding the Policy to APIs** for the policy to take effect for the API.

----End

### **Binding the Policy to APIs**

- **Step 1** Click the policy name to go to the policy details page.
- **Step 2** Select an environment and click **Select APIs**.
- **Step 3** Select the API group, environment, and required APIs.

APIs can be filtered by API name or tag. The tag is defined during API creation.

### Step 4 Click OK.

- If an API no longer needs this policy, click **Unbind** in the row that contains the API.
- If there are multiple APIs that no longer need this policy, select these APIs, and click **Unbind** above the API list. You can unbind a policy from a maximum of 1000 APIs at a time.

----End

### Verifying the Signing Result

Sign each backend request by following the instructions in **Signature Algorithm**, and check whether the backend signature is consistent with the signature in the **Authorization** header of the API request.

# 8.2 Configuring API Plug-in Policies

### 8.2.1 CORS

For security purposes, the browser restricts cross-origin requests from being initiated from a page script. In this case, the page can access only the resources from the current domain. CORS allows the browser to send XMLHttpRequest to the server in a different domain. For details about CORS, see CORS Calling of an Open API.

The CORS plug-in provides the capabilities of specifying preflight request headers and response headers and automatically creating preflight request APIs for crossorigin API access.

#### **◯** NOTE

- If this policy is not supported by your gateway, submit a service ticket to upgrade the gateway to the latest version.
- Policy parameters will be stored as plaintext. To prevent information leakage, do not contain sensitive information in these parameters.

### **Constraints**

- An API can be bound to only one CORS policy for a given environment, but each CORS policy can be bound to multiple APIs.
- APIs with the same request path in an API group can only be bound with the same CORS plug-in policy.
- If you have enabled CORS for an API and have also bound the CORS plug-in to the API, the CORS plug-in will be used.
- You cannot bind the CORS plug-in to APIs with the same request path as another API that uses the OPTIONS method.
- When you bind a plug-in policy to an API (see Binding the Policy to APIs), ensure that the request method of the API is included in allow\_methods.
- Policies are independent of APIs. A policy takes effect for an API only after they are bound to each other. When binding a policy to an API, you must specify an environment where the API has been published. The policy takes effect for the API only in the specified environment.
- After you bind a policy to an API, unbind the policy from the API, or update the policy, you do not need to publish the API again.
- Taking an API offline does not affect the policies bound to it. The policies are still bound to the API if the API is published again.
- Policies that have been bound to APIs cannot be deleted.
- If this policy is not supported by your gateway, **submit a service ticket** to upgrade the gateway to the latest version.

### **Creating a CORS Policy**

- **Step 1** Go to the **APIG console**.
- **Step 2** Select a dedicated gateway at the top of the navigation pane.
- **Step 3** In the navigation pane, choose **API Management** > **API Policies**.
- **Step 4** On the **Policies** tab, click **Create Policy**.
- **Step 5** On the **Select Policy Type** page, select **CORS** in the **Plug-ins** area.
- **Step 6** Set the policy information based on the following table.

**Table 8-5** CORS parameters

| Parameter       | Description                                                                                                    |
|-----------------|----------------------------------------------------------------------------------------------------|
| Name            | Enter a policy name. Using naming rules facilitates future search.                                                                                                    |
|                 | It can contain 3 to 255 characters and must start with a letter. Only letters, digits, and underscores (_) are allowed.                                                                                                    |
| Туре            | Fixed as <b>CORS</b> .                                                                                                    |
| Description     | Description about the CORS policy. Enter 1 to 255 characters.                                                                                                    |
| Policy Content  | Content of the plug-in, which can be configured in a form or using a script.                                                                                                    |
| Allowed Origins | Access-Control-Allow-Origin response header, which specifies either a single origin, which tells browsers to allow that origin to access an API; or else — for requests without credentials — the "*" wildcard, to tell browsers to allow any origin to access the API. Separate multiple URIs using commas. |
| Allowed Methods | Access-Control-Allow-Methods response header, which specifies the HTTP methods allowed when accessing the API. Separate multiple methods using commas.                                                                                                    |

| Parameter         | Description                                                                                                    |
|-------------------|----------------------------------------------------------------------------------------------------|
| Allowed Headers   | Access-Control-Allow-Headers response header, which specifies request headers that can be used when making an XMLHttpRequest. Separate multiple headers using commas.                                                                                                    |
|                   | By default, simple request headers Accept, Accept-<br>Language, Content-Language, and Content-Type<br>(only if the value is application/x-www-form-<br>urlencoded, multipart/form-data, or text/plain) can<br>be carried in requests. You do not need to configure<br>these headers in this parameter.                                                                                                 |
|                   | When you create a CORS policy, Allowed Headers is blank by default, which means cross-origin requests cannot carry any custom headers.                                                                                                    |
|                   | Setting Allowed Headers to an asterisk (*) means cross-<br>origin requests can carry any custom headers.                                                                                                    |
| Exposed Headers   | Access-Control-Expose-Headers response header, which specifies which response headers can be contained in the response of XMLHttpRequest. Separate multiple headers using commas. By default, basic response headers Cache-Control, Content-Language, Content-Type, Expires, Last-Modified, and Pragma can be contained in the response. You do not need to configure these headers                    |
|                   | in this parameter.                                                                                                    |
|                   | When you create a CORS policy, Exposed Headers is blank by default, which means the JavaScript code of a browser cannot parse the headers in a cross-origin access response. However, the following basic response headers obtained using the getResponseHeader() method of the XMLHttpRequest object are excluded: Cache-Control, Content-Language, Content-Type, Expires, Last-Modified, and Pragma. |
|                   | Setting <b>Exposed Headers</b> to an asterisk (*) means the JavaScript code of a browser can parse all the headers in a cross-origin access response.                                                                                                    |
| Maximum Age       | Access-Control-Max-Age response header, which specifies for how many seconds the results of a preflight request can be cached. No more preflight requests will be sent within the specified period.                                                                                                    |
| Allow Credentials | Access-Control-Allow-Credentials response header, which specifies whether XMLHttpRequest requests can carry cookies.                                                                                                    |

Step 7 Click OK.

To clone this policy, click **Clone** in the **Operation** column. **The name of a cloned policy cannot be the same as that of any existing policy.** 

**Step 8** After the policy is created, perform the operations described in **Binding the Policy** to APIs to apply the policy for the API.

----End

### **Example Script**

```
{
    "allow_origin": "*",
    "allow_methods": "GET,POST,PUT",
    "allow_headers": "Content-Type,Accept,Accept-Ranges,Cache-Control",
    "expose_headers": "X-Request-Id,X-Apig-Latency",
    "max_age": 86400,
    "allow_credentials": true
}
```

### **Binding the Policy to APIs**

- **Step 1** Click the policy name to go to the policy details page.
- Step 2 Select an environment and click Select APIs.
- **Step 3** Select the API group, environment, and required APIs.

APIs can be filtered by API name or tag. The tag is defined during API creation.

### Step 4 Click OK.

- If an API no longer needs this policy, click **Unbind** in the row that contains the API.
- If there are multiple APIs that no longer need this policy, select these APIs, and click **Unbind** above the API list. You can unbind a policy from a maximum of 1000 APIs at a time.

----End

# 8.2.2 Proxy Cache

You can configure a proxy cache policy to cache responses returned by the backend service (server) in APIG. When a client sends the same request, APIG does not need to send the request to the backend service but directly returns the cached response. This effectively reduces the backend load and API invoking latency.

#### 

- When the proxy cache policy is used, backend responses are cached to APIG. However, APIG now does not support cache data encryption, which poses security risks to sensitive data in responses. Therefore, exercise caution when configuring the policy.
- Policy parameters will be stored as plaintext. To prevent information leakage, do not contain sensitive information in these parameters.
- If this policy is not supported by your gateway, submit a service ticket to upgrade the gateway to the latest version.

The following figure shows the principle of the response cache policy.

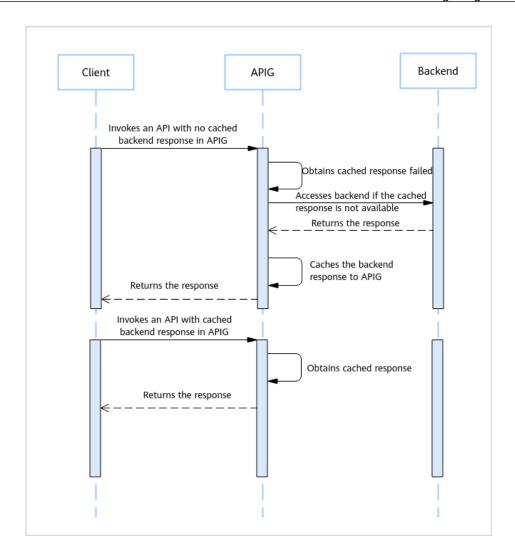

### **Constraints**

- An API can be bound to only one response cache policy in an environment, but a response cache policy can be bound to multiple APIs.
- The response cache policy supports only APIs that use the **GET** and **HEAD** methods.
- Response bodies larger than 1 MB will not be cached.
- The cache size for backend response is 128 MB.
- APIG processes the cache according to the **Cache-Control** header in the backend response. If the backend does not return the **Cache-Control** header, the response is cached by default, and the **ttl** field configured in the policy is used as the cache expiration time.
- By default, APIG does not process the Cache-Control header of the client. You
  can change this by configuring the client cache control in the policy.
- **Cache-Control** extended cache instructions are not part of the core HTTP cache standard document and are not supported.

Cache-control: immutable

Cache-control: stale-while-revalidate=<seconds>

Cache-control: stale-if-error=<seconds>

 APIG can cache only the Content-Type, Content-Encoding, and Content-Language headers. If you want to cache more headers, add them to the **Cached Backend Headers** in the policy. However, the system response headers (such as **x-apig-\*** and **x-request-id**) added by APIG cannot be added.

- Policies are independent of APIs. A policy takes effect for an API only after they are bound to each other. When binding a policy to an API, you must specify an environment where the API has been published. The policy takes effect for the API only in the specified environment.
- After you bind a policy to an API, unbind the policy from the API, or update the policy, you do not need to publish the API again.
- Taking an API offline does not affect the policies bound to it. The policies are still bound to the API if the API is published again.
- Policies that have been bound to APIs cannot be deleted.

## **Creating a Proxy Cache Policy**

- Step 1 Go to the APIG console.
- **Step 2** Select a dedicated gateway at the top of the navigation pane.
- **Step 3** In the navigation pane, choose **API Management** > **API Policies**.
- **Step 4** On the **Policies** tab, click **Create Policy**.
- **Step 5** On the **Select Policy Type** page, select **Proxy Cache** in the **Plug-ins** area.
- **Step 6** Set the policy information based on the following table.

**Table 8-6** Proxy cache parameters

| Parameter       | Description                                                                                                    |
|-----------------|----------------------------------------------------------------------------------------------------|
| Name            | Enter a policy name. Using naming rules facilitates future search.                                                                       |
|                 | It can contain 3 to 255 characters and must start with a letter. Only letters, digits, and underscores (_) are allowed.                  |
| Туре            | The value is fixed to <b>Proxy Cache</b> .                                                                                               |
| Description     | Description about the proxy cache policy. Enter 1 to 255 characters.                                                                     |
| Policy Content  | Content of the plug-in, which can be configured in a form or using a script.                                                             |
| Proxy Cache Key | The configuration is used to distinguish different caches.                                                                               |
|                 | <ul> <li>system_params: default gateway parameters. For<br/>details about the parameters, see default gateway<br/>parameters.</li> </ul> |
|                 | parameters: request query parameters.                                                                                                    |
|                 | headers: request headers.                                                                                                    |

| Parameter                 | Description                                                                                                    |
|---------------------------|----------------------------------------------------------------------------------------------------|
| HTTP Config               | The HTTP <b>Status Code</b> and <b>Cache duration(s)</b> determine whether to cache data and how long the cache will be retained.                                                                                                    |
|                           | If HTTP parameters are not configured, the default <b>Status Code</b> is <b>200</b> . Range: 200–599. The default <b>Cache duration(s)</b> is <b>300</b> . Range: 1–720000.                                                                                                    |
| Cache Proxy Modes         | The gateway processes the cache through the <b>Cache-Control</b> request header in the client request. By default, the gateway rejects all client requests with the <b>Cache-Control</b> header.                                                                                                    |
|                           | all: All client requests with the Cache-Control header are allowed.                                                                                                    |
|                           | off: All client requests with the Cache-Control header are rejected.                                                                                                    |
|                           | apps: Clients whose app IDs (credential IDs) are in<br>the datas list are allowed.                                                                                                    |
| Cached Backend<br>Headers | By default, only the <b>Content-Type</b> , <b>Content-Encoding</b> , and <b>Content-Language</b> headers can be cached. If you want to cache more headers, add them to the <b>Cached Backend Headers</b> in the policy. However, the system response headers (such as <b>x-apig-*</b> and <b>x-request-id</b> ) added by APIG cannot be added. |

To clone this policy, click **Clone** in the **Operation** column. **The name of a cloned policy cannot be the same as that of any existing policy.** 

**Step 8** After the policy is created, perform the operations described in **Binding the Policy to APIs** to apply the policy for the API.

----End

## **Example Script**

```
{
  "cache_key": {
    "system_params": [
        "$context.sourcelp",
        "$context.requestId"
],
    "parameters": [
        "demo_parameters"
],
    "headers": [
        "demo_header"
]
},
  "cache_http_status_and_ttl": [
    {
        "http_status": [
        200
    ],
}
```

```
"ttl": 300
}
],
"client_cache_control": {
  "mode": "apps",
  "datas": [
  "demo_app_id_1,demo_app_id_2"
]
},
"cacheable_headers": [
  "demo_cacheable_headers_1,demo_cacheable_headers_2"
]
}
```

## Binding the Policy to APIs

- **Step 1** Click the policy name to go to the policy details page.
- **Step 2** Select an environment and click **Select APIs**.
- **Step 3** Select the API group, environment, and required APIs.

APIs can be filtered by API name or tag. The tag is defined during API creation.

#### Step 4 Click OK.

- If an API no longer needs this policy, click **Unbind** in the row that contains the API.
- If there are multiple APIs that no longer need this policy, select these APIs, and click **Unbind** above the API list. You can unbind a policy from a maximum of 1000 APIs at a time.

----End

# 8.2.3 HTTP Response Header Management

HTTP response headers are part of the response returned by APIG to a client that calls an API. They can be customized.

#### **™** NOTE

- If this policy is not supported by your gateway , **submit a service ticket** to upgrade the gateway to the latest version.
- Policy parameters will be stored as plaintext. To prevent information leakage, do not contain sensitive information in these parameters.

### **Constraints**

- An API can be bound to only one HTTP response header management policy for a given environment, but an HTTP response header management policy can be bound to multiple APIs.
- You cannot modify the response headers (including x-apig-\* and x-request-id) added by APIG or the headers required for CORS.
- Policies are independent of APIs. A policy takes effect for an API only after they are bound to each other. When binding a policy to an API, you must specify an environment where the API has been published. The policy takes effect for the API only in the specified environment.
- After you bind a policy to an API, unbind the policy from the API, or update the policy, you do not need to publish the API again.

- Taking an API offline does not affect the policies bound to it. The policies are still bound to the API if the API is published again.
- Policies that have been bound to APIs cannot be deleted.

## **Creating an HTTP Response Header Management Policy**

- Step 1 Go to the APIG console.
- **Step 2** Select a dedicated gateway at the top of the navigation pane.
- **Step 3** In the navigation pane, choose **API Management** > **API Policies**.
- Step 4 On the Policies tab, click Create Policy.
- **Step 5** On the **Select Policy Type** page, select **HTTP Response Header Management** in the **Plug-ins** area.
- **Step 6** Set the policy information based on the following table.

**Table 8-7** HTTP response header parameters

| Parameter         | Description                                                                                                    |
|-------------------|----------------------------------------------------------------------------------------------------|
| Name              | Enter a policy name. Using naming rules facilitates future search.                                                                                                    |
|                   | It can contain 3 to 255 characters and must start with a letter. Only letters, digits, and underscores (_) are allowed.                                                                                                    |
| Туре              | Fixed as HTTP Response Header Management.                                                                                                    |
| Description       | Description about the plug-in. Enter 1 to 255 characters.                                                                                                    |
| Policy Content    | Content of the plug-in, which can be configured in a form or using a script.                                                                                                    |
| Name              | Response header name, which is case-insensitive and must be unique within a plug-in. You can add a maximum of 10 response headers.                                                                                                    |
|                   | Start with a letter, and use letters, digits, periods (.), and hyphens (-). (1 to 32 characters, case-insensitive) Do not start with x-apig- or access-control-, and do not use x-request-id, Transfer-Encoding, Connection, Date, or server. |
| System Parameters | Response header type.                                                                                                    |
|                   | Custom Parameter: The customized content is used as the value of the response header.                                                                                                    |
|                   | System Parameter: Use a system parameter as the value of the response header.                                                                                                    |
| Value             | Value of the response header. This parameter does not take effect and can be left blank if you set <b>Action</b> to <b>Delete</b> . Enter 1 to 255 characters.                                                                                |

| Parameter | Description                                                                                                    |
|-----------|----------------------------------------------------------------------------------------------------|
| Action    | Response header operation. You can override, append, delete, skip, or add response headers.                                                                                                    |
|           | Override                                                                                                    |
|           | The value of this response header will override the value of the same response header that exists in an API response.                                                                                     |
|           | If an API response contains multiple response headers with the same name, only the value of this response header will be returned.                                                                        |
|           | If there is no response header with the same name in an API response, the value of this response header will be returned.                                                                                 |
|           | Append                                                                                                    |
|           | • If an API response contains the specified header, the value you set here will be added, following the existing value. The two values will be separated with commas (,).                                 |
|           | If an API response contains multiple response headers with the same name, values of these response headers will be returned and separated with commas (,), appended by the value of this response header. |
|           | If there is no response header with the same name in an API response, the value of this response header will be returned.                                                                                 |
|           | Delete                                                                                                    |
|           | This response header will be deleted if a response header with the same name exists in an API response.                                                                                                   |
|           | <ul> <li>If an API response contains multiple response<br/>headers with the same name, all these response<br/>headers will be deleted.</li> </ul>                                                         |
|           | Skip                                                                                                    |
|           | This response header will be skipped if a response header with the same name exists in an API response.                                                                                                   |
|           | If an API response contains multiple response headers with the same name, values of all these response headers will be returned.                                                                          |
|           | If there is no response header with the same name in an API response, the value of this response header will be returned.                                                                                 |
|           | Add                                                                                                    |

| Parameter | Description                                                                                                    |
|-----------|----------------------------------------------------------------------------------------------------|
|           | The value of this response header will be returned in an API response even if the response contains a response header with the same name. |

To clone this policy, click **Clone** in the **Operation** column. **The name of a cloned policy cannot be the same as that of any existing policy.** 

**Step 8** After the policy is created, perform the operations described in **Binding the Policy to APIs** to apply the policy for the API.

----End

## **Example Script**

## **Binding the Policy to APIs**

- **Step 1** Click the policy name to go to the policy details page.
- Step 2 Select an environment and click Select APIs.
- **Step 3** Select the API group, environment, and required APIs.

APIs can be filtered by API name or tag. The tag is defined during API creation.

## Step 4 Click OK.

- If an API no longer needs this policy, click **Unbind** in the row that contains the API.
- If there are multiple APIs that no longer need this policy, select these APIs, and click **Unbind** above the API list. You can unbind a policy from a maximum of 1000 APIs at a time.

----End

# 8.2.4 Request Throttling 2.0

A request throttling 2.0 policy limits the number of times that an API can be called within a specific time period. Parameter-based, basic, and excluded throttling is supported.

### Basic throttling

Throttle requests by API, user, credential, or source IP address. This function is equivalent to a traditional request throttling policy (see **Configuring API Request Throttling**) but is incompatible with it.

Parameter-based throttling

Throttle requests based on headers, path parameter, method, query strings, or system parameters.

Excluded throttling

Throttle requests based on specific credentials or tenants.

### **◯** NOTE

If your gateway does not support this policy, **submit a service ticket** to upgrade the gateway to the latest version.

### **Constraints**

- An API can be bound with only one request throttling 2.0 policy for a given environment, but each request throttling 2.0 policy can be bound to multiple APIs.
- A request throttling policy becomes invalid if a request throttling 2.0 policy is bound to the same API as the existing one.
- You can define a maximum of 100 parameter-based throttling rules. The parameter name can contain 1 to 32 characters.
- The policy content cannot exceed 65,535 characters.
- Policy parameters will be stored as plaintext. To prevent information leakage, do not contain sensitive information in these parameters.
- Policies are independent of APIs. A policy takes effect for an API only after they are bound to each other. When binding a policy to an API, you must specify an environment where the API has been published. The policy takes effect for the API only in the specified environment.
- After you bind a policy to an API, unbind the policy from the API, or update the policy, you do not need to publish the API again.
- Taking an API offline does not affect the policies bound to it. The policies are still bound to the API if the API is published again.
- Policies that have been bound to APIs cannot be deleted.

# Creating a Request Throttling 2.0 Policy

- **Step 1** Go to the **APIG console**.
- **Step 2** Select a dedicated gateway at the top of the navigation pane.
- **Step 3** In the navigation pane, choose **API Management** > **API Policies**.
- Step 4 On the Policies tab, click Create Policy.
- **Step 5** On the **Select Policy Type** page, select **Request Throttling 2.0** in the **Plug-ins** area.
- **Step 6** Set the policy information based on the following table.

**Table 8-8** Request throttling 2.0 parameters

| Parameter         | Description                                                                                                    |
|-------------------|----------------------------------------------------------------------------------------------------|
| Name              | Enter a policy name. Using naming rules facilitates future search.  It can contain 3 to 255 characters and must start with a letter. Only letters, digits, and underscores (_) are allowed.       |
| Туре              | Fixed as <b>Request Throttling 2.0</b> .                                                                                                    |
| Description       | Description about the plug-in. Enter 1 to 255 characters.                                                                                                    |
| Policy Content    | Content of the plug-in, which can be configured in a form or using a script.                                                                                                    |
| Throttling        | <ul> <li>High-performance throttling is recommended.</li> <li>High precision: better for low concurrency scenarios (performance is affected)</li> </ul>                                           |
|                   | High performance: better for medium concurrency scenarios (performance is less affected, with small occasional errors)                                                                            |
|                   | Single node: better for high concurrency scenarios<br>(request throttling within each node; performance is<br>least affected, with small occasional errors)                                       |
| Policy Type       | <ul> <li>API-specific         Monitor and control the requests for a single API.</li> <li>API-sharing         Monitor and control requests for all APIs bound with         the policy.</li> </ul> |
| Period            | The throttling can be accurate to the second, minute, hour, or day.                                                                                                    |
|                   | Max. API Requests: Limit the maximum number of times an API can be called within a specific period.                                                                                               |
|                   | Max. User Requests: Limit the maximum number of times an API can be called by a user within a specific period.                                                                                    |
|                   | Max. Credential Requests: Limit the maximum number of times an API can be called by a credential within a specific period.                                                                        |
|                   | Max. IP Address Requests: Limit the maximum number of times an API can be called by an IP address within a specific period.                                                                       |
| Max. API Requests | The maximum number of times each bound API can be called within the specified period.                                                                                                    |
|                   | This parameter must be used together with <b>Period</b> .                                                                                                    |

| Parameter                     | Description                                                                                                    |
|-------------------------------|----------------------------------------------------------------------------------------------------|
| Max. User Requests            | The maximum number of times each bound API can be called by a user within the specified period. For APIs with IAM authentication, the throttling is based on a project ID; for APIs with app authentication, the throttling is based on an account ID. For details about account ID and project ID, see the description about <b>Excluded Tenants</b> in this table. |
|                               | The value of this parameter cannot exceed that of<br>Max. API Requests.                                                                                                    |
|                               | This parameter must be used together with <b>Period</b> .                                                                                                    |
|                               | If there are many users under your account that access an API, the request throttling limits of the API will apply to all these users.                                                                                                    |
| Max. Credential<br>Requests   | The maximum number of times each bound API can be called by a credential within the specified period. This limit only applies to APIs that are accessed through app authentication.                                                                                                    |
|                               | The value of this parameter cannot exceed that of Max. API Requests.                                                                                                    |
|                               | This parameter must be used together with <b>Period</b> .                                                                                                    |
| Max. IP Address<br>Requests   | The maximum number of times each bound API can be called by an IP address within the specified period. You can configure the <b>real_ip_from_xff</b> parameter of the gateway to use the IP address in the <b>X-Forwarded-For</b> header as the basis for request throttling.                                                                                        |
|                               | The value of this parameter cannot exceed that of Max. API Requests.                                                                                                    |
|                               | This parameter must be used together with <b>Period</b> .                                                                                                    |
| Parameter-based<br>Throttling | Enable or disable parameter-based throttling. After this function is enabled, API requests are throttled based on the parameters you set.                                                                                                    |

| Parameter  | Description                                                                                                    |
|------------|----------------------------------------------------------------------------------------------------|
| Parameters | Define parameters for rule matching.                                                                                                    |
|            | Parameter Location: the location of a parameter used for rule matching.                                                                                                    |
|            | <ul> <li>path: API request URI. This parameter is configured by default.</li> </ul>                                                                                                    |
|            | <ul> <li>method: API request method. This parameter is configured by default.</li> </ul>                                                                                                    |
|            | <ul> <li>header: the key of a request header. For security<br/>purposes, do not include sensitive information<br/>in these parameters.</li> </ul>                                                                                                    |
|            | <ul> <li>query: the key of a query string.</li> </ul>                                                                                                    |
|            | – <b>system</b> : a system parameter.                                                                                                    |
|            | Parameter: the name of a parameter to match the specified value in a rule.                                                                                                    |
| Rules      | Define throttling rules. A rule consists of conditions, an API request throttling limit, and a period.                                                                                                    |
|            | To add more rules, click <b>Add Rule</b> .                                                                                                    |
|            | Rule                                                                                                    |
|            | Click to set condition expressions. To set an expression, select a parameter and operator, and enter a value.                                                                                                    |
|            | – =: equal to                                                                                                    |
|            | - !=: not equal to                                                                                                    |
|            | <ul> <li>pattern: regular expression</li> </ul>                                                                                                    |
|            | <ul> <li>enum: enumerated values. Separate them with commas (,).</li> </ul>                                                                                                    |
|            | Max. API Requests     The maximum number of times that an API can be called within a specific time period.                                                                                                    |
|            | <ul> <li>Period         A period of time that will apply with the throttling limit you set. If this parameter is not specified, the period set in the Police Information area will be used.     </li> </ul>                                                                                                    |
|            | For example, configure parameter-based throttling as follows: add the <b>Host</b> parameter and specify the location as <b>header</b> ; add the condition <b>Host</b> = <b>www.abc.com</b> , and set the throttling limit to <b>10</b> and the period to 60s. For APIs whose <b>Host</b> parameter in the request header is equal to <b>www.abc.com</b> , they cannot be called again once called 10 times in 60s. |

| Parameter            | Description                                                                                                    |
|----------------------|----------------------------------------------------------------------------------------------------|
| Excluded Throttling  | Enable or disable excluded throttling. After this function is enabled, the throttling limits for excluded tenants and credentials override the Max. User Requests and Max. Credential Requests set in the Basic Throttling area. |
| Excluded Tenants     | Tenant ID: an account ID or project ID.                                                                                                    |
|                      | <ul> <li>Specify a project ID for an API with app<br/>authentication. For details, see Obtaining a Project<br/>ID.</li> </ul>                                                                                                    |
|                      | <ul> <li>Specify an account ID (not IAM user ID) for an API<br/>with IAM authentication. For details, see Obtaining<br/>an Account Name and Account ID.</li> </ul>                                                               |
|                      | Threshold: the maximum number of times that a specific tenant can access an API within the specified period. The threshold cannot exceed the value of Max. API Requests in the Basic Throttling area.                            |
| Excluded Credentials | Select a credential, and specify the maximum number of times that the credential can access an API within the specified period. The threshold cannot exceed the value of Max. API Requests in the Basic Throttling area.         |

To clone this policy, click **Clone** in the **Operation** column. **The name of a cloned policy cannot be the same as that of any existing policy.** 

**Step 8** After the policy is created, perform the operations described in **Binding the Policy** to APIs to apply the policy for the API.

----End

# **Example Script**

```
"policies": [
      "key": "878f1b87f71c40a7a15db0998f358bb9",
      "limit": 10
"algorithm": "counter",
"parameters": [
  "id": "3wuj354lpptv0toe0",
  "value": "regPath",
  "type": "path",
   "name": "reqPath"
   "id": "53h7e7j11u38l3ocp",
  "value": "method",
"type": "method",
   "name": "method"
  "id": "vv502bnb6g40td8u0",
  "value": "Host",
"type": "header",
  "name": "Host"
],
"rules": [
   "match_regex": "[\"Host\",\"==\",\"www.abc.com\"]",
   "rule_name": "u8mb",
  "time_unit": "second",
   "interval": 2,
   "limit": 5
```

## **Binding the Policy to APIs**

- **Step 1** Click the policy name to go to the policy details page.
- **Step 2** Select an environment and click **Select APIs**.
- **Step 3** Select the API group, environment, and required APIs.

APIs can be filtered by API name or tag. The tag is defined during API creation.

#### Step 4 Click OK.

- If an API no longer needs this policy, click **Unbind** in the row that contains the API.
- If there are multiple APIs that no longer need this policy, select these APIs, and click **Unbind** above the API list. You can unbind a policy from a maximum of 1000 APIs at a time.

----End

# 8.2.5 Kafka Log Push

A Kafka log push policy pushes API call logs to Kafka so that users can easily obtain them.

### □ NOTE

If your gateway does not support this policy, **submit a service ticket** to upgrade the gateway to the latest version.

### **Constraints**

- An API can be bound with only one Kafka log push policy for a given environment, but each Kafka log push policy can be bound to multiple APIs.
- A maximum of five Kafka log push policies can be created for a gateway. To adjust the quota, **submit a service ticket**.
- APIs bound with a Kafka log push policy will deteriorate in performance by 30%. For details about the performance data, see **Specifications**.
- The maximum size of a log to be pushed is 4 KB, and the maximum size of a request body or response body to be pushed is 1 KB. The excess part will be truncated.
- Policies are independent of APIs. A policy takes effect for an API only after they are bound to each other. When binding a policy to an API, you must specify an environment where the API has been published. The policy takes effect for the API only in the specified environment.
- After you bind a policy to an API, unbind the policy from the API, or update the policy, you do not need to publish the API again.
- Taking an API offline does not affect the policies bound to it. The policies are still bound to the API if the API is published again.
- Policies that have been bound to APIs cannot be deleted.

## Creating a Kafka Log Push Policy

- **Step 1** Go to the **APIG console**.
- **Step 2** Select a dedicated gateway at the top of the navigation pane.
- **Step 3** In the navigation pane, choose **API Management** > **API Policies**.
- **Step 4** On the **Policies** tab, click **Create Policy**.
- **Step 5** On the **Select Policy Type** page, select **Kafka Log Push** in the **Plug-ins** area.
- **Step 6** Set the policy information based on the following table.

**Table 8-9** Kafka log push parameters

| Parameter | Description                                                                                                    |
|-----------|----------------------------------------------------------------------------------------------------|
| Name      | Enter a policy name. Using naming rules facilitates future search.                                                      |
|           | It can contain 3 to 255 characters and must start with a letter. Only letters, digits, and underscores (_) are allowed. |
| Туре      | Fixed as <b>Kafka Log Push</b> .                                                                                        |

| Parameter                  | Description                                                                                                    |
|----------------------------|----------------------------------------------------------------------------------------------------|
| Description                | Description about the plug-in. Enter 1 to 255 characters.                                                                                                    |
| Policy Content             | Content of the plug-in, which can be configured in a form or using a script.                                                                                                    |
| Policy Information         |                                                                                                    |
| Broker Address             | Connection address of the target Kafka. Separate multiple addresses with commas (,).                                                                                                    |
| Topic                      | Topic of the target Kafka to report logs to.                                                                                                    |
| Key                        | Partition of Kafka for storing logs as an ordered message queue. If this parameter is left blank, logs are stored in different partitions.                                                                                                    |
| Retry                      | Configuration for retrying when logs fail to be pushed to Kafka.                                                                                                    |
|                            | Retry Times: the number of retry attempts in case of a failure. Enter 0 to 5.                                                                                                    |
|                            | Retry Interval: the interval of retry attempts in case of a failure. Enter 1 to 10 seconds.                                                                                                    |
| SASL Configuration         |                                                                                                    |
| Security Protocol          | <ul> <li>Protocol used for connecting to the target Kafka.</li> <li>PLAINTEXT: user authentication protocol of the default access point</li> <li>SASL_PLAINTEXT: SASL user authentication protocol</li> <li>SASL_SSL: SSL user authentication protocol</li> </ul> |
| Message Tx/Rx<br>Mechanism | Message transmission and receiving mechanism of the target Kafka. The default value is <b>PLAIN</b> .                                                                                                    |
| SASL Username              | This parameter is available only if <b>Security Protocol</b> is set to <b>SASL_PLAINTEXT</b> or <b>SASL_SSL</b> .  Username used for SASL or SSL authentication.                                                                                                  |
| SASL Password              | This parameter is available only if <b>Security Protocol</b> is set to <b>SASL_PLAINTEXT</b> or <b>SASL_SSL</b> .  User password used for SASL or SSL authentication.                                                                                             |
| Confirm SASL<br>Password   | This parameter is available only if <b>Security Protocol</b> is set to <b>SASL_PLAINTEXT</b> or <b>SASL_SSL</b> . Enter the SASL password again.                                                                                                    |
| Certificate Content        | This parameter is available only if <b>Security Protocol</b> is set to <b>SASL_SSL</b> .                                                                                                    |
|                            | CA certificate used for SSL authentication.                                                                                                    |

| Parameter                    | Description                                                                                                    |  |
|------------------------------|----------------------------------------------------------------------------------------------------|--|
| Metadata Configuration       | Metadata Configuration                                                                                                    |  |
| System Metadata              | System fields that need to be included in pushed logs.  By default, the start_time, request_id, client_ip, request_time, http_status, scheme, request_method, host, uri, upstream_addr, upstream_status, upstream_response_time, http_x_forwarded_for, http_user_agent, and error_type fields are carried in logs. You can also specify other system fields that need to be included.                                                                                                    |  |
| Request Data                 | <ul> <li>API request information that needs to be included in pushed logs.</li> <li>The log contains the request header: Specify a header that needs to be included. Separate multiple headers with commas (,). The asterisk (*) can be used as a wildcard.</li> <li>The log contains the request QueryString: Specify a query string that needs to be included. Separate multiple query strings with commas (,). The asterisk (*) can be used as a wildcard.</li> <li>The log contains the request body: If this option is</li> </ul> |  |
| Response Data                | selected, logs will contain the body of API requests.  API response information that needs to be included in pushed logs.  • The log contains the response header: Specify a header that needs to be included. Separate multiple headers with commas (,). The asterisk (*) can be used as a wildcard.  • The log contains the response body: If this option is selected, logs will contain the body of API request responses.                                                                                                    |  |
| Customized<br>Authentication | Custom authentication information that needs to be included in pushed logs.  • Frontend: Enter a response field of frontend authentication that needs to be included. Separate multiple fields with commas (,).  • Backend: Enter a response field of backend authentication that needs to be included. Separate multiple fields with commas (,).                                                                                                    |  |

To clone this policy, click **Clone** in the **Operation** column. **The name of a cloned policy cannot be the same as that of any existing policy.** 

**Step 8** After the policy is created, perform the operations described in **Binding the Policy** to APIs for the policy to take effect for the API.

----End

## Binding the Policy to APIs

- **Step 1** Click the policy name to go to the policy details page.
- **Step 2** Select an environment and click **Select APIs**.
- **Step 3** Select the API group, environment, and required APIs.

APIs can be filtered by API name or tag. The tag is defined during API creation.

### Step 4 Click OK.

- If an API no longer needs this policy, click **Unbind** in the row that contains the API
- If there are multiple APIs that no longer need this policy, select these APIs, and click **Unbind** above the API list. You can unbind a policy from a maximum of 1000 APIs at a time.

----End

## 8.2.6 Circuit Breaker

Circuit breaker policies protect your backend services when a performance issue occurs. If the backend service of an API times out for *N* consecutive times or if the latency is long, the downgrade mechanism of a circuit breaker policy is triggered to return an error to the API caller or forward requests to a specified backend. After the backend service recovers, the circuit breaker closes and requests become normal.

### ■ NOTE

If your gateway does not support this policy, **submit a service ticket** to upgrade the gateway to the latest version.

### **Constraints**

- An API can be bound with only one circuit breaker policy for a given environment, but each circuit breaker policy can be bound to multiple APIs.
- Policies are independent of APIs. A policy takes effect for an API only after they are bound to each other. When binding a policy to an API, you must specify an environment where the API has been published. The policy takes effect for the API only in the specified environment.
- After you bind a policy to an API, unbind the policy from the API, or update the policy, you do not need to publish the API again.
- Taking an API offline does not affect the policies bound to it. The policies are still bound to the API if the API is published again.
- Policies that have been bound to APIs cannot be deleted.

# **Creating a Circuit Breaker Policy**

- **Step 1** Go to the **APIG console**.
- **Step 2** Select a dedicated gateway at the top of the navigation pane.
- **Step 3** In the navigation pane, choose **API Management** > **API Policies**.
- **Step 4** On the **Policies** tab, click **Create Policy**.
- **Step 5** On the **Select Policy Type** page, select **Circuit Breaker** in the **Plug-ins** area.
- **Step 6** Set the policy information based on the following table.

**Table 8-10** Circuit breaker parameters

| Parameter            | Description                                                                                                    |
|----------------------|----------------------------------------------------------------------------------------------------|
| Name                 | Enter a policy name. Using naming rules facilitates future search.                                                                                                    |
|                      | It can contain 3 to 255 characters and must start with a letter. Only letters, digits, and underscores (_) are allowed.                                                                |
| Туре                 | Fixed as Circuit Breaker.                                                                                                    |
| Description          | Description about the plug-in. Enter 1 to 255 characters.                                                                                                    |
| Policy Content       | Content of the plug-in, which can be configured in a form or using a script.                                                                                                    |
| Policy Type          | API-specific     Control requests for a single API.                                                                                                    |
|                      | API-sharing     Control requests for all APIs bound with the policy.                                                                                                    |
| Circuit Breaker Type | Triggering type of the circuit breaker.                                                                                                    |
|                      | Timeout downgrade: The circuit breaker will be triggered upon backend timeout.                                                                                                    |
|                      | Condition downgrade: The circuit breaker will be triggered when configured match conditions are met.                                                                                   |
| Condition Type       | Triggering mode of the circuit breaker.                                                                                                    |
|                      | Count: Once the number of requests that meet conditions within a specified time window reaches the threshold, the circuit breaker is immediately triggered.                            |
|                      | Percentage: Once the percentage of requests that meet conditions within a specified time window reaches the threshold, the circuit breaker is triggered after the time window expires. |

| Parameter          | Description                                                                                                    |
|--------------------|----------------------------------------------------------------------------------------------------|
| Match Condition    | This parameter is required only when <b>Circuit Breaker Type</b> is set to <b>Condition downgrade</b> .                                                                                                    |
|                    | Configure triggering conditions for the circuit breaker.                                                                                                    |
|                    | <ul> <li>Response Error Codes: The circuit breaker will be<br/>triggered if the backend responds with specified<br/>status codes.</li> </ul>                                                                                                    |
|                    | Response Latency: The circuit breaker will be triggered if the backend response latency reached a specified threshold.                                                                                                    |
| Time Window (s)    | The period for determining how many times have the conditions been met. Use this parameter together with <b>Threshold</b> or <b>Min Percentage</b> . If the threshold or percentage is reached, the circuit breaker is triggered.                            |
| Threshold          | This parameter is required only when <b>Condition Type</b> is set to <b>Count</b> .                                                                                                    |
|                    | Set the threshold for triggering the circuit breaker. Use this parameter together with <b>Time Window</b> . Once the number of backend requests that meet the conditions within the time window reaches the threshold, the circuit breaker is triggered.     |
|                    | If the threshold is reached within the time window for a gateway component, requests sent to the component trigger the circuit breaker, and other gateway components still forward requests normally.                                                        |
|                    | NOTE A circuit breaker policy is triggered for a single gateway component. If your gateway has multiple components, the triggering for each component is determined separately.                                                                              |
|                    | A gateway component is a connection address of your gateway. To view the number of gateway components, go to the <b>Gateway Information</b> page of the gateway and view the number of IP addresses in <b>Private Network Access IP</b> .                    |
| Min Calls          | This parameter is required only when <b>Condition Type</b> is set to <b>Percentage</b> .                                                                                                    |
|                    | Set the minimum number of API calls that will trigger<br>the circuit breaker within the time period. The circuit<br>breaker will not be triggered if the number of API calls<br>within the time period is less than this value.                              |
| Min Percentage (%) | This parameter is required only when <b>Condition Type</b> is set to <b>Percentage</b> .                                                                                                    |
|                    | Set the threshold for triggering the circuit breaker. Use this parameter together with <b>Time Window</b> . Once the percentage of backend requests that meet the conditions within the time window reaches the threshold, the circuit breaker is triggered. |

| Parameter            | Description                                                                                                    |
|----------------------|----------------------------------------------------------------------------------------------------|
| Control Duration (s) | Time for which the circuit breaker will be on. When the time is reached, the circuit breaker will be off.                                                                                                    |
| Backend Downgrade    | <ul> <li>Determine whether to enable backend downgrade.</li> <li>Enable: Requests for APIs that have triggered a downgrade will be forwarded to a specified backend.</li> <li>Disable: Requests for APIs that have triggered a downgrade will not be forwarded to any backend. Instead, HTTP status code 503 and an error message indicating that the service is unavailable will be returned.</li> </ul> |

| Parameter    | Description                                                                                                    |
|--------------|----------------------------------------------------------------------------------------------------|
| Backend Type | This parameter is required only when <b>Backend Downgrade</b> is enabled.                                                                                                    |
|              | Specify the backend type to which requests will be forwarded when the circuit breaker is on. For security purposes, do not include sensitive information in these parameters.                                                                                                    |
|              | Mock: The defined response will be returned.                                                                                                    |
|              | <ul> <li>Status Code: the status code to be included in<br/>the response</li> </ul>                                                                                                    |
|              | <ul> <li>Response: the response body, which is in JSON format</li> </ul>                                                                                                    |
|              | <ul> <li>Response Header: header parameters to be included in the response</li> </ul>                                                                                                    |
|              | HTTP&HTTPS: Backend requests will be forwarded to a specified HTTP&HTTPS backend service.                                                                                                    |
|              | <ul> <li>Load Balance Channel: Determine whether to<br/>use a load balance channel to access the backend<br/>service. If yes, create a load balance channel in<br/>advance.</li> </ul>                                                                                                |
|              | <ul> <li>Backend URL: address of the backend service to<br/>forward requests to.</li> </ul>                                                                                                    |
|              | <ul> <li>Timeout (ms): backend request timeout. The<br/>default value is 5000 ms.</li> </ul>                                                                                                    |
|              | • FunctionGraph: Backend requests will be forwarded to a specified function.                                                                                                    |
|              | <ul> <li>Function URN: the unique identifier of a<br/>function. Click Select to select a function.</li> </ul>                                                                                                    |
|              | <ul> <li>Function Name: automatically displayed after<br/>you select a function.</li> </ul>                                                                                                    |
|              | <ul> <li>Version/Alias: version or alias of the function to<br/>be used to receive backend requests.</li> </ul>                                                                                                    |
|              | - Invocation Mode: the mode in which the function is invoked.  - Supplies the mode in which the function is invoked.                                                                                                    |
|              | Synchronous: When receiving an invocation request, FunctionGraph immediately processes the request and returns a result. The client closes the connection once it has received a response from the backend.                                                                           |
|              | Asynchronous: After receiving an invocation request, FunctionGraph queues the request and returns the result after the request is successfully processed. The server processes the queuing requests one by one when it is idle. The client does not care about the invocation result. |
|              | <ul> <li>Timeout (ms): backend request timeout. The<br/>default value is 5000 ms.</li> </ul>                                                                                                    |

| Parameter                       | Description                                                                                                    |
|---------------------------------|----------------------------------------------------------------------------------------------------|
|                                 | Passthrough: Backend requests will be forwarded to<br>the original API backend. To add header parameters to backend requests, click<br>Add Parameter.                                                                                                    |
| Downgrade Parameter<br>Settings | Determine whether to enable downgrade parameter configuration. After this option is enabled, custom rules take precedence over the default triggering conditions and downgrade settings configured above.  If a custom rule is matched, the triggering conditions and downgrade settings defined in the rule are applied. If the matched custom rule contains no triggering condition or downgrade settings, the default settings in Trigger Configuration and Backend Downgrade will be applied.  If no custom rule is matched, the default settings will be applied. |
| Parameters                      | Define parameters for rule matching. For security purposes, do not include sensitive information in these parameters.  • Parameter Location: position of a parameter in API requests.  • Parameter Name: name of a parameter used for rule matching.  By default, the system provides the reqPath (request path) and method (request method) parameters. Click Add Parameter to add parameters.                                                                                                    |

| Parameter | Description                                                                                                    |
|-----------|----------------------------------------------------------------------------------------------------|
| Rules     | Customize matching rules for the circuit breaker. Click <b>Add Rule</b> to add rules. The system matches rules from top to bottom. Adjust the rule priority by moving the rules up or down.                                                                                                    |
|           | <ul> <li>Conditions: Click  to set condition expressions. If<br/>there are three or more expressions, you can layer<br/>them by clicking Set Lower Level.</li> </ul>                                                                                                    |
|           | - =: equal to                                                                                                    |
|           | <ul><li>- !=: not equal to</li></ul>                                                                                                    |
|           | – <b>pattern</b> : regular expression                                                                                                    |
|           | <ul> <li>enum: enumerated values. Separate them with commas (,).</li> </ul>                                                                                                    |
|           | <ul> <li>For details about how to configure the triggering<br/>conditions and backend downgrade, see the<br/>instructions for the default settings above.</li> </ul>                                                                                                    |
|           | Example: You have enabled <b>Downgrade Parameter Settings</b> and added rules <b>rule01</b> and <b>rule02</b> in sequence. And you have disabled <b>Trigger Configuration</b> and enabled <b>Backend Downgrade</b> for <b>rule01</b> , and have enabled both options for <b>rule02</b> . With these settings, the circuit breaker first checks whether the conditions of <b>rule01</b> are met. If yes, the circuit breaker is turned on based on the default settings because no triggering condition has been defined in <b>rule01</b> , and backend downgrade configured in <b>rule01</b> is executed. If no, the check is continued for <b>rule02</b> . |

To clone this policy, click **Clone** in the **Operation** column. **The name of a cloned policy cannot be the same as that of any existing policy.** 

**Step 8** After the policy is created, perform the operations described in **Binding the Policy** to APIs to apply the policy for the API.

----End

# **Example Script**

```
{
    "breaker_condition":{
        "breaker_type":"timeout",
        "breaker_mode":"counter",
        "unhealthy_threshold":30,
        "time_window":15,
        "open_breaker_time":15,
        "unhealthy_percentage":51,
        "min_call_threshold":20
},
    "scope":"share",
    "downgrade_default":{
```

```
"type":"http",
    "passthrough_infos":null,
   "func_info":null,
    "mock_info":null,
   "http_info":{
     "isVpc":false,
     "vpc_channel_id":"",
     "address":"10.10.10.10",
"scheme":"HTTP",
     "method":"GET",
     "path":"/demo",
     "timeout":5000
    "http_vpc_info":null
  },
"downgrade_parameters":[
  {
    "name":"reqPath",
   "type":"path",
"value":"path",
   "disabled":true,
   "focused":true,
   "id":"92002eqbpilg6g"
  {
   "name":"method",
   "type":"method",
    "value":"method",
   "disabled":true,
   "focused":true,
   "id":"tuvxetsdqvcos8"
  "downgrade_rules":[
  {
   "rule_name":"rule-test1",
    "parameters":[
     .
"reqPath",
     "method"
   ],
"match_regex":"[\"reqPath\",\"==\",\"/test\"]",
   "downgrade_backend":{
     "type":"mock",
"passthrough_infos":null,
     "func_info":null,
     "mock_info":{
       "status_code":200,
       "result_content":"{status: ok}",
      "headers":[]
     },
"http_info":null,
info":
     "http_vpc_info":null
    "breaker_condition":{
     "breaker_type":"timeout",
     "breaker_mode":"percentage",
     "unhealthy_threshold":30,
     "time_window":15,
     "open_breaker_time":15,
     "unhealthy_percentage":51,
     "min_call_threshold":20
}]
}
```

# **Binding the Policy to APIs**

**Step 1** Click the policy name to go to the policy details page.

- Step 2 Select an environment and click Select APIs.
- **Step 3** Select the API group, environment, and required APIs.

APIs can be filtered by API name or tag. The tag is defined during API creation.

#### Step 4 Click OK.

- If an API no longer needs this policy, click **Unbind** in the row that contains the API
- If there are multiple APIs that no longer need this policy, select these APIs, and click **Unbind** above the API list. You can unbind a policy from a maximum of 1000 APIs at a time.

#### ----End

# 8.2.7 Third-Party Authorizer

You can configure your own service to authenticate API requests. APIG first invokes this service for authentication, and then invokes the backend service after receiving a success response.

### ■ NOTE

If your gateway does not support this policy, **submit a service ticket** to upgrade the gateway to the latest version.

The following figure shows the principle of third-party authentication. After binding a third-party authentication policy to an API, call the API by referring to Calling an Open API.

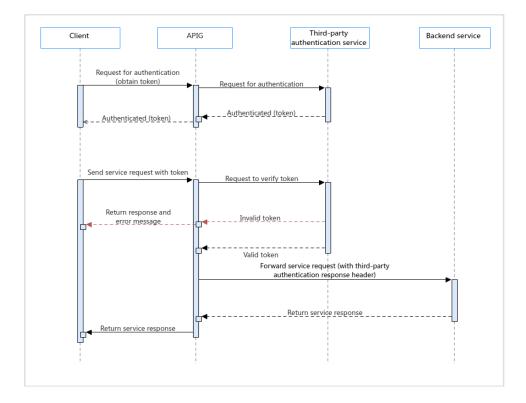

## **Prerequisites**

- An API can be bound with only one third-party authorizer policy for a given environment, but each third-party authorizer policy can be bound to multiple APIs.
- Policies are independent of APIs. A policy takes effect for an API only after they are bound to each other. When binding a policy to an API, you must specify an environment where the API has been published. The policy takes effect for the API only in the specified environment.
- After you bind a policy to an API, unbind the policy from the API, or update the policy, you do not need to publish the API again.
- Taking an API offline does not affect the policies bound to it. The policies are still bound to the API if the API is published again.
- Policies that have been bound to APIs cannot be deleted.

## Creating a Third-Party Authorizer

- Step 1 Go to the APIG console.
- **Step 2** Select a dedicated gateway at the top of the navigation pane.
- **Step 3** In the navigation pane, choose **API Management** > **API Policies**.
- Step 4 On the Policies tab, click Create Policy.
- **Step 5** In the **Select Policy Type** box, select **Third-Party Authorizer** in the **Plug-ins** area.
- **Step 6** Set the policy information based on the following table.

**Table 8-11** Third-party authorizer parameters

| Parameter            | Description                                                                                                    |
|----------------------|----------------------------------------------------------------------------------------------------|
| Name                 | Enter a policy name. Using naming rules facilitates future search.                                                      |
|                      | It can contain 3 to 255 characters and must start with a letter. Only letters, digits, and underscores (_) are allowed. |
| Туре                 | Fixed as <b>Third-Party Authorizer</b> .                                                                                |
| Description          | Description about the plug-in. Enter 1 to 255 characters.                                                               |
| Policy Content       | Content of the plug-in, which can be configured in a form or using a script.                                            |
| Load Balance Channel | Whether to connect a third-party authentication service using a load balance channel.                                   |
|                      | Configure: Select a load balance channel.                                                                               |
|                      | Skip: Enter the path of the authentication service.                                                                     |

| Parameter             | Description                                                                                                    |
|-----------------------|----------------------------------------------------------------------------------------------------|
| Backend URL           | <ul> <li>Method         GET, POST, PUT, and HEAD are supported.</li> <li>Protocol         HTTP or HTTPS. HTTPS is recommended for</li> </ul>                                                                                                    |
|                       | <ul> <li>transmitting important or sensitive data.</li> <li>Load Balance Channel (if applicable)         Set this parameter only if a load balance channel is used. Select a load balance channel. If no required channel is available, click Create Load Balance Channel to create one.     </li> </ul> |
|                       | Backend Address (if applicable)     Set this parameter if no load balance channel is used.                                                                                                    |
|                       | Enter the access address of the authentication service in the format of <i>Host:Port. Host</i> indicates the IP address or domain name for accessing the authentication service. If no port is specified, ports 80 and 443 are used by default for HTTP and HTTPS, respectively.                         |
|                       | Only IPv4 addresses are supported.                                                                                                    |
|                       | Path     Path (URL) of the authentication service.                                                                                                    |
| Timeout (ms)          | Timeout of the authentication service. It cannot exceed<br>the max. timeout of the backend service. View the<br>timeout limit on the <b>Parameters</b> tab of the gateway<br>details page.                                                                                                    |
| Host Header           | Set this parameter only if a load balance channel is used.                                                                                                    |
|                       | Host header field in the backend service request. By default, the original host header in each request is used.                                                                                                    |
| Brute Force Threshold | IP addresses whose number of third-party authentication failure attempts within 5 minutes exceeds this threshold will be blocked. They will be unblocked after 5 minutes.                                                                                                    |
|                       | For example, if an IP address has failed third-party authentication more than the configured threshold in the third minute, the address is blocked, and will be unblocked after 2 minutes.                                                                                                    |
| Identity Sources      | Parameters to obtain from the original API requests for third-party authentication. Max. 10 headers and 10 query strings. If not specified, all headers and query strings in the original requests will be used.                                                                                         |

| Parameter                      | Description                                                                                                    |
|--------------------------------|----------------------------------------------------------------------------------------------------|
| Relaxed Mode                   | When this option is enabled, APIG accepts client requests even when your authentication service cannot connect or returns an error code starting with "5".                                                                          |
| Allow Original<br>Request Body | When this option is enabled, the original request body is included for authentication.                                                                                                    |
| Request Body Size<br>(bytes)   | Available only when <b>Allow Original Request Body</b> is enabled.  The value cannot exceed the max. request body size of the gateway. View the request body size limit on the <b>Parameters</b> tab of the gateway details page.   |
| Allow Original<br>Request Path | When this option is enabled, the original request path is added to the end of the authentication request path.                                                                                                    |
| Return Response                | When this option is enabled, the authentication response is returned on failure.                                                                                                    |
| Allowed Response<br>Headers    | Headers to obtain from the authentication response and send to the backend service, when the authentication is successful.  Max. 10 headers.                                                                                        |
| Simple Authentication          | When this option is enabled, status codes starting with "2" indicate successful authentication.                                                                                                    |
| Authentication Result          | Available only when <b>Simple Authentication</b> is disabled. Responses whose headers contain these parameters with the same values indicate successful authentication.                                                             |
| Blacklist/Whitelist            | When this option is enabled, whether API requests require third-party authentication depends on the configured blacklist or whitelist rules.                                                                                        |
| Туре                           | <ul> <li>Whitelist         API requests matching the whitelist rules do not require third-party authentication.</li> <li>Blacklist         API requests matching the blacklist rules require third-party authentication.</li> </ul> |

| Parameter  | Description                                                                                                    |
|------------|----------------------------------------------------------------------------------------------------|
| Parameters | Define parameters for rule matching. For security purposes, do not include sensitive information in these parameters.                                                                                                    |
|            | Parameter Location: the location of a parameter used for rule matching.                                                                                                    |
|            | <ul> <li>path: API request URI. This parameter is configured by default.</li> </ul>                                                                                                    |
|            | <ul> <li>method: API request method. This parameter is configured by default.</li> </ul>                                                                                                    |
|            | <ul> <li>header: the key of a request header.</li> </ul>                                                                                                    |
|            | <ul> <li>query: the key of a query string.</li> </ul>                                                                                                    |
|            | – <b>system</b> : a system parameter.                                                                                                    |
|            | Parameter: the name of a parameter to match the specified value in a rule.                                                                                                    |
| Rules      | Define conditions for rule matching.                                                                                                    |
|            | Click <b>Add Rule</b> and edit the rule name and conditions. In the <b>Condition Expressions</b> dialog box, select a parameter and operator, and enter a value. <b>For security purposes, do not include sensitive information in these parameters.</b> |
|            | • =: equal to                                                                                                    |
|            | • !=: not equal to                                                                                                    |
|            | pattern: regular expression                                                                                                    |
|            | enum: enumerated values. Separate them with commas (,).                                                                                                    |

To clone this policy, click **Clone** in the **Operation** column. **The name of a cloned policy cannot be the same as that of any existing policy.** 

**Step 8** After the policy is created, perform the operations described in **Binding the Policy** to APIs to apply the policy for the API.

----End

## **Example Script**

```
{
  "auth_request": {
    "method": "GET",
    "protocol": "HTTPS",
    "url_domain": "192.168.10.10",
    "timeout": 5000,
    "path": "/",
    "vpc_channel_enabled": false,
    "vpc_channel_info": null
},
  "custom_forbid_limit": 100,
```

```
"carry_body": {
    "enabled": true,
    "max_body_size": 1000
},

"auth_downgrade_enabled": true,
    "carry_path_enabled": true,
    "return_resp_body_enabled": false,
    "carry_resp_headers": [],
    "simple_auth_mode_enabled": true,
    "match_auth": null,
    "rule_enabled": false,
    "rule_type": "allow"
}
```

## **Binding the Policy to APIs**

- **Step 1** Click the policy name to go to the policy details page.
- Step 2 Select an environment and click Select APIs.
- **Step 3** Select the API group, environment, and required APIs.

APIs can be filtered by API name or tag. The tag is defined during API creation.

#### Step 4 Click OK.

- If an API no longer needs this policy, click Unbind in the row that contains the API.
- If there are multiple APIs that no longer need this policy, select these APIs, and click **Unbind** above the API list. You can unbind a policy from a maximum of 1000 APIs at a time.

----End

# 8.2.8 Proxy Mirror

APIG mirrors source backend requests to images for traffic analysis and statistics without affecting online services.

### **Ⅲ** NOTE

If your gateway does not support this policy, **submit a service ticket** to upgrade the gateway to the latest version.

### **Constraints**

- An API can be bound with only one proxy mirror policy for a given environment, but each proxy mirror policy can be bound to multiple APIs.
- The response to the image request will be ignored.
- The body size of an image request is defaulted to 12 MB and can be configured via the parameter request\_body\_size. A larger request body size indicates greater performance loss. Exercise caution when performing this operation.
- Not supported for APIs with a Mock backend.
- Policies are independent of APIs. A policy takes effect for an API only after they are bound to each other. When binding a policy to an API, you must specify an environment where the API has been published. The policy takes effect for the API only in the specified environment.

- After you bind a policy to an API, unbind the policy from the API, or update the policy, you do not need to publish the API again.
- Taking an API offline does not affect the policies bound to it. The policies are still bound to the API if the API is published again.
- Policies that have been bound to APIs cannot be deleted.

## **Creating a Proxy Mirror Policy**

- **Step 1** Go to the **APIG console**.
- **Step 2** Select a dedicated gateway at the top of the navigation pane.
- **Step 3** In the navigation pane, choose **API Management** > **API Policies**.
- **Step 4** On the **Policies** tab, click **Create Policy**.
- **Step 5** On the **Select Policy Type** page, select **Proxy Mirror** in the **Plug-ins** area.
- **Step 6** Set the policy information based on the following table.

**Table 8-12** Proxy mirror parameters

| Parameter      | Description                                                                                                    |
|----------------|----------------------------------------------------------------------------------------------------|
| Name           | Enter a policy name. Using naming rules facilitates future search.                                                                                                    |
|                | It can contain 3 to 255 characters and must start with a letter. Only letters, digits, and underscores (_) are allowed.                                                                                                    |
| Туре           | Fixed as <b>Proxy Mirror</b> .                                                                                                    |
| Description    | Description about the plug-in. Enter 1 to 255 characters.                                                                                                    |
| Policy Content | Content of the plug-in, which can be configured in a form or using a script.                                                                                                    |
| Protocol       | The image request protocol. It must be the same as the user's image service protocol.                                                                                                    |
| Image Address  | The image service address, which consists of the IP address/domain name and port number. Max: 255 characters. Format: Host name:Port number. <b>Example:</b> xxx.xxx.xxx:7443. If the port number is not specified, the default HTTPS port 443 or the default HTTP port 80 is used. |
| Image URI      | URI for HTTP/HTTPS image requests. Max. 512 characters, including special characters (*%). Defaults to the original path of the bound API if not specified.                                                                                                    |

| Parameter           | Description                                                                                                    |
|---------------------|----------------------------------------------------------------------------------------------------|
| Concatenation       | <ul> <li>Specifies how to concatenate the image request path.</li> <li>Replace: Uses the specified image request path.</li> <li>Prefix: Combines the specified image request path and the source request URI.</li> </ul> |
| Sampling Ratio      | Sampling ratio of image requests. Range: 0.00001–1.  Default: 1 (full sampling)                                                                                                    |
|                     | For example, if there are 1,000 API requests and the sampling ratio is 0.1, 100 requests will be sampled.                                                                                                    |
| Timeout (ms)        | Image request timeout. Unit: ms. Default: 5,000 ms.                                                                                                    |
| Mirror Request Body | Mirrors the body of client requests. Enabled by default.                                                                                                    |

To clone this policy, click **Clone** in the **Operation** column. **The name of a cloned policy cannot be the same as that of any existing policy.** 

**Step 8** After the policy is created, perform the operations described in **Binding the Policy** to APIs to apply the policy for the API.

----End

# **Example Script**

```
{
    "protocol": "HTTPS",
    "host": "X.X.X.X",
    "sample_ratio": 1,
    "timeout": 5000,
    "mirror_request_body_enabled": true,
    "path": "/ab",
    "path_concat_mode": "replace"
}
```

# **Binding the Policy to APIs**

- **Step 1** Click the policy name to go to the policy details page.
- **Step 2** Select an environment and click **Select APIs**.
- **Step 3** Select the API group, environment, and required APIs.

APIs can be filtered by API name or tag. The tag is defined during API creation.

### Step 4 Click OK.

- If an API no longer needs this policy, click **Unbind** in the row that contains the API.
- If there are multiple APIs that no longer need this policy, select these APIs, and click **Unbind** above the API list. You can unbind a policy from a maximum of 1000 APIs at a time.

----End

# 8.2.9 OIDC Authentication

APIG provides an authentication mode that supports the OIDC protocol. When you use this authentication mode to access backend services through the gateway, APIG interacts with the IDP service to obtain the token and user information, and adds the obtained information to the backend service request. In this way, you can obtain the access permission, confirm the real identity of the user, and ensure the security and integrity of the identity information during transmission.

- OIDC (OpenID Connect): an identity authentication protocol. It not only
  provides authorization but also provides a standardized way to verify the
  identity of end users. OIDC introduces the concept of ID Token, which is a JWT
  (JSON Web Token) that contains user identity information. This allows
  applications to be sure of who is accessing the applications, rather than just
  what can be accessed.
- Identity Provider (IDP): an identity authentication provider that can interact with APIG to authenticate information.
- Redirection API (redirect\_api): provided for the IDP service to redirect users to the preconfigured IDP for login.
- Logout API (logout\_api): provided for users to log out.
- Authentication API: API for which the OIDC authentication policy is configured.

#### □ NOTE

If your gateway does not support this policy, **submit a service ticket** to upgrade the gateway to the latest version.

## **Prerequisites**

- The backend service supports the standard OIDC protocol.
- The IDP service has been deployed.
- Three APIs have been created in the same group, which are the authentication API, redirection API, and logout API. For details, see **Creating an API**.

### **Constraints**

- An API can be bound to only one OIDC authentication policy for a given environment, but each OIDC authentication policy can be bound to multiple APIs.
- You can create a maximum of five OIDC authentication policies for an APIG gateway. To adjust the quota, submit a service ticket.
- Token\_endpoint\_auth\_methods\_supported of the IDP must support client secret basic.
- When a request carries **access\_token** for OIDC authentication, the request header name of the **access\_token** must be **Authorization**.
- API request paths bound to an OIDC policy must differ from the policy's redirection and logout API paths.
- These APIs solely handle OIDC authentication logic (IDP redirection, user logout). Direct invocation is prohibited and will result in an error.

- The redirection and logout APIs must match the following criteria: exact match, public, GET method, HTTPS protocol, no authentication, and mock backend (no backend service is called in the actual request).
- Token verification supports the following encryption algorithms: RS256, RS384, and RS512. Obtain the public key via JWKS from the IDP or configure it directly.
- The maximum size of an access token is 5 KB.
- The IDP and APIG gateway must be able to communicate with each other. After the redirection URL (domain name + path) is configured on the IDP, the IDP must be able to resolve the domain name of the redirection URL.
- Policies are independent of APIs. A policy takes effect for an API only after they are bound to each other. When binding a policy to an API, you must specify an environment where the API has been published. The policy takes effect for the API only in the specified environment.
- After you bind a policy to an API, unbind the policy from the API, or update the policy, you do not need to publish the API again.
- Taking an API offline does not affect the policies bound to it. The policies are still bound to the API if the API is published again.
- Policies that have been bound to APIs cannot be deleted.
- Currently, OIDC is available only in CN South-Guangzhou-InvitationOnly, CN South-Singapore, AF-Johannesburg, CN East-Shanghai1, and CN Southwest-Guiyang1.

## **Creating an OIDC Authentication Policy**

- Step 1 Go to the APIG console.
- **Step 2** Select a dedicated gateway at the top of the navigation pane.
- **Step 3** In the navigation pane, choose **API Management** > **API Policies**.
- **Step 4** On the **Policies** tab, click **Create Policy**.
- **Step 5** In the **Select Policy Type** box, select **OIDC Authentication** in the **Plug-ins** area.
- **Step 6** Set the policy information based on the following table.

**Table 8-13** OIDC authentication parameters

| Parameter      | Description                                                                     |
|----------------|---------------------------------------------------------------------------------|
| Name           | Enter a policy name. Using naming rules facilitates future search.              |
| Туре           | The value is fixed as <b>OIDC Authorization</b> .                               |
| Description    | Enter the description of the policy. The value can contain 1 to 255 characters. |
| Policy Content | Content of the plug-in, which can be configured in a form or using a script.    |
| client_id      | Client ID in the IDP.                                                           |

| Parameter         | Description                                                                                                    |  |
|-------------------|----------------------------------------------------------------------------------------------------|--|
| client_secret     | Client secret in the IDP.                                                                                                    |  |
| discovery         | Service discovery address opened by the IDP.                                                                                                    |  |
| redirect_api      | <ul> <li>Redirection API. This API is bound to the policy and functions as the entry for IDP redirection.</li> <li>You need to set the URL of the API to the redirection address of the IDP client, for example, the Valid redirect URIs parameter in the client of Keycloak.</li> <li>The path of other service APIs bound to the policy cannot be the same as the path of this API. Otherwise, the API fails to be called.</li> <li>The redirection API is a part of the OIDC authentication policy and cannot be deleted within the policy lifecycle.</li> </ul> |  |
| Advanced Settings |                                                                                                    |  |
| scope             | Authentication user information that needs to be returned in the authorization code process. The default value is <b>openid email profile</b> . You can add other ranges and separate them with spaces, for example, <b>openid email profile phone</b> .                                                                                                    |  |
| logout_api        | <ul> <li>Logout API. This API serves as the logout path for this policy; invoking it logs the user out.</li> <li>The path of other service APIs bound to this policy must be different from that of the logout API. Otherwise, the API cannot be called.</li> <li>The logout API is a part of the OIDC authentication policy and cannot be deleted during the policy lifecycle.</li> </ul>                                                                                                    |  |
| public_key        | <ul> <li>Public key of the asymmetric algorithm used by the token.</li> <li>The policy uses public_key or the JWK of the IDP to verify the token. That is, at least one of public_key and jwks_enable must be configured. Otherwise, the token cannot be verified.</li> <li>If both are configured, the policy uses public_key for verification.</li> </ul>                                                                                                    |  |
| jwt_cache_enabled | Whether to cache the token authentication result in APIG.                                                                                                    |  |
| jwks_enabled      | Whether to use <b>jwks_uri</b> in the discovery service address to obtain the public key for token verification. If the IDP provides related JWK configuration, set this parameter to <b>true</b> . Otherwise, configure <b>public_key</b> to verify the token.                                                                                                    |  |

| Parameter                             | Description                                                                                                    |
|---------------------------------------|----------------------------------------------------------------------------------------------------|
| auth_header_name                      | Name of the token request header used for JWT authentication. Default: Authorization.                                                                                                    |
| access_token_expires_i<br>n           | Expiration time of the access token, in seconds.  If the token response information obtained from the IDP does not contain the expiration time, the value of this parameter is used as the token expiration time.  The default value is 3,600 seconds. |
| redirect_after_logout_<br>uri         | When a user invokes <b>logout_api</b> of the plug-in, the page is redirected to this address.                                                                                                    |
| slient_renew_access_t<br>oken_enabled | Whether APIG silently updates the access token when it expires.                                                                                                    |
| set_access_token_hea<br>der_enabled   | Whether to set the access token as the <b>Authorization</b> request header and transparently transmit it to the backend.                                                                                                    |
| set_userinfo_header_e<br>nabled       | Whether to set the user information to the <b>X-Userinfo</b> request header and transparently transmit it to the service backend in the authorization code process.                                                                                    |

**Step 8** After the policy is created, perform the operations described in **Binding the Policy** to APIs to apply the policy for the API.

----End

## **Example Script**

```
{
  "discovery": "https://example.com/realms/myrealm/.well-known/openid-configuration",
  "redirect_api_id": "8aa097***9843e****9c593d11b****",
  "scope": "openid email profile",
  "client_id": "myclient",
  "client_secret": "N9TX****wo4Lt****6iRYMDoCSux****",
  "logout_api_id": "8aa0****0e984****bc9c593d11b****",
  "access_token_expires_in":3000
  }
```

## **Binding the Policy to APIs**

- **Step 1** Click the policy name to go to the policy details page.
- **Step 2** Select an environment and click **Select APIs**.
- **Step 3** Select the API group, environment, and required APIs.

  APIs can be filtered by API name or tag. The tag is defined during API creation.

### Step 4 Click OK.

• If an API no longer needs this policy, click **Unbind** in the row that contains the API.

• If there are multiple APIs that no longer need this policy, select these APIs, and click **Unbind** above the API list. You can unbind a policy from a maximum of 1000 APIs at a time.

# 9 Configuring a Credential Policy

# 9.1 Credential Quota Policy

A credential quota limits the total number of times that an API can be called by a credential in a specified period to protect backend services. You can create a credential quota policy to limit the number of API calls made by credentials bound to the policy.

A credential quota policy and a credential are independent of each other. The policy takes effect on the credential only after the credential is bound to the policy.

### **Procedure**

- Step 1 Go to the APIG console.
- **Step 2** Select a gateway at the top of the navigation pane.
- **Step 3** In the navigation pane, choose **API Management** > **Credentials**.
- **Step 4** Click the name of the target credential.
- Step 5 In the Credential Quota Policies area, click Bind.
- **Step 6** Specify the policy type.
  - Existing policy: Select a policy.
  - New policy: Configure a policy by referring to Table 9-1.

**Table 9-1** Credential quota policy configuration

| Parameter | Description                                                                                                    |
|-----------|----------------------------------------------------------------------------------------------------|
| Name      | Enter a credential quota policy name that conforms to specific rules to facilitate search.                              |
|           | It can contain 3 to 255 characters and must start with a letter. Only letters, digits, and underscores (_) are allowed. |

| Parameter         | Description                                                                                                    |
|-------------------|----------------------------------------------------------------------------------------------------|
| Effective On      | Time when the quota policy takes effect. For example, if <b>Effective On</b> is set to <b>Aug 8, 2020 05:05:00</b> and <b>Period</b> is set to 1 hour, the quota policy takes effect on Aug 8, 2020 05:05:00. The period from the fifth minute of an hour to the fifth minute of the next hour is a cycle, for example, 05:05:00-06:05:00. |
| Period            | Period in which the quota policy is applied. The unit can be second, minute, hour, or day. This parameter must be used along with Max. API Requests to limit the total number of times an API can be called by a client within the specified period.                                                                                       |
| Max. API Requests | The maximum number of times that an API can be called by a client. This parameter must be used along with <b>Period</b> .                                                                                                    |
| Description       | Description about the credential quota policy. Enter 1 to 255 characters.                                                                                                    |

**Step 7** After the configuring is complete, click **OK**.

# 9.2 Credential Access Control Policy

Credential access control protects backend services by controlling the IP addresses of credentials that access APIs. You can configure an access control policy to allow or forbid a credential with a specified IP address to access an API.

### **Configuring a Credential Access Control Policy**

- **Step 1** Go to the **APIG console**.
- **Step 2** Select a gateway at the top of the navigation pane.
- **Step 3** In the navigation pane, choose **API Management** > **Credentials**.
- **Step 4** Click the name of the target credential.
- **Step 5** In the **Access Control Policy** area, click **Bind**.
- **Step 6** Set the parameters according to the following table.

**Table 9-2** Access control policy configuration

| Parameter    | Description                                                                                                    |  |
|--------------|----------------------------------------------------------------------------------------------------|--|
| Effect       | <ul> <li>Access control type. Options:</li> <li>Allow: Only clients with specified IP addresses are allowed to call APIs to which the credential is bound.</li> <li>Deny: Clients with specified IP addresses are not allowed to call APIs to which the credential is bound.</li> </ul> |  |
| IP Addresses | Click <b>Add IP Address</b> to add IP addresses.                                                                                                    |  |

**Step 7** After the configuring is complete, click **OK**.

# 10 Managing APIG Gateways

# 10.1 Viewing or Modifying Gateway Information

You can view and modify the configuration of your gateways on the console.

### **Viewing or Modifying Gateway Information**

- **Step 1** Go to the **APIG console**.
- **Step 2** In the navigation pane, choose **Gateways**.
- **Step 3** Click **Access Console** or the name of the target gateway.
- **Step 4** On the **Gateway Information** tab, view or modify the configuration of the gateway.

**Table 10-1** Gateway information

| Modifiable<br>Parameter | Description                                                                                                    |  |
|-------------------------|----------------------------------------------------------------------------------------------------|--|
| Basic Information       | Basic information about the gateway, including the name, ID, edition, AZ, description, enterprise project, and maintenance time window. |  |
|                         | You can modify the basic information as required.                                                                                       |  |
|                         | • To copy the gateway ID, click $ar{\Box}$ next to the ID.                                                                              |  |
| Billing Mode            | Billing mode of the gateway and the time when the gateway is created.                                                                   |  |

| Modifiable<br>Parameter | Description                                                                                                    |  |  |
|-------------------------|----------------------------------------------------------------------------------------------------|--|--|
| Network                 | <ul> <li>VPC         VPC associated with the gateway. Click the VPC name to view the configuration.</li> <li>Subnet</li> </ul>                                                                                                    |  |  |
|                         | • Subnet Subnet associated with the gateway. Click the subnet name to view the configuration.                                                                                                    |  |  |
|                         | Security Group     Security group associated with the gateway. Click the security group name to view the configuration or click                                                                                                    |  |  |
|                         |                                                                                                    |  |  |
|                         | <ul> <li>Access Control         APIG provides access control policies to gateways. You         can set an IP address blacklist or whitelist to forbid or         allow an IP address to access a gateway. The IP         addresses are described as follows:</li> </ul>                                                            |  |  |
|                         | - Common IP address, for example, <b>127.0.0.1</b> .                                                                                                    |  |  |
|                         | <ul><li>IP address with a mask, for example,<br/>192.145.0.0/16.</li></ul>                                                                                                    |  |  |
|                         | <ul> <li>IP address segment, for example,</li> <li>127.0.0.1-192.145.0.1.</li> </ul>                                                                                                    |  |  |
|                         | An access control policy supports a maximum of 100 IP addresses or segments, with the maximum length of 5,120 characters.                                                                                                    |  |  |
|                         | Before entering an IPv6 address, ensure the gateway supports IPv6 access.                                                                                                    |  |  |
|                         | If <b>Status</b> is disabled, access from all IP addresses is allowed by default. If <b>Status</b> is enabled and no IP address is configured in <b>Whitelist</b> , access from any IP address is denied. If <b>Status</b> is enabled and no IP address is configured in <b>Blacklist</b> , access from any IP address is allowed. |  |  |
|                         | For <b>security group policies</b> , and gateway and <b>API access control policies</b> , the "Deny" settings take precedence over the "Allow" settings.                                                                                                    |  |  |

| Modifiable<br>Parameter | Description                                                                                                    |  |  |
|-------------------------|----------------------------------------------------------------------------------------------------|--|--|
| Inbound Access          | <ul> <li>VPC Access Address</li> <li>EIP         <ul> <li>To bind an EIP to the gateway, click Enable.</li> <li>To copy the bound EIP, click .</li> <li>Modify the bandwidth as required. For details about how to modify the public inbound access bandwidth, see the Public Inbound Access parameter in Table 3-1. The bandwidth is billed by hour based on the rate of the EIP service.</li> <li>To unbind the EIP from the gateway, click Unbind EIP.</li> </ul> </li> </ul> |  |  |
| Outbound Access         | Determine whether to allow backend services of the APIs created in the gateway to be deployed on public networks. You can enable or disable outbound access at any time.  After enabling outbound access, you can click <b>View Metrics</b> to view the monitoring data, or modify the bandwidth as required. For details about how to modify the public outbound access bandwidth, see the <b>Public Outbound Access</b> parameter in <b>Table 3-1</b> .                        |  |  |
| Routes                  | Configure a private network segment that needs to communicate with the gateway. After a gateway is created, it can communicate with the VPC subnet specified during gateway creation by default.  Configure routes at your premises if the subnet of your data center is within the following three segments:  • 10.0.0.0/8-24  • 172.16.0.0/12-24  • 192.168.0.0/16-24                                                                                                    |  |  |

# **10.2 Configuring Gateway Parameters**

This section describes how to configure common parameters for a gateway to adjust component functions.

### Constraint

 Modifying gateway configuration parameters will interrupt services. Do this during off-peak hours or when no service is running.

### **Configuring Gateway Parameters**

- Step 1 Go to the APIG console.
- **Step 2** In the navigation pane, choose **Gateways**.
- **Step 3** Click **Access Console** or the name of the target gateway.
- **Step 4** Click the **Parameters** tab, and click **Modify** in the row that contains the target parameter. The configuration parameters vary depending on the gateway edition.

**Table 10-2** Configuration parameters

| Parameter                | Defa<br>ult<br>Value | Value<br>Range                                  | Description                                                                                                    |
|--------------------------|----------------------|-------------------------------------------------|----------------------------------------------------------------------------------------------------|
| ratelimit_ap<br>i_limits | 200                  | 1 to<br>1,000,0<br>00<br>times<br>per<br>second | Default request throttling value applied to all APIs. The total number of times an API can be called is determined by this parameter only if no request throttling policy is bound to the API. The Max. API Requests of a request throttling policy cannot exceed the value of this parameter. |
|                          |                      |                                                 | Set this parameter properly to meet your service requirements. A small value may constantly throttle your services.                                                                                                    |
| request_bo<br>dy_size    | 12<br>MB             | 1-9,536<br>MB                                   | Maximum size of the body allowed in an API request.                                                                                                    |
|                          |                      |                                                 | Files can be uploaded using the <b>POST</b> method. Currently, only the request body can be transparently transmitted.                                                                                                    |
| backend_ti<br>meout      | 60,00<br>0 ms        | 1–<br>600,000<br>ms                             | Maximum backend response timeout.                                                                                                    |
| app_token                | Off                  | On/Off                                          | Determine whether to enable app_token authentication. Default: disabled. If you enable this function, an access_token can be added to the API request for authentication.                                                                                                    |
|                          |                      |                                                 | app_token_expire_time: validity period of<br>an access_token. A new access_token must<br>be obtained before the original<br>access_token expires.                                                                                                    |
|                          |                      |                                                 | refresh_token_expire_time: the validity<br>period of a refresh_token. A refresh_token is<br>used to obtain a new access_token.                                                                                                    |
|                          |                      |                                                 | app_token_uri: the URI used to obtain an access_token.                                                                                                    |
|                          |                      |                                                 | app_token_key: the encryption key of an access token.                                                                                                    |

| Parameter                          | Defa<br>ult<br>Value | Value<br>Range | Description                                                                                                    |
|------------------------------------|----------------------|----------------|----------------------------------------------------------------------------------------------------|
| app_api_key                        | Off                  | On/Off         | Determine whether to enable app_api_key authentication. Default: disabled. If you enable this function, the <b>apikey</b> parameter can be added to the API request to carry the key of a credential for authentication.                                                                                       |
| app_basic                          | Off                  | On/Off         | Determine whether to enable app_basic authentication. Default: disabled. After this option is enabled, users can add the header parameter <b>Authorization</b> and set the parameter value to "Basic + base64 (appkey + : + appsecret)", in which appkey and appsecret are the key and secret of a credential. |
| app_secret                         | Off                  | On/Off         | Determine whether to enable app_secret authentication. Default: disabled. If you enable this function, the <b>X-HW-ID</b> and <b>X-HW-AppKey</b> parameters can be added to the API request to carry the key and secret of a credential for authentication.                                                    |
| app_route                          | Off                  | On/Off         | Determine whether to support IP address-<br>based API access. Default: disabled. If you<br>enable this function, APIs in any group except<br>DEFAULT can be called using IP addresses.                                                                                                    |
| backend_cli<br>ent_certifica<br>te | -                    | -              | Determine whether to enable backend two-<br>way authentication. Default: disabled. If you<br>enable this function, you can configure two-<br>way authentication for a backend when<br>creating an API.                                                                                                    |

| Parameter   | Defa<br>ult<br>Value                                                                                                    | Value<br>Range | Description                                                                                                    |
|-------------|----------------------------------------------------------------------------------------------------|----------------|----------------------------------------------------------------------------------------------------|
| ssl_ciphers | ECDH<br>E-<br>ECDS<br>A-<br>AES2<br>56-<br>GCM-<br>SHA3<br>84,EC<br>DHE-<br>ECDS<br>A-<br>AES1<br>28-<br>GCM-<br>SHA2<br>56,EC<br>DHE-<br>RSA-<br>AES1<br>28-<br>GCM-<br>SHA2<br>56,EC<br>DHE-<br>RSA-<br>AES2<br>56-<br>SHA3<br>84,EC<br>DHE-<br>RSA-<br>AES1<br>28-<br>GCM-<br>SHA2<br>56,EC<br>DHE-<br>RSA-<br>AES2<br>56-<br>SHA3<br>84,EC<br>DHE-<br>RSA-<br>AES1<br>28-<br>GCM-<br>SHA3<br>84,EC<br>DHE-<br>RSA-<br>AES1<br>28-<br>GCM-<br>SHA3<br>84,EC<br>DHE-<br>RSA-<br>AES1<br>28-<br>GCM-<br>SHA3<br>84,EC<br>DHE-<br>RSA-<br>AES1<br>28-<br>GCM-<br>SHA3<br>84,EC<br>DHE-<br>RSA-<br>AES1<br>28-<br>GCM-<br>SHA3<br>84,EC<br>DHE-<br>RSA-<br>AES1<br>28-<br>GCM-<br>SHA3<br>84,EC<br>DHE-<br>RSA-<br>AES1<br>28-<br>GCM-<br>SHA3<br>84,EC<br>DHE-<br>RSA-<br>AES1<br>28-<br>GCM-<br>SHA3<br>84,EC<br>DHE-<br>RSA-<br>AES1<br>28-<br>GCM-<br>SHA3<br>84,EC<br>DHE-<br>RSA-<br>AES1<br>28-<br>GCM-<br>SHA3<br>84,EC<br>DHE-<br>RSA-<br>AES1<br>28-<br>GCM-<br>SHA3<br>84,EC<br>DHE-<br>RSA-<br>AES1<br>84,EC<br>DHE-<br>RSA-<br>AES1<br>84,EC<br>RSA-<br>RSA-<br>RSA-<br>RSA-<br>RSA-<br>RSA-<br>RSA-<br>RSA- |                | Supported HTTPS cipher suites. By default, all cipher suites are supported. Select cipher suites after you bind independent domain names to an API group. |

| Parameter            | Defa<br>ult<br>Value                                              | Value<br>Range | Description                                                                                                    |
|----------------------|-------------------------------------------------------------------|----------------|----------------------------------------------------------------------------------------------------|
|                      | 28-<br>SHA2<br>56,EC<br>DHE-<br>RSA-<br>AES1<br>28-<br>SHA2<br>56 |                |                                                                                                    |
| real_ip_fro<br>m_xff | Off                                                               | On/Off         | Determine whether to use the IP addresses in the <b>X-Forwarded-For</b> header for access control and request throttling. By default, the IP addresses in this header are not used. <b>xff_index</b> : Sequence number of an IP address                                                                               |
|                      |                                                                   |                | in the <b>X-Forwarded-For</b> header. The value can be positive, negative, or 0.                                                                                                    |
|                      |                                                                   |                | <ul> <li>If the value is 0 or positive, the IP address of<br/>the corresponding index in the X-<br/>Forwarded-For header will be obtained.</li> </ul>                                                                                                    |
|                      |                                                                   |                | <ul> <li>If the value is negative, the IP address of<br/>the indicated reverse sequence in the X-<br/>Forwarded-For header will be obtained.</li> </ul>                                                                                                    |
|                      |                                                                   |                | For example, assume that the <b>X-Forwarded-For</b> header of a request received by API gateway contains three IP addresses: IP1, IP2, and IP3. If the value of <b>xff_index</b> is 0, IP1 is obtained. If the value is 1, IP2 is obtained. If the value is -1, IP3 is obtained. If the value is -2, IP2 is obtained. |

| Parameter             | Defa<br>ult<br>Value | Value<br>Range | Description                                                                                                    |
|-----------------------|----------------------|----------------|----------------------------------------------------------------------------------------------------|
| app_jwt_en<br>able    | Off                  | On/Off         | Determine whether to enable app_jwt authentication. Default: disabled. If you enable this function, the following parameters can be added to API requests to carry the key, secret, and timestamp of a credential for authentication.                                                                                                    |
|                       |                      |                | <ul> <li>Add the header parameter <b>Timestamp</b> and<br/>set the parameter value to the Unix<br/>timestamp of the current time in<br/>millisecond.</li> </ul>                                                                                                    |
|                       |                      |                | • Add the header parameter <b>Authorization</b> . This parameter can be configured by modifying <b>app_jwt_auth_header</b> . The default value is <b>Authorization</b> . The parameter value is "SHA-256 ( <i>appkey</i> + <i>appsecret</i> + <i>timestamp</i> )", in which <i>appkey</i> and <i>appsecret</i> are the credential key and secret and <i>timestamp</i> is the Unix timestamp of the current time in millisecond. The character string encrypted using SHA-256 must be lowercase letters. |
|                       |                      |                | <ul> <li>Add the header parameter X-HW-ID and<br/>set the parameter value to the credential<br/>key.</li> </ul>                                                                                                    |
| public_key_<br>enable | Off                  | On/Off         | Determine whether to enable public_key authentication. Default: disabled. If you enable this option, signature keys of the public_key type can be used for authentication.                                                                                                    |
|                       |                      |                | <pre>public_key_uri_prefix indicates the prefix of the URI used to obtain the secret of public_key. The URI format is as follows: https://{VPC access address}{public_key_uri_prefix} {public_key_name}.</pre>                                                                                                    |

| Parameter                 | Defa<br>ult<br>Value | Value<br>Range                                                                                                    | Description                                                                                                    |
|---------------------------|----------------------|----------------------------------------------------------------------------------------------------|----------------------------------------------------------------------------------------------------|
| custom_aut Of<br>h_header | Off On/Off           | Determine whether to support custom authentication headers. By default, custom authentication headers are not supported. If you enable this parameter, the initial values of app_auth_header and backend_sign_header are empty, same as when the parameter is disabled. |                                                                                                    |
|                           |                      |                                                                                                    | If you set the Current Value of app_auth_header, the parameter with the same name as this value carries the app authentication information in the request header for APIs that use app authentication. If you set the Current Value of backend_sign_header, the parameter with the same name as this value carries the signature information in the backend request header for APIs bound with an HMAC or Basic Auth signature key policy.  NOTICE  Configuring this parameter will affect all APIs that use app authentication or are bound with an HMAC |
| gzip                      | Off                  | On/Off                                                                                                    | or Basic Auth signature key policy in the gateway.  Determine whether to compress responses using gzip to reduce public network traffic. By default, responses are not compressed. The configuration will take effect in 1 minute.                                                                                                    |
|                           |                      |                                                                                                    | After enabling this parameter, set the compression level parameter <b>comp_level</b> . The greater the value is, the better responses are compressed. Default: <b>6</b> .                                                                                                    |
|                           |                      |                                                                                                    | Use gzip to compress response body larger than     1 KB.                                                                                                    |
|                           |                      |                                                                                                    | <ul> <li>gzip supports the following file types: text/xml, text/plain, text/css, application/javascript, application/x-javascript, application/rss+xml, text/javascript, image/tiff, image/svg+xml, application/json, and application/xml.</li> </ul>                                                                                                    |
|                           |                      |                                                                                                    | <ul> <li>After enabling gzip compression, you must add<br/>request header Accept-Encoding: gzip.</li> </ul>                                                                                                    |
|                           |                      |                                                                                                    | <ul> <li>The gzip configuration can be modified 1 minute<br/>after being completed.</li> </ul>                                                                                                    |

| Parameter               | Defa<br>ult<br>Value | Value<br>Range | Description                                                                                                    |
|-------------------------|----------------------|----------------|----------------------------------------------------------------------------------------------------|
| custom_log              | Off                  | On/Off         | Whether to enable custom logs. Default: disabled. Once enabled, values of specified parameters will be printed in specified locations of calling logs for all APIs in the gateway.                                                                                          |
|                         |                      |                | After this function is enabled, click <b>Modify</b> , and then click <b>Add</b> to add the parameters to print in calling logs.                                                                                                    |
|                         |                      |                | You can select header, query, or cookie for<br>Parameter Location.                                                                                                    |
|                         |                      |                | Custom logs print only the requests initiated from clients and do not print the constants parameters defined in APIG.                                                                                                    |
|                         |                      |                | <ul> <li>Custom logs can have a maximum of 10 fields,<br/>with a total size of not more than 2 KB.</li> </ul>                                                                                                    |
|                         |                      |                | <ul> <li>Some special characters in parameter values will<br/>be encoded. For example, the plus sign (+) will<br/>be encoded as a space, double quotation marks<br/>(") encoded as \x22, and a backslash (\) encoded<br/>as \x5C.</li> </ul>                                |
| sse_strategy            | Off                  | On/Off         | Whether to enable Server-Sent Events (SSE) transmission. It is disabled by default. Once enabled, the responses of APIs are output in streaming mode for character-based rendering.  NOTICE  The sse_strategy configuration can be modified 1 minute after being completed. |
| vpc_name_<br>modifiable | On                   | On/Off         | Whether to enable name modification of the load balance channel. If the load balance channel name is modifiable, the load balance channel of the current gateway cannot be operated through the project-level load balance channel management API.                          |
| vpc_health_<br>status   | Off                  | On/Off         | Whether to display the health status of backend instances for load balance channels when the channels' health check is enabled. This parameter is disabled by default.                                                                                                    |

| Parameter                 | Defa<br>ult<br>Value | Value<br>Range | Description                                                                                                    |
|---------------------------|----------------------|----------------|----------------------------------------------------------------------------------------------------|
| request_cus<br>tom_config | -                    | -              | <ul> <li>Configure client request parameters.</li> <li>HTTP/2: Enabled by default. For details, see What Is API Gateway?.</li> </ul>                                                                                                    |
|                           |                      |                | <ul> <li>request_body_timeout: Timeout for client request body. Default: 8s. The value range is 1–60s. Modify this parameter if the network condition is poor or the request body is too large.</li> <li>NOTICE         The client request configuration can be modified 1 minute after being completed.     </li> </ul> |
| api_uri_no_<br>escape     | Off                  | On/Off         | Determine whether to escape the path in the API URL. It is disabled by default, indicating that the path in the URL is escaped.                                                                                                    |
|                           |                      |                | For details about the function of not escaping paths after api_uri_no_escape is enabled, see Table 10-3.                                                                                                    |

**Table 10-3** Functions affected if path is not escaped

| Functio<br>n                             | Description                                                      | API<br>Fronten<br>d<br>Definiti<br>on Path | Path for<br>Sending<br>a<br>Request | Disabling<br>api_uri_no_<br>escape | Enabling<br>api_uri_no<br>_escape |
|------------------------------------------|------------------------------------------------------------------|--------------------------------------------|-------------------------------------|------------------------------------|-----------------------------------|
| API<br>definitio<br>n                    | Path for APIG to match routes.                                   | /{path}                                    | /aa<br>%2Faa                        | /aa/aa                             | /aa%2Faa                          |
| Paramet<br>er<br>orchestr<br>ation       | Path used by backend service parameters.                         | -                                          | -                                   | /aa/aa                             | /aa%2Faa                          |
| HTTP-<br>to-<br>HTTPS<br>redirecti<br>on | Path used for redirection.                                       | -                                          | -                                   | /aa/aa                             | /aa%2Faa                          |
| Backend<br>policies                      | The policy condition is the path of the request input parameter. | -                                          | -                                   | /aa/aa                             | /aa%2Faa                          |

| Functio<br>n                                    | Description                                                                                               | API<br>Fronten<br>d<br>Definiti<br>on Path | Path for<br>Sending<br>a<br>Request | Disabling<br>api_uri_no_<br>escape | Enabling<br>api_uri_no<br>_escape |
|-------------------------------------------------|----------------------------------------------------------------------------------------------------|--------------------------------------------|-------------------------------------|------------------------------------|-----------------------------------|
| Third-<br>party<br>authenti<br>cation<br>policy | Path transferred to the third-party system after the API is bound to a third-party authentication policy. | -                                          | -                                   | /aa/aa                             | /aa%2Faa                          |
| Kafka<br>log push<br>policy                     | Request path used after the Kafka log push policy is bound to the API.                                    | -                                          | -                                   | /aa/aa                             | /aa%2Faa                          |
| Load<br>balance<br>channel<br>s                 | Path used by APIG to forward requests when the load balance channel uses the URI hash.                    | -                                          | -                                   | /aa/aa                             | /aa%2Faa                          |
| Function<br>Graph<br>backend<br>s               | Request path sent<br>to a function<br>when the<br>backend type of<br>the API is<br>FunctionGraph.         | -                                          | -                                   | /aa/aa                             | /aa%2Faa                          |
| Custom<br>authenti<br>cation                    | Path of the request sent to the function when the API authentication mode is set to <b>Custom</b> .       | -                                          | -                                   | /aa/aa                             | /aa%2Faa                          |

**Table 10-4** Supported cipher suites

| Cipher Suite                  | Security |
|-------------------------------|----------|
| ECDHE-ECDSA-AES256-GCM-SHA384 | High     |
| ECDHE-RSA-AES256-GCM-SHA384   | High     |
| ECDHE-ECDSA-AES128-GCM-SHA256 | High     |
| ECDHE-RSA-AES128-GCM-SHA256   | High     |

| Cipher Suite                | Security               |
|-----------------------------|------------------------|
| ECDHE-ECDSA-AES256-SHA384   | Low (unavailable soon) |
| ECDHE-RSA-AES256-SHA384     | Low (unavailable soon) |
| ECDHE-ECDSA-AES128-SHA256   | Low (unavailable soon) |
| ECDHE-RSA-AES128-SHA256 low | Low (unavailable soon) |

# 10.3 Configuring Gateway Tags

Tags classify your gateways to facilitate search, analysis, and management.

You can search, analyze, and manage your resources on the **Tag Management Service (TMS)** console.

### **Configuring Gateway Tags**

- **Step 1** Go to the **APIG console**.
- **Step 2** In the navigation pane, choose **Gateways**.
- **Step 3** Click **Access Console** or the name of the target gateway.
- Step 4 On the Tags tab, click Add Tag.

A tag consists of a key and value. The value can be empty.

- The key can contain letters, digits, and spaces in UTF-8 format. The following special characters are also allowed: \_.:=+-@. Do not enter tags starting with \_sys\_, which are system tags.
- The value can contain letters, digits, and spaces in UTF-8 format. The following special characters are also allowed: \_.:=+-@

### **Ⅲ** NOTE

If your organization has configured tag policies for APIG, add tags to gateways based on the policies. If a tag does not comply with the policies, tag addition may fail. Contact your organization administrator to learn more about tag policies.

#### Step 5 Click OK.

----End

### **Related Documents**

Use the tags to filter, view, analyze, and manage your gateway resources on the TMS console.

- **Step 1** Hover over = on the left to expand the service list, and enter **TMS**.
- **Step 2** On the TMS console, enter the required information to filter gateway resources.

- 1. **Region**: Select the region where the gateway is.
- Resource Type: Select APIG.
- 3. Resource Tag: Select a tag key.

# 10.4 Configuring Gateway VPC Endpoints

VPC endpoints are secure and private channels for connecting VPCs to VPC endpoint services.

APIs can be exposed and accessed across VPCs in the same region of the same cloud.

Figure 10-1 Cross-VPC access in the same region

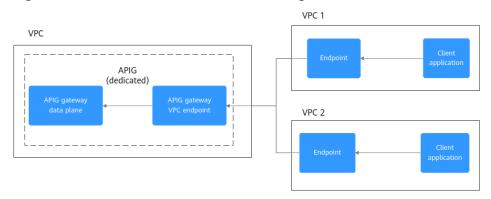

### **Constraints**

Currently, regions except **LA-Mexico City1** and **CN North-Beijing1** support the VPC endpoint management.

### **Configuring Gateway VPC Endpoints**

- Step 1 Go to the APIG console.
- **Step 2** In the navigation pane, choose **Gateways**.
- **Step 3** Click **Access Console** or the name of the target gateway.
- **Step 4** Click **VPC Endpoints** to view details. For details, see **VPC Endpoints**.

**Table 10-5** VPC endpoint information

| Parameter            | Description                                                                                                    |
|----------------------|----------------------------------------------------------------------------------------------------|
| VPC Endpoint Service | Display name of the VPC endpoint service in the format "{region}.{VPC endpoint service name}.{VPC endpoint service ID}". You can set the VPC endpoint service name when buying a gateway or later on the VPC Endpoints tab of the gateway. |

| Parameter   | Description                                                                                                    |  |  |  |  |  |  |
|-------------|----------------------------------------------------------------------------------------------------|--|--|--|--|--|--|
| Connections | VPC endpoints connected to the gateway. If you need a new VPC endpoint, click <b>Create VPC Endpoint</b> .                                                                  |  |  |  |  |  |  |
|             | VPC Endpoint ID: ID of a VPC endpoint.                                                                                                    |  |  |  |  |  |  |
|             | Packet ID: identifier of the VPC endpoint ID.                                                                                                    |  |  |  |  |  |  |
|             | <ul> <li>Status: status of the VPC endpoint.</li> <li>For details about VPC endpoint statuses, see What Are Statuses of VPC Endpoint Services and VPC Endpoints?</li> </ul> |  |  |  |  |  |  |
|             | Owner: account ID of the VPC endpoint creator.                                                                                                    |  |  |  |  |  |  |
|             | Created: time when the VPC endpoint is created.                                                                                                    |  |  |  |  |  |  |
|             | Operation: whether to allow the VPC endpoint to connect to the VPC endpoint service. Accept or rejection from the VPC endpoint to the VPC endpoint service.                 |  |  |  |  |  |  |
|             | NOTICE Once you reject the connection, services that run using the connection may be affected. Exercise caution.                                                            |  |  |  |  |  |  |
| Permissions | Specify accounts allowed to access using the VPC endpoints by adding the account IDs to the whitelist.                                                                      |  |  |  |  |  |  |
|             | Click <b>Add Account</b> and enter an <b>account ID</b> .                                                                                                    |  |  |  |  |  |  |
|             | Account ID: ID of an account allowed to access using the VPC endpoints.                                                                                                    |  |  |  |  |  |  |
|             | Created: time when the whitelist is created.                                                                                                    |  |  |  |  |  |  |
|             | Operation: Manage access of the account from VPC endpoints. To forbid access of the account, remove it from the whitelist.                                                  |  |  |  |  |  |  |

# **10.5 Customizing Gateway Inbound Ports**

APIG allows you to customize inbound ports for gateways so that clients can access different backend services through different ports.

### **Constraints**

- Only one protocol can be configured for an added port. Only HTTP and HTTPS are supported.
- For details about the constraints on independent domain names and ports, see Constraints.

### **Customizing Gateway Inbound Ports**

Step 1 Go to the APIG console.

- **Step 2** In the navigation pane, choose **Gateways**.
- **Step 3** Click **Access Console** or the name of the target gateway.
- **Step 4** On the **Custom Inbound Port** tab page, click **Add Inbound Port**.

Select a request protocol and enter the inbound port number based on the actual service requirements.

Step 5 Click OK.

----End

### **Related Documents**

In the **Independent Domain Names** area on the **Group Information** tab, change the port bound to an independent domain name to the new inbound port or select the new inbound port when binding an independent domain name. In this way, you can access different backend services through different ports.

## 10.6 Modifying Gateway Specifications

If the specifications of a gateway cannot meet your service requirements, upgrade the specifications.

### **Constraints**

- During the specification change, the persistent connection is intermittently disconnected and needs to be re-established. You are advised to change the specification during off-peak hours.
- Specifications can be upgraded but cannot be downgraded.
- Changing the gateway edition will also change the private network access IP addresses. Modify your firewall or whitelist configuration if necessary for service continuity. Do not perform any other operations on the gateway. After the change is complete, adjust the firewall or whitelist configuration based on service requirements.
- If the current gateway edition does not support specification modification, submit a service ticket to upgrade the gateway edition to the latest version.
- During the specification modification, the metric may fluctuate slightly.

### **Modifying Gateway Specifications**

- **Step 1** Go to the **APIG console**.
- **Step 2** In the navigation pane, choose **Gateways**.
- **Step 3** Choose **More** > **Modify Specifications** on the right of the target gateway.
- **Step 4** Select an edition and click **Next**. For details about the gateway parameters, see **Table 10-1**.
- **Step 5** Confirm the configuration, read and confirm your acceptance of the service agreement, and click **Pay Now**. The upgrade takes 15 to 30 minutes to complete.

### □ NOTE

 For pay-per-use gateways, pay for what you use without needing to pay for any extra fees.

# 11 Viewing Metrics and Configuring Alarms

# **11.1 Monitoring Metrics**

### Introduction

This section describes the metrics that APIG reports to the Cloud Eye service. You can view metrics and alarms by using the Cloud Eye console.

□ NOTE

If a metric is not supported by your gateway, **submit a service ticket** to upgrade the gateway to the latest version.

### **Namespace**

SYS.APIC

### **Metrics**

Table 11-1 Metric description

| Metric<br>ID            | Metric<br>Name         | Description                                          | V al u e R a n g e | U<br>ni<br>t                  | C o n v e rs io n R u le | Monitored<br>Object<br>(Dimension)    | Monito<br>ring<br>Period<br>(Minut<br>e) |
|-------------------------|------------------------|------------------------------------------------------|--------------------|-------------------------------|--------------------------|---------------------------------------|------------------------------------------|
| throttle<br>d_calls     | Throttled<br>API Calls | Number of API calls that are throttled.              | ≥ 0                | Ti<br>m<br>es<br>/<br>m<br>in | N<br>o<br>n<br>e         | Dedicated<br>gateway<br>(instance_id) | 1                                        |
| request<br>s            | API Calls              | Number of times<br>that an API has<br>been called    | ≥ 0                | Ti<br>m<br>es<br>/<br>m<br>in | N<br>o<br>n<br>e         | Dedicated<br>gateway<br>(instance_id) | 1                                        |
| req_cou<br>nt_erro<br>r | Total<br>Errors        | Total number of<br>API errors                        | ≥ 0                | Ti<br>m<br>es<br>/<br>m<br>in | N<br>o<br>n<br>e         | API<br>(instance_id<br>and api_id)    | 1                                        |
| req_cou<br>nt_5xx       | 5xx<br>Response<br>s   | Number of API<br>calls resulting in<br>5xx responses | ≥ 0                | Ti<br>m<br>es<br>/<br>m<br>in | N<br>o<br>n<br>e         | API<br>(instance_id<br>and api_id)    | 1                                        |
| req_cou<br>nt_4xx       | 4xx<br>Response<br>s   | Number of API<br>calls resulting in<br>4xx responses | ≥ 0                | Ti<br>m<br>es<br>/<br>m<br>in | N<br>o<br>n<br>e         | API<br>(instance_id<br>and api_id)    | 1                                        |

| Metric<br>ID              | Metric<br>Name         | Description                                       | V al u e R a n g e | U<br>ni<br>t                  | C o n v e rs io n R u le     | Monitored<br>Object<br>(Dimension)    | Monito<br>ring<br>Period<br>(Minut<br>e) |
|---------------------------|------------------------|---------------------------------------------------|--------------------|-------------------------------|------------------------------|---------------------------------------|------------------------------------------|
| req_cou<br>nt_2xx         | 2xx<br>Response<br>s   | Number of API calls resulting in 2xx responses    | ≥<br>0             | Ti<br>m<br>es<br>/<br>m<br>in | N<br>o<br>n<br>e             | API<br>(instance_id<br>and api_id)    | 1                                        |
| req_cou<br>nt             | API Calls              | Number of times<br>that an API has<br>been called | ≥ 0                | Ti<br>m<br>es<br>/<br>m<br>in | N<br>o<br>n<br>e             | API<br>(instance_id<br>and api_id)    | 1                                        |
| output_<br>throug<br>hput | Outgoin<br>g Traffic   | Outgoing traffic<br>of the API                    | ≥ 0                | B<br>yt<br>e                  | 1<br>0<br>0<br>0(<br>SI<br>) | API<br>(instance_id<br>and api_id)    | 1                                        |
| max_la<br>tency           | Maximu<br>m<br>Latency | Maximum<br>latency of the<br>API                  | ≥<br>0             | m<br>s                        | N<br>o<br>n<br>e             | Dedicated<br>gateway<br>(instance_id) | 1                                        |
| max_la<br>tency           | Maximu<br>m<br>Latency | Maximum<br>latency of the<br>API                  | ≥<br>0             | m<br>s                        | N<br>o<br>n<br>e             | API<br>(instance_id<br>and api_id)    | 1                                        |
| input_t<br>hrough<br>put  | Incoming<br>Traffic    | Incoming traffic<br>of the API                    | ≥ 0                | B<br>yt<br>e                  | 1<br>0<br>0<br>0(<br>SI<br>) | API<br>(instance_id<br>and api_id)    | 1                                        |

| Metric<br>ID             | Metric<br>Name         | Description                                                                                                    | V al u e R a n g e | U<br>ni<br>t                  | C o n v e rs io n R u le | Monitored<br>Object<br>(Dimension)    | Monito<br>ring<br>Period<br>(Minut<br>e) |
|--------------------------|------------------------|----------------------------------------------------------------------------------------------------|--------------------|-------------------------------|--------------------------|---------------------------------------|------------------------------------------|
| error_5<br>xx            | 5xx<br>Response<br>s   | Number of API<br>calls resulting in<br>5xx responses                                                                                 | ≥ 0                | Ti<br>m<br>es<br>/<br>m<br>in | N<br>o<br>n<br>e         | Dedicated<br>gateway<br>(instance_id) | 1                                        |
| error_4<br>xx            | 4xx<br>Response<br>s   | Number of API<br>calls resulting in<br>4xx responses                                                                                 | ≥ 0                | Ti<br>m<br>es<br>/<br>m<br>in | N<br>o<br>n<br>e         | Dedicated<br>gateway<br>(instance_id) | 1                                        |
| avg_lat<br>ency          | Average<br>Latency     | Average latency of the API                                                                                                    | ≥<br>0             | m<br>s                        | N<br>o<br>n<br>e         | Dedicated<br>gateway<br>(instance_id) | 1                                        |
| avg_lat<br>ency          | Average<br>Latency     | Average latency of the API                                                                                                    | ≥<br>0             | m<br>s                        | N<br>o<br>n<br>e         | API<br>(instance_id<br>and api_id)    | 1                                        |
| node_s<br>ystem_l<br>oad | Node<br>System<br>Load | Load details of a gateway node on the data plane. 1 means low water level, 2 means medium water level, and 3 means high water level. | 1,<br>2,<br>3      | co<br>u<br>nt                 | N<br>o<br>n<br>e         | Gateway node<br>(node_ip)             | 1                                        |
| node_c<br>pu_usa<br>ge   | Node<br>CPU<br>Usage   | CPU usage<br>details of a<br>gateway node on<br>the data plane                                                                       | ≥<br>0             | %                             | N<br>o<br>n<br>e         | Gateway node<br>(node_ip)             | 1                                        |

| Metric<br>ID                  | Metric<br>Name          | Description                                                       | V al u e R a n g e | U<br>ni<br>t | C o n v e rs io n R u le | Monitored<br>Object<br>(Dimension) | Monito<br>ring<br>Period<br>(Minut<br>e) |
|-------------------------------|-------------------------|-------------------------------------------------------------------|--------------------|--------------|--------------------------|------------------------------------|------------------------------------------|
| node_<br>memor<br>y_usag<br>e | Node<br>Memory<br>Usage | Memory usage<br>details of a<br>gateway node on<br>the data plane | ≥ 0                | %            | N<br>o<br>n<br>e         | Gateway node<br>(node_ip)          | 1                                        |

### **Dimension**

**Table 11-2** Monitoring dimensions

| Key                  | Value                  |
|----------------------|------------------------|
| instance_id          | Dedicated gateway      |
| instance_id, node_ip | Dedicated gateway node |
| instance_id, api_id  | API                    |

# 11.2 Configuring an Alarm Rule

You can create alarm rules to monitor the status of your APIs.

### **Procedure**

- Step 1 Go to the APIG console.
- **Step 2** Select a gateway at the top of the navigation pane.
- **Step 3** In the navigation pane, choose **API Management** > **API Groups**.
- **Step 4** Click a group name to go to the **Group Information** page.
- **Step 5** On the **Monitoring** area of the **APIs** tab, click **More** to access the Cloud Eye console. Then create an alarm rule. For details, see **Creating an Alarm Rule**.

### 11.3 Viewing Metrics

Cloud Eye monitors the status of your APIs and allows you to view their metrics.

### Viewing Metrics of an API

- Step 1 Go to the APIG console.
- **Step 2** Select a gateway at the top of the navigation pane.
- **Step 3** In the navigation pane, choose **API Management** > **API Groups**.
- **Step 4** Click a group name to go to the **Group Information** page.
- **Step 5** In the left pane of the **APIs** tab, select an API.
- **Step 6** View metrics of the API in the **Monitoring** area.

View the call statistics of an API, including **Requests**, **Latency (ms)**, **Data Traffic (bytes)**, and **Errors**. You can also select a time range to view the data.

- Data in the last hour is updated every 2 minutes.
- Data in the last 6 hours is updated every 2 hours.
- Data in the last day is updated every 2 hours.
- Data in the last week and last month is updated every day.
- **Step 7** To view monitoring information about instances and instance nodes, click **More**.

### □ NOTE

The monitoring data is retained for two days. To retain the data for a longer period, save it to an OBS bucket.

----End

### Viewing Metrics of an API group

- **Step 1** Go to the **APIG console**.
- **Step 2** Select a gateway at the top of the navigation pane.
- **Step 3** In the navigation pane, choose **Monitoring & Analysis** > **API Monitoring**.
- **Step 4** Select the API group to be viewed and view the API call statistics, including Requests, Latency (ms), Data Traffic (bytes), and Errors

You can view data of the last hour. The data is refreshed every 2 minutes.

----End

# 11.4 Viewing Bandwidth Monitoring

APIG provides monitoring metrics about inbound and outbound bandwidth.

### **Prerequisites**

Inbound and outbound access has been enabled for the target gateway. View the inbound and outbound addresses in the **gateway information**.

### **Viewing Bandwidth Monitoring**

- Step 1 Go to the APIG console.
- **Step 2** Select a gateway at the top of the navigation pane.
- **Step 3** In the navigation pane, choose **Monitoring & Analysis > Bandwidth Monitoring**.
- **Step 4** Configure the monitoring information according to the following table.

Table 11-3 Monitoring information

| Parameter    | Description                                                                                                    |
|--------------|----------------------------------------------------------------------------------------------------|
| IP Address   | Inbound or outbound IP address of a gateway. View the address in the <b>gateway information</b> .                                                                                                    |
| Time range   | Select <b>1h</b> , <b>3h</b> , <b>12h</b> , <b>24h</b> , or <b>7d</b> , or click to specify a custom time range. In the upper right of each monitoring graph dynamically shows the maximum and minimum metric values in the specified time range. |
| Auto Refresh | If this option is enabled, data is automatically refreshed every minute.                                                                                                    |
| Period       | A cycle when data is aggregated to calculate the maximum, minimum, average, total, or variance value.                                                                                                    |

----End

# 11.5 Viewing API Call Logs

APIG provides visualized analysis and statistics of APIs, allowing you to view API calling logs.

### **Prerequisites**

APIs have been called.

### **Viewing API Call Logs**

- **Step 1** Go to the **APIG console**.
- **Step 2** Select a gateway at the top of the navigation pane.
- Step 3 In the navigation pane, choose Monitoring & Analysis > Log Analysis.

### **Step 4** Enable log analysis.

- On the Log Analysis page, click Configure Log Collection.
   If the gateway is in the CN South-Guangzhou region, click Configure Logs and Tracing.
- 2. In the displayed dialog box, configure log information and click **OK**.

**Table 11-4** Configuring log information

| Parameter        | Description                                                                                                    |
|------------------|----------------------------------------------------------------------------------------------------|
| Collect Logs     | Indicates whether to enable log collection. By default, it is disabled. You can view API call logs only after the parameter is enabled.                                                                                                 |
| Log Group        | Select the log group to which the log stream belongs.  If no log group is available, click <b>View Log Groups</b> to go to the LTS console and create a log group. For details, see <b>Creating a Log Group</b> .                       |
| Log Stream       | Select the log stream for storing the API call logs.  If no log stream is available, click <b>View Log Streams</b> to go to the LTS console and create a log stream. For details, see <b>Creating a Log Stream</b> .                    |
| APM Applications | Select one or more APM applications to view the complete tracing and service topology on APM.  If no APM application is available, click <b>Create APM Application</b> to create one. For details, see <b>Creating an Application</b> . |

- **Step 5** After the log analysis function is enabled, view the call logs of all open APIs in real time on the console. For details about the log fields, see **Table 11-5**.
- **Step 6** To export logs, see **Log Transfer**.

Fields in access logs are separated using spaces. The following table describes each log field.

Table 11-5 Log field description

| No. | Field       | Description                                                      |
|-----|-------------|------------------------------------------------------------------|
| 1   | remote_addr | Client IP address.                                               |
| 2   | request_id  | Request ID.                                                      |
| 3   | api_id      | API ID.                                                          |
| 4   | user_id     | Project ID provided by a requester for IAM authentication.       |
| 5   | app_id      | Application ID provided by a requester using app authentication. |

| No. | Field                          | Description                                                                                                    |
|-----|--------------------------------|----------------------------------------------------------------------------------------------------|
| 6   | time_local                     | Request completion time.                                                                                                    |
| 7   | request_time                   | Request latency (unit: second).                                                                                                    |
| 8   | request_method                 | HTTP request method.                                                                                                    |
| 9   | scheme                         | Request protocol.                                                                                                    |
| 10  | host                           | Domain name.                                                                                                    |
| 11  | router_uri                     | Request URI.                                                                                                    |
| 12  | server_protocol                | Request protocol.                                                                                                    |
| 13  | status                         | Response status code.                                                                                                    |
| 14  | bytes_sent                     | Response size in bytes, including the status line, header, and body.                                                                                    |
| 15  | request_length                 | Request length in bytes, including the start line, header, and body.                                                                                    |
| 16  | http_user_agent                | User agent ID.                                                                                                    |
| 17  | http_x_forwarded_for           | X-Forwarded-For header field.                                                                                                    |
| 18  | upstream_addr                  | Backend address.                                                                                                    |
| 19  | upstream_uri                   | Backend URI.                                                                                                    |
| 20  | upstream_status                | Backend response code.                                                                                                    |
| 21  | upstream_connect_tim<br>e      | Time taken for establishing a connection with the backend, in seconds.                                                                                  |
| 22  | upstream_header_tim<br>e       | Duration from the beginning of the establishment of a connection to receiving the first byte from the backend, in seconds.                              |
| 23  | upstream_response_ti<br>me     | Duration from the start of a connection to the last byte received from the backend, in seconds.                                                         |
| 24  | region_id                      | Region ID.                                                                                                    |
| 25  | all_upstream_response<br>_time | Duration from the start of a connection to the last byte received from the backend, in seconds. When a retry occurs, the value is the total time taken. |
| 26  | errorType                      | API request error type. Options:                                                                                                    |
|     |                                | • 0: non-throttling error                                                                                                    |
|     |                                | 1: throttling error                                                                                                    |

| No. | Field                      | Description                                                                                         |
|-----|----------------------------|----------------------------------------------------------------------------------------------------|
| 27  | auth_type                  | API authentication mode.                                                                            |
| 28  | access_model1              | Authentication mode 1.                                                                              |
| 29  | access_model2              | Authentication mode 2. Enabling two-<br>factor authentication will use the<br>custom authorizer ID. |
| 30  | inner_time                 | APIG internal processing duration, in seconds.                                                      |
| 31  | proxy_protocol_vni         | VPC endpoint virtual network ID.                                                                    |
| 32  | proxy_protocol_vpce_i<br>d | VPC endpoint ID.                                                                                    |
| 33  | proxy_protocol_addr        | Client IP address.                                                                                  |
| 34  | body_bytes_sent            | API request body size, in bytes.                                                                    |
| 35  | api_name                   | API name.                                                                                           |
| 36  | app_name                   | Name of the app used by a requester for authentication.                                             |
| 37  | provider_app_id            | App ID of an API.                                                                                   |
| 38  | provider_app_name          | App name of an API.                                                                                 |
| 39  | custom_data_log1           | Custom log field 1.                                                                                 |
| 40  | custom_data_log2           | Custom log field 2.                                                                                 |
| 41  | custom_data_log3           | Custom log field 3.                                                                                 |
| 42  | custom_data_log4           | Custom log field 4.                                                                                 |
| 43  | custom_data_log5           | Custom log field 5.                                                                                 |
| 44  | custom_data_log6           | Custom log field 6.                                                                                 |
| 45  | custom_data_log7           | Custom log field 7.                                                                                 |
| 46  | custom_data_log8           | Custom log field 8.                                                                                 |
| 47  | custom_data_log9           | Custom log field 9.                                                                                 |
| 48  | custom_data_log10          | Custom log field 10.                                                                                |
| 49  | response_source            | Response source. Options:  • local: APIG  • remote: backend service                                 |
| 50  | gzip_ratio                 | Ratio of the original response body size to the compressed response body size.                      |

| No. | Field           | Description            |
|-----|-----------------|------------------------|
| 51  | upstream_scheme | Backend protocol type. |
| 52  | group_id        | Group ID.              |
| 53  | apig_err_code   | Gateway error code.    |
| 54  | function_urn    | Function URN.          |

# 12 Viewing Audit Logs

# 12.1 APIG Operations Recorded by CTS

### **Enabling CTS**

If you want to collect, record, or query operation logs for APIG in common scenarios such as security analysis, audit, and problem locating, **enable Cloud Trace Service (CTS)**.

CTS provides the following functions:

- Recording audit logs
- Querying audit logs
- Dumping audit logs
- Encrypting trace files
- Enabling notifications of key operations

### **Viewing Key Operations**

With CTS, you can record operations associated with APIG for future query, audit, and backtracking. The following table lists the APIG operations:

Table 12-1 APIG operations recorded by CTS

| Operation                   | Resource Type | Trace Name        |
|-----------------------------|---------------|-------------------|
| Creating an API group       | ApiGroup      | createApiGroup    |
| Modifying an API Group      | ApiGroup      | updateApiGroup    |
| Deleting an API group       | ApiGroup      | deleteApiGroup    |
| Verifying an API group name | Swagger       | CheckApiGroups    |
| Creating an environment     | Environment   | createEnvironment |

| Operation                                       | Resource Type    | Trace Name                             |
|-------------------------------------------------|------------------|----------------------------------------|
| Modifying an environment                        | Environment      | updateEnvironment                      |
| Deleting an environment                         | Environment      | deleteEnvironment                      |
| Creating a variable                             | EnvVariable      | CreateEnvironmentVaria-<br>ble         |
| Deleting a variable                             | EnvVariable      | DeleteEnvironmentVaria-<br>ble         |
| Modifying a variable                            | EnvVariable      | UpdateEnvironmentVari-<br>able         |
| Creating a request throttling policy            | Throttle         | CreateRequestThrottling-<br>Policy     |
| Modifying a request throttling policy           | Throttle         | UpdateRequestThrot-<br>tlingPolicy     |
| Deleting a request throttling policy            | Throttle         | DeleteRequestThrottling-<br>Policy     |
| Creating an API                                 | Api              | CreateApi                              |
| Modifying an API                                | Api              | UpdateApi                              |
| Deleting an API                                 | Api              | DeleteApi                              |
| Publishing an API or taking an API offline      | Api              | CreateOrDeletePubli-<br>shRecordForApi |
| Verifying the API<br>definition                 | Api              | CheckApis                              |
| Debugging an API                                | Api              | DebugApi                               |
| Publishing multiple APIs or taking APIs offline | Api              | BatchPublishOrOfflineA-<br>pi          |
| Switching API versions                          | Api              | ChangeApiVersion                       |
| Taking an API version offline                   | Api              | DeleteApiByVersionId                   |
| Creating a signature key                        | Signature        | CreateSignatureKey                     |
| Modifying a signature key                       | Signature        | UpdateSignatureKey                     |
| Deleting a signature key                        | Signature        | DeleteSignatureKey                     |
| Binding a signature key                         | SignatureBinding | AssociateSignatureKey                  |
| Unbinding a signature<br>key                    | SignatureBinding | DisassociateSignatureKey               |

| Operation                                             | Resource Type   | Trace Name                                |
|-------------------------------------------------------|-----------------|-------------------------------------------|
| Binding a request throttling policy                   | ThrottleBinding | AssociateRequestThrot-<br>tlingPolicy     |
| Unbinding a request throttling policy                 | ThrottleBinding | DisassociateRequest-<br>ThrottlingPolicy  |
| Unbinding multiple request throttling policies        | ThrottleBinding | BatchDisassociateThrot-<br>tlingPolicy    |
| Creating a special request throttling configuration   | ThrottleSpecial | CreateSpecialThrottling-<br>Configuration |
| Modifying a special request throttling configuration  | ThrottleSpecial | UpdateSpecialThrottling-<br>Configuration |
| Deleting an excluded request throttling configuration | ThrottleSpecial | DeleteSpecialThrottling-<br>Configuration |
| Authorizing apps                                      | AppAuth         | CreateAuthorizingApps                     |
| Canceling authorization                               | AppAuth         | CancelingAuthorization                    |
| Binding a domain name                                 | ApiGroup        | AssociateDomain                           |
| Adding a certificate to a domain name                 | ApiGroup        | AssociateCertificate                      |
| Modifying a domain name                               | ApiGroup        | UpdateDomain                              |
| Unbinding a domain name                               | ApiGroup        | DisassociateDomain                        |
| Deleting a domain certificate                         | ApiGroup        | DisassociateCertificate                   |
| Creating an access control policy                     | Acl             | CreateAclStrategy                         |
| Modifying an access control policy                    | Acl             | UpdateAclStrategy                         |
| Deleting an access control policy                     | Acl             | DeleteAcl                                 |
| Deleting multiple access control policies             | Acl             | BatchDeleteAclV2                          |
| Binding an access control policy to an API            | AclBinding      | CreateApiAclBinding                       |

| Operation                                                  | Resource Type | Trace Name                    |
|------------------------------------------------------------|---------------|-------------------------------|
| Unbinding an access control policy from an API             | AclBinding    | DeleteApiAclBinding           |
| Unbinding multiple access control policies from APIs       | AclBinding    | BatchDeleteApiAclBind-<br>ing |
| Creating a custom authorizer                               | Authorizer    | CreateCustomAuthorizer        |
| Modifying a custom authorizer                              | Authorizer    | UpdateCustomAuthorizer        |
| Deleting a custom authorizer                               | Authorizer    | DeleteCustomAuthorizer        |
| Exporting APIs                                             | Swagger       | swaggerExportApi-<br>ToGroup  |
| Importing APIs                                             | Swagger       | ImportApiDefinitions          |
| Creating a VPC channel                                     | Vpc           | CreateVpcChannel              |
| Updating a VPC channel                                     | Vpc           | UpdateVpcChannel              |
| Deleting a VPC channel                                     | Vpc           | DeleteVpcChannel              |
| Adding or updating backend instances                       | Vpc           | AddingBackendInstances        |
| Updating backend instances                                 | Vpc           | UpdateBackendInstances        |
| Removing a backend server                                  | Vpc           | DeleteBackendInstance         |
| Enabling backend servers                                   | Vpc           | BatchEnableMembers            |
| Disabling backend servers                                  | Vpc           | BatchDisableMembers           |
| Modifying VPC channel health check                         | Vpc           | UpdateHealthCheck             |
| Adding or updating a backend server group of a VPC channel | Vpc           | CreateMemberGroup             |
| Deleting a backend<br>server group of a VPC<br>channel     | Vpc           | DeleteMemberGroup             |
| Updating a Backend<br>Server Group of a VPC<br>Channel     | Vpc           | UpdateMemberGroup             |

| Operation                                                                                       | Resource Type | Trace Name                     |
|-------------------------------------------------------------------------------------------------|---------------|--------------------------------|
| Creating a response for an API group                                                            | ApiGroup      | CreateGatewayResponse          |
| Modifying a response of an API group                                                            | ApiGroup      | UpdateGatewayResponse          |
| Deleting a response of an API group                                                             | ApiGroup      | DeleteGatewayResponse          |
| Modifying the response of an error type defined for an API group                                | ApiGroup      | UpdateGatewayRespon-<br>seType |
| Deleting the response of an error type defined for an API group  ApiGroup  DeleteGatewayRe Type |               | DeleteGatewayResponse-<br>Type |
| Configuring a feature for a gateway                                                             | Feature       | CreateFeatureV2                |
| Creating a dedicated gateway (Pay-per-use)                                                      | Instance      | CreateInstance                 |
| Updating a dedicated gateway                                                                    | Instance      | UpdateInstance                 |
| Binding an EIP to a gateway or updating the EIP of a gateway                                    |               | AddEip                         |
| Unbinding the EIP of a Instance gateway                                                         |               | RemoveEip                      |
| Enabling public Instance AddEngressEip outbound access for a gateway                            |               | AddEngressEip                  |
| Updating the public outbound access bandwidth of a gateway                                      | Instance      | UpdateEngressEip               |
| Disabling public outbound access for a gateway                                                  | Instance      | RemoveEngressEip               |
| Enabling public inbound Instance access                                                         |               | AddIngressEip                  |
| Updating the public Instance inbound access bandwidth of a gateway                              |               | UpdateIngressEip               |
| Disabling public inbound access for a gateway  Instance                                         |               | RemoveIngressEip               |

| Operation                                             | Resource Type  | Trace Name                             |
|-------------------------------------------------------|----------------|----------------------------------------|
| Deleting a dedicated gateway                          | Instance       | DeleteInstances                        |
| Modifying the specifications of a pay-per-use gateway | Instance       | CreatePostPayResizeOr-<br>der          |
| Accepting or rejecting a VPC endpoint connection      | vpc-endpoint   | AcceptOrRejectEndpoint-<br>Connections |
| Adding whitelist records for a VPC endpoint service   | vpc-endpoint   | AddEndpointPermissions                 |
| Deleting whitelist records of a VPC endpoint service  | vpc-endpoint   | DeleteEndpointPermis-<br>sions         |
| Batch adding or deleting gateway tags                 | Instance       | BatchCreateOrDeleteIn-<br>stanceTags   |
| Importing a microservice                              | Microservice   | ImportMicroservice                     |
| Adding an SSL certificate                             | SslCertificate | CreateCertificate                      |
| Binding a domain name with SSL certificates           | ApiGroup       | BatchAssociateCerts                    |
| Unbinding the SSL certificates of a domain name       | ApiGroup       | BatchDisassociateCerts                 |
| Deleting an SSL certificate                           | SslCertificate | DeleteCertificate                      |
| Modifying an SSL certificate                          | SslCertificate | UpdateCertificate                      |
| Binding an SSL certificate to a domain name           | Certificate    | BatchAssociateDomains                  |
| Unbinding an SSL certificate from a domain name       | Certificate    | BatchDisassociateDo-<br>mains          |
| Creating a plug-in                                    | Plugin         | CreatePlugin                           |
| Modifying a plug-in                                   | Plugin         | UpdatePlugin                           |
| Deleting a plug-in                                    | Plugin         | DeletePlugin                           |
| Binding a plug-in to an API                           | Plugin         | AttachApiToPlugin                      |
| Binding a plug-in to an API                           | Plugin         | AttachPluginToApi                      |

| Operation                                                                                  | Resource Type   | Trace Name                       |
|--------------------------------------------------------------------------------------------|-----------------|----------------------------------|
| Unbinding an API from a plug-in                                                            | Plugin          | DetachApiFromPlugin              |
| Unbinding a plug-in from an API                                                            | Plugin          | DetachPluginFromApi              |
| Creating an app                                                                            | Арр             | CreateAnApp                      |
| Modifying an app                                                                           | Арр             | UpdateApp                        |
| Deleting an app                                                                            | Арр             | DeleteAppV2                      |
| Resetting an AppSecret                                                                     | Арр             | ResettingAppSecret               |
| Verifying an app                                                                           | Арр             | CheckApp                         |
| Creating an AppCode                                                                        | AppCode         | CreateAppCode                    |
| Generating an AppCode                                                                      | AppCode         | CreateAppCodeAuto                |
| Deleting an AppCode                                                                        | AppCode         | DeleteAppCode                    |
| Configuring access control settings for an app                                             | AppAcl          | UpdateAppAcl                     |
| Deleting access control settings of an app                                                 | AppAcl          | DeleteAppAcl                     |
| Creating a credential quota                                                                | AppQuota        | CreateAppQuota                   |
| Modifying a credential quota                                                               | AppQuota        | UpdateAppQuota                   |
| Deleting a credential quota                                                                | AppQuota        | DeleteAppQuota                   |
| Binding a credential quota with credentials                                                | AppQuotaBinding | AssociateAppsForApp-<br>Quota    |
| Unbinding a credential AppQuotaBinding DisassociateAppount Quota from a credential WithApp |                 | DisassociateAppQuota-<br>WithApp |

# **Disabling CTS**

Disable CTS by following the procedure in **Deleting a Tracker**.

# 12.2 Viewing CTS Traces in the Trace List

### **Scenarios**

After you enable Cloud Trace Service (CTS) and the management tracker is created, CTS starts recording operations on cloud resources. After a data tracker is

created, CTS starts recording operations on data in Object Storage Service (OBS) buckets. CTS stores operation records (traces) generated in the last seven days.

This section describes how to query or export operation records of the last seven days on the CTS console.

- Viewing Real-Time Traces in the Trace List of the New Edition
- Viewing Real-Time Traces in the Trace List of the Old Edition

### **Constraints**

- Traces of a single account can be viewed on the CTS console. Multi-account traces can be viewed only on the Trace List page of each account, or in the OBS bucket or the CTS/system log stream configured for the management tracker with the organization function enabled.
- You can only query operation records of the last seven days on the CTS console. To store operation records for longer than seven days, configure transfer to OBS or Log Tank Service (LTS) so that you can view them in OBS buckets or LTS log groups.
- After performing operations on the cloud, you can query management traces on the CTS console 1 minute later and query data traces 5 minutes later.
- These operation records are retained for seven days on the CTS console and are automatically deleted upon expiration. Manual deletion is not supported.

# Viewing Real-Time Traces in the Trace List of the New Edition

- 1. Log in to the management console.
- 2. Click in the upper left corner and choose **Management & Governance** > **Cloud Trace Service**. The CTS console is displayed.
- 3. Choose **Trace List** in the navigation pane on the left.
- 4. On the **Trace List** page, use advanced search to query traces. You can combine one or more filters.
  - **Trace Name**: Enter a trace name.
  - **Trace ID**: Enter a trace ID.
  - Resource Name: Enter a resource name. If the cloud resource involved in the trace does not have a resource name or the corresponding API operation does not involve the resource name parameter, leave this field empty.
  - **Resource ID**: Enter a resource ID. Leave this field empty if the resource has no resource ID or if resource creation failed.
  - Trace Source: Select a cloud service name from the drop-down list.
  - **Resource Type**: Select a resource type from the drop-down list.
  - **Operator**: Select one or more operators from the drop-down list.
  - Trace Status: Select normal, warning, or incident.
    - **normal**: The operation succeeded.
    - warning: The operation failed.

- **incident**: The operation caused a fault that is more serious than the operation failure, for example, causing other faults.
- Enterprise Project ID: Enter an enterprise project ID.
- Access Key: Enter a temporary or permanent access key ID.
- Time range: Select **Last 1 hour**, **Last 1 day**, or **Last 1 week**, or specify a custom time range within the last seven days.
- 5. On the **Trace List** page, you can also export and refresh the trace list, and customize columns to display.
  - Enter any keyword in the search box and press **Enter** to filter desired traces.
  - Click Export to export all traces in the query result as an .xlsx file. The file can contain up to 5,000 records.
  - Click to view the latest information about traces.
  - Click to customize the information to be displayed in the trace list. If
     Auto wrapping is enabled ( ), excess text will move down to the next line; otherwise, the text will be truncated. By default, this function is disabled.
- 6. For details about key fields in the trace structure, see **Trace Structure** and **Example Traces**.
- 7. (Optional) On the **Trace List** page of the new edition, click **Old Edition** in the upper right corner to switch to the **Trace List** page of the old edition.

# Viewing Real-Time Traces in the Trace List of the Old Edition

- 1. Log in to the management console.
- 2. Click in the upper left corner and choose **Management & Governance** > **Cloud Trace Service**. The CTS console is displayed.
- 3. Choose **Trace List** in the navigation pane on the left.
- 4. Each time you log in to the CTS console, the new edition is displayed by default. Click **Old Edition** in the upper right corner to switch to the trace list of the old edition.
- 5. Set filters to search for your desired traces. The following filters are available.
  - Trace Type, Trace Source, Resource Type, and Search By: Select a filter from the drop-down list.
    - If you select **Resource ID** for **Search By**, specify a resource ID.
    - If you select Trace name for Search By, specify a trace name.
    - If you select **Resource name** for **Search By**, specify a resource name.
  - Operator: Select a user.
  - Trace Status: Select All trace statuses, Normal, Warning, or Incident.
  - Time range: Select Last 1 hour, Last 1 day, or Last 1 week, or specify a custom time range within the last seven days.
- 6. Click Query.

- 7. On the **Trace List** page, you can also export and refresh the trace list.
  - Click Export to export all traces in the query result as a CSV file. The file can contain up to 5,000 records.
  - Click C to view the latest information about traces.
- 8. Click  $\stackrel{\checkmark}{}$  on the left of a trace to expand its details.

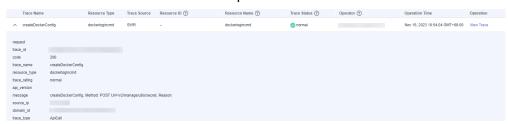

9. Click View Trace in the Operation column. The trace details are displayed.

- 10. For details about key fields in the trace structure, see **Trace Structure** and **Example Traces** in the *CTS User Guide*.
- 11. (Optional) On the **Trace List** page of the old edition, click **New Edition** in the upper right corner to switch to the **Trace List** page of the new edition.

# 13 Shared Gateway (for Existing Users)

# 13.1 Using APIG

API Gateway (APIG) is a fully managed service that enables you to securely build, manage, and deploy APIs at any scale with high performance and availability. With APIG, you can easily integrate your internal service systems and selectively expose your service capabilities through its **API opening** and **API calling** functions.

### API Opening

Enterprises and developers selectively expose their services and data through APIG.

API providers API Gateway Services VPC channels management Order service Access control Signature keys Search service Open APIS. Request throttling SDK management Data Authentication Policy routes Stock market conditions Monitoring and Parameter Meteorological data alarm

Figure 13-1 API opening

The following figure shows the API opening process.

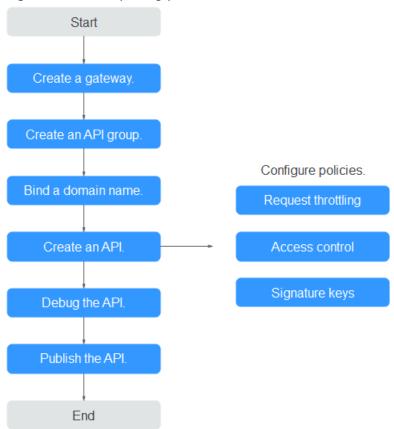

Figure 13-2 API opening process

a. Create a gateway.

Alternatively, use the **shared gateway**.

### b. Create an API group.

Each API belongs to an API group. Create a group before creating an API.

### c. Bind a domain name.

Before exposing an API, bind an independent domain name to the group so that users can access the API.

You can debug the API using the default subdomain name allocated to the group to which the API belongs. The subdomain name can be called a maximum of 1000 times every day.

### d. Create an API.

Encapsulate existing backend services into standard RESTful APIs and expose them to external systems.

After creating an API, configure the following settings to control API access:

### Request throttling

Set the maximum number of times the API can be called within a time period to protect backend services.

### Access control

Set a blacklist or whitelist to deny or allow API access from specific IP addresses or accounts.

### Signature keys

Signature keys are used by backend services to verify the identity of APIG and ensure secure access.

### e. Debug the API.

Verify whether the API is working normally.

### f. Publish the API.

The API can be called only after it has been published in an environment.

### API calling

Enterprises and developers obtain and call APIs of other providers, thereby reducing development time and costs.

Figure 13-3 API calling

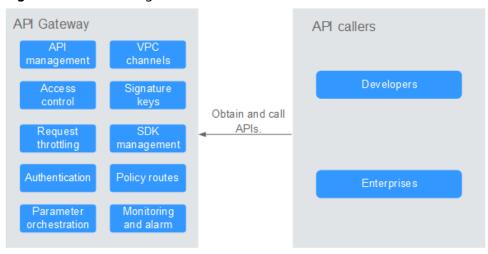

The following figure shows the API calling process.

Figure 13-4 API calling process

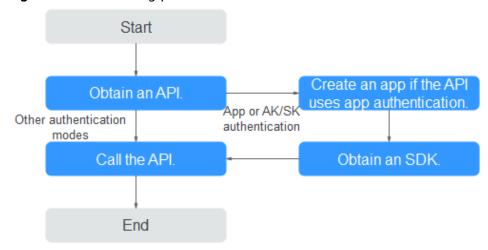

#### a. Obtain an API.

Obtain the API request information, including the domain name, protocol, method, path, and authentication mode.

### b. Create an app.

For an API that uses app authentication, create an app to generate an AppKey and AppSecret. Bind the app to the API so that you can call the API through app authentication.

c. Obtain an SDK.

Use the SDK to generate a signature for the AK/SK and call the API.

d. Call the API.

Obtain the API using its access address and perform authentication based on its authentication mode.

# 13.2 Accessing the Shared Gateway

To access the shared gateway console as an existing user, perform the following steps:

- **Step 1** Log in to the APIG console.
- **Step 2** In the upper right corner of the **Overview** page, click **Access Shared Gateway**. The **Shared Gateway** page is displayed.

----End

# 13.3 API Group Management

# 13.3.1 Creating an API Group

### Scenario

Before creating an API, you must create an API group. An API group contains different APIs used for the same service.

**Ⅲ** NOTE

Each API can only belong to one API group.

### **Procedure**

- Step 1 Access the shared gateway console.
- Step 2 In the navigation pane, choose API Publishing > API Groups.
- **Step 3** Click **Create API Group**, and set the parameters described in **Table 13-1**.

Table 13-1 Parameters for creating an API group

| Parameter   | Description                   |
|-------------|-------------------------------|
| Name        | API group name.               |
| Description | Description of the API group. |

### Step 4 Click OK.

After the API group is created, it is displayed in the API group list.

### □ NOTE

- The system automatically allocates a subdomain name to the API group for internal testing. The subdomain name can be accessed 1000 times a day.
- APIs created in the shared gateway can be accessed over public networks by using the subdomain name of the group to which the APIs belong.
- To make your APIs available for users to access, bind independent domain names to the API group to which the APIs belong.

----End

# **Follow-Up Operations**

After the API group is created, bind independent domain names to it so that API callers can use the domain names to call APIs in the group. For more information, see **Binding a Domain Name**.

# 13.3.2 Binding a Domain Name

### Scenario

Before you open an API, you must bind one or more independent domain names to the group to which the API belongs.

### ■ NOTE

• In the shared gateway, you cannot bind the same independent domain name to different API groups.

Note the following points before you bind a domain name:

- Subdomain name: After an API group is created, the system automatically allocates a unique subdomain name to it for internal testing. The subdomain name can be accessed 1000 times a day, but it cannot be modified.
- Independent domain name: You can add five custom domain names for API callers to call your open APIs. There is no limit on the number of times these domain names can be accessed.

### **Prerequisites**

- 1. There is an independent domain name available.
- Shared gateway: A CNAME record points the independent domain name to the subdomain name of the API group. For details, see Adding a CNAME Record Set.
- 3. If the API group contains APIs that are called through HTTPS, there needs to be **SSL certificates** configured for the independent domain name. SSL certificates can only be added manually with a custom name, content, and a key.

### **Procedure**

- Step 1 Access the shared gateway console.
- **Step 2** In the navigation pane, choose **API Publishing** > **API Groups**.
- **Step 3** Go to the **Domain Names** tab page using one of the following methods:
  - Click the name of the target API group, and click the **Domain Names** tab on the displayed API group details page.
  - In the **Operation** column of the target API group, choose **More** > **Manage Domain Name**.
- Step 4 Click Bind Independent Domain Name and enter a domain name.
- Step 5 Click OK.

If the domain name is not needed, click **Unbind** to unbind it from the API group.

- **Step 6** (Optional) If the API group contains APIs that are accessed through HTTPS, add an SSL certificate.
  - 1. Click Add SSL Certificate.
  - 2. Enter the name, content, and key of the **obtained SSL certificate**, and click **OK**.

Figure 13-5 Adding an SSL certificate

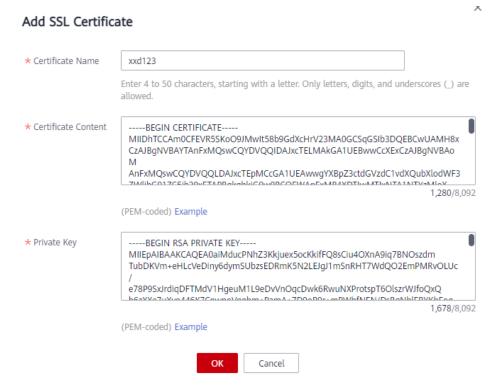

### ■ NOTE

- Currently, you can only add SSL certificates in the PEM format. To add SSL certificates of other formats, convert the certificates into the PEM format first.
- To replace or edit an SSL certificate, click next to the certificate name. The certificate content and key will not be visible after you click **OK** to add the certificate. If the content has been updated, add the entire content or key again.
- If you do not require an SSL certificate, click **Delete SSL Certificate** in the row containing the certificate to delete it.

----End

# **Troubleshooting**

- Failure in binding an independent domain name: The independent domain name is not CNAMEd to the subdomain name of the API group, or the independent domain name already exists.
- Failure in adding an SSL certificate: The domain name of the SSL certificate is different from the domain name for which you add the SSL certificate.

# **Follow-Up Operations**

After binding independent domain names to the API group, create APIs in the group to selectively expose backend capabilities. For details, see **Creating an API**.

# 13.3.3 Deleting an API Group

### Scenario

You can delete an API group if you do not require it.

API groups that contain APIs cannot be deleted.

### **Prerequisites**

You have created an API group.

### **Procedure**

- Step 1 Access the shared gateway console.
- **Step 2** In the navigation pane, choose **API Publishing** > **API Groups**.
- **Step 3** Delete an API group. You can use one of the following methods:
  - In the **Operation** column of the target API group, choose **More** > **Delete**.
  - Click the name of the target API group, and click **Delete Group** in the upper right corner of the displayed API group details page.
- Step 4 Enter DELETE and click Yes.

----End

# 13.3.4 Adding a Gateway Response

### Scenario

A gateway response is displayed if APIG fails to process an API request. APIG provides a set of default responses and also allows you to create gateway responses with custom status codes and content, on the **API Groups** page. The response content must be in JSON format.

For example, the content of a default gateway response is as follows:

```
{"error_code": "$context.error.code", "error_msg": "$context.error.message", "request_id": "$context.requestId"}
```

You can add a response with the following content:

```
{"errorcode": "$context.error.code", "errormsg": "$context.error.message", "requestid": "$context.requestid","apild":"$context.apild"}
```

You can add more fields to or delete existing fields from the JSON body.

#### **◯** NOTE

- The default gateway responses provided by APIG can be edited.
- You can create gateway responses and configure different responses for APIs in the same API group.
- The type of a gateway response cannot be changed. For details, see **Response Types**.
- Gateway responses can contain the API gateway context variables (starting with \$context). For details, see APIG Context Variables.

# **Prerequisites**

You have created an API group.

### **Procedure**

- Step 1 Access the shared gateway console.
- **Step 2** In the navigation pane, choose **API Publishing** > **API Groups**.
- **Step 3** Locate the API group for which you want to create or modify a gateway response, and click the group name to go to the API group details page.
- **Step 4** Click the **Gateway Responses** tab and create a gateway response.

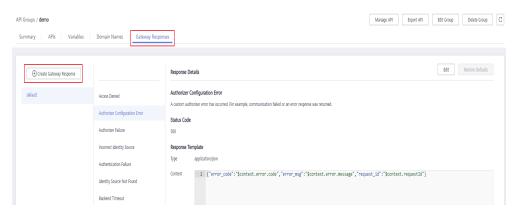

### ■ NOTE

- To edit a response, click the **Edit** button in the upper right corner and modify the status code and content of the response.
- You can modify only the status code and content of a default or custom gateway response, and you cannot change the response type.
- Error information and other response details can be obtained using variables. For details about the supported variables, see **Table 13-3**.

### ----End

# **Response Types**

**Table 13-2** lists the response types supported by APIG. You can define status codes of responses to meet your service requirements.

Table 13-2 Error Response types supported by APIG

| Response Name                        | Default<br>Status | Description                                                                                                  |
|--------------------------------------|-------------------|----------------------------------------------------------------------------------------------------|
|                                      | Code              |                                                                                                    |
| Access Denied                        | 403               | Access denied. For example, the access control policy is triggered or an attack is detected.                 |
| Authorizer<br>Configuration<br>Error | 500               | A custom authorizer error has occurred. For example, communication failed or an error response was returned. |
| Authorizer Failed                    | 500               | The custom authorization failed.                                                                             |
| Incorrect Identity<br>Source         | 401               | The identity source of the custom authorizer is missing or invalid.                                          |
| Authentication<br>Failure            | 401               | IAM or app authentication failed.                                                                            |
| Identity Source<br>Not Found         | 401               | No identity source has been specified.                                                                       |
| Backend Timeout                      | 504               | Communication with the backend service timed out.                                                            |
| Backend<br>Unavailable               | 502               | The backend service is unavailable due to communication error.                                               |
| Default 4XX                          | -                 | Another 4XX error occurred.                                                                                  |
| Default 5XX                          | -                 | Another 5XX error occurred.                                                                                  |
| No API Found                         | 404               | No API is found.                                                                                             |
| Incorrect Request<br>Parameters      | 400               | The request parameters are incorrect or the HTTP method is not supported.                                    |
| Request Throttled                    | 429               | The request was rejected due to request throttling.                                                          |

| Response Name    | Default<br>Status<br>Code | Description                                                    |
|------------------|---------------------------|----------------------------------------------------------------|
| Unauthorized App | 401                       | The app you are using has not been authorized to call the API. |

### **APIG Context Variables**

Table 13-3 Variables that can be used in response message body

| Variable                                | Description                                                                                                    |
|-----------------------------------------|----------------------------------------------------------------------------------------------------|
| \$context.apild                         | API ID.                                                                                                    |
| \$context.appld                         | ID of the app that calls the API.                                                                              |
| \$context.requestId                     | Request ID generated when the API is called.                                                                   |
| \$context.stage                         | Deployment environment in which the API is called.                                                             |
| \$context.sourcelp                      | Source IP address of the API caller.                                                                           |
| \$context.authorizer.fronten d.property | Values of the specified attribute-value pairs mapped to the context in the frontend custom authorizer response |
| \$context.authorizer.backend .property  | Values of the specified attribute-value pairs mapped to the context in the backend custom authorizer response  |
| \$context.error.message                 | Error message.                                                                                                 |
| \$context.error.code                    | Error code.                                                                                                    |
| \$context.error.type                    | Error type.                                                                                                    |

# 13.4 API Management

# 13.4.1 Creating an API

### Scenario

You can selectively expose your services by configuring their APIs in APIG.

To create an API, set the basic information and define the API request, backend service, and responses.

### ■ NOTE

APIG uses a REST-based API architecture, so API opening and calling must comply with related RESTful API specifications.

# **Prerequisites**

- You have created an API group. If no API group is available, create one during API creation.
- If the backend service of the API is deployed in a VPC, you have created a VPC channel to access the service by following the procedure in Creating a VPC Channel. You can also create a VPC channel during API creation.

# **Setting Basic Information**

- **Step 1** Access the shared gateway console.
- **Step 2** In the navigation pane, choose **API Publishing** > **APIs**.
- Step 3 Click Create API, and set the parameters listed in Table 13-4.

Table 13-4 Basic information

| Parameter           | Description                                                                                                    |
|---------------------|----------------------------------------------------------------------------------------------------|
| Name                | API name. It is recommended that you enter a name based on naming rules to facilitate search.                                                                                                    |
| API Group           | The group to which the API belongs.  If no API group is available, click <b>Create API Group</b> to create one.                                                                                                    |
| Gateway<br>Response | Displayed if APIG fails to process an API request.  APIG provides a set of default responses and also allows you to create gateway responses with custom status codes and content, on the API Groups page. The response content must be in JSON format. |
| Visibility          | Determine whether the API is available to the public. Options:  • Public                                                                                                    |

| Parameter                    | Description                                                                                                    |
|------------------------------|----------------------------------------------------------------------------------------------------|
| Security<br>Authentication   | <ul> <li>Description</li> <li>The following authentication modes are available:</li> <li>App: Requests for the API will be authenticated by APIG.</li> <li>IAM: Requests for the API will be authenticated by Identity and Access Management (IAM).</li> <li>Custom: Requests for the API will be authenticated by using your own authentication system or service (for example, an OAuth-based authentication system).</li> <li>None: No authentication will be required.</li> <li>API calling varies depending on the authentication mode. For details, see Calling APIs.</li> <li>App authentication is recommended.</li> <li>NOTICE</li> <li>If you set the authentication mode of an API to IAM, any APIG user can access the API, which can result in excessive charges if the API is bombarded with malicious requests.</li> <li>If you set the authentication mode of an API to None, any user can access the API over public networks, which can result in excessive charges if the API is bombarded with malicious requests.</li> <li>If you set the authentication mode of an API to Custom, you can</li> </ul> |
|                              | create a function in FunctionGraph to interconnect with your own authentication system or service. This authentication mode is not supported in regions where FunctionGraph is unavailable.                                                                                                    |
| Simple<br>Authenticatio<br>n | This parameter is available only if you set <b>Security Authentication</b> to <b>App</b> .  If you select app authentication, you can configure whether to enable simple authentication. In simple authentication, the <b>X-Apig-AppCode</b> parameter is added to the HTTP request header for quick response. APIG verifies only the AppCode and the request content does not need to be signed.  Simple authentication only supports HTTPS requests and does not support HTTP requests. For details, see <b>Adding an AppCode for Simple Authentication</b> . <b>NOTE</b> After you enable simple authentication for an existing API, you need to publish the API again. For details, see <b>Publishing an API</b> .                                                                                                    |
| Custom<br>Authorizer         | This parameter is mandatory if <b>Security Authentication</b> is set to <b>Custom</b> .  Select a custom authorizer if you set <b>Security Authentication</b> to <b>Custom</b> . If no custom authorizer is available, click <b>Create Custom Authorizer</b> to create one.                                                                                                    |
| Tag Name                     | Classification attribute used to quickly identify the API from other APIs.                                                                                                    |
| Description                  | Description of the API.                                                                                                    |

### Step 4 Click Next.

----End

# **Defining API Request**

**Step 1** On the **Define API Request** page, set the parameters listed in **Table 13-5**.

Figure 13-6 Define API Request

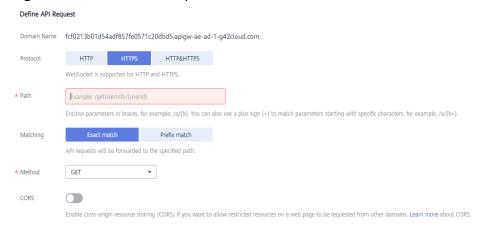

Table 13-5 Parameters for defining API requests

| Parameter      | Description                                                                                                    |
|----------------|----------------------------------------------------------------------------------------------------|
| Domain<br>Name | The subdomain automatically allocated to the API group.                                                                             |
| Protocol       | The protocol used for calling the API. Options:                                                                                     |
|                | • HTTP                                                                                                    |
|                | • HTTPS                                                                                                    |
|                | HTTP&HTTPS                                                                                                    |
|                | <b>HTTPS</b> is recommended for transmitting important or sensitive data.                                                           |
|                | APIG supports WebSocket data transmission. HTTP is equivalent to WebSocket (ws), and HTTPS is equivalent to WebSocket Secure (wss). |

| Parameter | Description                                                                                                    |  |
|-----------|----------------------------------------------------------------------------------------------------|--|
| Path      | The path for requesting the API.                                                                                                    |  |
|           | Enter a path in the format of "/users/{userld}/projects".                                                                                                    |  |
|           | • The variable in braces ({}) is a request parameter. Ensure that it is an entire segment between a pair of slashes (/). A segment that is not marked by a pair of slashes, for example, /abc{userId}, is not supported. If you set the matching mode to Exact match, you can add a plus sign (+) to the end of the request parameter, for example, /users/{p+}. The variable p matches the segments between one or multiple pairs of slashes (/).                                                      |  |
|           | Ensure that you define the parameters contained in the request path as input parameters.                                                                                                    |  |
|           | The content is case-sensitive.                                                                                                    |  |
| Matching  | Options:                                                                                                    |  |
|           | • <b>Exact match</b> : The API can be called only using the specified request path.                                                                                                    |  |
|           | <ul> <li>Prefix match: The API can be called using paths starting with the matching characters.</li> <li>For example, if you set the request path to /test/AA and the matching mode to Prefix match, the API can be called using /test/AA/CC but cannot be called using /test/AACC.</li> </ul>                                                                                                    |  |
|           | NOTE                                                                                                    |  |
|           | <ul> <li>Exact match takes precedence over prefix match. Prefix match with a short prefix has a lower priority.</li> <li>For example, for request path /a/b/c (exact match), /a (prefix match), and /a/b (prefix match), the matching order is /a/b/c &gt; /a/b &gt; /a.</li> </ul>                                                                                                    |  |
|           | <ul> <li>If you set the matching mode to Prefix match, the characters of the API request path excluding the prefix are transparently transmitted to the backend service.</li> <li>For example, if you define the frontend and backend request paths of an API as /test/ and /test2/, respectively, and the API is called using /test/AA/CC, the characters AA/CC will be transparently transmitted to the backend service. The request URL received by the backend service is /test2/AA/CC/.</li> </ul> |  |
| Method    | The API calling method. The options are GET, POST, DELETE, PUT, PATCH, HEAD, OPTIONS, and ANY.                                                                                                    |  |
|           | ANY indicates that the API can be called using any request method.                                                                                                    |  |
|           | If you set <b>Method</b> to <b>POST</b> , <b>PUT</b> , <b>PATCH</b> , or <b>ANY</b> , set the request body.                                                                                                    |  |

| Parameter | Description                                                                                                    |
|-----------|----------------------------------------------------------------------------------------------------|
| CORS      | Determine whether to enable cross-origin resource sharing (CORS).                                                                                                    |
|           | CORS allows browsers to send XMLHttpRequest to servers in other domains, overcoming the limitation that Asynchronous JavaScript and XML (AJAX) can be used only within the same domain. |
|           | There are two types of CORS requests:                                                                                                    |
|           | Simple requests: requests that have the <b>Origin</b> field in the header.                                                                                                    |
|           | Not-so-simple requests: HTTP requests sent before the actual request.                                                                                                    |
|           | If you enable CORS, you need to create another API that uses the OPTIONS method. For details, see CORS.                                                                                 |
| Body      | Available for <b>Method</b> set to <b>POST</b> , <b>PUT</b> , <b>PATCH</b> , or <b>ANY</b> .                                                                                            |
|           | Enter the description of the request body in the API request to help API callers understand how to correctly encapsulate API requests.                                                  |

### **Step 2** (Optional) Set input parameters.

Input parameters are transmitted together with the request when the API is called.

- 1. Click **Add Input Parameter**.
- 2. Set the parameters listed in **Table 13-6**.

**Table 13-6** Input parameter definition

| Parameter | Description                                                                                                    |
|-----------|----------------------------------------------------------------------------------------------------|
| Name      | Name of the input parameter. If you set the parameter location to <b>PATH</b> , ensure that the parameter name is the same as that defined in the request path. <b>NOTE</b>        |
|           | - The parameter name is not case-sensitive. It cannot start with x-apig- or x-sdk                                                                                                  |
|           | - The parameter name cannot be <b>x-stage</b> .                                                                                                    |
|           | <ul> <li>If you set the parameter location to HEADER, ensure that the<br/>parameter name is not Authorization or X-Auth-Token and<br/>does not contain underscores (_).</li> </ul> |
| Location  | Position of the parameter in requests. The options are <b>PATH</b> , <b>HEADER</b> , and <b>QUERY</b> .                                                                            |
|           | NOTE  If you set the parameter location to PATH, you must include the parameter in the request path.                                                                               |

| Parameter           | Description                                                                                                    |
|---------------------|----------------------------------------------------------------------------------------------------|
| Туре                | Type of the parameter value. Options: STRING and NUMBER.  NOTE Set the type of Boolean parameters to STRING.                                                                                                    |
| Mandatory           | Determine whether the input parameter is required in each request sent to call the API. If you select <b>Yes</b> , API requests that do not contain the input parameter will be rejected.                                         |
| Passthrough         | Determine whether to transparently transmit the input parameter to the backend service.                                                                                                    |
| Default<br>Value    | The value that will be used if no value is specified for the input parameter when the API is called. If the input parameter is not specified in a request, APIG will automatically send the default value to the backend service. |
| Enumerated<br>Value | Enumerated value of the input parameter. Use commas (,) to separate multiple enumerated values. The value of this input parameter can only be one of the enumerated values.                                                       |
| Minimum<br>Length   | The minimum length of the parameter value. Only numbers are allowed.                                                                                                    |
| Maximum<br>Length   | The maximum length of the parameter value. Only numbers are allowed.                                                                                                    |
| Example             | Example value for the parameter.                                                                                                    |
| Description         | Description of the parameter.                                                                                                    |

### 3. Click OK.

Step 3 Click Next.

----End

# **Defining Backend Service**

APIG allows you to define multiple backend policies for different scenarios. Requests that meet specified conditions will be forwarded to the corresponding backend. For example, you can have certain requests to an API forwarded to a specific backend by specifying the source IP address in the policy conditions of the backend.

You can define a maximum of five backend policies for an API in addition to the default backend.

### **Step 1** Define the default backend.

API requests that do not meet the conditions of any backend will be forwarded to the default backend.

On the **Define Backend Request** page, select a backend type.

Table 13-7, Table 13-8, and Table 13-9 describe the backend service parameters.

Table 13-7 Parameters for defining an HTTP/HTTPS backend service

| Parameter                      | Description                                                                                                    |
|--------------------------------|----------------------------------------------------------------------------------------------------|
| Protocol                       | HTTP or HTTPS. This protocol must be the one used by the backend service.  NOTE  APIG supports WebSocket data transmission. HTTP is equivalent to WebSocket (ws), and HTTPS is equivalent to WebSocket Secure (wss).  HTTPS is recommended for transmitting important or sensitive data. |
| Method                         | The API calling method. The options are GET, POST, DELETE, PUT, PATCH, HEAD, OPTIONS, and ANY.                                                                                                    |
|                                | ANY indicates that the API can be called using any request method.                                                                                                    |
| VPC Channel                    | Determine whether the backend service will be accessed using a VPC channel.                                                                                                    |
|                                | • If yes, select a VPC channel.  To ensure a successful health check and service availability, configure the security groups of cloud servers in each VPC channel to allow access from 100.125.0.0/16.                                                                                   |
|                                | • If no, configure the backend service address.  Enter a backend address in the format of "backend service IP address or domain name":"port number". The default port (80 for HTTP and 443 for HTTPS) will be used if no port is specified.                                              |
|                                | To use environment variables in the backend address, enclose the variables with number signs (#), for example, #ipaddress#. You can use multiple environment variables, for example, #ipaddress##test#.                                                                                  |
| Host Header<br>(if applicable) | This parameter is available only if you set VPC Channel to Configure.                                                                                                    |
|                                | Define a host header for requests to be sent to cloud servers associated with the VPC channel. By default, the original host header in each request will be used.                                                                                                    |
| Path                           | The request path (URI) of the backend service. Ensure that any parameters in the path are enclosed in braces ({}). For example, /getUserInfo/{userId}.                                                                                                    |
|                                | If the path contains an environment variable, enclose the environment variable in number signs (#), for example, / #path#. You can use multiple environment variables, for example, /#path##request#.                                                                                    |
| Timeout (ms)                   | Backend request timeout. Range: 1–60,000 ms.  If a backend timeout error occurs during API debugging, increase the timeout to locate the reason.                                                                                                    |

| Parameter                     | Description                                                                                                    |
|-------------------------------|----------------------------------------------------------------------------------------------------|
| Backend<br>Authenticatio<br>n | Determine whether your backend service needs to authenticate API requests.                                                                                                    |
|                               | If you enable this option, select a custom authorizer for backend authentication. <b>Custom authorizers</b> are functions that are created in FunctionGraph to implement an authentication logic or to invoke an authentication service. |
|                               | NOTE  Backend authentication relies on FunctionGraph and is only available in certain regions.                                                                                                    |

Table 13-8 Parameters for defining a FunctionGraph backend service

| Parameter                     | Description                                                                                                    |
|-------------------------------|----------------------------------------------------------------------------------------------------|
| FunctionURN                   | Identifier of the requested function.  Click <b>Select Function URN</b> to specify a function URN.                                                                                                    |
| Version/Alias                 | Select a function version or alias. For details, see sections "Managing Versions" and "Managing Aliases" in the FunctionGraph User Guide.                                                                                                    |
| Invocation<br>Mode            | Synchronous: synchronous invocation. When receiving an invocation request, FunctionGraph immediately processes the request and returns a result. The client closes the connection once it has received a response from the backend.                         |
|                               | Asynchronous: asynchronous invocation. The function invocation results of client requests do not matter to clients. When it receives a request, FunctionGraph queues the request, returns a response, and then processes requests one by one in idle state. |
| Timeout (ms)                  | Backend request timeout. For details, see Table 13-7.                                                                                                    |
| Backend<br>Authenticatio<br>n | For details, see the description about backend authentication in Table 13-7.                                                                                                    |

**Table 13-9** Parameters for defining a Mock backend service

| Parameter   | Description                                                                                                    |
|-------------|----------------------------------------------------------------------------------------------------|
| Status Code | HTTP status code for API response. If your gateway does not support status codes, contact technical support to upgrade it. |

| Parameter                     | Description                                                                                                    |
|-------------------------------|----------------------------------------------------------------------------------------------------|
| Response                      | You can use Mock for API development, debugging, and verification. It enables APIG to return a response without sending the request to the backend. This is useful if you need to test APIs when the backend is unavailable. |
| Backend<br>Authenticatio<br>n | For details, see the description about backend authentication in <b>Table 13-7</b> .                                                                                                    |
| Header<br>Parameters          | API response headers.  Click <b>Add Header</b> , and enter the parameter name, value, and description.                                                                                                    |

### **Ⅲ** NOTE

- If you have defined an environment variable in the backend request path, the API cannot be debugged on the API debugging page.
- For variables defined in the backend request path of an API, corresponding environment variables and their values must be configured. Otherwise, the API cannot be published because there will be no values that can be assigned to the variables.
- Environment variable names are case-sensitive.

### Step 2 (Optional) Add a backend policy.

You can add backend policies to forward requests to different backend services.

- 1. Click Add Backend Policy.
- 2. Set parameters by referring to Table 13-10 and Table 13-7.

Figure 13-7 Adding a backend policy

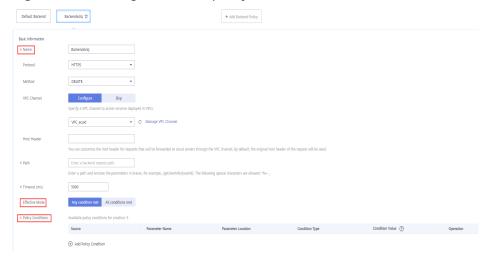

**Table 13-10** Backend policy parameters

| Parameter            | Description                                                                                                    |
|----------------------|----------------------------------------------------------------------------------------------------|
| Name                 | The backend policy name.                                                                                                    |
| Effective<br>Mode    | <ul> <li>Any condition met: The backend policy takes effect if<br/>any of the policy conditions has been met.</li> </ul>       |
|                      | <ul> <li>All conditions met: The backend policy takes effect only<br/>when all the policy conditions have been met.</li> </ul> |
| Policy<br>Conditions | Conditions that must be met for the backend policy to take effect. Set conditions by referring to <b>Table 13-11</b> .         |

**Table 13-11** Policy conditions

| Parameter             | Description                                                                                                    |
|-----------------------|----------------------------------------------------------------------------------------------------|
| Source                | - Source IP address                                                                                                    |
|                       | – Input parameter                                                                                                    |
|                       | NOTICE Input parameters (for example, headers) set as policy conditions must have already been defined in the API request settings. |
| Parameter<br>Name     | When setting <b>Source</b> to <b>Input parameter</b> , select an input parameter.                                                   |
| Parameter<br>Location | The parameter location is displayed only if you set <b>Source</b> to <b>Input parameter</b> .                                       |
| Condition<br>Type     | This parameter is required only if you set <b>Source</b> to <b>Input parameter</b> .                                                |
|                       | Equal: The request parameter must be equal to the specified value.                                                                  |
|                       | <ul> <li>Enumerated: The request parameter must be equal to<br/>any of the enumerated values.</li> </ul>                            |
|                       | <ul> <li>Matching: The request parameter must be equal to any<br/>value of the regular expression.</li> </ul>                       |
| Condition<br>Value    | Set a condition value according to the condition type.                                                                              |
|                       | – <b>Equal</b> : Enter a value.                                                                                                    |
|                       | <ul> <li>Enumerated: Enter multiple values and separate them using commas.</li> </ul>                                               |
|                       | - <b>Matching</b> : Enter a range, for example, <b>[0-5]</b> .                                                                      |
|                       | If you have set <b>Source</b> to <b>Source IP address</b> , enter one or more IP addresses and separate them using commas.          |

**Step 3** (Optional) Set backend parameters.

Input parameters of the API are mapped to corresponding backend parameters in backend requests.

- 1. Click next to **Backend Parameters**, and define backend parameters. You can use one of the following methods:
  - Click Import Input Parameter. All the defined input parameters are automatically displayed.
  - Click Add Backend Parameter Mapping, and add required backend parameters.
- 2. Modify the mappings based on the parameters and their locations in backend requests. **Figure 13-8** highlights the backend parameters.

Figure 13-8 Backend service parameters

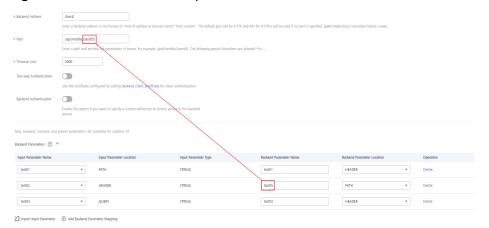

- a. If you set the parameter location to **PATH**, ensure that the parameter name is the same as that defined in the backend request path.
- b. The name and location of an input parameter can be different from those of the mapped backend request parameter.

### 

- The parameter name is not case-sensitive. It cannot start with x-apig- or x-sdk-
- The parameter name cannot be x-stage.
- If you set the parameter location to **HEADER**, ensure that the parameter name does not contain underscores (\_).
- In the preceding figure, parameters **test01** and **test03** are located in the path and query positions of API requests, and their values will be received in the header of backend requests. **test02** is located in the header of API requests, and its value will be received through **test05** in the path of backend requests.

For example, test01 is abc, test02 is def, and test03 is xyz.

#### API request:

curl -ik -H 'test02:def' -X GET https://www.example01.com/v1.0/abc?test03=xyz

Backend request:

curl -ik -H 'test01:abc' -H 'test03:xyz' -X GET https://www.example02.com/v1.0/def

**Step 4** (Optional) Set constant parameters.

You can define constant parameters for the backend service to receive constants that are invisible to API callers. APIG adds constant parameters to specified positions in the request sent to the backend service.

### NOTICE

Constant parameters will be stored as plaintext. To prevent information leakage, do not contain sensitive information in these parameters.

- 1. Click with next to Constant Parameters.
- 2. Click Add Constant Parameter, and set the parameters listed in Table 13-12.

Figure 13-9 Adding constant parameters

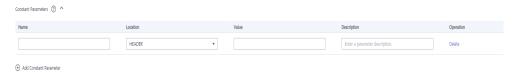

**Table 13-12** Setting constant parameters

| Parameter   | Description                                                                                                    |
|-------------|----------------------------------------------------------------------------------------------------|
| Name        | Constant parameter name. If you set the parameter location to <b>PATH</b> , ensure that the parameter name is the same as that defined in the backend request path. |
|             | NOTE                                                                                                    |
|             | <ul> <li>The parameter name is not case-sensitive. It cannot start with x-apig- or x-sdk</li> </ul>                                                                 |
|             | – The parameter name cannot be <b>x-stage</b> .                                                                                                    |
|             | <ul> <li>If you set the parameter location to HEADER, ensure that the<br/>parameter name does not contain underscores (_).</li> </ul>                               |
| Location    | Position of the parameter in requests.                                                                                                    |
|             | The options are PATH, QUERY, and HEADER.                                                                                                    |
| Value       | Value of the parameter.                                                                                                    |
| Description | Description of the constant parameter.                                                                                                    |

### □ NOTE

- APIG sends requests containing constant parameters to backend services after percent-encoding of special parameter values. Ensure that the backend services support percent-encoding. For example, parameter value [apig] becomes %5Bapig %5D after percent-encoding.
- For values of path parameters, the following characters will be percent-encoded:
   ASCII codes 0-31, blank symbols, ASCII codes 127-255, and special characters ?><//>
   %#"[\]^`{|}
- For values of query strings, the following characters will be percent-encoded: ASCII codes 0–31, blank symbols, ASCII codes 127–255, and special characters >=<+& %#"[\]^\[]</li>

### **Step 5** (Optional) Set system parameters.

System parameters refer to runtime parameters regarding gateway running and frontend and backend authentications. The parameters are transferred to the API backend service for access control and custom authentication.

- 1. Click ✓ next to **System Parameters**.
- 2. Click Add System Parameter, and set the parameters listed in Table 13-13.

**Figure 13-10** Adding a system parameter

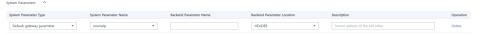

Table 13-13 System parameters

| Parameter           | Description                                                                                                    |
|---------------------|----------------------------------------------------------------------------------------------------|
| System<br>Parameter | <ul> <li>Default gateway parameter: Default parameters supported by APIG.</li> </ul>                                                                                                    |
| Туре                | <ul> <li>Frontend authentication parameter: Parameters to be displayed in the frontend custom authentication result. This option is available only if you select Custom for Security Authentication on the Set Basic Information page.</li> </ul> |
|                     | <ul> <li>Backend authentication parameter: Parameters to be displayed in the backend custom authentication result.</li> <li>This option is available only if you enable Backend Authentication on the Define Backend Request page.</li> </ul>     |

| Parameter                        | Description                                                                                                    |
|----------------------------------|----------------------------------------------------------------------------------------------------|
| System<br>Parameter              | If System Parameter Type is Default gateway     parameter, select any of the following parameters.                                                                                                    |
| Name                             | • sourceIp: source IP address of the API caller                                                                                                    |
|                                  | • stage: environment in which the API is called                                                                                                    |
|                                  | ■ apild: ID of the API                                                                                                    |
|                                  | ■ appld: ID of the app that calls the API                                                                                                    |
|                                  | <ul> <li>requestId: request ID generated when the API is called</li> </ul>                                                                                                    |
|                                  | ■ serverAddr: IP address of the gateway server                                                                                                    |
|                                  | ■ serverName: name of the gateway server                                                                                                    |
|                                  | ■ handleTime: processing time of the API request                                                                                                    |
|                                  | ■ providerAppId: app ID of the API provider                                                                                                    |
|                                  | <ul> <li>Ensure that the frontend and backend authentication<br/>parameters are consistent with the return result<br/>parameters defined for the corresponding custom<br/>authorizer function.</li> </ul> |
| Backend<br>Parameter<br>Name     | Name of the backend parameter to which the system parameter will be mapped.  NOTE                                                                                                    |
|                                  | <ul> <li>The parameter name is not case-sensitive. It cannot start with x-apig- or x-sdk</li> </ul>                                                                                                    |
|                                  | – The parameter name cannot be <b>x-stage</b> .                                                                                                    |
|                                  | <ul> <li>If you set the parameter location to HEADER, ensure that the<br/>parameter name does not contain underscores (_).</li> </ul>                                                                     |
| Backend<br>Parameter<br>Location | Position of the backend parameter in requests.                                                                                                    |
| Description                      | Description of the system parameter.                                                                                                    |

Step 6 Click Next.

----End

# **Defining Responses**

**Step 1** On the **Define Response** page, set the parameters listed in **Table 13-14**.

**Table 13-14** Defining responses

| Parameter                   | Description                                                            |
|-----------------------------|------------------------------------------------------------------------|
| Example Success<br>Response | An example of a response returned when the API is called successfully. |
| Example Failure<br>Response | An example of a response returned when the API fails to be called.     |

### Step 2 Click Finish.

After the API is created, click its name in the API list to view details.

----End

### **FAQs About API Creation**

**Does APIG Support Multiple Backend Endpoints?** 

What Are the Possible Causes If a Backend Service Fails to Be Invoked or the Invocation Times Out?

Why Am I Seeing the Message "No backend available"?

# **Follow-Up Operations**

After creating an API, verify it by following the procedure in **Debugging an API**.

# 13.4.2 CORS

### What Is CORS?

For security reasons, browsers restrict cross-origin requests initiated from within scripts. This means that a web application can only request resources from its origin. The CORS mechanism allows browsers to send XMLHttpRequest to servers in other domains and request access to the resources there.

Figure 13-11 CORS

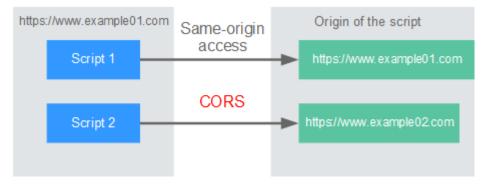

There are two types of CORS requests:

### • Simple requests

Simple requests must meet the following conditions:

- a. The request method is HEAD, GET, or POST.
- b. The request header contains only the following fields:
  - Accept
  - Accept-Language
  - Content-Language
  - Last-Event-ID
  - Content-Type (application/x-www-form-urlencoded, multipart/ form-data, or text/plain)

In the header of a simple request, browsers automatically add the **Origin** field to specify the origin (including the protocol, domain, and port) of the request. After receiving such a request, the target server determines whether the request is safe and can be accepted based on the origin. If the server sends a response containing the **Access-Control-Allow-Origin** field, the server accepts the request.

### • Not-so-simple requests

Requests that do not meet the conditions for simple requests are not-so-simple requests.

Before sending a not-so-simple request, browsers send an HTTP preflight request to the target server to confirm whether the origin the web page is loaded from is in the allowed origin list, and to confirm which HTTP request methods and header fields can be used. If the preflight request is successful, browsers send simple requests to the server.

# **Configuring CORS**

CORS is disabled by default. To enable CORS for an API, perform the operations described in this section.

#### Simple CORS requests

When creating an API, enable CORS on the API request configuration page. For more information, see **Simple Request**.

Figure 13-12 CORS

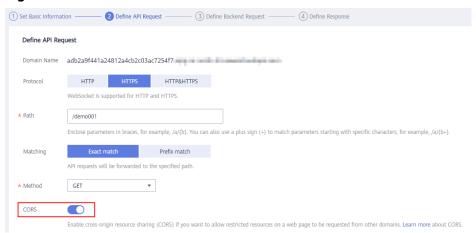

Not-so-simple CORS requests

### **NOTICE**

If your API will receive not-so-simple requests, **create another API that will be accessed using the OPTIONS method** in the same group as the target API to receive preflight requests.

Follow this procedure to define the preflight request API. For more information, see **Not-So-Simple Request**.

a. On the **Set Basic Information** page, select **None** to skip over security authentication.

Figure 13-13 Preflight request - None authentication

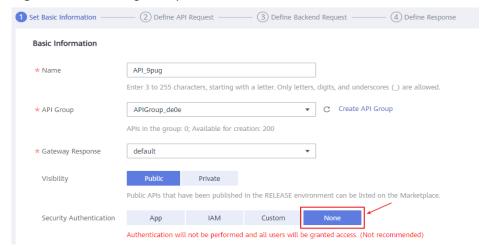

- b. On the **Define API Request** page, perform the following settings:
  - Protocol: The same protocol used by the API with CORS enabled.
  - Path: Enter a slash (/).
  - Method: Select OPTIONS.

CORS: Enabled.

Figure 13-14 Preflight request - Defining API requests

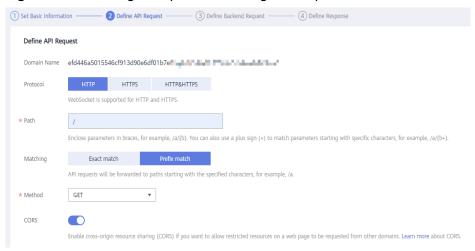

c. Select the **Mock** backend type.

Figure 13-15 Preflight request - Mock backend service

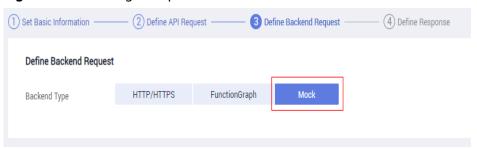

# **Simple Request**

When creating an API that will receive simple requests, enable CORS for the API.

**Scenario 1**: If CORS is enabled and the response from the backend does not contain a CORS header, APIG handles requests from any domain, and returns the **Access-Control-Allow-Origin** header. For example:

### Request sent by a browser and containing the Origin header field:

GET /simple HTTP/1.1
Host: www.test.com
Origin: http://www.cors.com
Content-Type: application/x-www-form-urlencoded; charset=utf-8
Accept: application/json
Date: Tue, 15 Jan 2019 01:25:52 GMT

**Origin**: This field is required to specify the origin (http://www.cors.com in this example) of the request. APIG and the backend service determine based on the origin whether the request is safe and can be accepted.

### Response sent by the backend service:

HTTP/1.1 200 OK Date: Tue, 15 Jan 2019 01:25:52 GMT Content-Type: application/json Content-Length: 16 Server: api-gateway

{"status":"200"}

### Response sent by APIG:

HTTP/1.1 200 OK

Date: Tue, 15 Jan 2019 01:25:52 GMT Content-Type: application/json

Content-Length: 16 Server: api-gateway

X-Request-Id: 454d689fa69847610b3ca486458fb08b

Access-Control-Allow-Origin: \*

{"status":"200"}

**Access-Control-Allow-Origin**: This field is required. The asterisk (\*) means that APIG handles requests sent from any domain.

**Scenario 2**: If CORS is enabled and the response from the backend contains a CORS header, the header will overwrite that added by APIG. The following messages are used as examples:

### Request sent by a browser and containing the Origin header field:

GET /simple HTTP/1.1 Host: www.test.com Origin: http://www.cors.com

Content-Type: application/x-www-form-urlencoded; charset=utf-8

Accept: application/json

Date: Tue, 15 Jan 2019 01:25:52 GMT

**Origin**: This field is required to specify the origin (http://www.cors.com in this example) of the request. APIG and the backend service determine based on the origin whether the request is safe and can be accepted.

### Response sent by the backend service:

HTTP/1.1 200 OK

Date: Tue, 15 Jan 2019 01:25:52 GMT Content-Type: application/json

Content-Length: 16 Server: api-gateway

Access-Control-Allow-Origin: http://www.cors.com

{"status":"200"}

**Access-Control-Allow-Origin**: Indicates that the backend service accepts requests sent from **http://www.cors.com**.

### Response sent by APIG:

HTTP/1.1 200 OK

Date: Tue, 15 Jan 2019 01:25:52 GMT Content-Type: application/json

Content-Length: 16 Server: api-gateway

X-Request-Id: 454d689fa69847610b3ca486458fb08b Access-Control-Allow-Origin: http://www.cors.com

{"status":"200"}

The CORS header in the backend response overwrites that in APIG's response.

# **Not-So-Simple Request**

When creating an API that will receive not-so-simple requests, enable CORS for the API by following the instructions in **Configuring CORS**, and create another API that will be accessed using the OPTIONS method.

### 

If you use the CORS plug-in for an API, you do not need to create another API that uses the OPTIONS method.

The request parameters of an API accessed using the OPTIONS method must be set as follows:

- API Group: The same group to which the API with CORS enabled belongs.
- **Security Authentication**: Select **None**. No authentication is required for requests received by the new API no matter which security authentication mode has been selected.
- **Protocol**: The same protocol used by the API with CORS enabled.
- **Path**: Enter a slash (/) or select the path that has been set for or matches the API with CORS enabled.
- Method: Select OPTIONS.
- CORS: Enabled.

The following are example requests and responses sent to or from a mock backend.

# Request sent from a browser to an API that is accessed using the OPTIONS method:

OPTIONS /HTTP/1.1 User-Agent: curl/7.29.0 Host: localhost Accept: \*/\* Origin: http://www.cors.com Access-Control-Request-Method: PUT Access-Control-Request-Headers: X-Sdk-Date

- **Origin**: This field is required to specify the origin from which the request has been sent.
- Access-Control-Request-Method: This field is required to specify the HTTP methods to be used by the subsequent simple requests.
- Access-Control-Request-Headers: This field is optional and used to specify the additional header fields in the subsequent simple requests.

### Response sent by the backend: none

### Response sent by APIG:

HTTP/1.1 200 OK Date: Tue, 15 Jan 2019 02:38:48 GMT Content-Type: application/json Content-Length: 1036 Server: api-gateway

X-Request-Id: c9b8926888c356d6a9581c5c10bb4d11

Access-Control-Allow-Origin: \*

Access-Control-Allow-Headers: X-Stage,X-Sdk-Date,X-Sdk-Nonce,X-Proxy-Signed-Headers,X-Sdk-Content-Sha256,X-Forwarded-For,Authorization,Content-Type,Accept,Accept-Ranges,Cache-Control,Range Access-Control-Expose-Headers: X-Request-Id,X-Apig-Latency,X-Apig-Upstream-Latency,X-Apig-RateLimit-Api,X-Apig-RateLimit-User,X-Apig-RateLimit-App,X-Apig-RateLimit-Ip,X-Apig-RateLimit-Api-Allenv

Access-Control-Allow-Methods: GET,POST,PUT,DELETE,HEAD,OPTIONS,PATCH Access-Control-Max-Age: 172800

- Access-Control-Allow-Origin: This field is required. The asterisk (\*) means that APIG handles requests sent from any domain.
- Access-Control-Allow-Headers: This field is required if it is contained in the request. It indicates all header fields that can be used during cross-origin access.
- Access-Control-Expose-Headers: This is the response header fields that can be viewed during cross-region access.
- Access-Control-Allow-Methods: This field is required to specify which HTTP request methods the APIG supports.
- Access-Control-Max-Age: This field is optional and used to specify the length of time (in seconds) during which the preflight result remains valid. No more preflight requests will be sent within the specified period.

#### Request sent by a browser and containing the Origin header field:

PUT /simple HTTP/1.1 Host: www.test.com Origin: http://www.cors.com

Content-Type: application/x-www-form-urlencoded; charset=utf-8

Accept: application/json

Date: Tue, 15 Jan 2019 01:25:52 GMT

#### Response sent by the backend:

HTTP/1.1 200 OK

Date: Tue, 15 Jan 2019 01:25:52 GMT Content-Type: application/json Content-Length: 16 Server: api-gateway

{"status":"200"}

## Response sent by APIG:

HTTP/1.1 200 OK

Date: Tue, 15 Jan 2019 01:25:52 GMT Content-Type: application/json Content-Length: 16

Server: api-gateway

X-Request-Id: 454d689fa69847610b3ca486458fb08b

Access-Control-Allow-Origin: \*

{"status":"200"}

# 13.4.3 Debugging an API

#### Scenario

After creating an API, debug it on the APIG console by setting HTTP headers and body parameters to verify whether the API is running normally.

#### 

- APIs with backend request paths containing variables cannot be debugged.
- If an API has been bound with a request throttling policy, the policy will not work during debugging of the API.

## **Prerequisites**

- You have created an API group and API.
- You have set up the backend service of the API.

#### **Procedure**

- Step 1 Access the shared gateway console.
- **Step 2** In the navigation pane, choose **API Publishing** > **APIs**.
- **Step 3** Debug an API. You can use one of the following methods:
  - In the Operation column of the API you want to debug, choose More > Debug.
  - Click the name of the target API, and click **Debug** in the upper right corner of the displayed API details page.

Figure 13-16 Debugging an API

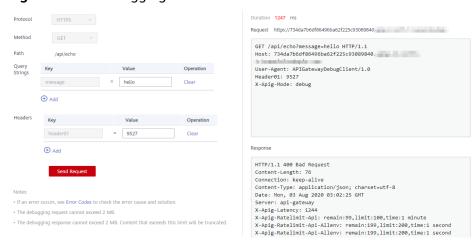

On the left side, set the API request parameters listed in **Table 13-15**. On the right side, view the API request and response information after you click **Send Request**.

Table 13-15 Parameters for debugging an API

| Parameter          | Description                                                                                                   |
|--------------------|----------------------------------------------------------------------------------------------------|
| Protocol           | This parameter can be modified only if you set <b>Protocol</b> to <b>HTTP&amp;HTTPS</b> for the API.          |
| Method             | This parameter can be modified only if you set <b>Method</b> to <b>ANY</b> for the API.                       |
| Suffix             | You can define a path only if you have set <b>Matching</b> to <b>Prefix match</b> for the API.                |
| Path               | Request path of the API.                                                                                      |
| Path<br>Parameters | This parameter can be modified only if you have defined path parameters (such as <b>{test}</b> ) for the API. |

| Parameter     | Description                                                                                                    |
|---------------|----------------------------------------------------------------------------------------------------|
| Query Strings | Query string parameters and values.                                                                                     |
| Headers       | HTTP headers and values.                                                                                                |
| Body          | This parameter can be modified only if you set <b>Method</b> to <b>PATCH</b> , <b>POST</b> , or <b>PUT</b> for the API. |

#### □ NOTE

The fields displayed on the debugging page vary according to the request type.

**Step 4** After setting request parameters, click **Send Request**.

The box on the lower right displays the response of the API request.

- If the debugging is successful, the HTTP status code 200 and response details are displayed.
- If the request fails to be sent, an HTTP status code 4xx or 5xx is displayed. For details, see Error Codes.

**Step 5** You can send more requests with different parameters and values to verify the API.

## **◯** NOTE

To modify the API configurations, click **Edit** in the upper right corner, and modify the parameters on the **Edit API** page.

----End

## **Follow-Up Operations**

After the API is successfully debugged, **publish** the API in a specific environment so that the API can be called by users. To ensure security of the API, create request throttling policies (see **Creating a Request Throttling Policy**), access control policies (**Creating an Access Control Policy**), and signature keys (**Creating and Using a Signature Key**) for the API.

# 13.4.4 Authorizing Apps to Call an API

#### Scenario

APIs using app authentication can only be called by apps that have been authorized to call them.

#### □ NOTE

- You can only authorize apps to call published APIs.
- You can authorize apps only to call APIs that use app authentication.

## **Prerequisites**

• You have created an API group and API.

- (Optional) You have created an environment.
- You have created an app.

#### **Procedure**

- Step 1 Access the shared gateway console.
- **Step 2** In the navigation pane, choose **API Publishing** > **APIs**.
- **Step 3** Authorize apps to call an API. You can use one of the following methods:
  - In the Operation column of the target API, choose More > Authorize App, and then click Select App.
  - Select the target API, click Authorize App over the API list, and then click Select App.
  - Authorize apps through the API details page.
    - a. Click the name of the target API.
    - b. Click the **Authorization** tab.
    - c. Click **Select App**.

## ■ NOTE

To authorize an app to access multiple APIs, select the APIs, and click **Authorize App**. Click **Select App**, select the app you wish to authorize, and click **OK**. You can grant access to a maximum of 1000 APIs at a time.

**Step 4** Select an environment, search for and select desired apps, and click **OK**.

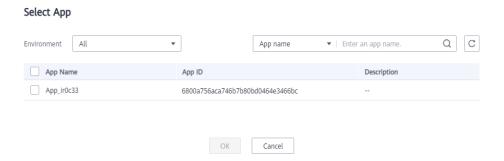

**Step 5** After the authorization is complete, view the authorized apps on the **Authorization** tab page or the **Authorize App** page.

#### □ NOTE

If an app does not need to call the API, click **Cancel Authorization** in the row containing the app to unbind it.

----End

## **Follow-Up Operations**

After you authorize an app to call an API, the API can be called using SDKs of different programming languages.

# 13.4.5 Publishing an API

#### Scenario

APIs can be called only after they have been published in an environment. You can publish APIs in different environments. APIG allows you to view the publication history (such as the version, description, time, and environment) of each API, and supports rollback of APIs to different historical versions.

#### 

- If you modify a published API, you must publish it again for the modifications to take effect in the environment in which the API has been published.
- A maximum of 10 publication records of an API are retained in an environment.

## **Prerequisites**

- You have created an API group and API.
- You have created an environment.

## **Publishing an API**

- Step 1 Access the shared gateway console.
- **Step 2** In the navigation pane, choose **API Publishing** > **APIs**.
- **Step 3** Publish an API. You can use one of the following methods:
  - Click **Publish** in the row containing the API you want to publish.
  - Click the name of the target API, and click **Publish** in the upper right corner of the displayed API details page.

#### □ NOTE

To publish multiple APIs, select the APIs, and click **Publish**. You can publish a maximum of 1000 APIs at a time.

**Step 4** Select the environment where the API will be published, and enter a description.

Figure 13-17 Publishing an API

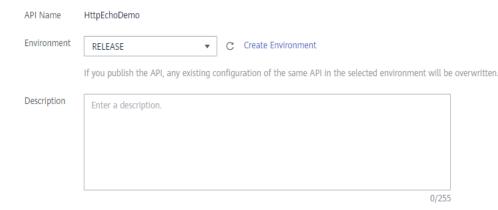

#### 

- If the API has already been published in the environment, publishing it again will overwrite its definition in that environment.
- If there is no environment that meets your requirements, create a new one.

#### Step 5 Click Publish.

----End

## **Viewing Publication History**

- **Step 1** In the navigation pane, choose **API Publishing** > **APIs**.
- **Step 2** Click the name of the target API.
- **Step 3** Click the **Publication History** tab.

The publication history of the API is displayed.

Figure 13-18 Viewing publication history

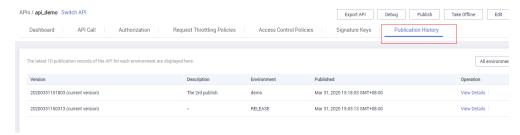

**Step 4** Click **View Details** in the **Operation** column of a version.

The **View Details** dialog box displays the basic information, frontend and backend request information, input and constant parameters, parameter mappings, and example responses of the API.

**Step 5** To roll back the API to a historical version, click **Switch Version** in the row containing the target version, and click **Yes**.

If "current version" is displayed next to the target version, the rollback was successful.

When the API is called, configuration of the current version is used instead of the previously saved configuration.

For example, an API was published in the RELEASE environment on August 1, 2018. On August 20, 2018, the API was published in the same environment after modification. If the version published on August 1 is set as the current version, configuration of this version will be used when the API is called.

----End

# **FAQs About API Publishing**

Do I Need to Publish an API Again After Modification?

Why Can't APIs Published in a Non-RELEASE Environment Be Accessed?

Can I Invoke Different Backend Services by Publishing an API in Different Environments?

# 13.4.6 Taking an API Offline

## Scenario

You can remove APIs that you do not need from the environments where the APIs have been published.

#### NOTICE

This operation will cause the APIs to be inaccessible in the environments. Ensure that you have notified users before this operation.

## **Prerequisites**

- You have created an API group and API.
- You have published the API.

#### **Procedure**

- Step 1 Access the shared gateway console.
- **Step 2** In the navigation pane, choose **API Publishing** > **APIs**.
- **Step 3** Take the API offline. You can use one of the following methods:
  - In the **Operation** column of the target API, choose **More** > **Take Offline**.
  - Click the name of the target API, and click **Take Offline** in the upper right corner of the API details page.

#### □ NOTE

To take multiple APIs offline, select the APIs, and click **Take Offline**. You can take a maximum of 1000 APIs offline at a time.

**Step 4** Select the environment from which you want to take the API offline, and click **Yes**.

----End

## **Follow-Up Operations**

After taking an API offline, delete it based on the instructions provided in **Deleting an API**.

# 13.4.7 Deleting an API

#### Scenario

You can delete published APIs you no longer require.

#### **NOTICE**

- Deleted APIs cannot be accessed by apps or users who were using the APIs, so make sure you notify users before the deletion.
- Published APIs must be first taken offline and then deleted.

## **Procedure**

- Step 1 Access the shared gateway console.
- **Step 2** In the navigation pane, choose **API Publishing** > **APIs**.
- **Step 3** Delete the API. You can use one of the following methods:
  - In the Operation column of the API you want to delete, choose More > Delete.
  - Click the name of the target API, and click **Delete** in the upper right corner of the displayed API details page.

#### 

To delete multiple APIs, select the APIs, and click **Delete**. You can delete a maximum of 1000 APIs at a time.

**Step 4** Enter **DELETE** and click **Yes**.

----End

# 13.4.8 Importing APIs

#### Scenario

APIG allows you to import Swagger 2.0 APIs to existing or new API groups. Swagger is an open-source tool built based on OpenAPI specifications to design, build, record, and use REST APIs.

You can import APIs individually or in batches depending on the number of APIs contained in a Swagger file.

## **Prerequisites**

- Supplement the extended Swagger definition of the APIs to import. If the
  extended definition does not contain the required settings, create them on the
  APIG console.
- You have sufficient API group and API quotas.

#### **Procedure**

- Step 1 Access the shared gateway console.
- **Step 2** In the navigation pane, choose **API Publishing** > **APIs**.
- Step 3 Click Import API.
- **Step 4** Set the parameters listed in **Table 13-16**.

Figure 13-19 Importing APIs

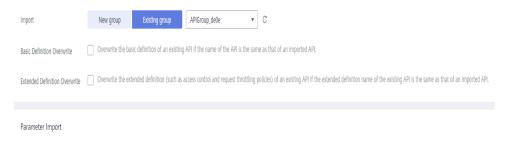

**Table 13-16** Parameters for importing APIs

| Parameter                           | Description                                                                                                    |
|-------------------------------------|----------------------------------------------------------------------------------------------------|
| Import                              | Options:                                                                                                    |
|                                     | New group: Import APIs to a new API group. If you select this option, the system automatically creates an API group and imports the APIs into this group.                                         |
|                                     | • <b>Existing group</b> : Import APIs to an existing API group. If you select this option, the system adds the APIs to the selected API group while retaining the existing APIs in the API group. |
| API group                           | Select an API group if you set <b>Import</b> to <b>Existing group</b> .                                                                                                    |
| Basic<br>Definition<br>Overwrite    | Determine whether to overwrite an existing API if the name of the API is the same as that of an imported API.                                                                                     |
|                                     | This parameter is available only if you set <b>Import</b> to <b>Existing</b> group.                                                                                                    |
| Extended<br>Definition<br>Overwrite | If this option is selected, the extended definition items (access control and request throttling policies) of an imported API will overwrite the existing policies with the same name.            |

**Step 5** In the **Parameter Import** area, click **File** and select a file to import.

YAML and JSON files are supported. You can preview the API content to be imported on the **Import API** page.

Figure 13-20 Parameter Import

Parameter Import

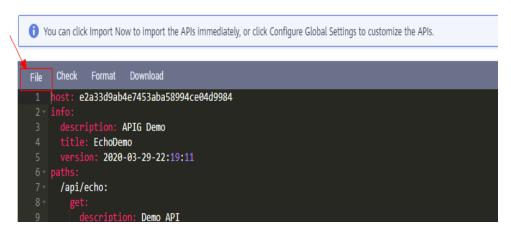

**Step 6** (Optional) Configure global settings for the APIs to be imported.

You can configure the global settings for the APIs, such as frontend and backend requests, or modify other parameters of the APIs.

Figure 13-21 Configuring global settings

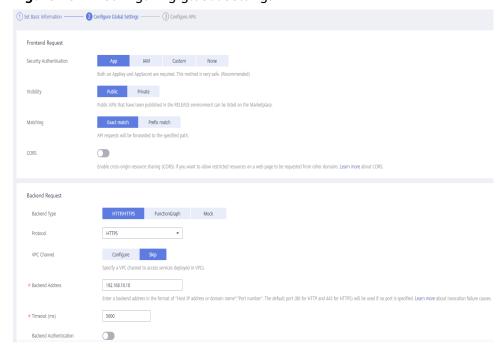

Figure 13-22 Modifying APIs

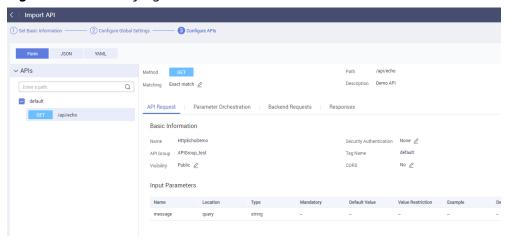

## **Step 7** Click **Import Now** to import the APIs.

■ NOTE

Imported APIs must be manually published so that they become available for users to access.

----End

## **Follow-Up Operations**

Publish the imported API in an environment so that it can be called by users.

# 13.4.9 Exporting APIs

## **Scenario**

You can export APIs one by one or in batches as JSON or YAML files.

## **Prerequisites**

You have created an API group and API.

## **Procedure**

- Step 1 Access the shared gateway console.
- Step 2 Click Export API.
- **Step 3** Set the parameters listed in **Table 13-17**.

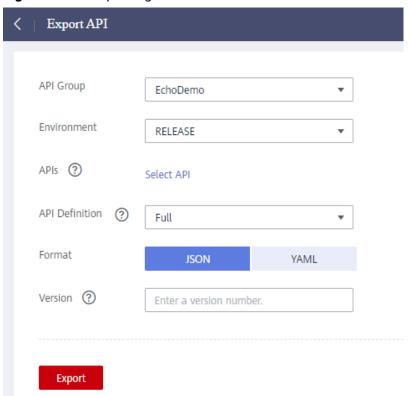

Figure 13-23 Exporting APIs

Table 13-17 Parameters for exporting APIs

| Parameter      | Description                                                                                                    |
|----------------|----------------------------------------------------------------------------------------------------|
| API Group      | Select the API group from which APIs will be exported.                                                                                                    |
| Environment    | Select the environment where the APIs to be exported have been published.                                                                                                    |
| APIs           | By default, all APIs in the API group that have been published in the selected environment are exported. To export only specific APIs, click <b>Select API</b> , and specify the APIs you want to export.                                                                                                    |
| API Definition | <ul> <li>Basic: The basic definition of an API is composed of the request and response definitions. It does not include the backend definition. The request definition includes both standard and extended Swagger fields.</li> <li>Full: The full definition of an API is composed of the request, backend, and response definitions.</li> </ul> |
|                | • <b>Extended</b> : The extended definition of an API is composed of the request, backend, and response definitions as well as the request throttling policy, access control policy, and other configurations of the API.                                                                                                    |
| Format         | Export APIs in <b>JSON</b> or <b>YAML</b> format.                                                                                                    |

| Parameter | Description                                                                                                    |
|-----------|----------------------------------------------------------------------------------------------------|
| Version   | Set the version of the APIs to be exported. If you do not specify a version, the version will be set as the current date and time. |

## Step 4 Click Export.

The export result is displayed on the right.

----End

# 13.5 Request Throttling

# 13.5.1 Creating a Request Throttling Policy

#### Scenario

Request throttling controls the number of times an API can be called within a time period to protect backend services.

To provide stable, uninterrupted services, you can create request throttling policies to control the number of calls made to your APIs.

Request throttling policies take effect for an API only if they have been bound to the API.

#### □ NOTE

- An API can be bound with only one request throttling policy for a given environment, but each request throttling policy can be bound to multiple APIs.
- For the shared gateway, the default request throttling limit is 200 calls per second.

## **Prerequisites**

You have **published the API** to which you want to bind a request throttling policy.

## Creating a Request Throttling Policy

- Step 1 Access the shared gateway console.
- **Step 2** In the navigation pane, choose **API Publishing** > **Request Throttling**.
- Step 3 Click Create Request Throttling Policy, and set the parameters listed in Table 13-18.

## \* Name Throttling\_11oi Enter 3 to 64 characters, starting with a letter. Only letters, digits, and underscores (\_) are allowed. API-shared Type \* Period (?) Minutes 1000 ★ Max. API Requests ② (≤ Max. API Requests) Max. App Requests (?) (≤ Max. User Requests) Max. IP Address Requests (?) (≤ Max. API Requests) Description Enter a description. 0/255

## Create Request Throttling Policy

Table 13-18 Parameters for creating a request throttling policy

| Parameter | Description                                                                                                    |
|-----------|----------------------------------------------------------------------------------------------------|
| Name      | Request throttling policy name.                                                                                                    |
| Туре      | <ul> <li>API-based or API-shared request throttling.</li> <li>API-based: Request throttling is based on every API to which the policy is bound.</li> <li>API-shared: Request throttling is based on all APIs as a whole to which the policy is bound.</li> </ul> |
| Period    | For how long you want to limit the number of API calls. This parameter can be used together with the following parameters:  • Max. API Requests: Limit the maximum number of times an API can be called within a specific period.                                |
|           | Max. User Requests: Limit the maximum number of times an API can be called by a user within a specific period.                                                                                                    |
|           | Max. App Requests: Limit the maximum number of times an API can be called by an app within a specific period.                                                                                                    |
|           | Max. IP Address Requests: Limit the maximum number of times an API can be called by an IP address within a specific period.                                                                                                    |

Cancel

| Parameter                      | Description                                                                                                    |
|--------------------------------|----------------------------------------------------------------------------------------------------|
| Max. API<br>Requests           | The maximum number of times each bound API can be called within the specified period.                                                                                                |
|                                | This parameter must be used together with <b>Period</b> .                                                                                                    |
| Max. User<br>Requests          | The maximum number of times each bound API can be called by a user within the specified period. This limit only applies to APIs that are accessed through app or IAM authentication. |
|                                | The value of this parameter cannot exceed that of Max. API Requests.                                                                                                    |
|                                | This parameter must be used together with <b>Period</b> .                                                                                                    |
|                                | <ul> <li>If there are many users under your account that access an<br/>API, the request throttling limits of the API will apply to all<br/>these users.</li> </ul>                   |
| Max. App<br>Requests           | The maximum number of times each bound API can be called by an app within the specified period. This limit only applies to APIs that are accessed through app authentication.        |
|                                | The value of this parameter cannot exceed that of Max.     User Requests.                                                                                                    |
|                                | This parameter must be used together with <b>Period</b> .                                                                                                    |
| Max. IP<br>Address<br>Requests | The maximum number of times each bound API can be called by an IP address within the specified period.                                                                               |
|                                | The value of this parameter cannot exceed that of Max. API Requests.                                                                                                    |
|                                | This parameter must be used together with <b>Period</b> .                                                                                                    |
| Description                    | Description of the request throttling policy.                                                                                                    |

## Step 4 Click OK.

After the policy is created, it is displayed on the **Request Throttling** page. You can bind this policy to APIs to throttle API requests.

----End

## Binding a Request Throttling Policy to an API

- **Step 1** Go to the page for binding a request throttling policy to an API. You can use one of the following methods:
  - In the **Operation** column of the request throttling policy to be bound, click **Bind to API**, and then click **Select API**.
  - Click the name of the target request throttling policy, and click Select API on the APIs tab page.
- **Step 2** Specify an API group, environment, and API name keyword to search for the desired API.
- Step 3 Select the API and click OK.

Figure 13-24 Binding a request throttling policy to an API

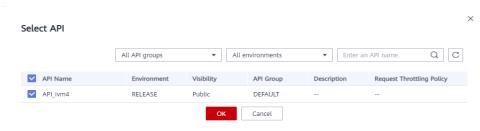

#### 

If a request throttling policy is no longer needed for an API, you can unbind it. To unbind a request throttling policy from multiple APIs, select the APIs, and click **Unbind**. You can unbind a request throttling policy from a maximum of 1000 APIs at a time.

----End

## **Follow-Up Operations**

To control the maximum number of API calls received from a specific app or tenant, specify the app or tenant to exclude by referring to Adding an Excluded App or Tenant. If an app is excluded in a request throttling policy, any threshold configured for that app takes precedence over the request throttling policy. The API and user request limits of this policy are still valid. If a tenant is excluded in a request throttling policy, any threshold configured for that tenant will be applied. The API and app request limits of this policy are still valid.

# 13.5.2 Deleting a Request Throttling Policy

## Scenario

You can delete request throttling policies you no longer require.

## **Prerequisites**

You have created a request throttling policy.

#### **Procedure**

- Step 1 Access the shared gateway console.
- **Step 2** In the navigation pane, choose **API Publishing** > **Request Throttling**.
- **Step 3** Delete a request throttling policy. You can use one of the following methods:
  - In the **Operation** column of the request throttling policy you want to delete, click **Delete**.
  - Click the name of the target request throttling policy, and click **Delete** in the upper right corner of the displayed request throttling policy details page.

## **□** NOTE

- If a request throttling policy has been bound to an API, unbind the policy and then
  delete it. To unbind a request throttling policy, go to the policy details page, click
  Unbind in the row that contains the API from which you want to unbind the policy, and
  click Yes.
- To delete multiple request throttling policies, select the policies, and click **Delete**. You can delete a maximum of 1000 request throttling policies at a time.

Step 4 Click Yes.

----End

# 13.5.3 Adding an Excluded App or Tenant

#### Scenario

If you want to control the number of API calls received from a specific app or tenant, add an excluded app or tenant to a request throttling policy.

## **Prerequisites**

You have created an app or obtained an app ID of another account or an account ID.

## Adding an Excluded App

- Step 1 Access the shared gateway console.
- **Step 2** In the navigation pane, choose **API Publishing** > **Request Throttling**.
- **Step 3** Click the name of the target request throttling policy.
- **Step 4** On the displayed request throttling policy details page, click the **Excluded Apps** tab.
- Step 5 Click Select Excluded App.
- **Step 6** Select an app to exclude. You can use one of the following methods:

Figure 13-25 Selecting an app

Select Excluded App

# App Existing Cross-tenant appdemo Threshold 2 per 1 minute ≤ Max. API Requests OK Cancel

- To select an existing app, click **Existing**, select an app, and enter a threshold.
- To select an app of other tenants, click Cross-tenant, and enter the app ID and a threshold.

#### □ NOTE

Excluded app thresholds take precedence over the value of Max. App Requests.

For example, a request throttling policy has been configured, with Max. API Requests being 10, Max. App Requests being 3, Period being 1 minute, and two excluded apps (max. 2 API requests for app A and max. 4 API requests for app B). If the request throttling policy is bound to an API, apps A and B can access the API 2 and 4 times within 1 minute, respectively.

----End

## Adding an Excluded Tenant

- **Step 1** Hover the mouse pointer over the username and choose **My Credentials** from the drop-down list.
- **Step 2** On the **API Credentials** page, view the account ID and project ID.

Figure 13-26 Viewing the account ID and project ID

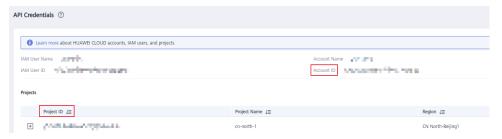

- **Step 3** In the navigation pane, choose **API Publishing** > **Request Throttling**.
- **Step 4** Click the name of the target request throttling policy.
- **Step 5** Click the **Excluded Tenants** tab.
- Step 6 Click Select Excluded Tenant.
- **Step 7** In the **Select Excluded Tenant** dialog box, set the parameters listed in **Table** 13-19.

Figure 13-27 Adding an excluded tenant

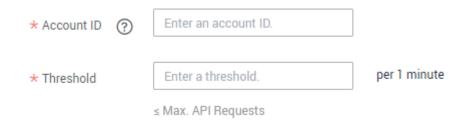

| Table 13-19 Excluded | tenant configuration |
|----------------------|----------------------|
|----------------------|----------------------|

| Parameter  | Description                                                                                                    |
|------------|----------------------------------------------------------------------------------------------------|
| Account ID | <ul> <li>Account ID or project ID obtained in Step 2.</li> <li>Enter a project ID if you will bind or have bound this policy to an API that uses app authentication.</li> <li>Enter an account ID if you will bind or have bound this policy to an API that uses IAM authentication.</li> </ul> |
| Threshold  | The maximum number of times an API can be called by the tenant within a specified period.  The value of this parameter cannot exceed that of Max. API Requests.                                                                                                    |

#### Step 8 Click OK.

#### 

Excluded tenant thresholds take precedence over the value of Max. User Requests.

For example, suppose a request throttling policy is configured, with Max. API Requests being 10, Max. User Requests being 3, Period being 1 minute, and two excluded tenants (max. 2 API requests for tenant A and max. 4 API requests for tenant B). If the request throttling policy is bound to an API, tenants A and B can access the API 2 and 4 times within 1 minute, respectively.

----End

# 13.5.4 Removing an Excluded App or Tenant

## Scenario

You can remove excluded apps or tenants from a request throttling policy. This section takes an excluded app as an example.

## **Prerequisites**

- You have created a request throttling policy.
- You have already added an excluded app or tenant to the request throttling policy.

## Removing an Excluded App

- Step 1 Access the shared gateway console.
- **Step 2** In the navigation pane, choose **API Publishing** > **Request Throttling**.
- **Step 3** Click the name of the target request throttling policy.
- **Step 4** Click the **Excluded Apps** tab on the displayed request throttling policy details page.
- **Step 5** In the **Operation** column of the app you want to remove, click **Remove**.

Step 6 Click Yes.

----End

## Removing an Excluded Tenant

- **Step 1** In the navigation pane, choose **API Publishing** > **Request Throttling**.
- **Step 2** Click the name of the target request throttling policy.
- **Step 3** Click the **Excluded Tenants** tab.
- **Step 4** In the **Operation** column of the tenant you want to remove, click **Remove**.
- Step 5 Click Yes.

----End

## 13.6 Access Control

# 13.6.1 Creating an Access Control Policy

## **Scenario**

Access control policies are a type of security measures provided by APIG. You can use them to allow or deny API access from specific IP addresses or accounts.

Access control policies take effect for an API only if they have been bound to the API.

**◯** NOTE

Each API can be bound with only one access control policy for a given environment, but each access control policy can be bound to multiple APIs.

## **Creating an Access Control Policy**

- Step 1 Access the shared gateway console.
- **Step 2** In the navigation pane, choose **API Publishing** > **Access Control**.
- **Step 3** Click **Create Access Control Policy**.
- **Step 4** In the **Create Access Control Policy** dialog box, set the parameters listed in **Table** 13-20.

# Create Access Control Policy \* Name Access\_dsol Enter 3 to 64 characters, starting with a letter. Only letters, digits, and underscores (\_) are allowed. Restriction Type IP address Account name Specify IP addresses from which API requests are allowed or denied. Do not specify private IP addresses that belong to a VPC. Effect Deny IP Address Operation Add IP Address Cancel

Table 13-20 Parameters for creating an access control policy

| Parameter           | Description                                                                                                    |
|---------------------|----------------------------------------------------------------------------------------------------|
| Name                | Access control policy name.                                                                                                    |
| Restriction<br>Type | <ul> <li>Type of the source from which API calls are to be controlled.</li> <li>IP address: Specify IP addresses and IP address ranges that are allowed or not allowed to access an API.</li> </ul> |
|                     | Account name: Specify names of the accounts that are allowed or not allowed to access an API.                                                                                                    |
| Effect              | Options: Allow and Deny.                                                                                                    |
|                     | Use this parameter along with <b>Restriction Type</b> to control the access of certain IP addresses or accounts to an API.                                                                          |
| IP Address          | IP addresses and IP address ranges that are allowed or not allowed to access an API                                                                                                    |
|                     | You need to set this parameter only if you have set <b>Restriction Type</b> to <b>IP</b> address.                                                                                                   |
|                     | NOTE You can set a maximum of 100 IP addresses respectively to allow or deny access.                                                                                                    |

| Parameter       | Description                                                                                                    |
|-----------------|----------------------------------------------------------------------------------------------------|
| Account<br>Name | Names of the accounts that are allowed or not allowed to access an API. This parameter only applies to APIs that are accessed through IAM authentication.                                              |
|                 | You need to set this parameter only if you have set <b>Restriction Type</b> to <b>Account name</b> . You can enter multiple account names and separate them with commas, for example, <b>aaa,bbb</b> . |
|                 | NOTE  APIG performs access control on accounts, not IAM users created using accounts.                                                                                                    |

**Step 5** Click **OK**. You can bind the policy to APIs to control API access.

----End

## Binding an Access Control Policy to an API

- **Step 1** Go to the page for binding an access control policy to an API. You can use one of the following methods:
  - In the **Operation** column of the access control policy to be bound, click **Bind** to API, and then click **Select API**.
  - Click the name of the target access control policy, and click Select API.
- **Step 2** Specify an API group, environment, and API name keyword to search for the desired API.
- Step 3 Select the API and click OK.

**◯** NOTE

If an access control policy is no longer needed for an API, you can unbind it from that API. To unbind an access control policy from multiple APIs, select the APIs, and click **Unbind**. You can unbind a request throttling policy from a maximum of 1000 APIs at a time.

----End

# 13.6.2 Deleting an Access Control Policy

#### Scenario

You can delete access control policies you no longer require.

## **Prerequisites**

You have created an access control policy.

#### **Procedure**

- Step 1 Access the shared gateway console.
- **Step 2** In the navigation pane, choose **API Publishing** > **Access Control**.

**Step 3** Delete an access control policy using one of the following methods:

- In the Operation column of the access control policy you want to delete, click Delete.
- Click the name of the target access control policy, and click **Delete** in the upper right corner of the displayed access control policy details page.

#### ☐ NOTE

- If an access control policy has been bound to APIs, unbind it and then delete it.
- To delete multiple access control policies, select the policies, and click **Delete**. You can delete a maximum of 1000 access control policies at a time.

Step 4 Click Yes.

----End

# 13.7 Environment Management

# 13.7.1 Creating an Environment and Environment Variable

#### Scenario

An API can be called in different environments, such as production, testing, and development environments. RELEASE is the default environment provided by APIG. You can define environment variables to allow an API to be called in different environments.

Environment variables are manageable and specific to environments. You can create variables in different environments to call different backend services using the same API.

For variables you define during API creation, you must create corresponding variables and values. For example, variable **Path** is defined for an API, and two variables with the same name are created and assigned values **/Stage/test** and **/Stage/AA** in environments 1 and 2, respectively. If the API is published and called in environment 1, the path **/Stage/test** is used. If the API is published and called in environment 2, the path **/Stage/AA** is used.

Figure 13-28 Environment variables

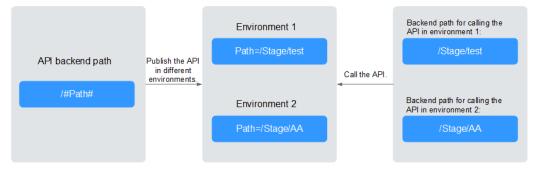

You can create a maximum of 50 variables for an API group in each environment.

## **Prerequisites**

You have **created an API group**.

## **Creating an Environment**

- Step 1 Access the shared gateway console.
- **Step 2** In the navigation pane, choose **API Publishing** > **Environments**.
- **Step 3** Click **Create Environment**, and set the parameters listed in **Table 13-21**.

Figure 13-29 Creating an environment

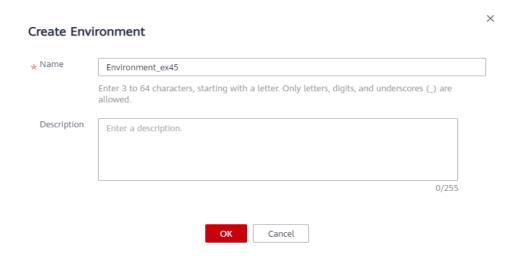

Table 13-21 Environment information

| Parameter   | Description                     |
|-------------|---------------------------------|
| Name        | Environment name.               |
| Description | Description of the environment. |

#### Step 4 Click OK.

After the environment is created, it is displayed in the environment list.

----End

## **Accessing an Environment**

You can call an API in the RELEASE environment by using a RESTful API. To access the API in other environments, add the **X-Stage** header to the request to specify an environment name. For example, add **X-Stage:DEVELOP** to the request header to access an API in the **DEVELOP** environment.

## **□** NOTE

APIG does not support API debugging using environment variables.

## **Creating an Environment Variable**

- **Step 1** In the navigation pane, choose **API Publishing** > **API Groups**.
- **Step 2** Create a variable. You can use one of the following methods:
  - Click the name of the target API group, and click the Variables tab on the displayed API group details page.
  - In the Operation column of the target API group, choose More > Manage Variable.
- **Step 3** Select an environment from the **Environment** drop-down list, and click **Create Variable**.
- **Step 4** Set the parameters listed in **Table 13-22**.

Figure 13-30 Creating an environment variable

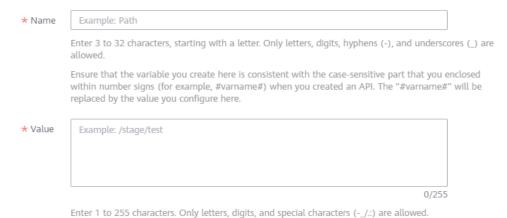

**Table 13-22** Parameters for creating an environment variable

| Parameter | Description                                                                                                    |
|-----------|----------------------------------------------------------------------------------------------------|
| Name      | Name of the variable you want to create. Ensure that the name is the same as the name of the variable defined for the API. |
| Value     | The path to be used in the selected environment.                                                                           |

## Step 5 Click OK.

#### **MOTE**

If a variable is not needed, click **Delete** in the row containing the variable to delete it. Environment variable names and values will be displayed in plain text in API requests. Do not include sensitive information in the variable names and values.

#### ----End

## **Follow-Up Operations**

After creating an environment and variable, **publish APIs** in the environment so that they can be called by API callers.

## Creating an Environment and Environment Variable by Calling an API

You can also create an environment and environment variable by calling an API provided by APIG. For details, see the following references:

**Creating an Environment** 

**Creating an Environment Variable** 

## **FAQ About Environment Variables**

Can I Invoke Different Backend Services by Publishing an API in Different Environments?

# 13.7.2 Deleting an Environment

#### Scenario

You can delete environments you no longer require.

## **Prerequisites**

You have created an environment.

#### **Procedure**

- Step 1 Access the shared gateway console.
- **Step 2** In the navigation pane, choose **API Publishing** > **Environments**.
- **Step 3** In the **Operation** column of the environment you want to delete, click **Delete**.

■ NOTE

You can delete an environment only if no APIs have been published in the environment.

Step 4 Click Yes.

----End

# 13.8 Signature Key Management

# 13.8.1 Creating and Using a Signature Key

## Scenario

Signature keys are used by backend services to verify the identity of APIG.

A signature key consists of a key and secret, and can be used only after being bound to an API. When an API bound with a signature key is called, APIG adds

signature details to the API request. The backend service of the API signs the request in the same way, and verifies the identity of APIG by checking whether the signature is consistent with that in the **Authorization** header sent by APIG.

#### □ NOTE

Each API can only be bound with one signature key in a given environment, but each signature key can be bound to multiple APIs.

## **Procedure**

- 1. Create a signature key on the APIG console.
- 2. Bind the signature key to an API.
- 3. APIG sends signed requests containing a signature in the **Authorization** header to the backend service. The backend service can use different programming languages (such as Java, Go, Python, JavaScript, C#, PHP, C++, C, and Android) to sign each request, and check whether the two signatures are consistent.

Figure 13-31 Signature key process flow

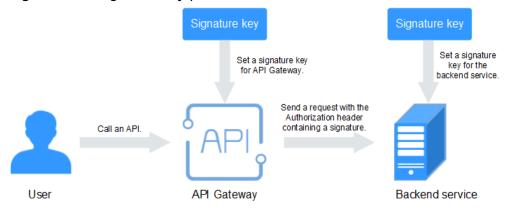

## Creating a Signature Key

- Step 1 Access the shared gateway console.
- **Step 2** In the navigation pane, choose **API Publishing** > **Signature Keys**.
- Step 3 Click Create Signature Key.
- **Step 4** In the **Create Signature Key** dialog box, set the parameters listed in **Table 13-23**.

## Create Signature Key

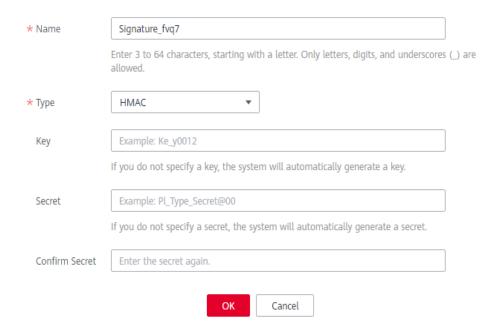

**Table 13-23** Parameters for creating a signature key

| Parameter         | Description                                                                                                    |
|-------------------|----------------------------------------------------------------------------------------------------|
| Name              | Signature key name.                                                                                                    |
| Туре              | Type of the signature key. Select <b>HMAC</b> or <b>Basic</b> . This parameter is available only for dedicated gateways.                                                |
| Key               | Combined with <b>Secret</b> to form a signature key pair.                                                                                                    |
|                   | <ul> <li>If you set <b>Type</b> to <b>HMAC</b>, enter the key of the key pair used<br/>for hash-based message authentication code (HMAC)<br/>authentication.</li> </ul> |
|                   | If you set <b>Type</b> to <b>Basic</b> , enter the username used for basic authentication.                                                                              |
| Secret            | Combined with <b>Key</b> to form a signature key pair.                                                                                                    |
|                   | If you set <b>Type</b> to <b>HMAC</b> , enter the secret of the key pair used for HMAC authentication.                                                                  |
|                   | If you set <b>Type</b> to <b>Basic</b> , enter the password used for basic authentication.                                                                              |
| Confirm<br>Secret | Enter the secret again.                                                                                                    |

## Step 5 Click OK.

----End

## Binding a Signature Key to an API

- **Step 1** In the navigation pane, choose **API Publishing** > **Signature Keys**.
- **Step 2** Bind a signature key to an API. You can use one of the following methods:
  - In the **Operation** column of the signature key to be bound to an API, click **Bind to API**.
  - Click the name of the target signature key.
- Step 3 Click Select API.
- **Step 4** Specify an API group, environment, and API name keyword to search for the desired API.
- Step 5 Select the API and click OK.

□ NOTE

If a signature key is no longer needed for an API, unbind it from the API.

----End

## Verifying the Signing Result

Sign each backend request by following the instructions in **Signature Algorithm**, and check whether the backend signature is consistent with the signature in the **Authorization** header of the API request.

# 13.8.2 Deleting a Signature Key

#### Scenario

You can delete signature keys you no longer require.

## **Prerequisites**

You have created a signature key.

#### **Procedure**

- Step 1 Access the shared gateway console.
- **Step 2** In the navigation pane, choose **API Publishing** > **Signature Keys**.
- **Step 3** Delete a signature key. You can use one of the following methods:
  - In the **Operation** column of the signature key you want to delete, click **Delete**.
  - Click the name of the target signature key, and click **Delete** in the upper right corner of the displayed signature key details page.

**MOTE** 

If the signature key has been bound to any APIs, unbind it and then delete it.

Step 4 Click Yes.

----End

# 13.9 VPC Channel Management

# 13.9.1 Creating a VPC Channel

## Scenario

VPC channels allow services deployed in VPCs to be accessed through their subnets, lowering latency and balancing loads of backend services.

After creating a VPC channel, you can configure it for an API with an HTTP/HTTPS backend service. For example, six ECSs have been deployed in a VPC, and a VPC channel has been created to reach ECS 01 and ECS 04. APIG can access these two ECSs through the VPC channel.

Figure 13-32 Accessing ECSs in a VPC channel through APIG

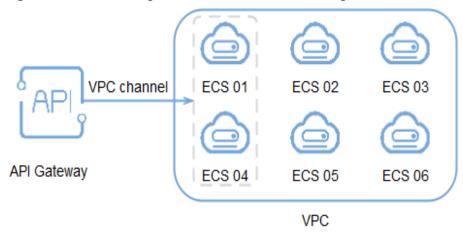

□ NOTE

## **Prerequisites**

- You have created a cloud server.
- You have the **VPC Administrator** permission.

## **Creating a Fast Channel**

- Step 1 Access the shared gateway console.
- **Step 2** In the navigation pane, choose **API Publishing** > **VPC Channels**.
- Step 3 Click Create VPC Channel, and set the parameters listed in Table 13-24.

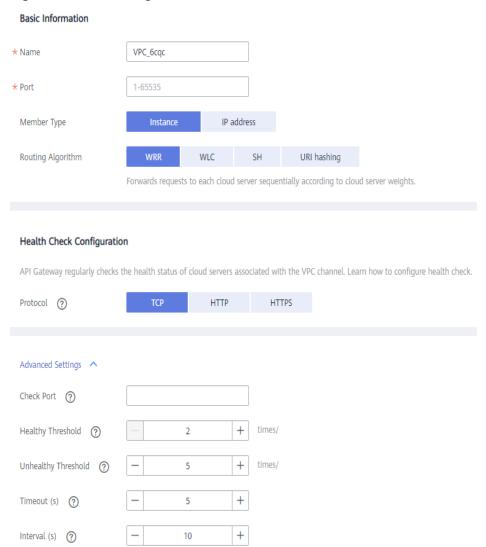

Figure 13-33 Creating a fast channel

Table 13-24 Parameters for creating a VPC channel

| Parameter   | Description                                                                                                    |
|-------------|----------------------------------------------------------------------------------------------------|
| Name        | VPC channel name.                                                                                                    |
| Port        | The host port of the VPC channel, that is, the port of the backend service.  Range: 1–65535.                                                                                     |
| Member Type | Select a method that you want to use to specify servers for the VPC channel. The member type is a one-time configuration and cannot be changed after you create the VPC channel. |
|             | Instance: Select cloud servers.                                                                                                    |
|             | IP address: Specify cloud server IP addresses.                                                                                                    |

| Parameter              | Description                                                                                           |
|------------------------|----------------------------------------------------------------------------------------------------|
| Routing<br>Algorithm   | The algorithm to be used to forward requests to cloud servers you select.                             |
|                        | The following routing algorithms are available:  • WRR: weighted round robin                          |
|                        | WLC: weighted least connection                                                                        |
|                        | SH: source hashing                                                                                    |
|                        | URI hashing                                                                                           |
| Protocol               | The protocol used to perform health checks on cloud servers associated with the VPC channel. Options: |
|                        | • TCP                                                                                                 |
|                        | • HTTP                                                                                                |
|                        | HTTPS     Default value TCP                                                                           |
|                        | Default value: TCP.                                                                                   |
| Path                   | The destination path for health checks.                                                               |
|                        | Set this parameter only when <b>Protocol</b> is not set to <b>TCP</b> .                               |
| Check Port             | The destination port for health checks.                                                               |
|                        | By default, the port of the VPC channel will be used.                                                 |
| Healthy<br>Threshold   | The number of consecutive successful checks required for a cloud server to be considered healthy.     |
|                        | Range: 2–10. Default value: <b>2</b> .                                                                |
| Unhealthy<br>Threshold | The number of consecutive failed checks required for a cloud server to be considered unhealthy.       |
|                        | Range: 2–10. Default value: <b>5</b> .                                                                |
| Timeout (s)            | The timeout used to determine whether a health check has failed. Unit: s.                             |
|                        | Range: 2–30. Default value: <b>5</b> .                                                                |
| Interval (s)           | The interval between consecutive checks. Unit: s.                                                     |
|                        | Range: 5–300. Default value: <b>10</b> .                                                              |
| Response<br>Codes      | The HTTP codes used to check for a successful response from a target.                                 |
|                        | Set this parameter only when <b>Protocol</b> is not set to <b>TCP</b> .                               |

- Step 4 Click Next.
- **Step 5** Click **Select Cloud Server**.
- **Step 6** Select the cloud servers you want to add, and click **OK**.

■ NOTE

When using the shared gateway, to ensure a successful health check and service availability, configure the security groups of the cloud servers to allow access from 100.125.0.0/16.

Step 7 Click Finish.

----End

## **Follow-Up Operations**

**Create an API** for backend services deployed in a VPC to balance loads.

# 13.9.2 Deleting a VPC Channel

## Scenario

You can delete VPC channels you no longer require.

■ NOTE

VPC channels that are currently in use by published APIs cannot be deleted.

## **Prerequisites**

You have created a VPC channel.

#### Procedure

- Step 1 Access the shared gateway console.
- **Step 2** In the navigation pane, choose **API Publishing** > **VPC Channels**.
- **Step 3** Delete a VPC channel. You can use one of the following methods:
  - In the Operation column of the VPC channel you want to delete, click Delete.
  - Click the name of the target VPC channel, and click **Delete** in the upper right corner of the displayed VPC channel details page.

Step 4 Click Yes.

----End

# 13.9.3 Editing Health Check Configurations

## Scenario

You can modify the health check configurations of a VPC channel to meet service requirements.

## **Prerequisites**

You have created a VPC channel.

## **Procedure**

- Step 1 Access the shared gateway console.
- **Step 2** In the navigation pane, choose **API Publishing** > **VPC Channels**.
- Step 3 Click the name of the target VPC channel,
- Step 4 Click the Health Check tab.
- Step 5 Click Edit Health Check.
- **Step 6** In the **Edit Health Check Configuration** dialog box, modify the parameters listed in **Table 13-25**.

# Edit Health Check Configuration

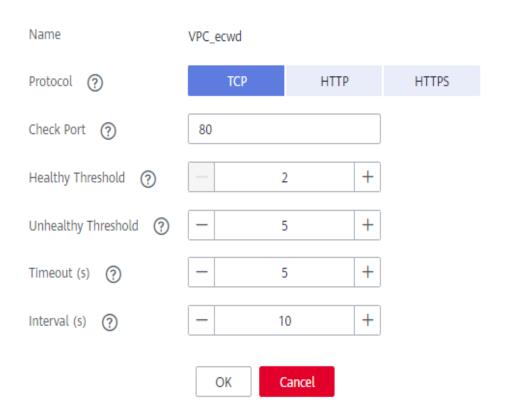

**Table 13-25** Health check configurations

| Parameter | Description                                                                                           |
|-----------|----------------------------------------------------------------------------------------------------|
| Protocol  | The protocol used to perform health checks on cloud servers associated with the VPC channel. Options: |
|           | • TCP                                                                                                 |
|           | • HTTP                                                                                                |
|           | • HTTPS                                                                                               |
|           | Default value: TCP.                                                                                   |

| Parameter              | Description                                                                                                    |
|------------------------|----------------------------------------------------------------------------------------------------|
| Path                   | The destination path for health checks. Set this parameter only when <b>Protocol</b> is not set to <b>TCP</b> .                                |
| Check Port             | The destination port for health checks.  By default, the port of the VPC channel will be used.                                                 |
| Healthy<br>Threshold   | The number of consecutive successful checks required for a cloud server to be considered healthy.  Range: 2–10. Default value: 2.              |
| Unhealthy<br>Threshold | The number of consecutive failed checks required for a cloud server to be considered unhealthy.  Range: 2–10. Default value: 5.                |
| Timeout (s)            | The timeout used to determine whether a health check has failed. Unit: s. Range: 2–30. Default value: <b>5</b> .                               |
| Interval (s)           | The interval between consecutive checks. Unit: s. Range: 5–300. Default value: <b>10</b> .                                                     |
| Response<br>Codes      | The HTTP codes used to check for a successful response from a target.  Set this parameter only when <b>Protocol</b> is not set to <b>TCP</b> . |

Step 7 Click OK.

----End

# 13.9.4 Editing Cloud Server Configurations of a VPC Channel

## Scenario

You can add or remove cloud servers and edit cloud server weights for VPC channels to meet service requirements.

# **Prerequisites**

You have created a VPC channel.

## **Procedure**

- Step 1 Access the shared gateway console.
- **Step 2** In the navigation pane, choose **API Publishing** > **VPC Channels**.
- **Step 3** Click the name of the target VPC channel.
- **Step 4** Click the **Cloud Servers** tab.

**Step 5** Add or remove cloud servers and edit cloud server weights.

- Adding cloud servers
  - a. Click Select Cloud Server.
  - b. Select the cloud servers you want to add, set cloud server weights, and click **OK**.

#### ∩ NOTE

To ensure a successful health check and service availability, configure the security groups of the backend cloud servers to allow access from 100.125.0.0/16.

- Removing cloud servers
  - In the Operation column of the cloud servers you want to remove, click Remove.
  - b. Click Yes.
- Editing the weight of a cloud server
  - a. In the **Weight** column of the target cloud server, click  $\angle$ .
  - b. Change the weight and click  $\stackrel{\checkmark}{}$  .
- Editing the weights of multiple cloud servers
  - a. Select the cloud servers to be edited, and click Edit Weight.
  - b. Change the weights of the selected cloud servers, and click **OK**.

----End

# 13.10 Custom Authorizers

# 13.10.1 Creating a Custom Authorizer

#### Scenario

APIG supports custom authentication of both frontend and backend requests.

- Frontend custom authentication: If you already have an authentication system, you can configure it in a function and then create a custom authorizer by using the function to authenticate API requests.
- Backend custom authentication: You can create a custom authorizer to authenticate requests for different backend services, eliminating the need to customize APIs for different authentication systems and simplifying API development. You only need to create a function-based custom authorizer in APIG to connect to the backend authentication system.

## **Ⅲ** NOTE

Custom authentication is implemented using FunctionGraph and not supported if FunctionGraph is unavailable in the selected region.

For details about custom authentication, see the API Gateway Developer Guide.

The following figure shows the process of calling APIs through custom authentication.

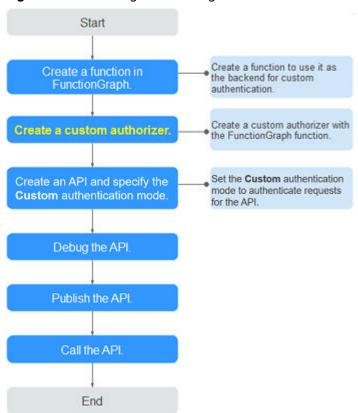

Figure 13-34 Calling APIs through custom authentication

# **Prerequisites**

- You have created a function in FunctionGraph.
- You have the **FunctionGraph Administrator** permission.

### **Procedure**

- Step 1 Access the shared gateway console.
- **Step 2** Choose **API Publishing > Custom Authorizers**, and click **Create Custom Authorizer**.
- **Step 3** Set the parameters listed in **Table 13-26**.

#### Create Custom Authorizer

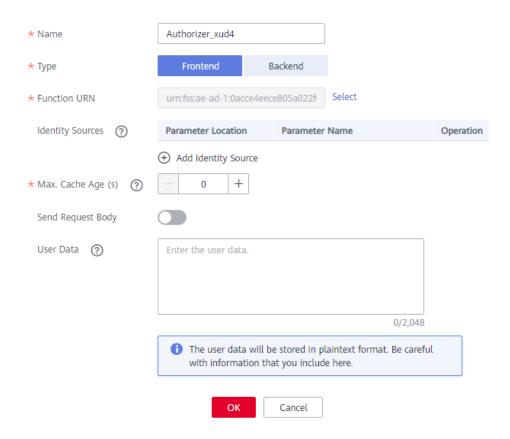

**Table 13-26** Parameters for creating a custom authorizer

| Parameter             | Description                                                                                                    |  |
|-----------------------|----------------------------------------------------------------------------------------------------|--|
| Name                  | Authorizer name.                                                                                                    |  |
| Туре                  | <ul> <li>Frontend: Authenticates access to APIs.</li> <li>Backend: Authenticates access to backend services.</li> </ul>                                                                                                    |  |
| Function<br>URN       | Select a FunctionGraph function.                                                                                                    |  |
| Identity<br>Sources   | Request parameters for authentication. You can add headers and query strings. Header names are case-insensitive.                                                                                                    |  |
|                       | This parameter is mandatory only if you set <b>Type</b> to <b>Frontend</b> , and <b>Max. Cache Age (s)</b> is greater than <b>0</b> . When the cache is used, this parameter is used as a search criterion to query authentication results. |  |
| Max. Cache<br>Age (s) | The time for caching authentication results.  Value <b>0</b> means that authentication results will not be cached.  The maximum value is <b>3600</b> .                                                                                      |  |

| Parameter               | Description                                                                                                    |
|-------------------------|----------------------------------------------------------------------------------------------------|
| Send<br>Request<br>Body | Determine whether to send the body of each API request to the authentication function. If you enable this option, the request body will be sent to the authentication function in the same way as the headers and query strings. |
| User Data               | Customized request parameters to be used together with <b>Identity Sources</b> when APIG invokes a function.                                                                                                    |

Step 4 Click OK.

----End

# 13.10.2 Deleting a Custom Authorizer

#### Scenario

You can delete custom authorizers you no longer require.

#### **Ⅲ** NOTE

- Custom authentication is implemented using FunctionGraph and not supported if FunctionGraph is unavailable in the selected region.
- Custom authorizers that have been configured for APIs cannot be deleted.

## **Prerequisites**

You have created a custom authorizer.

### **Procedure**

- Step 1 Access the shared gateway console.
- **Step 2** Choose **API Publishing** > **Custom Authorizers**, and click **Delete** in the row containing the custom authorizer you want to delete.

Step 3 Click Yes.

----End

# 13.11 Monitoring

## 13.11.1 APIG Metrics

### Introduction

This section describes the metrics that APIG reports to the Cloud Eye service. You can view metrics and alarms by using the Cloud Eye console.

# Namespace

Shared gateway: SYS.APIG

# **Metrics**

Table 13-27 Shared gateway metrics

| ID                    | Name                | Description                                                   | Value Range                         | Monitored<br>Object | Monitoring<br>Interval<br>(Minute) |
|-----------------------|---------------------|---------------------------------------------------------------|-------------------------------------|---------------------|------------------------------------|
| avg_latency           | Average<br>Latency  | Average<br>latency of the<br>API.                             | ≥ 0<br>Unit: ms                     | API                 | 1                                  |
| input_throug<br>hput  | Incoming<br>Traffic | Incoming<br>traffic of the<br>API.                            | ≥ 0<br>Unit: Byte, KB,<br>MB, or GB | API                 | 1                                  |
| max_latency           | Maximum<br>Latency  | Maximum<br>latency of the<br>API.                             | ≥ 0<br>Unit: ms                     | API                 | 1                                  |
| output_throu<br>ghput | Outgoing<br>Traffic | Outgoing<br>traffic of the<br>API.                            | ≥ 0<br>Unit: Byte, KB,<br>MB, or GB | API                 | 1                                  |
| req_count             | Requests            | Number of<br>times that the<br>API has been<br>called.        | ≥ 0                                 | API                 | 1                                  |
| req_count_2x<br>x     | 2xx Responses       | Number of<br>times that the<br>API returns a<br>2xx response. | ≥ 0                                 | API                 | 1                                  |
| req_count_4x<br>x     | 4xx Errors          | Number of<br>times that the<br>API returns a<br>4xx error.    | ≥ 0                                 | API                 | 1                                  |
| req_count_5x<br>x     | 5xx Errors          | Number of<br>times that the<br>API returns a<br>5xx error.    | ≥ 0                                 | API                 | 1                                  |
| req_count_er<br>ror   | Total Errors        | Total number of errors returned by the API.                   | ≥ 0                                 | API                 | 1                                  |

### **Dimension**

Table 13-28 Shared gateway monitoring dimension

| Кеу    | Value |
|--------|-------|
| api_id | API   |

# 13.11.2 Creating Alarm Rules

#### Scenario

You can create alarm rules to monitor the status of your APIs.

An alarm rule consists of a rule name, monitored objects, metrics, alarm thresholds, monitoring interval, and notification.

## **Prerequisites**

An API has been called.

## **Procedure**

- Step 1 Access the shared gateway console.
- **Step 2** In the navigation pane, choose **API Publishing** > **APIs**.
- **Step 3** Click the name of the target API.
- **Step 4** On the **Dashboard** tab page, click **View Metric** to access the Cloud Eye console. Then create an alarm rule. For details, see **Creating an Alarm Rule**.

----End

# 13.11.3 Viewing Metrics

#### Scenario

Cloud Eye monitors the status of your APIs and allows you to view their metrics.

# **Prerequisites**

You have created an API group and API.

### **Procedure**

- Step 1 Access the shared gateway console.
- **Step 2** In the navigation pane, choose **API Publishing** > **APIs**.
- **Step 3** Click the name of the target API.

API metrics are displayed on the **Dashboard** tab page.

**Step 4** Click **View Metric** to view more metrics on the Cloud Eye console.

**Ⅲ** NOTE

The monitoring data is retained for two days. To retain the data for a longer period, save it to an OBS bucket.

----End

# 13.12 App Management

# 13.12.1 Creating an App and Obtaining Authorization

## Scenario

For an API that uses app authentication, you can create an app and use the app and its ID and key pair (AppKey and AppSecret) to call the API. You can use an app to call an API only after you bind the app to the API. When you call the API, replace the key pair in the SDK with your own key pair so that APIG can authenticate your identity. For details about app authentication, see **Developer Guide**.

■ NOTE

• If the authentication mode of the target API has been set to **None** or **IAM**, you do not need to create apps to call this API.

## Creating an App

- Step 1 Access the shared gateway console.
- **Step 2** In the navigation pane, choose **API Calling > Apps**.
- **Step 3** Click **Create App**, and configure the app information.

**Table 13-29** App information

| Parameter   | Description             |
|-------------|-------------------------|
| Name        | App name.               |
| Description | Description of the app. |

#### Step 4 Click OK.

After the app is created, its name and ID are displayed in the app list.

**Step 5** Click the app name, and view the AppKey and AppSecret on the app details page.

Figure 13-35 App details

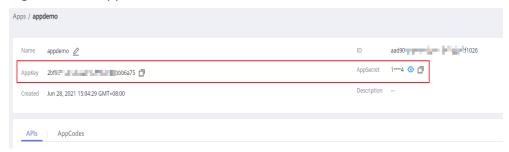

----End

## Binding an App to an API

- Step 1 Accessing the Shared Gateway.
- **Step 2** In the navigation pane, choose **API Calling > Apps**.
- **Step 3** Bind an app to an API. You can use one of the following methods:
  - In the Operation column of the app, click Bind to API, and then click Select API.
  - Click the name of the target app, and click **Select API**.
- **Step 4** Select an environment, select an API, and click **OK**.

After the binding is complete, you can view the API on the app details page.

#### 

- Only APIs using app authentication can be bound with apps.
- An app can be bound to multiple APIs that use app authentication, and each such API can be bound with multiple apps.
- To debug an API to which the app is bound, click **Debug** in the row containing the API.

----End

# **Follow-Up Operations**

You can call APIs using different authentication methods. For details, see **Calling APIs**.

# 13.12.2 Deleting an App

#### Scenario

You can delete apps you no longer require.

## **Prerequisites**

You have created an app.

#### **Procedure**

- Step 1 Access the shared gateway console.
- **Step 2** In the navigation pane, choose **API Calling > Apps**.
- **Step 3** Delete an app. You can use one of the following methods:
  - In the **Operation** column of the app you want to delete, click **Delete**.
  - Click the name of the target app, and click **Delete App** in the upper right corner of the displayed app details page.

If the app has been bound to any APIs, you must unbind the app and then delete it.

Step 4 Click Yes.

----End

# 13.12.3 Resetting the AppSecret of an App

## Scenario

You can reset the AppSecret of an app. The AppKey is unique and cannot be reset. When you reset the AppSecret, it becomes invalid and APIs bound to the app cannot be called. To enable API calls for that app again, you will need to update the AppSecret of the app you use.

## **Prerequisites**

You have created an app.

#### **Procedure**

- Step 1 Access the shared gateway console.
- **Step 2** In the navigation pane, choose **API Calling > Apps**.
- **Step 3** Click the name of the target app.
- **Step 4** In the upper right corner of the displayed app details page, click **Reset AppSecret**.
- Step 5 Click Yes.

----End

# 13.12.4 Adding an AppCode for Simple Authentication

## Scenario

AppCodes are identity credentials of an app used to call APIs in simple authentication mode. In this mode, the **X-Apig-AppCode** parameter (whose value is an AppCode on the app details page) is added to the HTTP request header for quick response. APIG verifies only the AppCode and the request content does not need to be signed.

When an API is called using app authentication and simple authentication is enabled for the API, AppKey and AppSecret can be used to sign and verify the API request. AppCode can also be used for simple authentication.

#### 

- For security purposes, simple authentication only supports API calls over HTTPS.
- You can create a maximum of five AppCodes for each app.

## **Prerequisites**

You have created an app.

## Generating an AppCode

- Step 1 Access the shared gateway console.
- **Step 2** In the navigation pane, choose **API Calling** > **Apps**.
- **Step 3** Click the name of the target app.
- **Step 4** Click the **AppCodes** tab.
- **Step 5** Click **Add AppCode** to generate an AppCode. It can be automatically generated or customized.

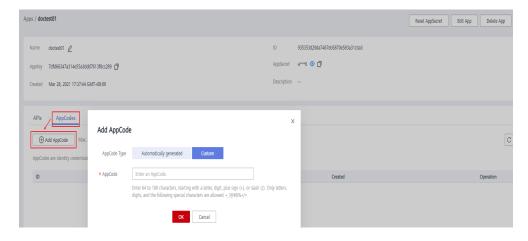

----End

# Using AppCode for Simple Authentication of API Requests

**Step 1** When creating an API, set **Security Authentication** to **App** and enable **Simple Authentication**.

After you enable simple authentication for an existing API, you need to publish the API again to make the configuration take effect.

**Step 2** Bind an app to the API.

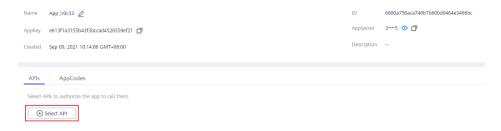

**Step 3** When sending a request, add the **X-Apig-AppCode** parameter to the request header and omit the request signature.

For example, when using curl, add the **X-Apig-AppCode** parameter to the request header and set the parameter value to the **generated AppCode**.

curl -X GET "https://api.exampledemo.com/testapi" -H "content-type: application/json" -H "host: api.exampledemo.com" -H "X-Apig-AppCode: xhrJVJKABSOxc7d\*\*\*\*\*\*\*\*FZL4gSHEXkCMQC"

----End

# 13.12.5 Viewing API Details

### Scenario

You can view the details of an API to which an app has been bound.

## **Prerequisites**

- You have created an app.
- The app has been bound to an API.

## **Procedure**

- Step 1 Access the shared gateway console.
- **Step 2** In the navigation pane, choose **API Calling** > **Apps**.
- **Step 3** Click the name of the target app.
- **Step 4** Click the name of the target API to view its details.

----End

# 13.13 SDKs

APIG supports API authentication based on IAM, apps, and custom authorizers. You can also choose not to authenticate API requests. For details about the differences between the four modes and how to select one, see Calling APIs.

This section describes how to download SDKs and view related instructions. For details about IAM authentication, see **Using IAM Authentication to Call APIs**.

### Scenario

SDKs are used when you call APIs through app authentication. Download SDKs and related documentation and then call APIs by following the instructions in the documentation.

## **Procedure**

- Step 1 Access the shared gateway console and click
- Step 2 Choose Help Center.
- Step 3 Click SDK Process Flow.
- **Step 4** Click **Download SDK** of the desired language.

To view the support guide, click **SDK Documentation**.

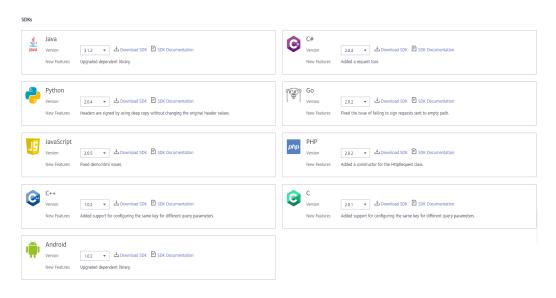

----End

# 13.14 Purchased APIs

#### Scenario

In the shared gateway, you can view the purchased APIs and debug the APIs to check whether they are running properly.

Purchased APIs must be called using app authentication.

# **Prerequisites**

You have purchased APIs through KooGallery.

### **Procedure**

- Step 1 Access the shared gateway console.
- **Step 2** In the navigation pane, choose **API Calling** > **Purchased APIs**.

Figure 13-36 Purchased API group

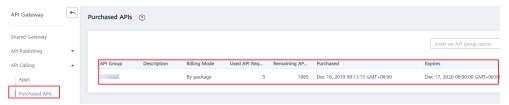

**Step 3** Click the name of the target API group.

Details of the API group and purchased APIs under the group are displayed.

Figure 13-37 API group details

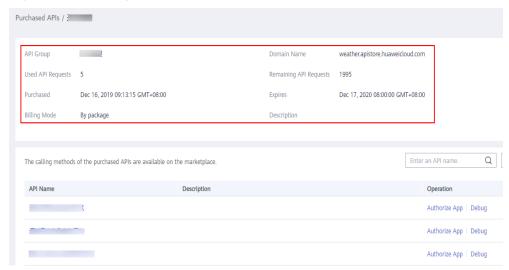

- **Step 4** In the **Operation** column of the desired API, click **Debug**.
- **Step 5** On the left side, set the API request parameters listed in **Table 13-30**. On the right side, view the API request and response information after you click **Send Request**.

Table 13-30 Parameters for debugging an API

| Parameter          | Description                                                                                              |
|--------------------|----------------------------------------------------------------------------------------------------|
| Protocol           | You can modify this parameter only if you have set <b>Protocol</b> to <b>HTTP&amp;HTTPS</b> for the API. |
| Method             | You can modify this parameter only if you have set <b>Method</b> to <b>ANY</b> for the API.              |
| Suffix             | You can modify this parameter only if you have set <b>Matching</b> to <b>Prefix match</b> for the API.   |
| Path<br>Parameters | You can modify this parameter only if the value of <b>Path</b> contains braces ({}).                     |
| Headers            | HTTP headers and values.                                                                                 |
| Query Strings      | Query string parameters and values.                                                                      |

| Parameter | Description                                                                                                    |
|-----------|----------------------------------------------------------------------------------------------------|
| Body      | You can modify this parameter only if you have set <b>Method</b> to <b>PATCH</b> , <b>POST</b> , or <b>PUT</b> for the API. |

## **Step 6** After setting request parameters, click **Send Request**.

The **Response** section displays the response of the API request.

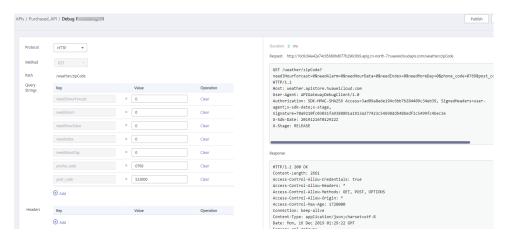

**Step 7** You can send more requests with different parameters and values to verify the API.

----End

# 13.15 Calling Published APIs

# 13.15.1 Calling APIs

You can call APIs opened by others in APIG.

# **Usage Guidelines**

An API can be accessed 1,000 times by using the debugging domain name allocated when the API's group is created.

# **Obtaining API Calling Information**

Obtain API calling information from the API provider before you call an API.

Request

On the APIG console, choose **API Publishing** > **APIs**. Click an API name to view the domain name, request method, request path, and basic information of the API.

API authentication

Obtain the request authentication information according to the API's authentication mode.

| Authentication<br>Mode      | Authentication Information                                                                                           |  |
|-----------------------------|----------------------------------------------------------------------------------------------------|--|
| App (signature)             | Obtain the AppKey and AppSecret of the app authorized for the API from the API provider, as well as the signing SDK. |  |
| App (simple authentication) | Obtain the AppCode of the app authorized for the API from the API provider.                                          |  |
| IAM (token)                 | Obtain the username and password for the cloud platform.                                                             |  |
| IAM (AK/SK)                 | Obtain the AK/SK of an account for the cloud platform and the signing SDK.                                           |  |
| Custom                      | Obtain the custom authentication information to carry in request parameters from the API provider.                   |  |
| None                        | No authentication information required.                                                                              |  |

AppKey and AppSecret of the app

On the shared gateway console, choose **API Calling** > **Apps**. In the app list, click the name of the app that the API is authorized to access. On the app details page that is displayed, obtain the AppKey and AppSecret of the app.

SDK used for authentication signatures

On the shared gateway console, choose **Help Center** > **SDK Process Flow**, and download the SDK of the desired language.

- AppCode

On the shared gateway console, choose **API Calling** > **Apps**. In the app list, click the name of the app that the API is authorized to access. On the app details page that is displayed, obtain the AppCode on the **AppCodes** tab page.

# **Calling APIs**

## □ NOTE

This section describes only the configuration of the request path and authentication parameters. For other parameters, such as timeout and SSL, configure them as required. To avoid service loss due to incorrect parameters, configure them by referring to the industry standards.

 Construct an API request. Example: POST https://{Address}/{Path}?{Query} {Header}

> { \_{Body}

 POST: request method. Replace it with the request method obtained in Obtaining API Calling Information.  {Address}: request address. Replace it with the domain name obtained in Obtaining API Calling Information.

| Scenario                          | Request Parameter Configuration                                                                                                    |
|-----------------------------------|----------------------------------------------------------------------------------------------------|
| Calling an API with a domain name | Call an API using the debugging domain name allocated to the API group or a domain name bound to the group. No additional configuration is required. |
| Calling an API with an IP address | To use an IP address to call an API, add the header parameter <b>host</b> .                                                                          |

- {Path}: request path. Replace it with the request path obtained in Obtaining API Calling Information.
- {Query}: (optional) query string in format
   "Parameter\_name=Parameter\_value", for example, limit=10. Separate multiple query strings with ampersands (&). For details, see the request parameters obtained in Obtaining API Calling Information.
- {Header}: request header parameter in format
   "Parameter\_name.Parameter\_value", for example, Content Type:application/json. For details, see the request parameters obtained in Obtaining API Calling Information.
- {Body}: request body in JSON format. For details, see the request body description obtained in Obtaining API Calling Information.
- 2. Add authentication information to the API request.

| Authentication<br>Mode      | Request Parameter Configuration                                                                                                    |
|-----------------------------|----------------------------------------------------------------------------------------------------|
| App (signature)             | Use the obtained SDK to sign the API request. For details, see Calling APIs Through App Authentication.                                                                                    |
| App (simple authentication) | Add the header parameter <b>X-Apig-AppCode</b> and set the parameter value to the AppCode obtained in <b>Obtaining API Calling Information</b> . For details, see <b>Getting Started</b> . |
| IAM (token)                 | Obtain a token from the cloud platform and add the header parameter <b>X-Auth-Token</b> with the token as the value. For details, see <b>Token Authentication</b> .                        |
| IAM (AK/SK)                 | Use the obtained SDK to sign the API request. For details, see <b>AK/SK Authentication</b> .                                                                                               |
| Custom                      | Add the information required for custom authentication to the API request.                                                                                                    |
| None                        | Call APIs without authentication.                                                                                                    |

# 13.15.2 Response Headers

The following table describes the response headers that APIG adds to the response returned when an API is called.

**X-Apig-Mode: debug** indicates API debugging information.

| Response<br>Header              | Description                                                                                                    | Remarks                                                                                                    |
|---------------------------------|----------------------------------------------------------------------------------------------------|----------------------------------------------------------------------------------------------------|
| X-Request-Id                    | Request ID.                                                                                                    | Returned for all valid requests.                                                                                                    |
| X-Apig-<br>Latency              | Duration from the time when APIG receives a request to the time when the backend returns a message header.             | Returned only when the request header contains <b>X-Apig-Mode: debug</b> .                                                                                               |
| X-Apig-<br>Upstream-<br>Latency | Duration from the time when APIG sends a request to the backend to the time when the backend returns a message header. | Returned only when the request header contains <b>X-Apig-Mode: debug</b> and the backend type is not Mock.                                                               |
| X-Apig-<br>RateLimit-api        | API request limit information. Example: remain:9,limit:10,time:10 second.                                              | Returned only when the request header contains <b>X-Apig-Mode: debug</b> and a limit has been configured for the number of times the API can be called.                  |
| X-Apig-<br>RateLimit-<br>user   | User request limit information. Example: remain:9,limit:10,time:10 second.                                             | Returned only when the request header contains <b>X-Apig-Mode: debug</b> and a limit has been configured for the number of times the API can be called by a user.        |
| X-Apig-<br>RateLimit-app        | App request limit information. Example: remain:9,limit:10,time:10 second.                                              | Returned only when the request header contains <b>X-Apig-Mode: debug</b> and a limit has been configured for the number of times the API can be called by an app.        |
| X-Apig-<br>RateLimit-ip         | IP address request limit information. Example: remain:9,limit:10,time:10 second.                                       | Returned only when the request header contains <b>X-Apig-Mode: debug</b> and a limit has been configured for the number of times the API can be called by an IP address. |

| Response<br>Header                  | Description                                                                           | Remarks                                                                    |
|-------------------------------------|---------------------------------------------------------------------------------------|----------------------------------------------------------------------------|
| X-Apig-<br>RateLimit-api-<br>allenv | Default API request limit information.  Example: remain:199,limit:200,tim e:1 second. | Returned only when the request header contains <b>X-Apig-Mode: debug</b> . |

# 13.15.3 Error Codes

**Table 13-31** lists the error codes that you may encounter when calling APIs. If an error code starting with **APIGW** is returned after you call an API, rectify the fault by referring to the instructions provided in **Error Codes**.

#### □ NOTE

- For details about the error codes that may occur when you manage APIs, see Error Codes.
- If an error occurs when you use APIG, find the error message and description in the following table according to the error code, for example, APIG.0101. The error messages are subject to change without prior notice.

Table 13-31 Error codes

| Error<br>Code | Error Message                                                        | HTTP<br>Statu<br>s<br>Code | Description                                                          | Solution                                                                                                    |
|---------------|----------------------------------------------------------------------|----------------------------|----------------------------------------------------------------------|----------------------------------------------------------------------------------------------------|
| APIG.01<br>01 | The API does not exist or has not been published in the environment. | 404                        | The API does not exist or has not been published in the environment. | Check whether the domain name, method, and path are consistent with those of the registered API. Check whether the API has been published. If it has been published in a non-production environment, check whether the X-Stage header in the request is the environment name. Check whether the domain name used to call the API has been bound to the group to which the API belongs. |
| APIG.01<br>01 | The API does not exist.                                              | 404                        | The API request method does not exist.                               | Check whether<br>the API request<br>method is the<br>same as the<br>method defined<br>by the API.                                                                                                    |
| APIG.01<br>03 | The backend does not exist.                                          | 500                        | The backend service was not found.                                   | Contact technical support.                                                                                                    |
| APIG.01<br>04 | The plug-ins do not exist.                                           | 500                        | No plug-in configurations were found.                                | Contact technical support.                                                                                                    |
| APIG.01<br>05 | The backend configurations do not exist.                             | 500                        | No backend configurations were found.                                | Contact technical support.                                                                                                    |

| Error<br>Code | Error Message                | HTTP<br>Statu<br>s<br>Code | Description                                                                                                    | Solution                                                                                                    |
|---------------|------------------------------|----------------------------|----------------------------------------------------------------------------------------------------|----------------------------------------------------------------------------------------------------|
| APIG.01<br>06 | Orchestration error.         | 400                        | An orchestration error occurred.                                                                                             | Check whether<br>the frontend and<br>backend<br>parameters of the<br>API are correct.                                              |
| APIG.02<br>01 | API request error.           | 400                        | Invalid request parameters.                                                                                                  | Set valid request parameters.                                                                                                    |
| APIG.02<br>01 | Request entity too large.    | 413                        | The request<br>body exceeds<br>12 MB.                                                                                        | Reduce the size of the request body.                                                                                               |
| APIG.02<br>01 | Request URI too large.       | 414                        | The request URI exceeds 32 KB.                                                                                               | Reduce the size of the request URI.                                                                                                |
| APIG.02<br>01 | Request headers too large.   | 494                        | The request<br>headers are too<br>large because<br>one of them<br>exceeds 32 KB<br>or the total<br>length exceeds<br>128 KB. | Reduce the size of<br>the request<br>headers.                                                                                      |
| APIG.02<br>01 | Backend unavailable.         | 502                        | The backend service is unavailable.                                                                                          | Check whether<br>the backend<br>address<br>configured for the<br>API is accessible.                                                |
| APIG.02<br>01 | Backend timeout.             | 504                        | The backend<br>service has<br>timed out.                                                                                     | Increase the timeout duration of the backend service or shorten the processing time.                                               |
| APIG.02<br>01 | An unexpected error occurred | 500                        | An internal error occurred.                                                                                                  | Contact technical support.                                                                                                    |
| APIG.02<br>02 | Backend unavailable          | 502                        | The backend is unavailable.                                                                                                  | Check whether the backend request protocol configured for the API is the same as the request protocol used by the backend service. |

| Error<br>Code | Error Message                                     | HTTP<br>Statu<br>s<br>Code | Description                                    | Solution                                                                                 |
|---------------|---------------------------------------------------|----------------------------|------------------------------------------------|------------------------------------------------------------------------------------------|
| APIG.02<br>03 | Backend timeout.                                  | 504                        | The backend<br>service has<br>timed out.       | Increase the timeout of the backend service or shorten its processing time.              |
| APIG.02<br>04 | SSL protocol is not supported: TLSv1.1            | 400                        | The SSL protocol version is not supported.     | Use a supported SSL protocol version.                                                    |
| APIG.03<br>01 | Incorrect IAM authentication information.         | 401                        | The IAM authentication details are incorrect.  | Check the token by referring to Common Errors Related to IAM Authentication Information. |
| APIG.03<br>02 | The IAM user is not authorized to access the API. | 403                        | The IAM user is not allowed to access the API. | Check whether<br>the user is<br>controlled by a<br>blacklist or<br>whitelist.            |

| Error<br>Code | Error Message                                | HTTP<br>Statu<br>s<br>Code | Description                                   | Solution                                                                                                    |
|---------------|----------------------------------------------|----------------------------|-----------------------------------------------|----------------------------------------------------------------------------------------------------|
| APIG.03<br>03 | Incorrect app authentication information.    | 401                        | The app authentication details are incorrect. | Perform the following checks for app authentication:  Check whether the request method, path, query parameters, and request body are consistent with those used for signing.  Check whether the client time is correct.  Check whether the signing code is correct by referring to Calling APIs Through App Authentication.  In the case of AppCode-based simple authentication, check whether the request contains the X-Apig-AppCode header. |
| APIG.03<br>04 | The app is not authorized to access the API. | 403                        | The app is not allowed to access the API.     | Check whether<br>the app has been<br>authorized to<br>access the API.                                                                                                    |
| APIG.03<br>05 | Incorrect<br>authentication<br>information.  | 401                        | The authentication information is incorrect.  | Check whether the authentication information is correct.                                                                                                    |
| APIG.03<br>06 | API access denied.                           | 403                        | Access to the<br>API is not<br>allowed.       | Check whether you have been authorized to access the API.                                                                                                    |

| Error<br>Code | Error Message                                       | HTTP<br>Statu<br>s<br>Code | Description                                         | Solution                                                                                                    |
|---------------|-----------------------------------------------------|----------------------------|-----------------------------------------------------|----------------------------------------------------------------------------------------------------|
| APIG.03<br>07 | The token must be updated.                          | 401                        | The token<br>needs to be<br>updated.                | Obtain a new token from IAM.                                                                                                    |
| APIG.03<br>08 | The throttling threshold has been reached.          | 429                        | The throttling threshold has been reached.          | Try again after the throttling resumes. If the number of subdomain requests per day is reached, bind an independent domain name to the API. |
| APIG.03<br>10 | The project is unavailable.                         | 403                        | The project is currently unavailable.               | Select another project and try again.                                                                                                    |
| APIG.03<br>11 | Incorrect debugging authentication information.     | 401                        | The debugging authentication details are incorrect. | Contact technical support.                                                                                                    |
| APIG.04<br>01 | Unknown client IP address.                          | 403                        | The client IP address cannot be identified.         | Contact technical support.                                                                                                    |
| APIG.04<br>02 | The IP address is not authorized to access the API. | 403                        | The IP address is not allowed to access the API.    | Check whether<br>the IP address is<br>controlled by a<br>blacklist or<br>whitelist.                                                         |
| APIG.04<br>04 | Access to the backend IP address has been denied.   | 403                        | The backend IP address cannot be accessed.          | Check whether the backend IP address or the IP address corresponding to the backend domain name is accessible.                              |
| APIG.05<br>01 | The app quota has been used up.                     | 405                        | The app quota has been reached.                     | Increase the app<br>quota.                                                                                                    |

| Error<br>Code | Error Message                              | HTTP<br>Statu<br>s<br>Code | Description                                                                                               | Solution                                                                                                 |
|---------------|--------------------------------------------|----------------------------|----------------------------------------------------------------------------------------------------|----------------------------------------------------------------------------------------------------|
| APIG.05<br>02 | The app has been frozen.                   | 405                        | The app has been frozen.                                                                                  | Check whether your account balance is sufficient.                                                        |
| APIG.06<br>01 | Internal server error.                     | 500                        | An internal error occurred.                                                                               | Contact technical support.                                                                               |
| APIG.06<br>02 | Bad request.                               | 400                        | Invalid request.                                                                                          | Check whether the request is valid.                                                                      |
| APIG.06<br>05 | Domain name resolution failed.             | 500                        | Domain name resolution failed.                                                                            | Check whether<br>the domain name<br>is correct and has<br>been bound to a<br>correct backend<br>address. |
| APIG.06<br>06 | Failed to load the API configurations.     | 500                        | API configurations could not be loaded.                                                                   | Contact technical support.                                                                               |
| APIG.06<br>07 | The following protocol is supported: {xxx} | 400                        | The protocol is not supported. Only xxx is supported. xxx is subject to the actual value in the response. | Use HTTP or<br>HTTPS to access<br>the API.                                                               |
| APIG.06<br>08 | Failed to obtain the admin token.          | 500                        | The tenant details cannot be obtained.                                                                    | Contact technical support.                                                                               |
| APIG.06<br>09 | The VPC backend does not exist.            | 500                        | The VPC<br>backend service<br>cannot be<br>found.                                                         | Contact technical support.                                                                               |

| Error<br>Code | Error Message                                              | HTTP<br>Statu<br>s<br>Code | Description                                     | Solution                                                                                                    |
|---------------|------------------------------------------------------------|----------------------------|-------------------------------------------------|----------------------------------------------------------------------------------------------------|
| APIG.06<br>10 | No backend available.                                      | 502                        | No backend<br>services are<br>available.        | Check whether all backend services are available. For example, check whether the API calling information is consistent with the actual configuration. |
| APIG.06<br>11 | The backend port does not exist.                           | 500                        | The backend port was not found.                 | Contact technical support.                                                                                                    |
| APIG.06<br>12 | An API cannot call itself.                                 | 500                        | An API cannot call itself.                      | Modify the backend configurations, and ensure that the number of layers the API is recursively called does not exceed 10.                             |
| APIG.06<br>13 | The IAM service is currently unavailable.                  | 503                        | IAM is currently unavailable.                   | Contact technical support.                                                                                                    |
| APIG.07<br>05 | Backend signature calculation failed.                      | 500                        | Backend<br>signature<br>calculation<br>failed.  | Contact technical support.                                                                                                    |
| APIG.08<br>02 | The IAM user is forbidden in the currently selected region | 403                        | The IAM user is disabled in the current region. | Contact technical support.                                                                                                    |
| APIG.10<br>09 | AppKey or AppSecret is invalid                             | 400                        | The AppKey or AppSecret is invalid.             | Check whether<br>the AppKey or<br>AppSecret in the<br>request is correct.                                                                             |

# **13.16 Key Operations Recorded by CTS**

# 13.16.1 APIG operations that can be recorded by CTS

# **Enabling CTS**

If you want to collect, record, or query operation logs for APIG in common scenarios such as security analysis, audit, and problem locating, **enable Cloud Trace Service (CTS)**.

CTS provides the following functions:

- Recording audit logs
- Querying audit logs
- Dumping audit logs
- Encrypting trace files
- Enabling notifications of key operations

## **Viewing Key Operations**

With CTS, you can record operations associated with APIG for future query, audit, and backtracking.

Table 13-32 APIG operations that can be recorded by CTS

| Operation                     | Resource Type | Trace Name                    |
|-------------------------------|---------------|-------------------------------|
| Creating an API group         | ApiGroup      | createApiGroup                |
| Deleting an API group         | ApiGroup      | deleteApiGroup                |
| Updating an API group         | ApiGroup      | updateApiGroup                |
| Binding a domain name         | ApiGroup      | createDomainBinding           |
| Change minimum TLS version    | ApiGroup      | modifySecureTransmis-<br>sion |
| Unbinding a domain name       | ApiGroup      | relieveDomainBinding          |
| Adding a domain certificate   | ApiGroup      | addDomainCertificate          |
| Deleting a domain certificate | ApiGroup      | deleteDomainCertificate       |
| Creating an API               | Api           | createApi                     |
| Deleting an API               | Api           | deleteApi                     |
| Deleting multiple APIs        | Api           | batchDeleteApi                |
| Updating an API               | Api           | updateApi                     |
| Publishing an API             | Api           | publishApi                    |
| Taking an API offline         | Api           | offlineApi                    |

| Operation                                       | Resource Type    | Trace Name               |
|-------------------------------------------------|------------------|--------------------------|
| Publishing multiple APIs or taking APIs offline | Api              | batchPublishOrOfflineApi |
| Switching API versions                          | Api              | switchApiVersion         |
| Taking an API version offline                   | Api              | offlineApiByVersion      |
| Debugging an API                                | Api              | debugApi                 |
| Creating an environment                         | Environment      | createEnvironment        |
| Deleting an environment                         | Environment      | deleteEnvironment        |
| Updating an environment                         | Environment      | updateEnvironment        |
| Creating an environment variable                | EnvVariable      | createEnvVariable        |
| Updating an environment variable                | EnvVariable      | updateEnvVariable        |
| Deleting an environment variable                | EnvVariable      | deleteEnvVariable        |
| Creating an app                                 | Арр              | createApp                |
| Deleting an app                                 | Арр              | deleteApp                |
| Updating an application                         | Арр              | updateApp                |
| Resetting AppSecret                             | Арр              | resetAppSecret           |
| Binding a client to an API                      | AppAuth          | grantAuth                |
| Unbinding a client from an API                  | AppAuth          | relieveAuth              |
| Creating a signature key                        | Signature        | createSignature          |
| Deleting a signature key                        | Signature        | deleteSignature          |
| Updating a signature key                        | Signature        | updateSignature          |
| Binding a signature key                         | SignatureBinding | createSignatureBinding   |
| Unbinding a signature key                       | SignatureBinding | relieveSignatureBinding  |
| Creating an access control policy               | Acl              | createAcl                |
| Deleting an access control policy               | Acl              | deleteAcl                |

| Operation                                             | Resource Type   | Trace Name                       |
|-------------------------------------------------------|-----------------|----------------------------------|
| Deleting access control policies                      | Acl             | batchDeleteAcl                   |
| Updating an access control policy                     | Acl             | updateAcl                        |
| Creating an access control blacklist                  | Acl             | addAclValue                      |
| Deleting an access control blacklist                  | Acl             | deleteAclValue                   |
| Binding an access control policy to an API            | AclBinding      | createAclBinding                 |
| Unbinding an access control policy from an API        | AclBinding      | relieveAclBinding                |
| Unbinding multiple access control policies from APIs  | AclBinding      | batchRelieveAclBinding           |
| Creating a request throttling policy                  | Throttle        | createThrottle                   |
| Deleting a request throttling policy                  | Throttle        | deleteThrottle                   |
| Deleting multiple request throttling policies         | Throttle        | batchDeleteThrottle              |
| Updating a requesting throttling policy               | Throttle        | updateThrottle                   |
| Binding a request throttling policy                   | ThrottleBinding | createThrottleBinding            |
| Unbinding a request throttling policy                 | ThrottleBinding | relieveThrottleBinding           |
| Unbinding multiple request throttling policies        | ThrottleBinding | batchRelieveThrottle-<br>Binding |
| Creating an excluded request throttling configuration | ThrottleSpecial | createSpecialThrottle            |
| Deleting an excluded request throttling configuration | ThrottleSpecial | deleteSpecialThrottle            |

| Operation                                             | Resource Type   | Trace Name                        |
|-------------------------------------------------------|-----------------|-----------------------------------|
| Updating an excluded request throttling configuration | ThrottleSpecial | updateSpecialThrottle             |
| Creating a load balance channel                       | Vpc             | createVpc                         |
| Deleting a load balance channel                       | Vpc             | deleteVpc                         |
| Updating a load balance channel                       | Vpc             | updateVpc                         |
| Adding members to a load balance channel              | Vpc             | addVpcMember                      |
| Deleting members from a load balance channel          | Vpc             | deleteVpcMember                   |
| Exporting an API                                      | Swagger         | swaggerExportApi                  |
| Exporting multiple APIs                               | Swagger         | swaggerExportApiList              |
| Exporting all APIs in a group                         | Swagger         | swaggerExportApi-<br>ByGroup      |
| Importing APIs to a new group                         | Swagger         | swaggerlmportApiTo-<br>NewGroup   |
| Importing APIs to an existing group                   | Swagger         | swaggerImportApiToEx-<br>istGroup |
| Exporting all custom backends                         | Swagger         | SwaggerExportLdApi                |
| Importing custom backends                             | Swagger         | SwaggerImportLdApi                |
| Creating a custom authorizer                          | Authorizer      | createAuthorizer                  |
| Deleting a custom authorizer                          | Authorizer      | deleteAuthorizer                  |
| Updating a custom authorizer                          | Authorizer      | updateAuthorizer                  |

# **Disabling CTS**

Disable CTS by following the procedure in **Deleting a Tracker**.

# 13.16.2 Viewing CTS Traces in the Trace List

### **Scenarios**

After you enable Cloud Trace Service (CTS) and the management tracker is created, CTS starts recording operations on cloud resources. After a data tracker is created, CTS starts recording operations on data in Object Storage Service (OBS) buckets. CTS stores operation records (traces) generated in the last seven days.

This section describes how to query or export operation records of the last seven days on the CTS console.

- Viewing Real-Time Traces in the Trace List of the New Edition
- Viewing Real-Time Traces in the Trace List of the Old Edition

#### **Constraints**

- Traces of a single account can be viewed on the CTS console. Multi-account traces can be viewed only on the Trace List page of each account, or in the OBS bucket or the CTS/system log stream configured for the management tracker with the organization function enabled.
- You can only query operation records of the last seven days on the CTS console. To store operation records for longer than seven days, configure transfer to OBS or Log Tank Service (LTS) so that you can view them in OBS buckets or LTS log groups.
- After performing operations on the cloud, you can query management traces on the CTS console 1 minute later and query data traces 5 minutes later.
- These operation records are retained for seven days on the CTS console and are automatically deleted upon expiration. Manual deletion is not supported.

# Viewing Real-Time Traces in the Trace List of the New Edition

- 1. Log in to the management console.
- 2. Click in the upper left corner and choose **Management & Governance** > **Cloud Trace Service**. The CTS console is displayed.
- 3. Choose **Trace List** in the navigation pane on the left.
- 4. On the **Trace List** page, use advanced search to query traces. You can combine one or more filters.
  - Trace Name: Enter a trace name.
  - Trace ID: Enter a trace ID.
  - Resource Name: Enter a resource name. If the cloud resource involved in the trace does not have a resource name or the corresponding API operation does not involve the resource name parameter, leave this field empty.
  - **Resource ID**: Enter a resource ID. Leave this field empty if the resource has no resource ID or if resource creation failed.
  - Trace Source: Select a cloud service name from the drop-down list.
  - Resource Type: Select a resource type from the drop-down list.

- Operator: Select one or more operators from the drop-down list.
- Trace Status: Select normal, warning, or incident.
  - **normal**: The operation succeeded.
  - warning: The operation failed.
  - **incident**: The operation caused a fault that is more serious than the operation failure, for example, causing other faults.
- Enterprise Project ID: Enter an enterprise project ID.
- Access Key: Enter a temporary or permanent access key ID.
- Time range: Select **Last 1 hour**, **Last 1 day**, or **Last 1 week**, or specify a custom time range within the last seven days.
- 5. On the **Trace List** page, you can also export and refresh the trace list, and customize columns to display.
  - Enter any keyword in the search box and press Enter to filter desired traces.
  - Click Export to export all traces in the query result as an .xlsx file. The file can contain up to 5,000 records.
  - Click Q to view the latest information about traces.
  - Click to customize the information to be displayed in the trace list. If
     Auto wrapping is enabled ( ), excess text will move down to the next line; otherwise, the text will be truncated. By default, this function is disabled.
- 6. For details about key fields in the trace structure, see **Trace Structure** and **Example Traces**.
- 7. (Optional) On the **Trace List** page of the new edition, click **Old Edition** in the upper right corner to switch to the **Trace List** page of the old edition.

# Viewing Real-Time Traces in the Trace List of the Old Edition

- 1. Log in to the management console.
- 2. Click in the upper left corner and choose **Management & Governance** > **Cloud Trace Service**. The CTS console is displayed.
- 3. Choose **Trace List** in the navigation pane on the left.
- 4. Each time you log in to the CTS console, the new edition is displayed by default. Click **Old Edition** in the upper right corner to switch to the trace list of the old edition.
- 5. Set filters to search for your desired traces. The following filters are available.
  - Trace Type, Trace Source, Resource Type, and Search By: Select a filter from the drop-down list.
    - If you select Resource ID for Search By, specify a resource ID.
    - If you select Trace name for Search By, specify a trace name.
    - If you select Resource name for Search By, specify a resource name.

- Operator: Select a user.
- Trace Status: Select All trace statuses, Normal, Warning, or Incident.
- Time range: Select Last 1 hour, Last 1 day, or Last 1 week, or specify a custom time range within the last seven days.
- 6. Click Query.
- 7. On the **Trace List** page, you can also export and refresh the trace list.
  - Click Export to export all traces in the query result as a CSV file. The file can contain up to 5,000 records.
  - Click  $^{ extsf{C}}$  to view the latest information about traces.
- 8. Click on the left of a trace to expand its details.

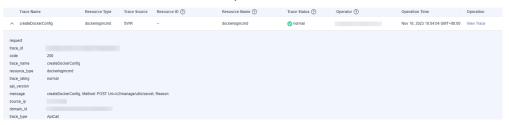

9. Click **View Trace** in the **Operation** column. The trace details are displayed.

- 10. For details about key fields in the trace structure, see **Trace Structure** and **Example Traces** in the *CTS User Guide*.
- 11. (Optional) On the **Trace List** page of the old edition, click **New Edition** in the upper right corner to switch to the **Trace List** page of the new edition.